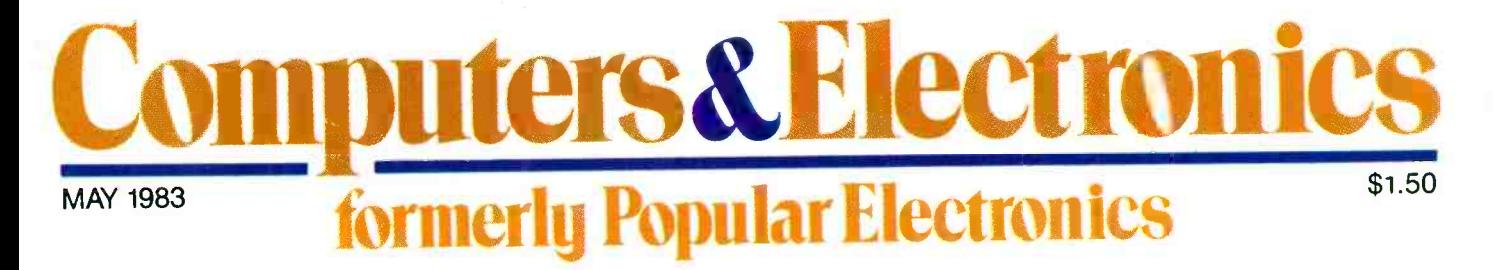

How To Use the Hidden Power of CP/M Video Character Inverting by Timex /Sinclair Micro's Add a "Hold" Function to Telephones Digital Logic Designing with Computers

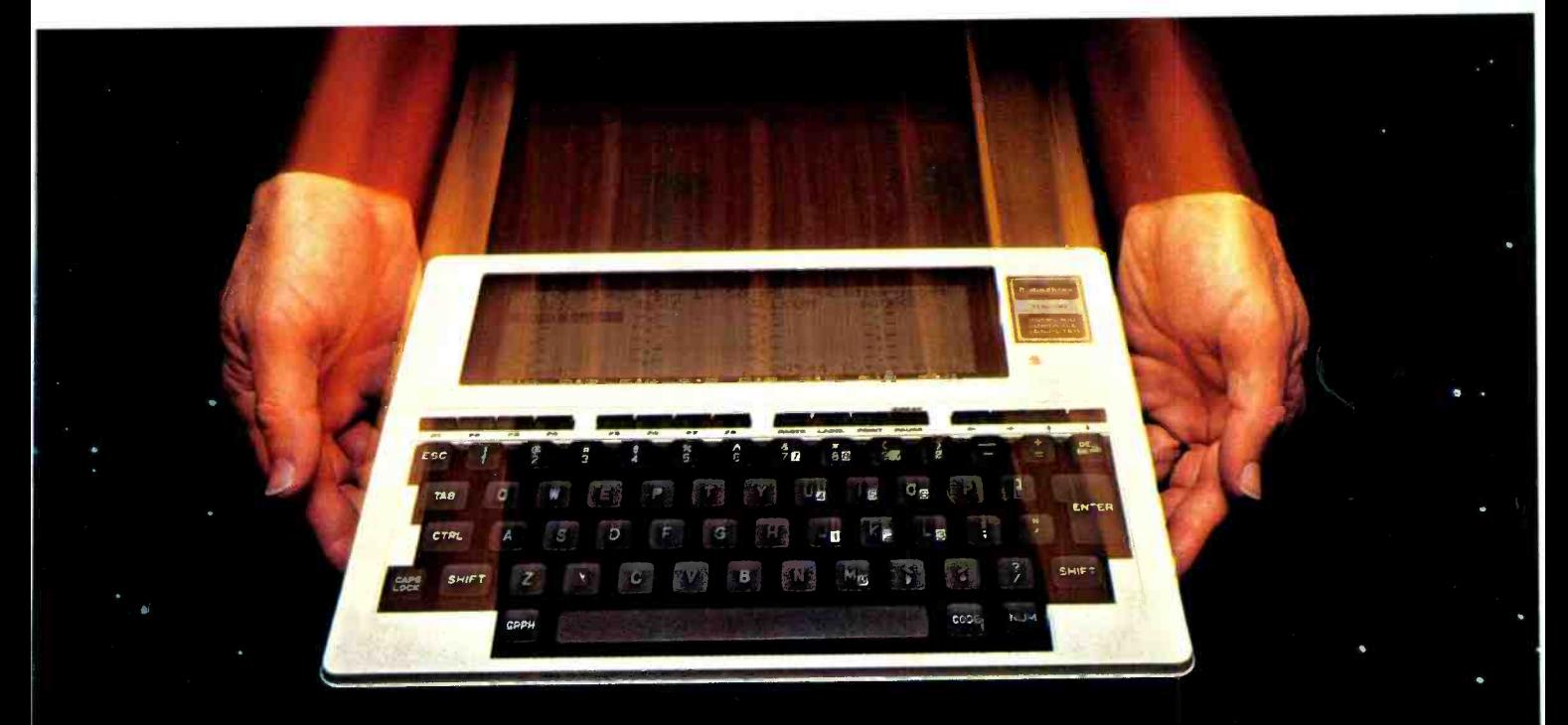

Previewing the New Radio Shack TRS-80 Model 100 Briefcase Computer

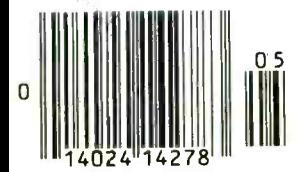

Tested in This Issue:

Sansui Z-5000 Stereo FM/AM Receiver Sears 19" Component Color TV

<www.americanradiohistory.com> AmericanRadioHistory.Com

# Heart Many / La Smith

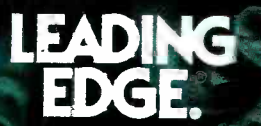

225 Turnpike Street, Canton, Massachusetts C 2021 Toll-free: 1-800-343-6833; in Massact-usetts (617) E28-8150. Telex 951-E24. CIRCLE NO. 20 ON FREE INFORMATION CAFD

<www.americanradiohistory.com> AmericanRadioHistory.Com

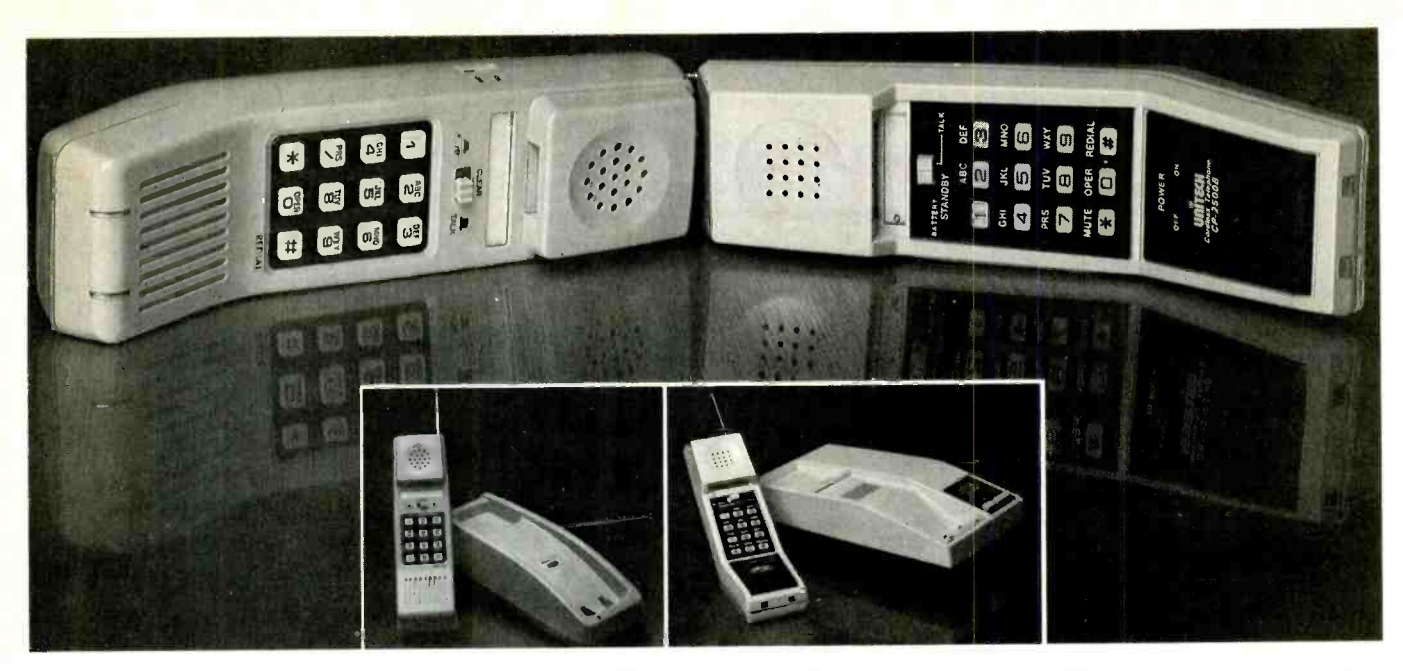

# Let's put the screws to our phone suppliers on a terrific long range cordless phone with a

novel new consumer buying tool called GREED!

It's a war. The major phone suppliers are<br>each desperately trying to lock up big orders. And now, we've devised a plan to take advantage of their greed.

Together we can apply enough pressure to get you a super high quality cordless phone with a range up to 700' for just \$79. And, hopefully we'll make a good profit for ourselves. But, there's a problem.

#### TIGHTEN THE SCREWS

Before I tell you all about the great features and sound of the phone, let me ex plain just how we plan to deliver these phones for such an admittedly foolhardy price. You see, it's called extortion (legal definition please) and it works like this.

There are two large phone companies that are trying to get DAK's phone busi ness. To be perfectly honest, the quality, guarantee and sound are so close that we couldn't decide between the two.

Even their prices are close. So here's what we did. We got quotes from both of them for 5,000, then for 50,000 phones.

And, here's what we decided. As you place your orders, we'll offer each of the two companies a check (cash in advance) for the number of phones we need.

The company with the lowest price of the day will get that day's order. You see, your orders give us incredible leverage.

Usually we buy just one phone from one supplier. Unfortunately once they have a contract with us, they have no incentive to lower our price. And, at our costs today, we really can't come out at only \$79.

#### SAFE INVESTMENT

Don't worry about your \$79. DAK is a large company. If this plan to sell 50,000 phones fizzles out, we'll still be OK. Plus, DAK doesn't even charge your credit card until after we ship.

And most important. Each phone will come to you in its factory sealed carton, and will be backed by the manufacturer's standard limited warranty.

Finally, you won't be getting a cheap

stripped down phone. We aren't dumb. We picked the phones we wanted before we got the quotes. So, nobody can make any changes to come out lowest.

And frankly we'll get 50,000 of you new customers (we have 225,000 now) to send our 68 page electronics catalog to. So, even if it does fizzle, we're sure to get an other chance at you later.

#### A GREAT LONG RANGE PHONE

So, now let's see if this is really going to be a stripped down low quality phone. Remember, each and every feature I describe appears on both phones. And, if for some emotional reason you want to specify which phone you want, no problem, I've got a way for you to do that too.

Imagine walking from room to room in your home talking on the phone. You'll go out and get the mail, walk over to a neighbors or work in the yard or the garage.

It's a superb personal security device. You can instantly call a doctor or police from anywhere you happen to be.

And, if you are needed at home, no problem. There's a page button on the base that beeps you at the handset which then becomes a wireless intercom.

Cordless phones are a great combination of posh luxury and life saving utility. NO INSTALLATION

If you can plug in a lamp you can install your new cordless phone. Just plug in the modular phone plug and the AC line cord, then start talking. The phone uses universal pulse dialing compatible with both rotary dial and Touch Tone® phone lines.

#### LOADED WITH FEATURES

Look at these features.You'll have last number redial to redial busy numbers. And mute lets you electronically put your hand over the mouthpiece for privacy.

There's both a standby/talk switch and a power off switch so that you don't have to return the handset to the base when you aren't using it.

And when you do put the handset in the CIRCLE NO. 67 ON FREE INFORMATION CARD

base, its heavy duty NiCad batteries re charge automatically, and the auto secure protects your base station.<br>If you're adjusting a TV antenna, the per-

son at the base can talk to you using the intercom feature and any of your regular house phones. So, you'll have a cordless intercom, with a range up to 700 ft too.

The two companies that we are trying to 'extort' our low prices from are Unitech, and U.S. Tron. Even their names sound alike. Both phones are backed by a manu facturer's standard limited warranty.

#### TRY TOTAL PHONE FREEDOM RISK FREE

Experience the thrill of total phone freedom as you roam throughout your home, yard or even a neighbor's house. You'll never have to 'run for the phone' again.

Try a cordless phone in your own home risk free. If you don't find the luxury of talking from wherever you are 100% enthralling, just return the phone to DAK in its original box within 30 days for a refund.

To order a long range full featured cordless phone risk free with your credit card, call toll free or send your check for the 'extorted' price of just \$79 plus \$3.50 for postage and handling. Order Number 9615. CA res add 6% sales tax.

If you have a particular love for either phone, you can have your choice for just \$89 plus \$3.50 for postage and handling. To order the U.S. Tron, use Order Number 9616. To order the Unitech, use Order Number 9617. So, you'll pay only \$79 if the choice is ours, or \$89 if it's yours.

DAK INDUSTRIES INCORPORATED TOLL-FREE 1-800-423-2636 If busy, after hours, on weekends or in CA CALL TOLL -FREE ...1- 800 -228 -1234 10845 Vanowen St., N. Hollywood CA 91605

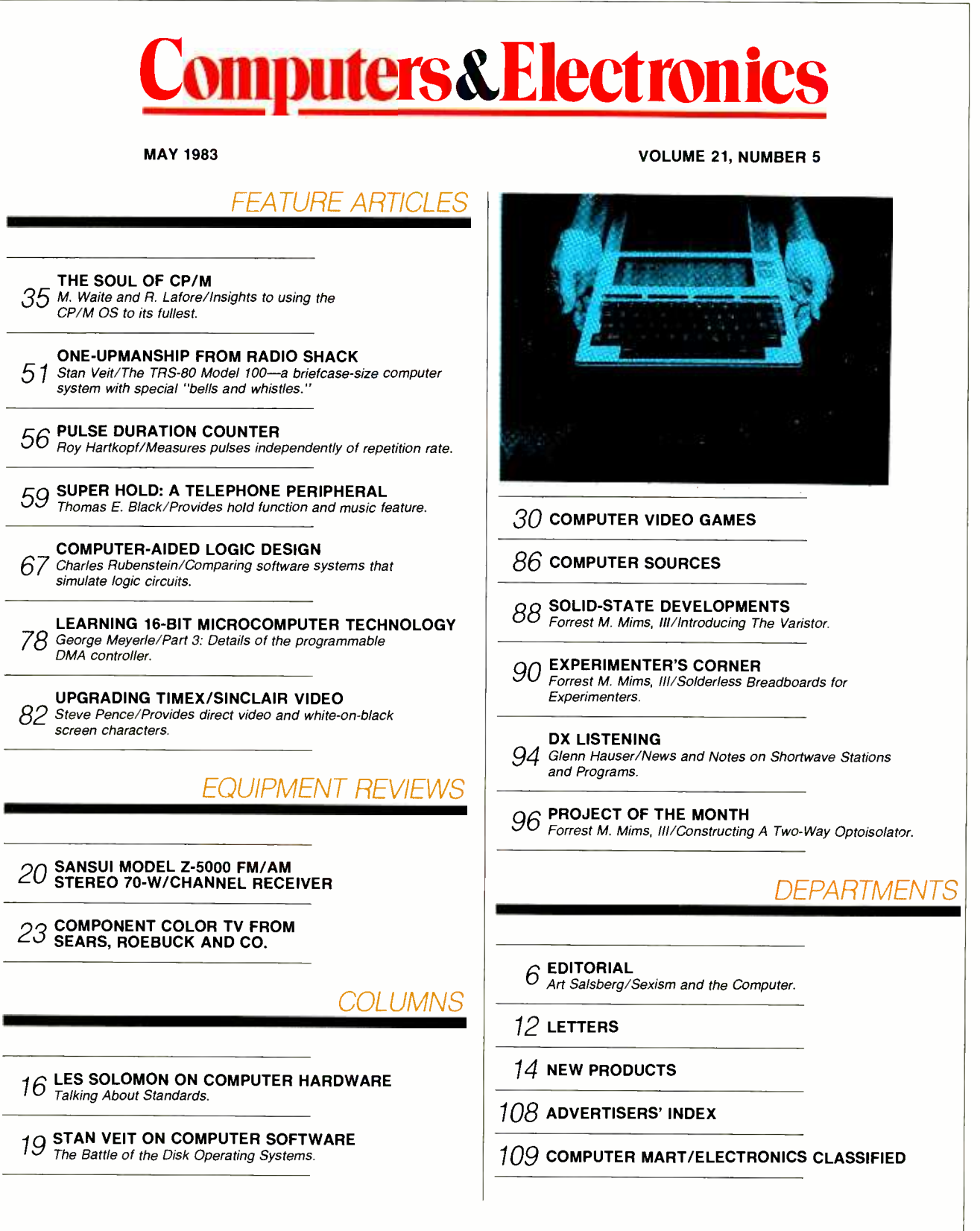

COVER PHOTO BY JOSEPH MOODY, DALLAS, TX.<br>COPYRIGHT © 1983 BY ZIFF-DAVIS PUBLISHING COMPANY. All rights reserved. Computers & Electronics (ISSN 0032-4485) May 1983, Volume 21, Number 5. Published monthly by Ziff-Davis Publishing Co., at One Park Ave., New York, NY 10016. Richard P. Friese, President; Selwyn Taubman, Treasurer; Bertram A. Abrams, Secretary. One year subscription rate for U.S. and Possessions,<br>\$15.97; Canada, \$20.97; all oth Reader's Guide to Periodical Literature. Ziff-Davis also publishes Boating, Car and Driver, Cycle, Flying, Popular Photography, Skiing, Stereo Review, Electronic Experimenter's Handbook, and Tape<br>Recording & Buying Guide. change of address, enclosing, if possible, an address label from a recent issue. Permissions. Material in this publication may not be reproduced in any form without permission. Requests for<br>permission should be directed to

# BASIC VS. JRT PASCAL A NO-HOLDS-BARRED COMPARISON.

**EASE-OF-USE** By dividing programs into modules, JRT Pascal<br>makes even very complex programs makes even very complex programs---<br>of nearly any size---a breeze to manage. Pascal code is self-documenting; program sections are identified by meaningful names, not line numbers. Error messages are verbal, not number codes. JRT offers 12 data types (to Basic's 2 or 3), and it has both regular and hex numbers.

For power-the ability to For power--the abilit<br>write better, clearer programs, faster-Pascal is the run-away winner. Example: JRT simplifies programming by accomplishing complicated operations (for Basic) with one command:

Basic JRT Pascal

IF A\$ = "V" OR A\$ = "W" OR  $AS = "X" OR$  $AS = "Y" OR$  $AS = "Z"$  THEN...

IF A IN ['V'..'Z'] THEN...

**EXIBIBITY** JRT's wide variety of data types reduces programming restrictions.

And the data types are not all fixed in size. There are 3 looping statements (Basic has 1). With JRT, very large programs can be created and run, because program modu es be used for several programs. Basic generally limits strings to 255 bytes; JRT strings go up to 64K.

EFFICIENCY Whereas Basic relies on a static, inefficient memory map to allocate storage, JRT's dynamic storage fills every available main storage area; depression waste. With Basic, sub-routine modules must<br>be linked together; with JRT, they can be linked but don't have to be. JRT's more powerful commands run faster; typically, you'll write Pascal programs 3 to 10 times faster than in Basic. Exclusive: JRT lets you directly access the CP/M<sup>\*</sup> operating system for better total system control.

Consider our copy policy. (If you want to make copies, it's OK with us -so long as they're not<br>for re-sale.) Check our astounding price: \$29.95! for re-sale.) Check our astounding price: \$29.95!-<br>and satisfaction is guaranteed -- or your money back. Basic versus JRT Pascal: which comes out on top? Right! The coupon below is for your convenience. Or call. Today.

# JRT PISCAL 30

Send **JRT SYSTEMS** or<br>to 45 Camino Alto/H<sub>2</sub> phone 415/388-0530 to 45 Camino Alto/H2 Mill Valley, CA 94941

Here's my \$29.95; please send me JRT Pascal. I understand that if I'm not completely satisfied, I can return it within 30 days - with the sealed diskettes unopened--for a full refund. (Allow 4-6 weeks for shipping.) I need the 5-1/4" diskettes for  $\square$  Apple CP/M;  $\square$  Heath, Hard Sector;  $\bullet$ □ Heath, Soft Sector; □ Northstar; □ Osborne; □ Superbrain;<br>□ Televideo; □ Xerox 820. **Ineed □ 8'' SSSD diskettes. Hevideo; □ Xerox 820.** I need □ 8" SSSD diskettes. CP/M is a Digital Research TM. CIRCLE NO. 78 ON FREE INFORMATION CARD<br>CIRCLE NO. 78 ON FREE INFORMATION CARD

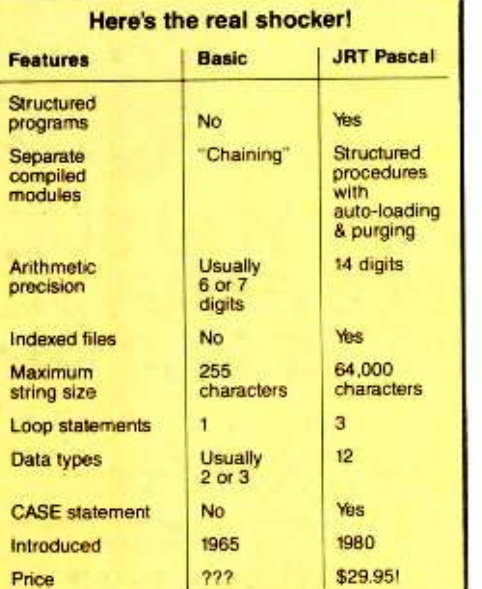

#### Full support for indexed files

CRT screen formatting & full cursor control

Facilities for formatting printed reports

File variables & GET /PUT

Dynamic arrays **SEARCH** procedures for fast

table look -up Extended CASE

statements Random files to 8 megabytes

with variable length records 64 K

dynamic strings

Activity analyzer prints program use histogram

<sup>14</sup>digit BCD FLOATING POINT arithmetic

True dynamic storage

Advanced assembly interface

**Fast one-step** compiler: no link needed

Efficient compiler needs only 85K diskette space

Maximum program size: more than 200.000 lines

More than<br>200 verbal error messages

Separate compilation of auto-loading external procedures

No limits on procedure size, nesting or recursion

<sup>175</sup>-page user manual with 3 -ring protective plastic binder & 51/4" or 8' diskettes

Handy JRT Pascal reference card

Statistic procedures

Graphing<br>procedures

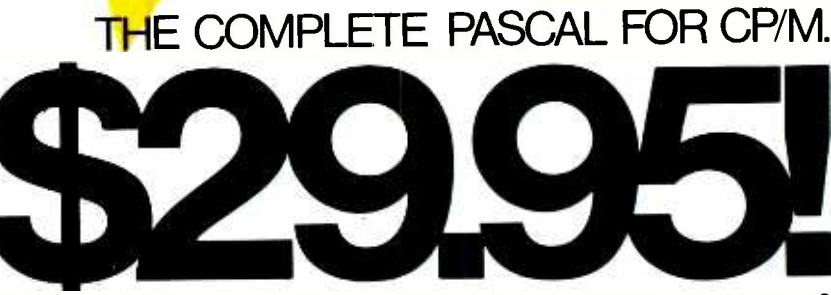

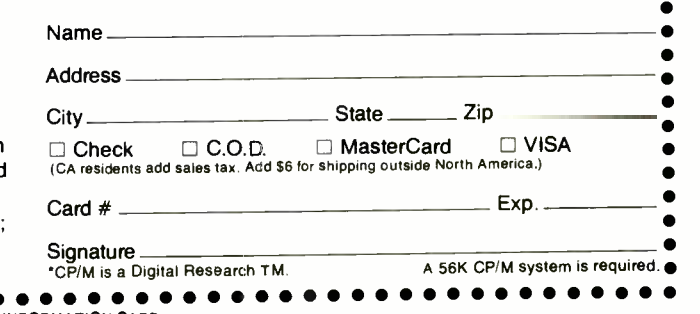

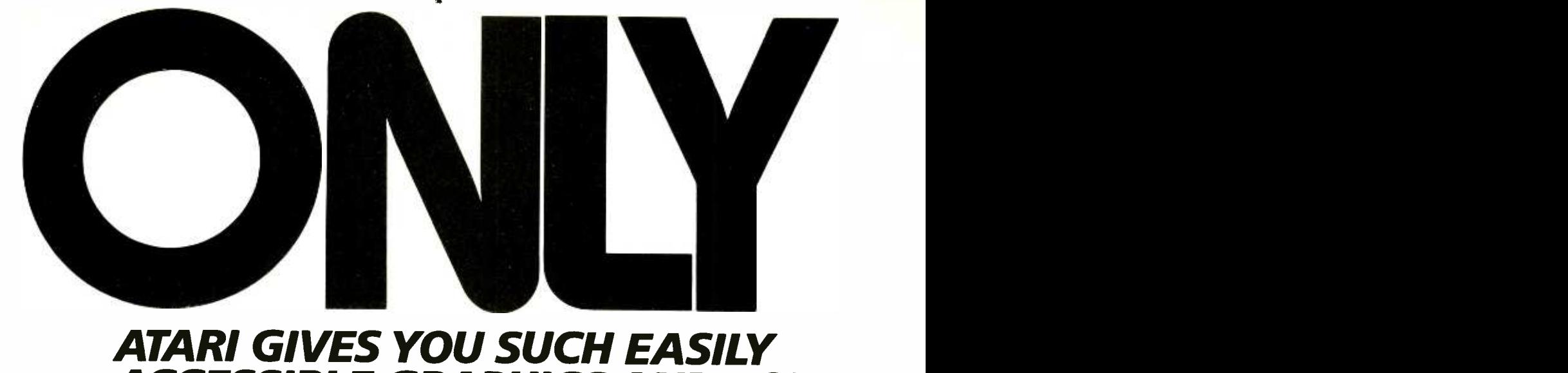

## ATARI GIVES YOU SUCH EASILY ACCESSIBLE GRAPHICS AND SOUND **CAPABILITIES IN A 64K COMPUTER.**

**ONLY** the ATARI 1200XL Home Computer combines 64K RAM computing power with outstanding graphics and sound<br>capabilities that are so easy to access. You can create sophisticated graphics and sound effects using quick and simple commands. This allows you to write complex programs in much less time than with many other 64K computers.

**ONLY** the ATARI 1200XL Home Computer has a specially designed keyboard which is fully redefinable and features 8 programmable function keys controlling 16 functions. That's twice as many as the Commodore 64. In addition, the ATARI 1200XL keyboard locks and unlocks electronically to protect your programs.

ONLY the ATARI 1200XL Home Computer provides a revolutionary "help" key that performs two important functions. First, it can provide the user with helpful instructions on selected programs used with the computer. Second, the "help"

wip.amaradio.history

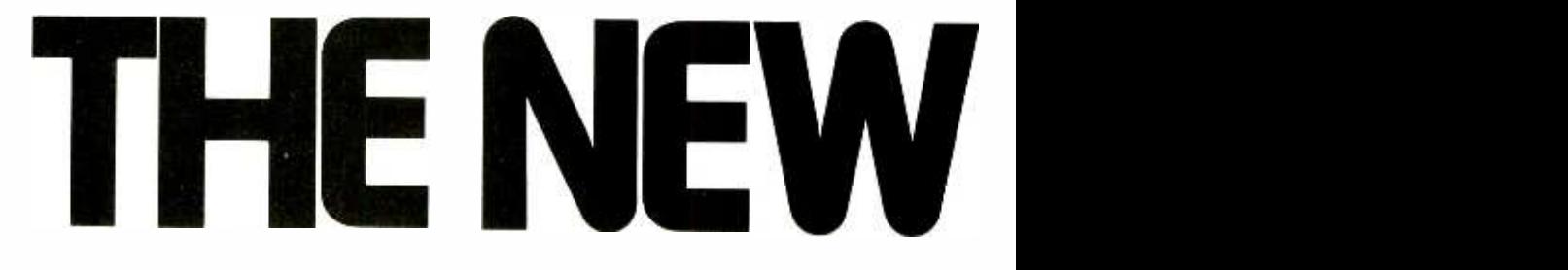

key performs self-diagnosis-as requested by the user on the memory, audio visual circuitry and keyboard—to ensure that all components are in peak operating condition. And if you need additional help only Atari gives you a toll-free "help line" to call (800) 538 -8543; in California 1 -(800) 672 -1404.

ONLY the ATARI 1200XL offers you a home computer compatible with virtually all ATARI Computer peripherals and software (compatibility that other new computers like the Commodore 64 don't offer). There are over 2,000 programs currently available for the ATARI 1200XL, including the new AtariWriter<sup>™</sup> word processing system and VisiCalc.<sup>® \*</sup>

**ONLY** Atari puts so much more in the new 1200XL Home Computer so you get so much more out of it.

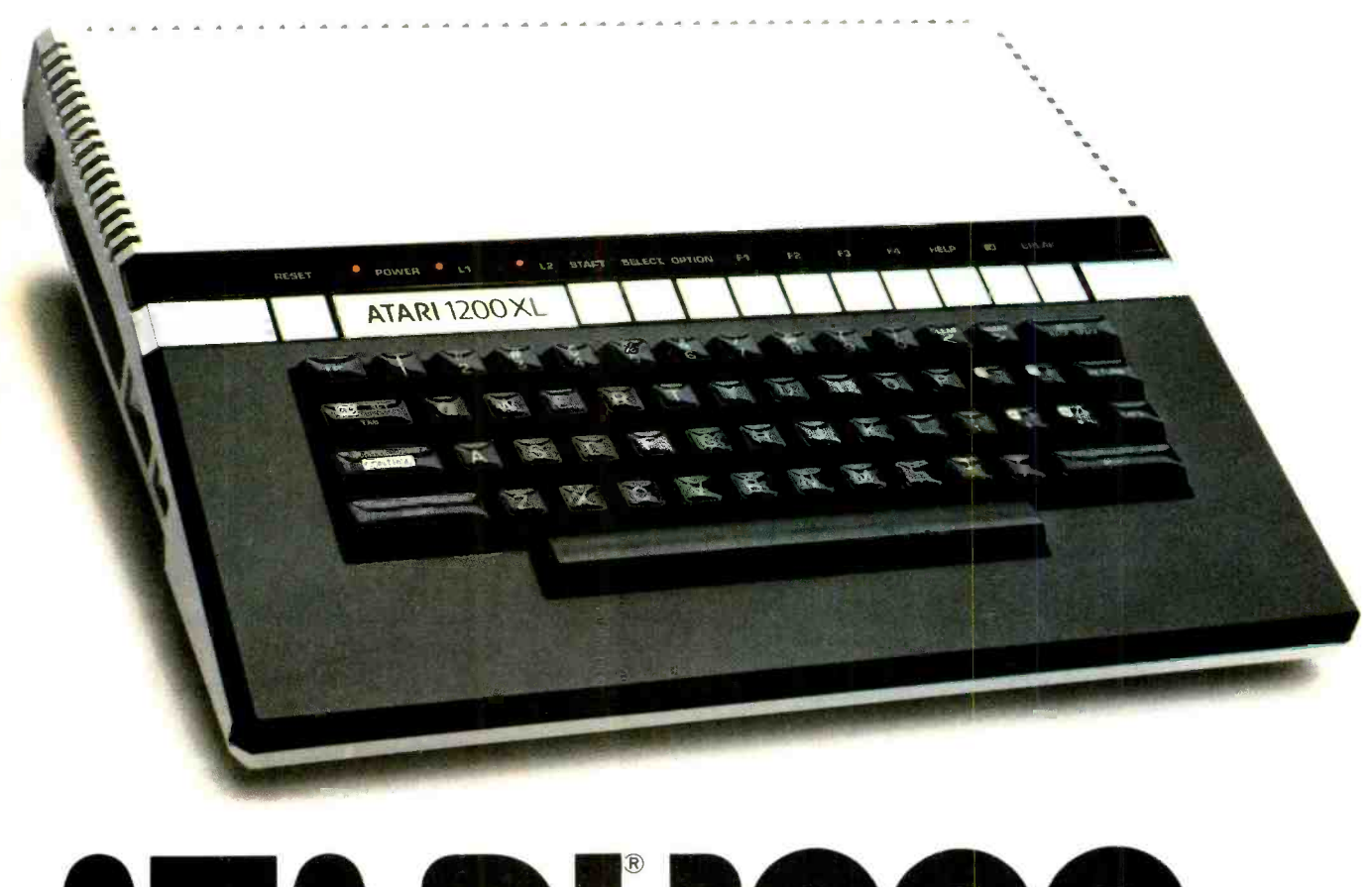

# ATARI l200xL **HOME COMPUT**

CIRCLE NO. 9 CN FREE INFORMATION CARD

www.americanaradiohistory.co

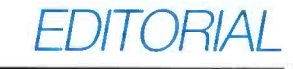

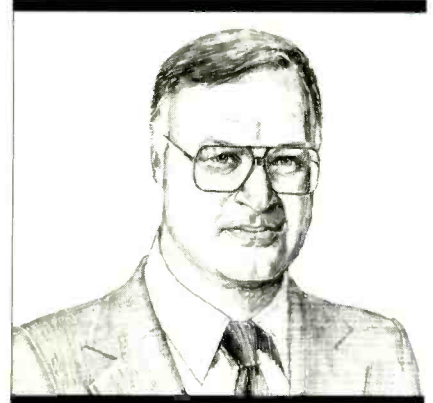

Sexism and the Computer

.. girls find the world of computers a mostly male domain," reports Psychology Today in a March 1983 article, "Second -Class Citizens?"

The authors, both of whom are psychologists and female, charge that game software reflects such a bias. They cite land battles, space wars, and other forms of destruction as examples of games that appeal to the boys, but not<br>the girls. Moreover, on a visit to a computer store, the researchers examined computer software on display racks and counted 28 men and only four women illustrated on the game packages. Obviously in a gender-counting mood, the authors also visited a video arcade where they saw about 175 customers, only 30 of whom were female.

Computer stores are also an alien en vironment for women, contend the au-<br>thors, since electronics and such are unfamiliar products to them. Further-<br>more, sales people in these stores were noted as being mainly young males.<br>Thus one might assume that the cards are stacked against women in the com-<br>puter field.

These are interesting views. There is no question that males are more predisposed through our culture to favor things electronic and mechanical than special physical-fitness programs to refemales are, and that computer market-<br>ers recognize that their best prospects are therefore males and, consequently, direct products to attract men.

So what's new? Our readership has always reflected this, being overwhelmingly a male audience. There are no real | tinually on word-processing and databarriers, professional or avocational, for women in the computer field, though.  $\vert$  strain, while 36% cited back strain. As a More than 25% of computer specialists<br>are, in fact, female, among them some true leaders in the industry. Merit counts more than anything else, too, as evidenced by reports of virtually equal pay for women and men in this field. I know a woman who gets \$1500 per day for computer consulting work, as an ex ample, which I think everyone will | men and women. agree is more than equal.

to overcome. I don't underestimate the impact. Reports indicate that its effect is considerably less on females younger than 15 years of age. Combined with a

fast-growing move toward achieving computer literacy in elementary schools, we should see a new generation<br>of women that's more at ease with computers. Even liberal arts colleges are pursuing computer-familiarity courses.<br>Two women's colleges (yes, there are still single -sex colleges), Wellesley and Mount Holyoke, both in Mass., will be embarking on courses that relate com- puter work to the humanities.

As more and more women enter the computer field, perhaps they will have the drive and wherewithall to initiate lieve the special tensions developed by men and women alike when working at terminals. A nationwide study authorized by Verbatim Corp. (323 Soquel Way, Sunnyvale, CA 94086) revealed that 63 percent of people working con processing machines experience eyeresult, an exercise guide, "Tone Up At The Terminals," was devised by an ex ercise physiologist to combat such problems. (The guide is available free from Verbatim.)

Perhaps Jane Fonda can follow up on her exercise best seller with one for work at computer terminals for both

Cultural hangups are indeed difficult<br>overcome. I don't underestimate the<br>pact. Reports indicate that its effect<br>considerably less on females younger

ARTHUR P. SALSBERG Editorial Directo

LESLIE SOLOMON Technical Dire

JOHN R. RIOGS Managing Editor

EDWARD L BUXBAUM Art Director

ALEXANDER W. BURAWA Senior Edito

JOSEPH DESPOSITO **Technical Editor** 

> STANLEY VEIT **Technical Editor**

ANDRE DUZANT

**Technical Illustrator**<br>**CARMEN ROBLES** Production Editor

JEFF NEWMAN Editorial Assistant

Contributing Editors. Walter Buchsbaum, Len Feldman, Glenn Hauser, Julian Hirsch Jim Keogh, Forrest Mims

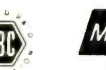

Member Audit Bureau

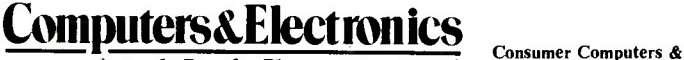

#### **formerly Popular Electronics**

Editorial and Executive Offices One Park Avenue New York, New York 10016 212 725 -3500

New York Office Advertising Director: Richard Govatski 212 725 -7460

Sales: Tom Ballou 212 725 -3578 Ken Lipka 212 725 -3580

Midwestern Office Suite 1400, 180 N. Michigan Ave., Chicago, IL 60601 312 346 -2600 Sales: Robert Vanek

J.E.M. Associates<br>Francisco Bay Office Park 1750 Montgomery Street San Francisco, CA 94111 415 989 -4643 Joe Mesics

Representation in Japan J.S. Yagi

Iwai Trading Co., Ltd. 603 Ginza Sky Heights Bldg.<br>18-13, Ginza 7-Chome Tokyo, Japan 104

**Electronics Magazine Division** Larry Sporn President<br>
J. Scott Briggs, Marketing Vice Presidents J. Scott Briggs, Marketing Carole Mandel, Circulation Eileen G. Markowitz, General Manager

Ziff -Davis Publishing Company

Richard P. Friese President President Albert S. Traina President. Consumer President, Consumer Magazine Division Furman Hebb Executive Vice President<br>
Paul H. Chook Executive Vice President **Executive Vice President** Marketing and Circulation Phillip T. Heffernan Senior Vice Presidents

Sidney Holtz Edward D. Muhlfeld Philip Sine Baird Davis George Morrissey Selwyn Taubman Bertram A. Abrams

Vice Presidents

Treasurer Secretary

Editorial correspondence: COMPUTERS & ELEC-<br>TRONICS, I Park Ave., New York, NY 10016. Editorial<br>contributions must be accompanied by return postage and<br>will be handled with reasonable care; however, publisher<br>assumes no re

The publisher has no knowledge of any proprietary rights which will be violated by the making or using of any items disclosed in this issue.

Learning DP Maintaining school files School administration Metric conversion lessons Learning computers Drawing a face Learning FORTRAN<br>Interactive training Educational games Lease classification Property management Engineering circuity Fuel oil tracking Medical accounting Cataloging librarian Dental invoice generator Income tar preparation Data base for insurance Apartment building system Athletic statistics<br>Structural engineering<br>Medical office system Medical diagnostic analysis Travel agency tracking<br>Trucking system Church management Forms designer Fixed asset manager Mortgage tracking<br>Amortization system Games for executives Automated recipe file Personal tax planning Home finance<br>Writing CAI courses Writing CAI courses<br>Administrative reports<br>Geometric graphics<br>Color graphics<br>Address file updating<br>Spelling checker<br>Name directory' Order entry<br>Utility billing Retail management Mail list management Money market management Investment analysis Electronic mail Activity organizer Survey analysis<br>Electronic spreadsheet Statistical study /cross tabulation<br>Project tracking **Business marketing** Hypothesis testing Quantitative decision making Time billing **Filing system**<br>Inventory control Scheduling /organizing Cash flou' analysis Database sorthiutex General ledger Tar planner Household inventory<br>Learning Pascal Fantasy games Payroll Project planning<br>General accounting Accounts payable Accounts receivable Job costing<br>Word processing . Buyoll<br>
Project planning<br>
General accounting<br>
Accounts payable<br>
Accounts receivable<br>
Job costing<br>
Word processing<br>
Business graphics<br>
Business graphics<br>
Arithmetic drill<br>
Touch typing lesson<br>
BASIC programming Touch typing lesson BASIC programming Financial analysis Spreadsheet program

> How many pieces of software can you use on the IBM Personal Computer? 1,000 and up.

**restaurant** 

4.1

# Evervbody!s making money selling microcomputers. Somebody's going to make money servicing them.

Now NRI Trains You At Hine To Make Money Servicing, Repairing, and Programming Personal and Small Business Computers

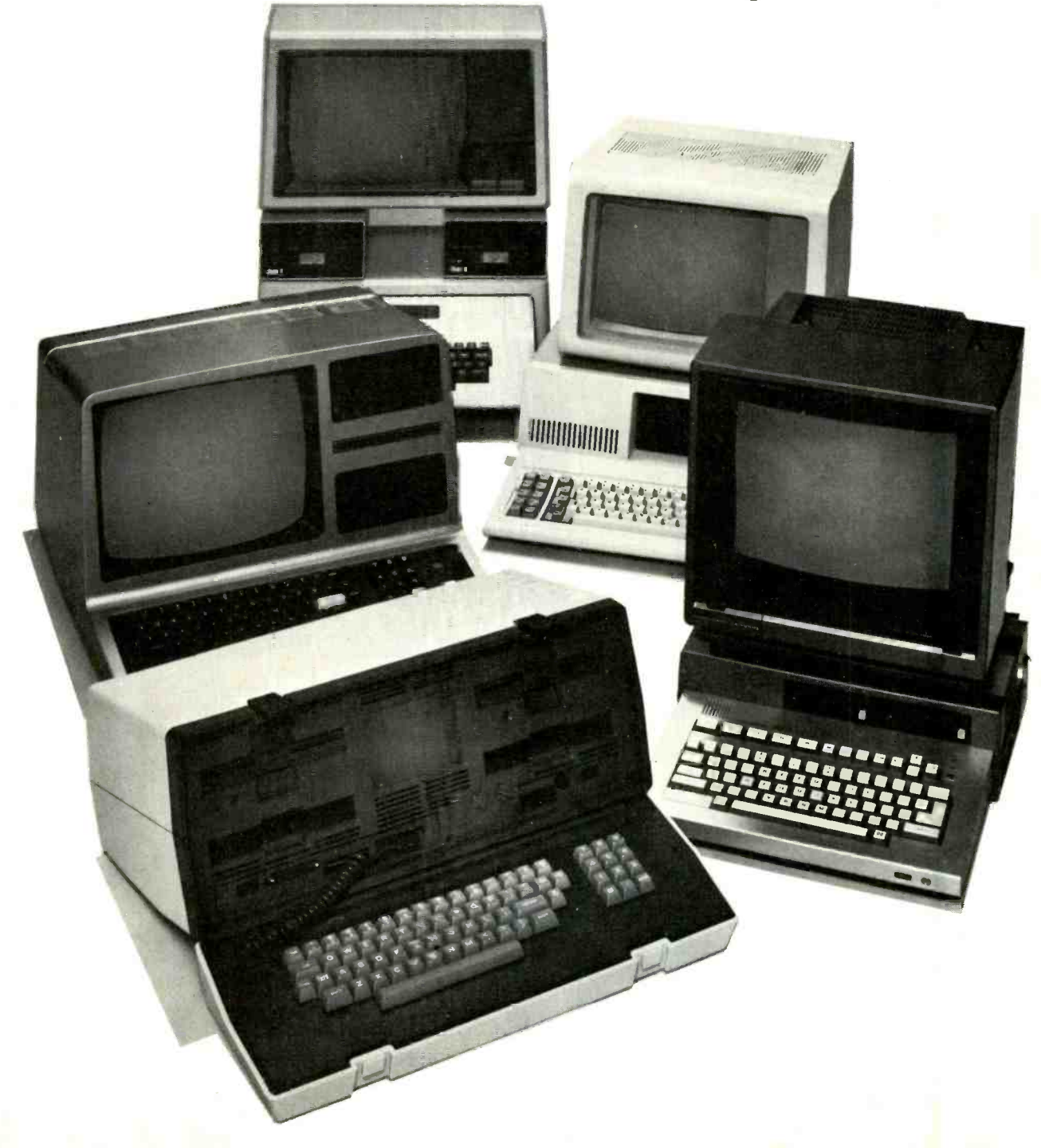

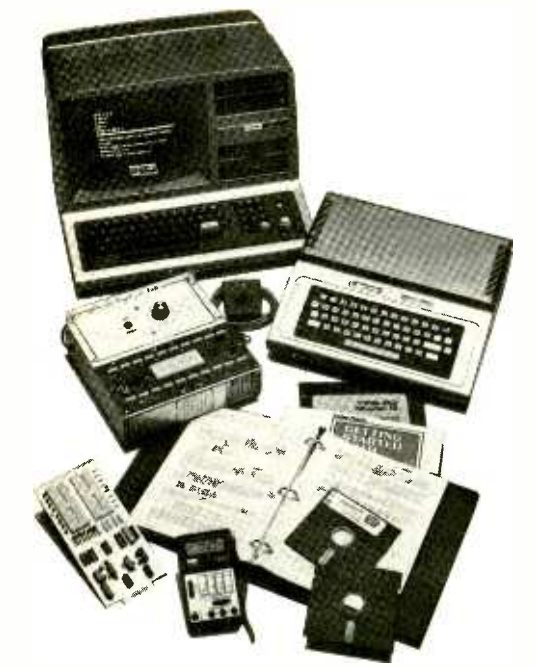

Training now includes either the TRS -SO Model III Microcomputer with Disk Drive or the TRS-80 Color Computer with Computer Access Card; professional LCD multimeter; the NRI Discovery Lab: and hundreds of demonstrations and experiments.

Seems like every time you turn around, somebody comes along with a new computer for home or business use. And what's made it all possible is the amazing microprocessor, the tiny little chip that's a computer in itself.

Using this new technology, the industry is offering compact, affordable computers that handle things like payrolls, billing, inventory, and other jobs for business of every size . . . perform house-<br>hold functions including budgeting, environmental systems control, indexing recipes. And thousands of hobbyists are already owners, experimenting and developing their own programs.

#### Growing Demand for Computer **Technicians**

This is only one of the growth factors influencing the increasing opportunities for qualified computer technicians. The U.S. Department of Labor projects over a 100% increase in job openings for the decade through 1985. Most of them new jobs created by the expanding world of the computer.

(TRS -80 is a trademark of the Radio Shack division of Tandy Corp.)

#### Learn At Home to Service Any Computer

NRI can train you for this exciting, rewarding field. Train you at home to service not only microcomputers, but word processors and data terminals, too. Train you at your convenience, with clearly written "bite -size" lessons that you do eve nings or weekends, without going to classes or quitting your present job.

Your training is built around the latest model of the worlds most popular computer. It's the amazing TRS-80 $^{\tau_{\rm M}}$ <br>Model III now with disk drive and the capabilities and features to perform a host of personal and business functions. No other small computer has so much soft ware available for it, no other is used and relied on by so many people. And ifs yours to keep for personal and business use.

You get plenty of practical experi ence. Under NRI's carefully planned training, you even technique for getting inside is enhanced by using the new NRI-developed Computer Access Card. Only NRI offers you a choice to fit your specific training needs.

#### Become the Complete Computer Person

In addition to training in BASIC and advanced machine language, you gain hands-on experience in the operation and application of the latest computers for both business and personal jobs. You're trained to become the fully rounded, new breed of technician who can interface with the operational, programming, and service facets of all of todays computers. You're ready to take your place in the new electronic age.

#### Other Opportunities

NRI has been giving ambitious people new electronic skills since 1914. Today's offerings also include TV/Audio/<br>Video Systems servicing with training on our exclusive Heath/Zenith computer-programmable 25" diagonal color TV . . . Industrial Electronics, Design Technology ... and other state -of -the -art

courses.

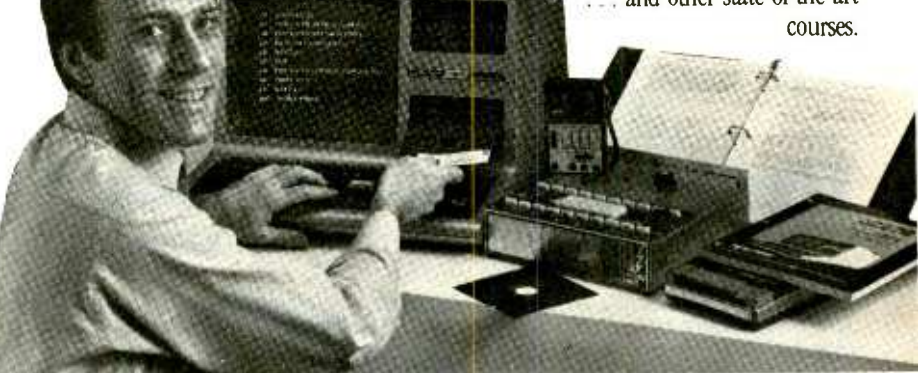

install a *disk drive* verifying its operation at each step. Using the NRI Discovery Lab® that also comes as part of your course, you build and study circuits ranging from the simplest to the most advanced. You analyze and troubleshoot using the professional 4-function LCD digital multimeter you keep to use later in your work. Then you use the lab and me-<br>ter to actually access the interior of your computer ... build special circuits and write programs to control them. You "see" your computer at work and demonstrate its power.

#### Same Training Available With Color Computer

NRI offers you the opportunity to train with the TRS -80 Color Computer as an alternative to the Model III. The same

<www.americanradiohistory.com> AmericanRadioHistory.Com

#### Free Catalog ... Mail Card Today

Send the postage-paid card for our 104 -page catalog showing all courses with equipment and complete lesson plans. There's no obligation other than to yourself. See how NRI can help you take advantage of the exciting job and earnings opportunities in the exploding field of microcomputers. If card has been removed, please write to us.

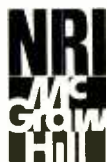

NRI SCHOOLS McGraw -Hill Continuing Education Center 3939 Wisconsin Ave. Washington, DC 20016

We'll give you tomorrow.

# The Safe Video Head Cleaner is Dry.

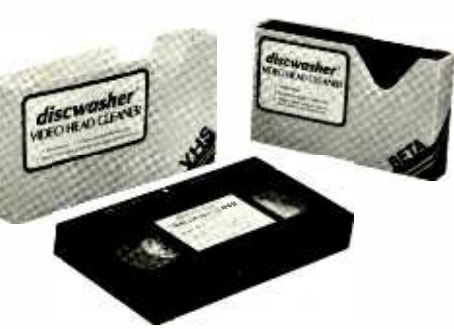

#### Yes, dry!

The Discwasher<sup>®</sup> Video Head Cleaner is the only truly nonabrasive dry head cleaner on the market today.

Its superior cleaning action is the result of its textured fabric matrix, not<br>the result of abrasive properties (like materials. A diamond, one of the hardthe result of abrasive properties (like those often utilized in aluminum oxide cleaners). This exclusive matrix safely cleans not only the video heads, but the audio and sync heads as well.

The Díscwasher Video Head Cleaner is less abrasive than both the video head and video drum. In fact, it's even less abrasive than video tapes themselves. And best of all...it works. Easily, safely, and quickly.

The graph below represents approximate hardness ratings of individual VCR components and various tapes and cleaners using the Temper scale, developed by industry to measure est materials known, rates T-10.

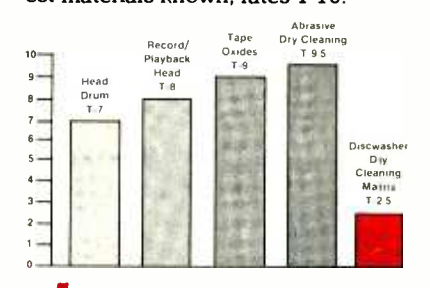

1407 N. PROVIDENCE RD., P.O. BOX 6021, DEPT CE. COLUMBIA, MO 65205 USA A DIVISION OF JENSEN an ESMARK Company CIRCLE NO 66 ON FREE INFORMATION CARD

discwasher

### The professional breadboard. (For professional, hobbyist or student.)

Global Specialties' PB-203A Proto-Board® The solderless breadboard that set the industry standard for speed, versatility and city up to twenty-four 14-pin DIPs and three regulated power supplies (one fixed, two variable), PB -203A features a large array of sockets and bus strips that emulates standard PC layouts. Permitting instant insertion and re- moval of virtually any component from the largest DIP to the smallest discretes. Helping you design, assemble, test and modify circuits almost as fast as you can think! And built with professional durability, for all types of applications.

Our PB -203A. Only \$174\* (kit \$149.95 \*) or PB-203 with single 5V supply, \$133.\* One more reason so many people say "Proto-Board" for solder-<br>less breadboarding.

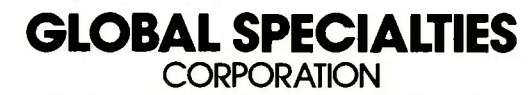

70 Fulton Terr., New Haven. CT 06509 (203) 624-3103. TWX 710-465-1227<br>OTHER OFFICES. San Francisco (415) 648-0611, TWX 910-372-7992, Europe: Phone Salfron-Walden 0799-21682, TLX 817477<br>Canada: Len Finkler Ltd.. Downsview O

Call toll-free for details  $1-800-243-6077$  During business hours \*Suggested U.S resale Prices, specifications subject to change without notice © Copyright 1981 Global Specialties Corporation.

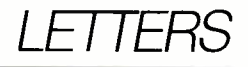

#### BBC COMPUTER EXPANSION

In the "British Are Coming" (March 1983), it was not made entirely clear that the buffered extension bus in the Model B of the BBC Computer permits connection to expansion units such as a 6502 second processor and an extra 64K of memory or a Z80 second processor with 64K of RAM. This allows the system to run CP/M 2.2 and turns the BBC machine into a business computer.<br>--Mike Firth, Dallas, TX.

**Figure 11** verter-descrambler. The switch then<br>chooses between the direct input from **MISSING VIDEO CONNECTION**<br>I find that two essential parts were missing from connection 5 in my article, "The Video Connection" (March 1983). In order to get full watch /record versatility and record scrambled chan-<br>nels, it is necessary to have a splitter on the cable input before the first converter-descrambler. The other connection<br>from the splitter then should go to an A/B switch in front of the second converter-descrambler. The switch then the splitter and the output of the VCR.-Dave Trowbridge.

#### HOBBY ROBOT IS ALIVE

I enjoyed your article "Personal Ro-<br>bots" in the January issue, but I was surprised to read that our company, Hobby Robot Co., was defunct. It is very much in the running! Our Tread Base Unit RBU-II is currently very successful. Our base and arm modules are the only Man Rated units we know of in the hobby and educational price ranges. We have also completed development of a new lowcost "Rabbit Robot" for the modeling and experimenting enthusiast.

On the robot industry itself, robot clubs such as those formed by John Gutman (Atlanta Robot Special Interest Group) and Ted Blank (Boston Robot Club) have made important contributions. Yours was a really significant boost to this fledgling industry!- $Bill$ Dodd, President, Hobby Robot Co., PO Box 997, Lilburn, GA 30247.

#### ADVANTAGE HARD DISK

In a recent item in the Computer Hardware column, it was noted that NorthStar had introduced a computer system with 5M bytes of hard disk and one 360K floppy for \$6599. That would be a pretty high price for a 5M -byte ca pacity which is priced at \$4999. The reference probably got confused with our 15M-byte Advantage, which is \$5999.- Kristine M. Sokoloski, NorthStar Computers, Inc. San Leandro, CA. ∧

VIC -20

(a real computer at the price of a toy)

# \$134.00

#### (when you buy 6 programs)

You get the Commodore VIC -20 computer for only \$134.00 when you buy 6 tape programs on sale for only \$59.00. These 6 programs list for \$100.00 to \$132.00. You can choose one of three packs: 6 games pack, 6 home finance pack, or 6 small business pack. The VIC -20 computer includes a full size 66 key typewriter professional keyboard, color command keys, upper/lower case, full screen editor, 16K level II microsoft basic, color, sound and music, real time, floating point decimal, easy to read self teaching instruction book, connects to any TV, includes console case.

#### 33K COMMODORE VIC \$199.00 with 2% times more power

You get the VIC-20 computer plus we expand the total memory to 33,000 bytes to give you 2% times more programming power.

#### 41K COMMODORE VIC \$249.00 with 4 times more power

49K COMMODORE VIC \$299.00 with 6 times more power

#### 49K COMMODORE VIC PROFESSIONAL WORDPROCESSOR \$299.

You get the powerful VIC-20 computer with expanded memory – plus we add The Quick Brown Fox **Inter**<br>professional wordprocessor – This combination gives you a 49K professional wordprocessor. (80 column formatting and mailmerge \$100 extra).

#### TRACTION FRICTION PRINTER \$299.00

Comstar F/T deluxe line printer, prints 8%x11 full size, single sheet, roll or fan fold paper, labels etc. 40, 66, B0, 132 columns. Impact dot matrix, bi- directional, 80 CPS.

#### 00K MEMORY EXPANDER \$79.00

 $Sixslot - Switch selectedble - Research button - Rib-  
bon cable. A must to get the most out of your$ VIC-20 computer.

#### VOICE SYNTHESIZER \$79.00

Makes your VIC -20 talk, VOTRAX based plus features found only in \$295 versions.

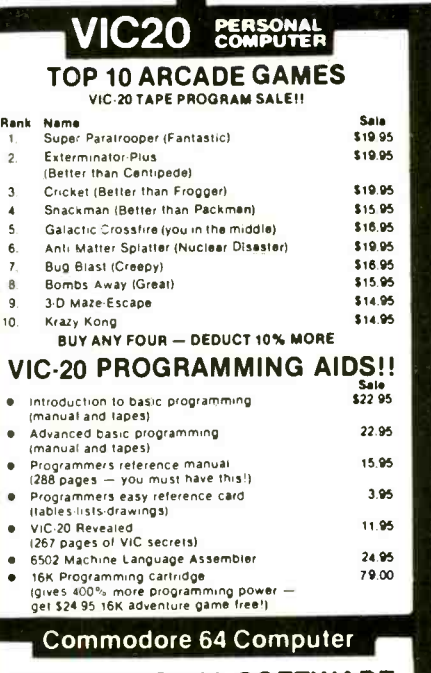

**SALE** 

#### PROFESSIONAL SOFTWARE

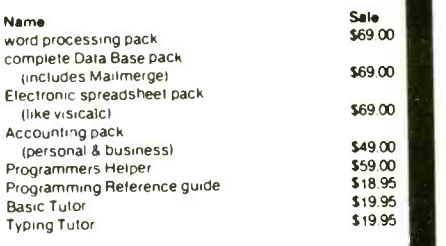

#### 80 column BOARD

80 characters per line on the screen at one time. Includes word processing pack (fist \$89.00), complete data base pack (list \$89.00). Electronic spreadsheet pack (list \$89.00). ALL FOR ONLY \$275.

> We have over 300 Programs for the Commodore 64 Computer WE LOVE OUR CUSTOMERS

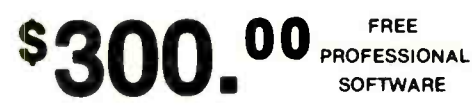

(more power than Apple II at half the price)

COMPUTER AND SOFTWARE COMMODORE 64

(when you buy the Commodore -64 Computer for \$595.001

You get the extra powerful Commodore-64 computer (64,000 bytes RAM plus 20,000 bytes ROM). Full size 66 key typewriter keyboard, 320 x 200 high resolution graphics, text is 40 columns by 25 lines. <sup>1000</sup>displayable characters, 8 moveable sprites, programmable synthesizer (4 wave forms, full ASDR). In addition to these features we give you FREE PRO-FESSIONAL SOFTWARE VALUED OVER \$300.00

#### PROFESSIONAL WORDPROCESSING PACKAGE

This wordprocessor is specially designed for the Commodore -64 utilizing the latest techniques. Allows powerful text editing capabilities without long hours of orientation or training. Complete cur- sor and insert/delete key controls are used. Block movement and/or duplication, line insertion and/or deletion, automatic centering, margin settings, tab settings, copy, disk or tape handling, and all printer types. Up to 99 continuous pages of text can be output to the printer. List \$89.00.

#### COMPLETE DATABASE PACKAGE

A user friendly data base system that makes in formation easy to find and store. You can add, change, delete, and search for data. Print the in formation on a printer in any format desired. When combined with the word processor pack you have a powerful merge program that allows custom documents and personalized mailing lists. List \$89.00.

#### COMPLETE ACCOUNTING PACKAGE (Home or Small Business)

This general ledger program is perfect for small business as well as home. It utilizes a double entry bookkeeping system. You only need enter one tran saction and the computer will handle the other. All accounts are user defineable and will build for 1 year, resulting in a file of all transactions by ac count number, month and year to date. Each month a current month's transactions can be viewed at any time (99 accounts 187 entries per month). With this accounting program you will be able to monitor your financial growth as well as your expenses. List \$59.00.

#### COMMODORE -64 PROGRAMMERS REFERENCE GUIDE

This is the in-depth guide that goes into the heart of the 64. All aspects of the basic and machine language are covered. (A must for anyone wishing to program the Commodore -64). List \$20.95.

#### • LOWEST PRICES • 15 DAY FREE TRIAL • 90 DAY FREE REPLACEMENT WARRANTY . BEST SERVICE IN U.S.A. . ONE DAY EXPRESS MAIL . OVER 500 PROGRAMS . FREE CATALOGS

Add \$10.00 for shipping, handling and insurance. Illinois residents please add 6% tax. Add \$20.00 for CANADA, PUERTO RICO, HAWAII orders. WE DO NOT EXPORT TO OTHER COUNTRIES. Enclose Cashiers Check, Money Order or Personal Check. Allow 14 days

for delivery, 2 to 7 days for phone orders, 1 day express mail! Canada orders must be in U.S. dollars.

PROTECTO **ITERPRIZES** (WE LOVE OUR CUSTOMERS) BOX 550, BARRINGTON, ILLINOIS 60010 Phone 312/382.5244 to order

CIRCLE NO. 40 ON FREE INFORMATION CARD

1

### **NEW PRODUCTS**

#### COLOR /SOUND COMPUTER

CP/M compatibility, built-in Microsoft extended BA-SIC, and 32K each of RAM and ROM are incorporated in Spectravideo's Model SV -3I8. It has 71 movable keys; 10 user define functions; memory expansion to 96K of ROM and 144K of RAM; u/lc and graphics character sets; 32 sprites;  $256 \times 192$ -pixel resolution; three 8-octave sound channels; ADSR envelope control for creating mu sical sounds; built-in joystick for games and cursor positioning; and 16-color palette. \$299.95.

11 March Concession Composition Composition Composition Composition Composition Composition Composition Composition Composition Composition Composition Composition Composition Composition Composition Composition Compositio

" E CHECHE E CHECHE E CHECHE E CHECHE E CHECHE E CHECHE E CHECHE E CHECHE<br>" CHECHE E CHECHE E CHECHE E CHECHE<br>" CHECHE E CHECHE E CHECHE E CHECHE<br>" CHECHE E CHECHE E CHECHE E CHECHE E CHECHE<br>" CHECHE E CHECHE E CHECHE E CH

www.com

Circle No. 100 on Free Information Card

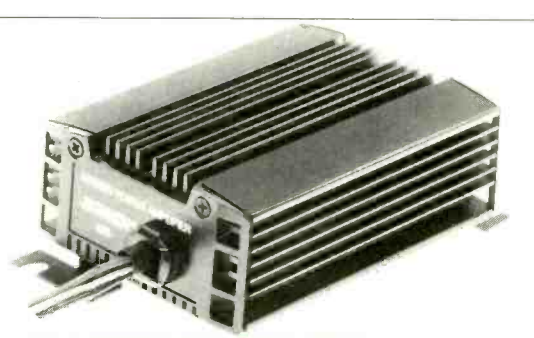

#### CAR BOOSTER AMPLIFIER

Jensen Car Audio's Model A35 is a car -stereo booster am- pliffet with electronic protection from thermal overload and reverse polarity; fused power lead; short -circuit protection; and compatibility with virtually all car receivers and tape players. Specifications: 15 W /ch into 4 ohms continuous; 0.3% THD; frequency response, 20 to 50,000  $Hz \pm 3 dB$ ; S/N, 80 dB; 5"  $\times$  3"  $\times$  2". \$74.95. Circle No. 98 on Free Information Card

#### PROFESSIONAL COMPUTER

The 8088 -based Professional Computer from Texas Instruments has 64K bytes of RAM expandable to 256K, 320K disk<br>drive, and 5-slot expansion bus. The keyboard has a 56-key typewriter layout plus an 18-key numeric pad, 5 cursor controls, and 12 special-function keys. Display can be 12" mono-<br>chrome or 13" color, 25 lines of 80 columns and  $710 \times 300$ pixels with graphics controller option. Basic system is \$2595. Circle No. 99 on Free Information Card

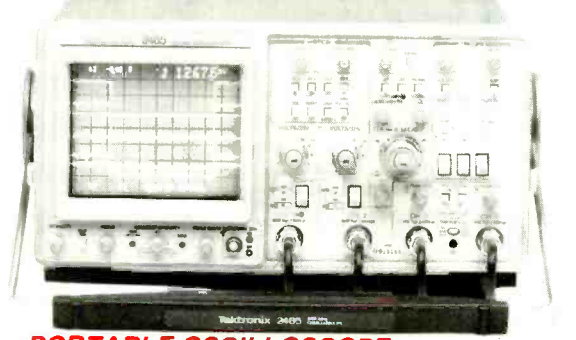

#### PORTABLE OSCILLOSCOPE

Tektronix Model 2465 oscilloscope features 300-MHz band-<br>width, 500-ps/div sweep speed, and auto-level trigger having a bandwidth in excess of 500 MHz. Four full-bandwidth vertical channels have calibrated scale factors and positioning controls. CRT has cursors for time and voltage measurement. \$4600. Circle No. 97 on Free Information Card

#### **HARD-DISK SUBSYSTEM FOR S-100 COMPUTERS**

Advanced Digital Corp.'s 51/4" Winchester harddisk subsystem for S -100 microcomputers is built around the Model HDC -1001 IEEE -696 Standard error -correcting controller board. It is available in 5M -, 10M -, 20M -, and 40M -byte versions and features an on-board microprocessor for control of up<br>to four drives and  $8 \text{ R/W}$  heads. Consists of controller board, connector cable, CP/M BIOS disk, and hard-disk drives, depending on capacity. \$1800 for 5M, plus \$200 for 20M.

Circle No. 96 on Free Information Card

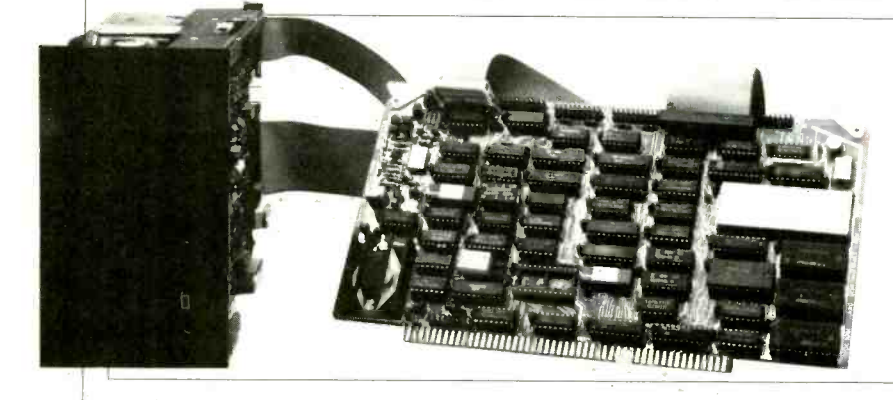

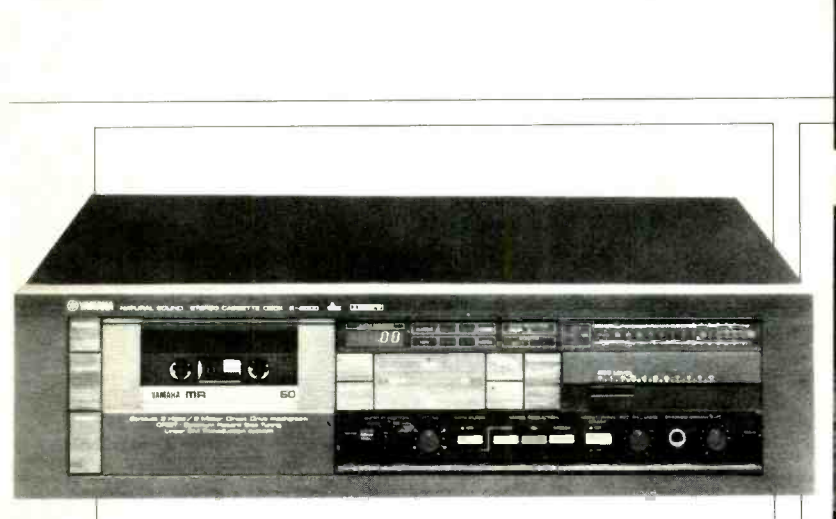

#### **HIGH-END CASSETTE DECK**

Yamaha's Model K -2000 three -head, direct -drive stereo cassette deck offers off-tape monitoring and incorporates double Dolby B and double dbx noise-reduction. Features include:  $16$ -segment LED bargraph meter ( $-40$  to  $+18$  dB range); automatic Optimum Record Bias Tuning (ORBIT); metal tape capability; digital linear tape counter; touch -panel transport controls; and MPX filter. Specifications: wow and flutter, 0.02% wrms; frequency response,  $\pm 3$  dB, 10-18,000 Hz normal, to 21,000 Hz chrome, to 20,000 Hz metal; harmonic distortion, 0.8%; fast-wind time, 75 s with C-60. 171/8" W  $\times$  135/8" D  $\times$  434" H. \$795.

Circle No. 95 on Free Information Card

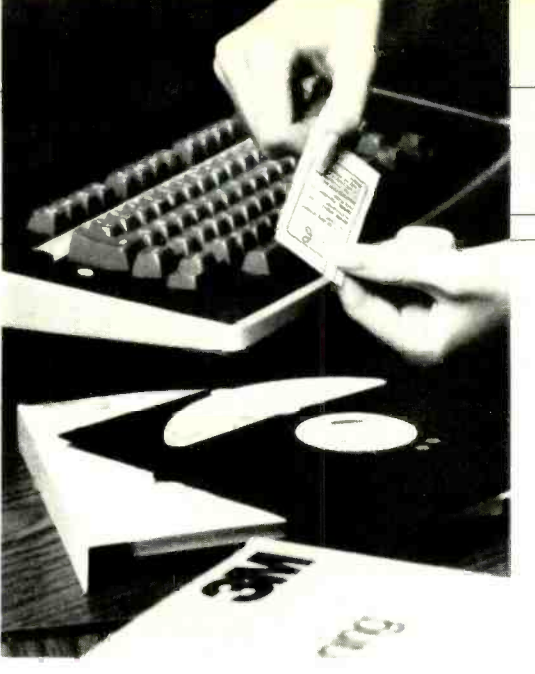

#### DISKETTE CLEANING

3M's new method of dispensing cleaning solution for 8" head cleaning diskettes is in the form of individual packets, each containing the amount needed for cleaning a single disk drive. The fluid is applied to the porous cleaning diskette contained in a modified envelope, and the diskette is run normally for 30 seconds. The method is nonabrasive and can be used on drives designed for either one- or two -sided diskettes. Each kit contains two diskettes and 30 packets of fluid. \$30.

Circle No. 94 on Free Information Card

#### EXECUTIVE PORTABLE **COMPUTER**

Osborne Computer Corp. has a new -generation portable computer-in-a-suitcase that addresses what some people felt were shortcomings in the Osborne 1. Called the "Executive," the new com puter offers 128K of bank-switched RAM, dual half-height double-density floppy disk drives, and a 7" amber CRT (a 5" CRT was used in the Osborne 1) to display an 80-character by 24-line "page" without scrolling. Extra RAM is provided for video (4K), character-font (4K), and scratchpad (2K) memory. A very attractive optional feature is an IBM -compatible coprocessor /bus. In addition to being CP /M compatible, the system can run (but not be used to write) compiled p -code programs. Other features include: 4 -MHz Z80A microprocessor; serial communications controller; parallel and DMA ports; 69 -key detachable keyboard with separate numeric keypad (all keys soft configurable); two 128-character sets; video brightness and contrast controls. Supplied at no additional cost are CP/M, MBASIC, C BASIC, Wordstar, and Supercalc. Options available for the Executive include a compact modem that fits<br>into the computer's disk storage slot and a highresolution graphics board. The keyboard assembly snaps to the front panel and becomes the bottom of the computer's case during storage and transport. Size is  $20.5'' \times 13'' \times 9''$ , and weight is 28 lb. Price is about \$2495 (\$3195 with IBM copro-cessor/bus).

Circle No. 93 on Free Information Card

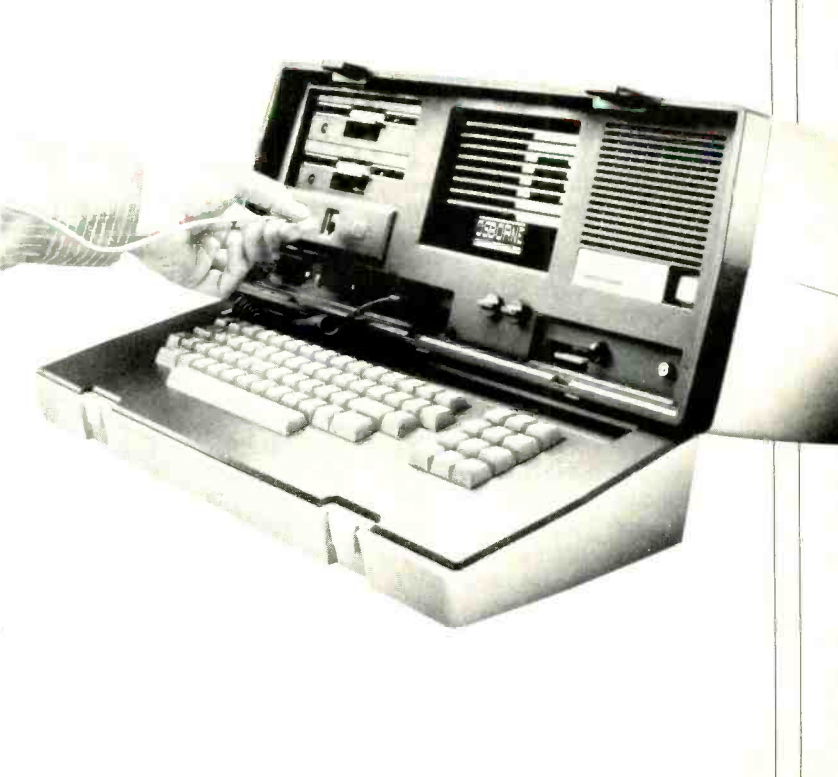

### LES SOLOMON ON COMPUTER HARDWARE

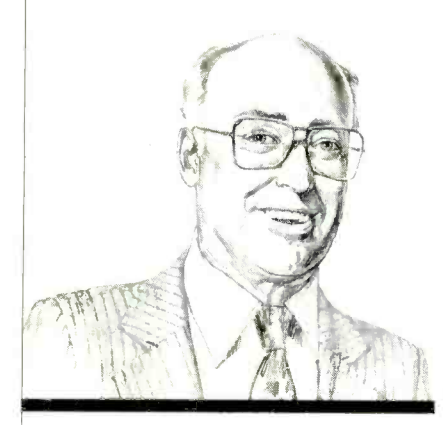

#### **Talking** About Standards

IN THE beginning there was Ed Rob-<br>erts, the PE-8 computer, and a company called MITS in Albuquerque, NM. The PE-8 was renamed "Altair" and the 100-pin bus structure it used becarne the Altair bus. An article about it was published in our January 1975 is sue. Soon after, entrepeneurs jumped on the bandwagon. The Altair bus was appropriated and soon was called the "Altair/Imsai" bus. (Imsai began mar-<br>keting a similar type of computer a while later.) As more manufacturers joined the parade, the bus became known as the "Altair /Imsai /Processor Technology /Whatever" bus, a name far too unwieldy to use.

It was at the first Atlantic City Computer Show in 1976 that Roger Melen of Cromemco came up with the name "the<br>Standard-100." Some liked the name, some didn't. Some suggested as an alternative the name "Roberts Bus," after its<br>original designer. In any case, references to the Standard-100 were shortened to S-100 and the name stuck. Thus a new add -on industry was spawned.

Soon, however, the importance of the S-100 became undermined. Not all 100 pins were used in the original bus, and some manufacturers used the extra ones<br>for their "private" signals—ones that would work only with their computers and boards. It quickly got to the point where very few so-called "S-100" boards would work with very few so called "S-100" computers. For a few years, intermixing S-100 boards and machines became an adventure in an S-100 standards proposal by Ithaca frustration.<br>Audio. After  $4^{1}/_{2}$  years of meetings, arfrustration.

In 1979, to clean up this mess, several manufacturers got together to try to develop a real S-100 standard spurred by

#### IEEE -696 BUS LAYOUT

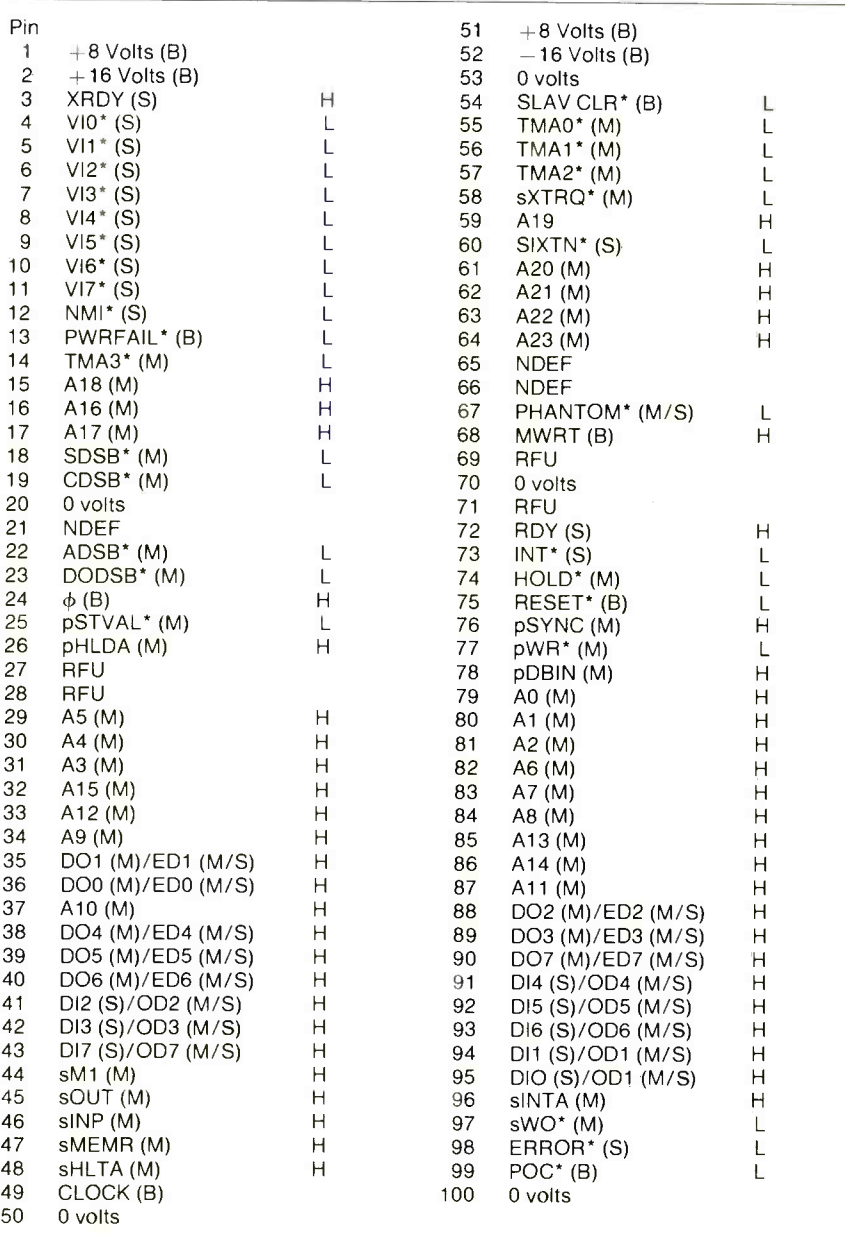

an S-100 standards proposal by Ithaca Audio. After  $4^{1}/_{2}$  years of meetings, ar-<br>devices on the bus (the original S-100<br>guments, and minor hassles, the IEEE was designed to accommodate the 8-bit finally gave it its blessing and the IEEE - 696 (S-100) bus standard was born.

The major changes included 16-bit was designed to accommodate the 8-bit 8080) and clearing up any ambiguities still attached to the S-100 after it was

# TURN YOUR **COMPUTER INTO A<br>FULL-BLOODED WOR** DED WOR PROCESSOR.

VIC 20'" and Commodore 64'" users, something very clever is lying in wait for you. It's called Quick Brown Fox." Quite simply, Quick Brown Fox is the quickest, easiest to learn, user-friendliestand most versatile-word processing software running.

Take a look at some of these crafty features. You get full editing, even on standard displays. (The Fox supports most 80- column boards too.) You get automatic reformatting of edited text, not the tedious paragraph -by- paragraph runaround. There's more. You get single-key operation, text moving, boilerplating, tab and margin settings, right justification, proportional spacing. You get intelligent software that uses less computer memory. (That's how come it even works with an off -the -shelf VIC 20.) You also get compatibility with a wide range of printers—plus plenty more.

And you get it all for only \$65. Doesn't that make you want to trot through your texts with a Quick Brown Fox?

### QUICK BROWN FOX Call or write for more details:

548 Broadway, New York, NY 10012 (212) 925 -8290 Dealer Inquiries Invited

**CAMPLE** © 1983 Quick Brown Fox

<sup>v</sup>aaq  $\mathbb{R}^{\frac{m}{2}}$ 

w americanaradiohistory.com

#### ... LES SOLOMON

used as a sort of standard for the preceding years.

Although the original S-100 "standard" gave some thought to 16-bit CPUs (and, in fact, called the data lines DATA 0 -DATA 16) a problem was created because some 16 -bit micropro cessor manufacturers wanted to transfer the high byte on the lower half of the data bus, while others wanted to do just the opposite.

The IEEE-696 solved this by considering the data bits as two bytes—one<br>odd and the other even. These are now called OD7-0 (OD for Odd Data) and ED7 -0 (Even Data), thus replacing the older designations. The "rule" is: byte data written or read with  $A0 = 1$  appears on the OD7 -0 lines during a 16 -bit transfer, while byte data written or read with  $A0 = 0$  appears on the ED7-0 lines during a 16 -bit transfer. All you have to remember is that any address where A0 = 1 is odd, and any address where A0 = 0 is even.

produce address line AO. This is because of two bytes. If 0 is the lowest address, then the next word address must be 2, the next 4, etc. Since only odd addresses could use AO explicitly, it can be eliminated. The fact the address line is missing does little harm since all processors capable of byte addressing provide some means of generating a "fake" address, AO. For example, the MC68000 uses its UDS and LDS lines for this operation.<br>Address A0 is user definable as even or odd for maximum flexibility to allow  $\parallel$  standard? older "S -100" I/O and memory boards to work.

The PHANTOM line (pin 67) is used to remove a slave from the system address space, and is considered part of the address bus. This signal allows "shadow" ROM to exist and overlay a portion of memory. When the PHANTOM operates (strikes?) the shadow ROM "disappears" from the system. This allows a bootstrap ROM on power up to disappear when the system is running.

The IEEE -696 data bus includes the original S-100 data in/out unidirectional 8 -bit data buses, but allows them to be combined into a single bidirectional 16 bit bus.

One other change was the re-naming of DMA (Direct Memory Access) to When a temporary master is accessing<br>the bus, it may execute either a memory or an I/O cycle. The term DMA implies a memory access only, while the term

TMA does not imply any particular cycle, thus more realistically describing this signal.

Two new terms have been added to the S-100 bus. These are NDEF for  $\parallel$  double-sided. I am afraid to ask. "Not Defined" (the manufacturer must specify any use in detail), which appear at pins 21, 65, and 66; and RFU for "Reserved for Future Use" that appears at pins 27,28,69, and 71.

The IEEE-696 bus is organized into<br>eight sets of signal lines, one set of power lines, and is shown in the accompanying Table.

The signal lines are formed from 16 lines that make up the data bus, 16, or 24 lines forming the address bus, eight lines in the status bus, five in the control output bus, six for the control input bus, eight for TMA, eight for vectored interrupt, 16 utility signals, and nine for the power bus.

Generally, 16-bit processors do not | indicated is true when its bus line is low. these processors have a basic data path  $\parallel$  name indicating active low-is not The mnemonics for status lines are  $\begin{array}{|l|l|}$  do you know of that can actually compreceded by a lower-case "s," while the municate with another BASIC? How mnemonics for the control output lines are preceded by a lower -case "p." The suffix asterisk "\*" expresses the relationship between the truth state and the electrical state. That is, the variable so (Note that the vinculum-a bar over a used.) The M or S refer to Master or Slave operation.

> Other Standards. There are several other places where standards are needed. In a classical example of serendipity, the lack of standards in the printer industry produced the parallel printer port we call "Centronics." It looks like we lucked into a good thing here. Since it is so widely accepted, why is it not a

> Now let us take a look at the pin designations on a typical DB-25 connector. Why do some companies put "private" signals on this connector? Should we not conceive a DB -25 connector standard before the European community takes over with their DIN plugs? Take a close look at many new systems for the appearance of this round connector.

TMA (Temporary Master Access). or 16 holes (even this is not true since Let us look at floppy disks. Once you leave the security of the IBM format for 8" drives, you are in a wilderness. In the 8" disk business alone, there are five different sizes and 21 different interfaces. Some diskettes differ not only in their overall diameter, but also in the size of their center holes. The 51/4 " diskette is burdened with hard and soft sectoring, with the latter offering the choice of  $10$ there is an extra index hole). In fact, just buying a package of 51/4" diskettes can be exciting, especially if you have to make a long trip back to the dealer.

Also, I don't think many of us really know if there is a standard for single/double/quad-density diskettes without even worrying about single- or

Another place where a problem has loomed is in terminals. Why is it when<br>we change terminals from, say, a DEC or Health/Zenith to, for example, a Hazeltine-1500 (Hazeltine has announced it is going out of the terminal business by the way), the software won't work properly? Is this because the bulk of software is written not only for a particular operating system and computer, but also for a particular terminal? There is a standard for terminals (ANSI 3.64), so why do we have a battle between those using this standard and those that abide with ASCII?

Software has "standards" problems, too. For instance, how many BASICs municate with another BASIC? How many books have been written explaining how each version of BASIC works? And why do we have to have BASIC -to-BASIC translation manuals?

Even our schematics need clarification. Back in 1973 (remember that microcomputers didn't come along until 1975), there was ANSI Standard Y32.14 that spelled out how logic symbols should be used. But, outside of HP and TI, who else uses or has even heard of this standard? If it exists, and it is a standard, then why don't we use it?

However, there are some gleams of light down the tunnel. Seagate Technology (it pioneered the  $5\frac{1}{4}$ " hard disk) very quickly established a de-facto standard for this storage approach. The Network Users Associaton is pushing for standards to make sure that equipment from different manufacturers interface properly over a communications link. The IEEE is currently working toward creation of guidelines for software standards, while half-inch tape systems<br>are the bailiwick of the California Tape Standards Association.

I've posed a number of questions here. Calling several industry people looking for some answers or even good suggestions, I gleaned very little in the way of answers. Most responses were similar: "We've always done it that way with no complaints." "Our customers are happy so why should we change?" "Ask our competition why they do it their way." And so it went.

The importance of standards cannot be underestimated. They make possible easy implementation, which results in faster growth and lower costs. For its own good, therefore, the microcomput er industry should develop as many as possible with dispatch. ♦

## STAN VEIT ON COMPUTER SOFTWARE

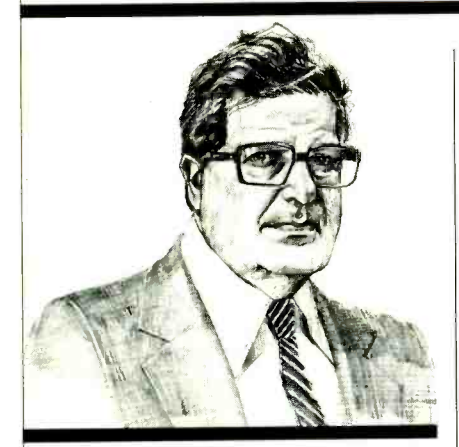

The Battle of the Disk Operating Systems

PART of the 16 -bit war now raging between the Intel 8086/8088 family and the Motorola 68000 family is the Battle of The Disk Operating Systems. The principal contenders in this battle are Unix (product of AT&T) and its licensees and Digital Research Inc. (own-<br>ers of CP/M.) Also in contention are such operating systems as the UCSD Psystem, Oasis, TSC's Uniflex, Cromix 68000, OS -16, Alpha Micro's AMOS, ISIS -II, VersaDOS, Idris, and some others that are essentially one -computer operating systems from Apple and other manufacturers.

The order of battle shifts as companies hedge their entries and try to guess which side will win the war. At this time the lineup is as follows.

For Motorola M68000:

VersaDOS-Motorola

Unix-AT&T and its licensees CP/M-68000-Digital Research Inc.

AMOS 68000-Alpha Micro Chromix 68000-Cromenco Uniflex 68-TSC Idris-Whitesmiths

- 
- UCSD P-system-Softtech Microsystems (licensee of Regents of UCSD)
- Oasis-Phase One Systems Xenix-Microsoft

For Intel 8086/8088 iAPX-86: MS DOS (PC-DOS)-Microsoft CP/M-86-Digital Research Inc.

 $MP/M-86$ -Digital Research Inc. UCSD P-system-Softech

Microsystems (licensee of Regents of UCSD.)

Oasis-16-Phase One Systems There are also operating systems for other 16 -bit CPUs, such as the Z8000, the DEC LSI 11, the National 16032 and the Data General MicroNova. However, these are not in universal contention for the role of leading DOS.

From time to time I'll be writing about one or the other of the operating systems and its supporting application software. This month I'm focusing on a system that has become the object of a cult among those in the know-the Alpha Micro's 68000-based AM1000.

Alpha Micro Systems developed one of the first 16-bit, multi-user, multitasking systems. It was the very first one to run on the S-100 bus. It used the WD<br>16-Chip Set from Western Digital and was known as the AM-100 Computer System. What made the AM-100 multiuser, time-sharing system such a success was the AMOS operating system and Alpha BASIC.

This system-developed in 1976 by Dick Wilcox, one of the founders of Alpha Micro-was modeled after DEC software, but ran on the S-100 bus and supported multi-users on a time-shared  $\vert$  surpass it because it only operates on hasis. It never became as popular as  $\vert$  one computer, right now Alpha Micro basis. It never became as popular as CP/M, but it did attract a large following of devoted users and the support of considerable applications software.

As single -chip 16 -bit CPUs were developed such as the 8086(8088), M68000, and Z8000, the people at Alpha Micro Systems realized that the slower multi-chip WD-16 Chip Set was outmoded by the new generation of CPUs. In order to compete, they developed a new system based upon the M68000. There are two versions of this system: the AM -100L, which is a 68000-based system in the S-100 Bus,<br>and the AM-1000, an M68000 singleboard computer with 128K of RAM (expandable to 265K) and several I/O ports. This computer comes in several versions, which include a 10-megabyte (or larger) Winchester hard disk. The system has both floppy disk and video cassette back -up support.

The AMOS multi-user, multitasking, time -sharing system and the ex cellent Alpha BASIC have been adapted for the M68000. Many who have used this system say that it is superior to either Unix or Concurrent CP/M-86 for multi-user, multi-tasking 16-bit systems. Reportedly, Alpha Micro Inc. of Irvine, CA is quietly selling 300 AM-1000 Systems per month at \$7800 (retail) and up.

The Alpha BASIC is included, as is View (Word Processing and Format-Debug. Pascal is also available from Alpha Micro and C; Cobol and two kinds of FORTRAN can be purchased from other vendors.

Third-party application software

<www.americanradiohistory.com>

support for the Alpha Micro AM-1000, 68000 System exceeds that for any other 68000 system. Dravac Ltd has adapted its ANDI Data Base Version #1L for the M68000 and also its TSASS (Time Shared Accounting Security System). Alpha Micro has made the famous MCBA Business Software available for its equipment, and there is also the QikCalc, QikFile and QikStat software from Pony Express Software. Softworks Inc. is providing its C language and FORTRAN for the AM -1000. As frosting on the cake, there is a very active User's Group called AMUS, which maintains an extensive public domain software library and a newsletter to keep users up to date on new software.

In all, the Alpha Micro AMOS system is the best-supported M68000 system now in use. Though it is certain that other systems will catch up and perhaps surpass it because it only operates on is No. 1 in M68000 software.

Xenix on Mod 16. Radio Shack has implemented Xenix on the Model 16, M68000 system with 256K of memory and a hard disk. The system will support up to three users simultaneously. I saw the system running and was very impressed. It provides application support in the form of interactive accounting software and the Multiplan spreadsheet from Microsoft. The Xenix is a Unix operating system licensed from AT&T and its implementation on the Model 16 multiuser system makes Radio Shack one of the first microcomput er manufacturers to implement a full Xenix system on a micro.

In looking at the Shell (the part of the Unix system that interacts with the user), I saw that Radio Shack has taken great pains to make this new system look like the TRSDOS that is familiar to Radio Shack users. While this may not make for the most efficient Shell, it<br>makes the system more "user makes the system more friendly" and compatible with the way people have been used to seeing things. To my mind, the only way the Unix systems will appeal to most people is by us ing simple, clear Shells that don't re- quire users to learn unfamiliar commands and expressions.

ter), Macro Assembler and Linker, and later as well as a Xenix development<br>Debug Pascal is also available from Al-<br>system featuring a C compiler and a ver-So far, only multiuser Xenix has been introduced. Single -user Xenix will come later as well as a Xenix development sion of Microsoft BASIC for the 68000 CPU. The BASIC will become the standard on the Model 16 when using the 68000 processor.

19

### TEST REPORT: AUDIO

# SANSUI MODEL Z-5000 **FMAM Stereo 70-W/Ch RECEIVER**

18258

THE Sansui Z-5000 AM/FM stereo | tu receiver features a digital synthesis | ta tuner and a built-in clock that can be programmed to switch the receiver on and off up to three predetermined times during the day. Its power amplifier uses Sansui's "Super -Feedforward" circuitry, a combination of negative feedback and feedforward techniques claimed to<br>three clear plastic "keys," resembling<br>reduce distortion without the disadvantient the "piano key" operating controls used reduce distortion without the disadvantages of large amounts of overall negative feedback. The amplifier is rated to with a very light touch and short move-<br>deliver 70 watts per channel to 8-ohm ment, and exercise control through redeliver 70 watts per channel to 8-ohm loads from 20 to 20,000 Hz with no more than 0.007% total harmonic distortion.

j **literatura** 

**PKLATE** 

A sealed "heat pipe" conduction /convection cooling system re- moves heat efficiently from the output transistors without bulky and heavy ex ternal heat sinks. This contributes to making the Z-5000 unusually compact and light for a receiver of its power ratings. The receiver, with a satin -finish, silver -colored front panel, measures  $17" W \times 5' /_{4}$ " H  $\times 14^{3} /_{16}$ " D. Weight is 19 lb. Suggested retail price is \$500.

General Description. The dominant feature of the front panel is a system sta-

tus display containing a bright blue digital frequency/time readout, a five-light LED signal strength display, tuning<br>lock and FM stereo indicators, and a numerical readout for the preset station selector (showing which of the 8 preset channels is being received).

On each side of the status panel are three clear plastic "keys," resembling on some cassette decks. They operate roogram sources, and any of the preset with a very light touch and short move-<br>channels if a tuner input is used, as well with a very light touch and short move lays. Five of them are input-source selectors that also switch on the receiver. A red light next to each switch shows that it has been pressed. The sixth key  $\parallel$  ditioning the Sansui Z-5000 for one (Stand-By) turns off the receiver, and the digital display then becomes a 24 hour clock readout. The volume control is a vertical slider, and knobs control tone and balance. The other basic re ceiver functions are performed with small pushbuttons.

Other buttons recall the clock display for a few seconds without interrupting the program, and ready the memory circuits for storing a tuner frequency. A group of 10 larger square buttons at the rent-limiting system kept the 2-ohm right of the panel are used to store and

recall the 8 station memories (each can serve for both an FM and an AM frequency), and for setting the clock and timer. A switch below them controls the clock /timer operation, which can be set to turn the receiver on (and off) for up to<br>three different programs. One is a onetime setting; the others repeat automatically every day if not shut off. The programmer also selects any of the program sources, and any of the preset as controlling the receiver's three switched ac outlets.

Laboratory Measurements. Preconhour at one-third rated power caused the top of the cabinet, over the cooling fins, to become very hot. However, it never reached the point of thermal shutdown and did not become more than comfortably warm during later listening tests.

The output waveform clipped at 80 W per channel with both channels driving <sup>8</sup>-ohm loads at 1000 Hz. The 4 -ohm output was 54 W, but the receiver's curoutput to only 26 W. Using the Dynam-

#### . . . SANSUI

ic Power test signal, a 20-millisecond tone burst of 1000 Hz occurring twice per second, maximum output into 2 and 4 ohms was about the same as the con tinuous values, but the 8 -ohm Dynamic Output increased to 90.4 W. The receiver's Clipping Headroom and Dynamic Headroom measurements (8 ohms) were 0.58 and 1.29 dB, respectively.

The 1000-Hz harmonic distortion was somewhat larger than the rated value at most power outputs, reducing from about 0.05% at 1 W to 0.009% at 30 W and 0.0074% at the rated 70 W. The distortion was slightly higher with the lower load impedances (for which the receiver is not rated). With 4 -ohm loads, distortion was about 0.015 to 0.05% at most usable power levels, and with 2 ohms it was in the range of 0.03 to  $0.05\%$ . Obviously, although the receiver did not fully equal its distortion ratings, its distortion is entirely negligible and inaudible.

At the rated output into 8 -ohm loads, distortion was between 0.007% and 0.016% from 20 to 20,000 Hz, and only slightly higher at reduced power outputs. A spectrum analysis of the output with the two -tone (18 and 19 kHz) input signal of the IHF-IM distortion test showed third -order products at 17 and 20 kHz to be about 83 dB below rated output. The second -order (difference tone) distortion at 1000 Hz was  $-84$  dB.

The amplifier was stable when driving reactive loads at high and low frequencies, and its Slew Factor was 11.5. (The internal protective relay disconnected outputs when we drove the Z-5000 with a full power input signal at  $230 \text{ kHz}$ .) At maximum volume setting,<br>17 mV at the AUX inputs drove the amplifier to a 1-W reference output, and the PHONO and MIC inputs required 0.27 mV and 20  $\mu$ V, respectively. The Aweighted noise levels for these three inputs (referred to 1 W) were, respectively,  $-76.6$  dB,  $-74.7$  dB, and  $-61$  dB.<br>The phono preamplifier input overloaded at 74 to 80 mV for frequencies from 20 to 20,000 Hz.

Although these are not truly superb figures, there is little likelihood of the preamplifier being driven to distortion by any combination of record and car tridge. The phono input impedance was 50 kilohms in parallel with 225 picofarads, a moderately high capacitance that is nevertheless compatible with most cartridge requirements.<br>Tone controls of the Z-5000 had con-

ventional properties, with the bass turn-<br>over frequency varying between approximately 100 and 400 Hz as the

DMIPLETE SOFTWARE GUIDE ...FREE?

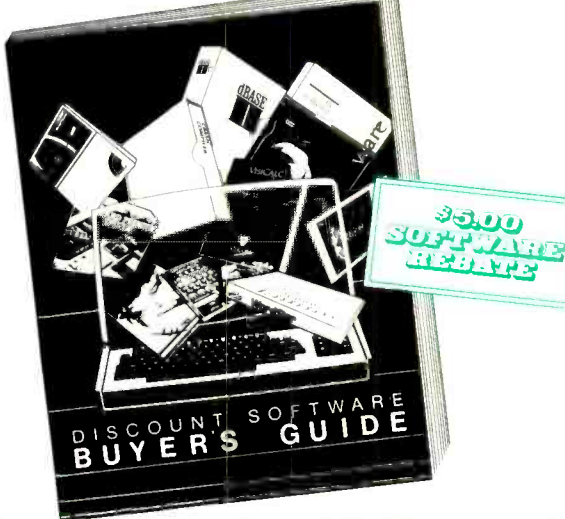

Discount Software Buyer's Guide, crammed  $\mathbf{A}$  with useful facts, can be yours for only \$5.00. But you get every penny back when you order your next low-priced program from Discount Software!

Mail the coupon and you'll discover descriptions, features, system requirements, and solid advice on scores and scores of programs. Look at all you get:

- 1. Step -by -step guide to software shopping.
- 2. Hardware buyer's guide.
- 3. System requirements for each package.
- 4. Glossary of software categories.
- 5. Directories of software for CP/M, Apple, and 16-bit machines.
- 6. Thorough product descriptions.
- 7. Selection of games.
- 8. Fast-find table of contents and index.

Send for your guide today. Only \$5.00 now, it might well turn out to be free.

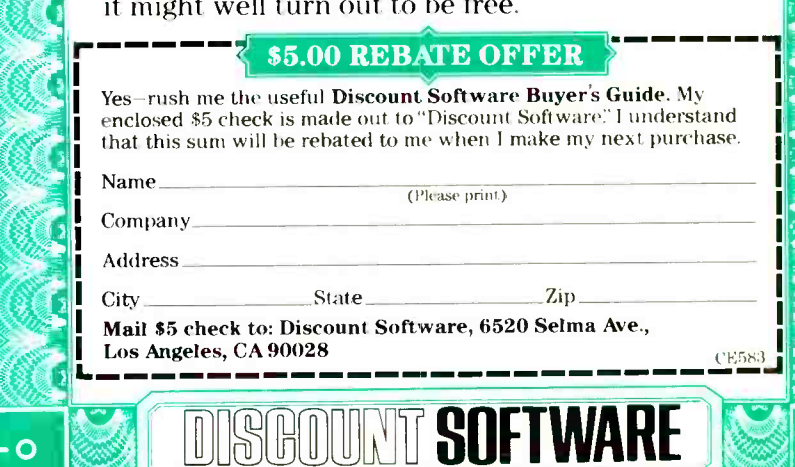

O

. . . SANSUI

control was varied, and the family of treble curvès being hinged at about 1500 Hz. The treble response was somewhat  $\begin{vmatrix} 1 & 0 \\ 0 & -30 \end{vmatrix}$ unusual in peaking at about 6000 Hz for the response at 20,000 Hz was about the same as at 2000 Hz. The audio filters had gradual (6 dB per octave) slopes, with  $-3$ -dB frequencies of 50 and 6000 Hz. Loudness compensation was fairly typical in boosting both low and high frequencies as the volume was reduced, but departed from usual practice in having even more boost at the high end than in the bass.<br>The RIAA phono equalization was

from 20 to 20,000 Hz, and it was unaffected by cartridge inductance. We discovered a strange effect when measur ing phono response (which we normally<br>do at the tape recording outputs of an amplifier). The response was attenuated extremely sharply above 17,000 Hz, dropping at least 15 dB by 20,000 Hz. This effect did not occur at the speaker outputs, nor did it show up when any of<br>the other program sources was meathe other program sources was mea- The FM stereo channel separation was sured at the tape output jacks. Nothing  $\vert$  unusually uniform, measuring 30  $\pm$ 1.5 in the instruction manual refers to this characteristic, which will probably nev-  $\begin{vmatrix} at 15,000 \text{ Hz} \\ at 15,000 \text{ Hz} \end{vmatrix}$ . Although this is not a partial partial as the heard by most listeners because of trivial and linearly large separation, it is at least as its frequency range. The microphone input frequency response was essentially flat from 1000 to 5000 Hz, falling to  $-6$  able and constant channel separation dB at 150 and 17,000 Hz.

had an IHF Usable Sensitivity (mono) of 11.8 dBf, or 2.1  $\mu$ V. The muting and stereo threshold was 22 dBf ( $7\mu$ V), and The FM capture ratio was 1.76 dB at the respective 50-dB Quieting Sensitiv- 45 dBf (100  $\mu$ V) input, and the AM rethe respective 50 -dB Quieting Sensitivities for mono and stereo were 13.5 dBf dBf (1000  $\mu$ V) the distortion was 0.45% in mono and 0.34% in stereo, and the

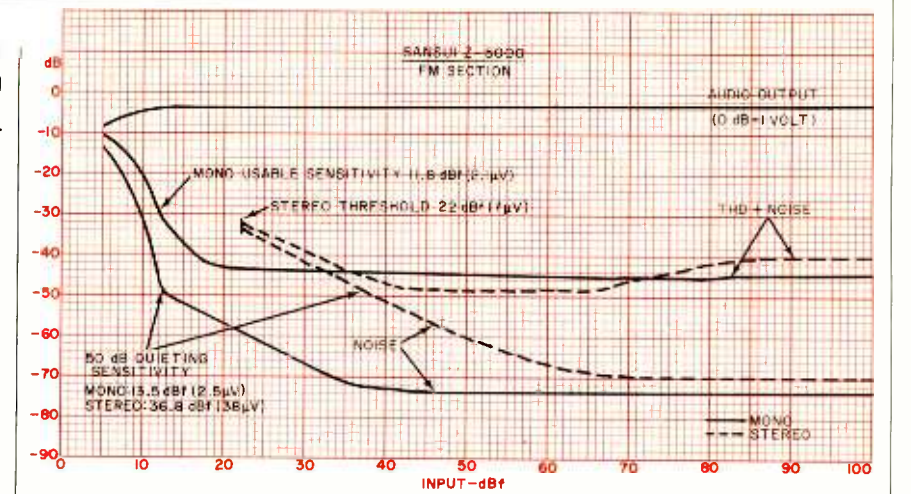

Noise and harmonic distortion for mono and stereo of FM section.

very accurate, within 0.5 dB overall  $-70.5$  dB. Since the tuner of the Z-5000 from 20 to 20,000 Hz, and it was unaf- is synthesized, and its LOCKED light respective noise levels were  $-75$  and  $-70.5$  dB. Since the tuner of the Z-5000 comes on only when the signal is at the exact tuning point of the receiver, we light on. A slight detuning cut the distortion-largely second harmonic-in half, but that option is not available to the user.

The FM tuner of the Sansui Z-5000  $\parallel$  one that is very great in a narrow range The tuner frequency response was flat within  $\pm 1.5$  dB from 30 to 15,000 Hz. unusually uniform, measuring  $30 \pm 1.5$ dB from 30 to 7000 Hz, and still 26 dB at 15,000 Hz. Although this is not a parat 15,000 Hz. Although this is not a par-<br>
income on at 6.7  $\mu$ V, and the second at 7<br>
incularly large separation, it is at least as  $\mu$ V! Even the fifth (and highest) light<br>
much as the broadcast program is likely<br>
cam to contain. It is arguable that an acceptto contain. It is arguable that an accept-<br>able and constant channel separation across the audio range is preferable to  $\left\vert \right\vert$  sonably well will light all the LEDs. of frequencies, but deteriorates to much smaller values elsewhere.

(2.5  $\mu$ V) and 36.8 dBf (38  $\mu$ V). At 65  $\pm$  only 40 dB. This is a rather low figure, The FM capture ratio was 1.76 dB at 45 dBf (100  $\mu$ V) input, and the AM re-<br>jection was 51 dB. Image rejection was  $\mu$  use, highly functional, and sounds fine.<br>only 40 dB. This is a rather low figure, The timer-controlled switching system but probably adequate for anyone who does not live along a flight path to and

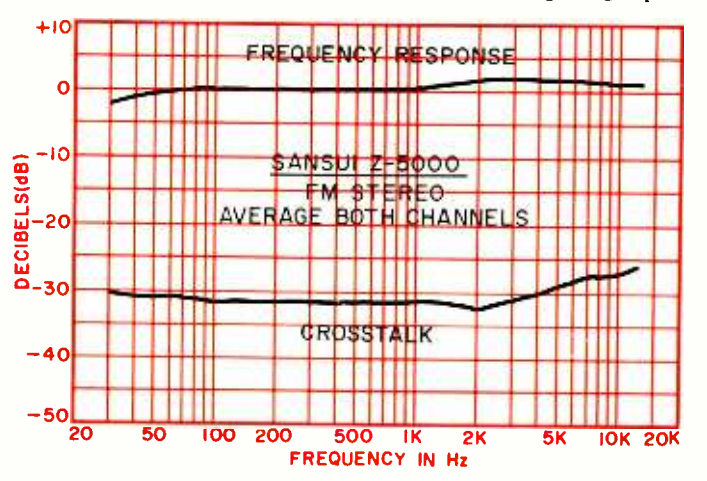

Frequency response and crosstalk, average of both channels.

made all our measurements with the cassette recording with Dolby noise refrom a major airport. Alternate channel selectivity was a good 70 dB, and adjacent channel selectivity was 7.3 dB. The 19-kHz pilot carrier leakage into the au-<br>dio was  $-37$  dB, an excessive level for duction unless the recorder has an MPX filter in its input (most do). The tuner power-line hum was  $-68.5$  dB. The AM tuner frequency response was down 6 dB at 30 and 2800 Hz.

The tuner signal strength indicator lights came on at such close intervals that they were completely useless for their intended function. The first light came on at only 27  $\mu$ V. In other words, sonably well will light all the LEDs.

User Comment. The Sansui Z-5000 aroused a very mixed reaction in us. It is refreshingly different in styling from previous receivers seen, from Sansui or use, highly functional, and sounds fine. was very simple to set up, and worked flawlessly. In fact, if our judgment of<br>the receiver were to be based only on subjective use tests, it would earn very high marks in every respect, though it failed to meet some of its detailed per-<br>formance specifications. However, we cannot fault the unit for not meeting<br>some of our own performance criteria (such as an ability to drive low load impedances to a reasonable power output)

since no such claims are made for it.<br>In sum, the Sansui Z-5000 is a receiver that we (and most people) would likely enjoy for its many positive qualities. If our expectations had not been raised would have been willing to accept some shortcomings without question in this very handsome and utilitarian<br>
package. - Julian D. Hirsch<br>
CIRCLE NO. 101 ON FREE INFORMATION CARD

### **TEST REPORT: VIDEO**

# COMPONENT COLOR TV FROM SEARS, ROEBUCK and Co.

sists of a 19" monitor, two speakers, and a 105-channel tuner with IR remote control, called System 1. In comparing the features and performance of the Sears Model 564.42810250 monitor and Model 564.42840250 tuner with the Sony and Teknika systems evaluated in earlier issues, we found a great deal of similarity as well as a number of significant differences. Sears offers the entire system, including two speakers, for a suggested retail price of \$999.95, as compared to \$1450 for an equivalent Sony and \$1200 for the Teknika system. The Sony and Teknika systems have a number of equipment and performance features not available in the Sears equipment; but when these features are not important, the lower price is certainly an important factor.

Sears offers its components only as a complete package. If you already own a VCR and want to use the VCR's tuner for TV reception, or if you want to add a color TV display to your home computer, you really only need a monitor. Sears, however, apparently intends its component TV system to be used only as the center of a complete entertainment system. This is confirmed by the fact that the TV monitor has only one video/audio set of input terminals and no video output. The tuner, however, contains a set of TV OUTPUT jacks for video and TV audio, a set of MONITOR OUTPUT jacks for video, two (left /right) AUDIO OUTPUTS, and three sets of AUDIO /VIDEO input jacks, each including two audio inputs. A single, 4 -ft cable is provided for connecting the tuner to the monitor. These features favor an ar rangement in which the tuner and the monitor are located near each other, as indicated in the photo, which also shows an optional (\$69.95) stand.

General Description. The tuner front panel contains four program source se lection keys, with a green LED above each, for either TV, A/V I, (Audio/ Video), A/V II or A/V III, UP/DOWN channel scanning keys, volume uP/ DOWN keys, and a power key. All pushbuttons or keys on the Sears system

THE Sears entry into the growing  $\vert$  are feather-touch types. A phone jack, <br>L list of component TV systems con- IR sensor, and channel number display are feather -touch types. A phone jack, are also on the front panel. Under a separate compartment door are keys to se lect mono or stereo on each of the three  $A/V$  inputs, a key to select TV or cable,  $\begin{vmatrix}$  the 82 vhf/uhf channels, the tuner also two keys for fine tuning the vhf/uhf covers 23 cable channels which are contwo keys for fine tuning the vhf/uhf tuner (UP/DOWN), and a key to activate the Sears pseudo- stereo sound expander circuit for TV audio. In addition, there are potentiometer controls for bass, treble, balance, and headphone jack output  $\left\{\begin{array}{c}\n\text{per-right corner of the channel display} \\
\text{level. At the rear of the tunnel graph} \\
\text{level. At the rear of the time are a total}\n\end{array}\right\}$ level. At the rear of the tuner are a total of 14 RCA -type jacks for all of the video and audio inputs and outputs, the 300ohm vhf and uhf antenna terminals, and a coaxial connector for 75 -ohm input. There is also an ac outlet controlled by the tuner power switch and one that is not controlled. All of these features fit into a compact  $3\frac{1}{2}$ "H  $\times$  17 $\frac{1}{2}$ "W  $\times$ 1334" D cabinet that weighs 12 lb.

Like most recent electronic tuning systems, the Sears tuner uses a microprocessor IC to handle remote -control commands and the frequency-synthesizer -controlled tuner. In addition to the 82 vhf/uhf channels, the tuner also verted into uhf channels 14 through 36 when the TV/CABLE control on the front panel is set for CABLE giving it 105- channel capability. A dot at the upper -right corner of the channel display cable. Sears provides a conversion table that the viewer is advised to stick to the back of the hand -held remote control.

The vhf/uhf tuner is varactor tuned and includes a uhf r -f amplifier stage for low -noise uhf reception. As in most good- quality TV systems, there is a SAW filter, followed by the i-f IC which also contains the noise limiting,

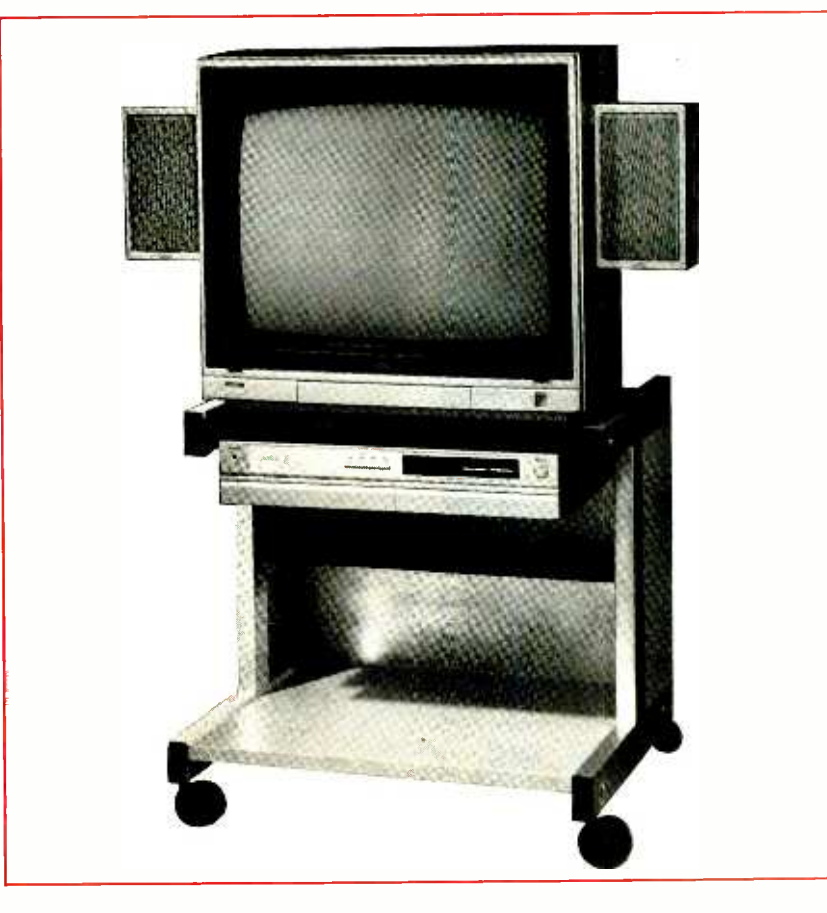

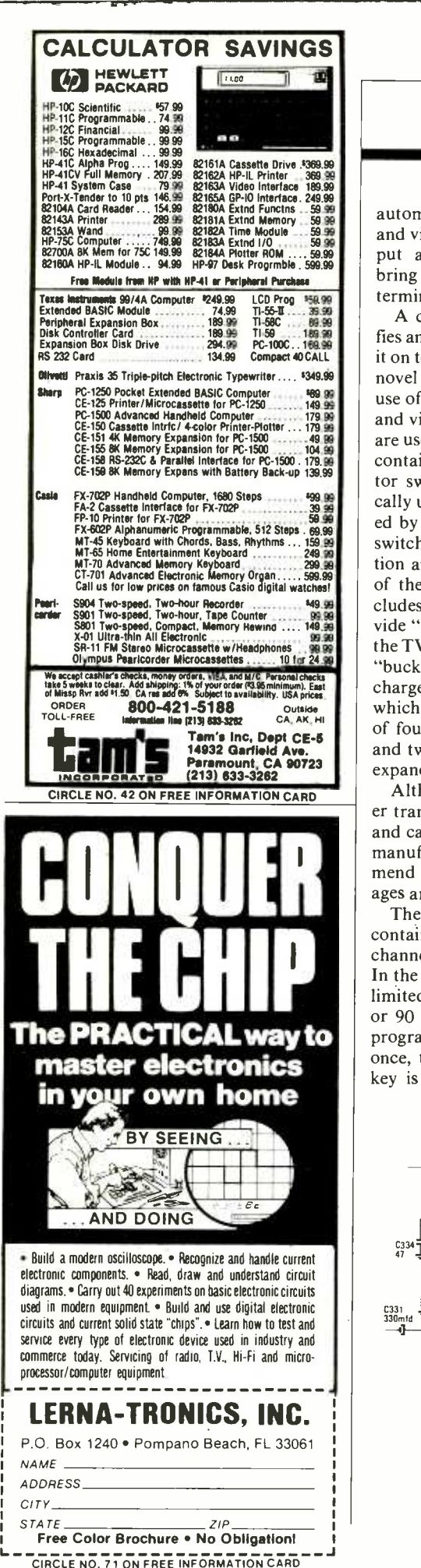

 $...$ SEARS TV

automatic gain control (agc), detection, and video preamp circuits. A video output amplifier and two buffer stages bring the video signal to the TV video terminal.

đ

A conventional sound i-f IC amplifies and detects the TV audio and passes it on to the audio selector IC. One of the er key. novel features of the Sears tuner is the use of analog switch ICs for both audio and video selection. Three different ICs are used in the tuner, including one that contains a 4-position, double-pole selector switch. Other manufacturers typically use transistor or IC amplifiers gated by the switching signal, but analog  $\parallel$  der a hinged door at the bottom of the switches generally provide less distortion and almost no bandwidth limiting of the switched signal. Sears also includes a sound expander circuit to provide "expanded" or enhanced audio for  $\parallel$  ed) in the most recent, high-perfor-<br>the TV sound. This circuit uses a special mance TV receivers or monitors. There the TV sound. This circuit uses a special "bucket brigade delay" (also known as charge -coupled device or CCD) IC which contains a 24 -kHz clock. A total of four op -amp ICs, three transistors, and two RC filters complete the sound expander circuit.

Although the Sears tuner uses a pow- er transformer that isolates the chassis and cabinet from the ac power line, the manufacturer's service notes recom-<br>mend a leakage test. All initial dc voltages are well filtered and regulated.

The handheld IR remote control unit contains ten numbered keys for direct channel selection and one for the timer. In the Sears tuner, the timer function is limited to programming either a 30, 60 or 90 minute automatic turn -off time, programmed by pressing the TIMER key once, twice, or three times. When this key is activated, the time will be dis-

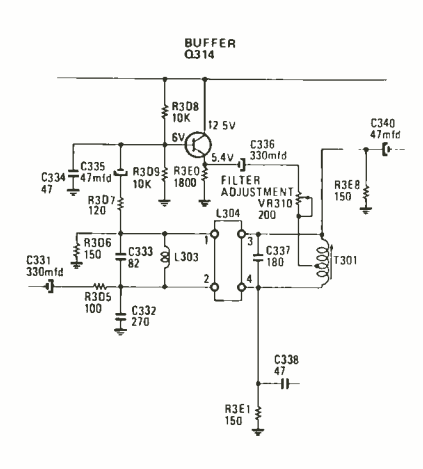

Schematic of the comb filter section of the tuner.

<www.americanradiohistory.com> AmericanRadioHistory.Com

played on the channel display, with a dot in the upper -left corner indicating timing; the remaining minutes are counted down. Whenever other keys on the remote control unit are depressed, the channel number is displayed for five seconds whereupon time is shown again. The remote-control unit also contains keys for UP/DOWN channel scanning, UP/DOWN volume control, a MUTE key to cut off sound, and the pow-

The Sears 19" TV monitor is relatively compact at 1834"  $H \times 1934$ "  $W \times 197$  D, and weighs only 44 lb. As on many recent TV models, the front safety glass can be removed by two thumb screws; and, except for the power switch, all other controls are located unset. Color, tint, contrast, brightness, sharpness, and volume are the conven-<br>tional controls, but the vertical-hold control is not usually provided (or needed) in the most recent, high-perforis a small connection panel at the rear for the video and two (left/right) audio inputs. The four speaker connections are also on this panel. At each side of the cabinet there is a recess where the

speaker brackets can be attached.<br>While ac leakage testing is recommended, only the power input circuit is "hot" and it is insulated from the chassis. A switched type of power supply is used to provide ac isolation for the chassis ground and the cabinet. All dc power is provided from the switched supply and none from the flyback—a feature that is different from both Sony and Teknika. Other circuit differences occur in the horizontal and vertical sync circuits, which use an old -style sync separator and individual oscillators. For this reason, a user -operated vertical -hold control and internal horizontal-hold and vertical-size controls are needed. Both vertical and horizontal centering are adjustable by moving pin contacts to different points on the pc board.

A novel type of comb filter separates the color (chrominance) signal from the brightness (luminance) signal. Instead of a CCD (charge coupled device) IC, the Sears monitor uses a special glass delay element in combination with an adjustable tuned circuit to provide the comb filter effect. Judging by the color picture quality, this circuit works quite well.

Though there is no auto/manual<br>switch for the color controls, the chroma processor IC provides automatic color control functions equivalent to those found in the Sony and Teknika monitors and in most recent color sets. The RGB driver transistors mounted on

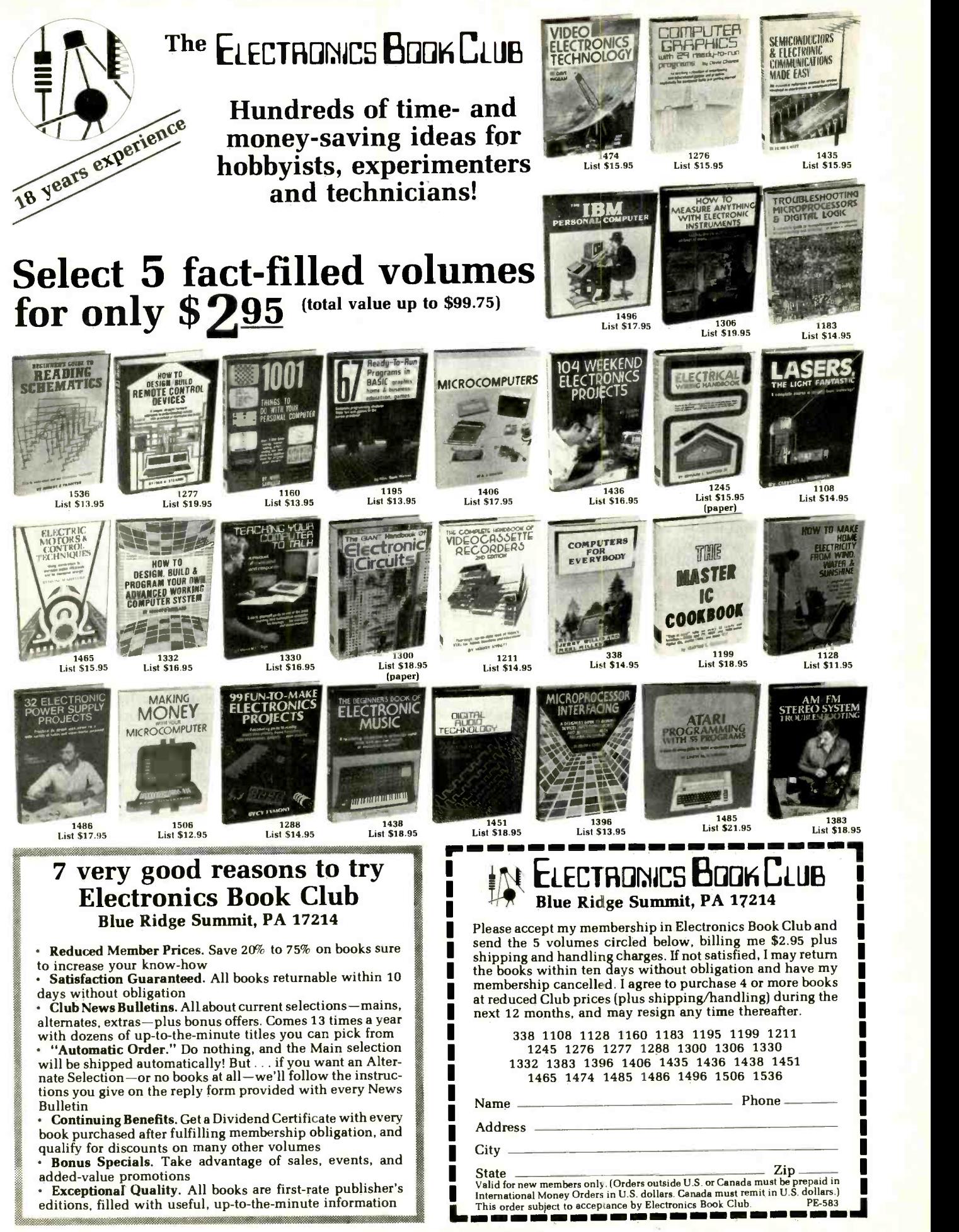

#### ...SEARS TV

a pc board at the CRT socket, the flyback and the high-voltage section are also very similar to previously described circuits.

Separate audio amplifiers, with a maximum output of five watts each, are located on the audio pc board. The vol ume control on the monitor is separate from the volume control system in the tuner, and it is possible to set either to maximum and the other to minimum. (There is a note in the monitor's operator's instructions to leave the volume control at maximum when the tuner is used, but how often do we read the instructions?)

Each of the two speaker assemblies included in the system contains 2 speak ers: one  $3\frac{5}{8}$ " in diameter; the other 11/2" in diameter. The enclosures are magnetically shielded.

Laboratory Measurements. Clearly, the Sears tuner will perform well even in deep fringe areas since it has excellent sensitivity and noise characteristics, as indicated in the table of test results. In this respect the Sears tuner is definitely the equivalent of the Sony Profeel system and other high-performance TV receivers.

The video (luminance) bandwidth measurements show some 100 -kHz loss when the signal passes through the tun er. This is apparent from the scope picture in Fig. 1, which shows the color -bar signal at the input and output of the tun-

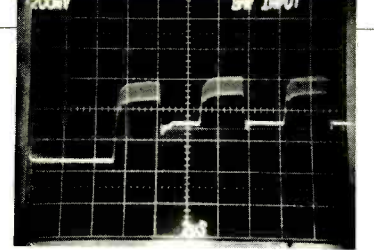

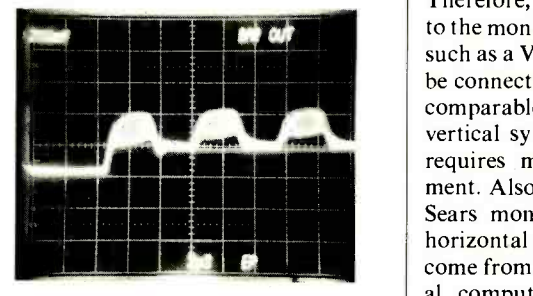

Fig. 1. Scope photos of tuner input (top) and output.

er. Its 3.8 -MHz video bandwidth is very respectable.

When a frequency synthesizer is used in the tuner, the r-f oscillator stability is excellent. The Sears tuner is no exception. The agc dynamic range is typical for high -performance sets, as is the dc restoration. Horizontal and vertical linearity were perfect except for a slight ex pansion at the very top of the screen; | to turn off when the program is over. this was invisible on a picture, but could be measured with a grid pattern. Convergence, however, was off at the upper right and lower left of the screen, but this could not be seen on a color picture. The remaining measurements are all equivalent to the other component TV systems we have seen.

#### TEST MEASUREMENTS

#### SEARS MODEL 564 MONITOR AND TUNER

#### Parameter

Sensitivity, vhf (Ch. 3): Sensitivity, uhf (Ch. 20): Noise figure, vhf (Ch. 3): Noise figure, uhf (Ch. 20): Video bandwidth to CRT  $(-6 dB)$ 

R -f osc. stability (Ch 3): (105 to 130 V ac, 2 hr.) (Ch.20) Agc dynamic range: Dc restoration: Horizontal linearity: Vertical linearity: Convergence:

Audio frequency response: Speaker impedance: Dc regulation,  $B +$ : (105 to 130 Vac) High-voltage regulation: (105 to 130 V ac) Power ratings:

Measurement - 57 dBm - 55 dBm 7 dB 11 dB 3.80 MHz 3.90 MHz (monitor only) 0.05 MHz 0.05 MHz 65 dB 100% 100% left, 100% right 95% top, 100% bottom<br>90% at worst area (upper right & lower left) 100 to 16,000 Hz 8 ohms 95% 95%

18 W, tuner 60 W, monitor

User Comments. The Sears System 1 performs very well, but some important features found in other systems are lacking. For one, there is no video/audio<br>output jack on the monitor and only a single such output on the tuner in addition to the TV video/audio output. Therefore, when the tuner is connected to the monitor only one other accessory, such as a VCR or a second monitor, can be connected. Another feature found in comparable systems is a fully automatic vertical sync, while the Sears monitor requires manual vertical-hold adjustment. Also, there is no provision in the Sears monitor to accept nonstandard horizontal and vertical sync, which can come from some TV games and personal computers. While the fine-tuning control on the tuner can accommodate TV channel signals from such inaccurate sources as TV games or personal computers, the use of an up-and-down key requires some skill and judgment. In such a case, a manual fine-tuning control might be preferable.

The timer feature provided through the remote control is limited to 30, 60 or 90 minutes, which is not very handy if you know that a program has 45 minutes to run and you want to time the set

The Sears tuner does not include a programming feature to limit scanning only to desired channels. Its scanning feature will step through unused channels one -at -a -time and stop at the next channel that can be received, even if it is a scrambled pay-TV channel or if reception is poor. In this respect the tuner and its remote control is more limited than any of the other systems reviewed.

On the positive side we found the Sears to be a well-performing, highquality set. In combination with the sound expander circuit and the bass and treble controls located in the tuner, we were able to obtain TV audio that sounded definitely superior to the audio normally available on a TV receiver (though no actual measurements were made on the speakers).

A comparison of picture quality with a studio -type monitor proved the Sears monitor to be excellent in terms of color fidelity. Colors of studio test pictures were accurate and landscapes also were reproduced in very natural colors. Our group of studio technicians rated the Sears color quality equivalent to that of the Sony Profeel and the RCA model VGM 2023S, the best they had seen in consumer video monitors. The price of \$999.95 also makes the Sears component TV system very attractive, especially if TV reception is the buyer's pri-<br>mary interest.  $-Walter H$ . Buchsbaum CIRCLE NO. 102 ON FREE INFORMATION CARD

# "I built this 16 -bit computer and saved money. Learned a lot, too".

#### Save now by building the Heathkit H-100 yourself. Save ater because your computer investment won't become obsolete for many years to come.

Save by building it yourself. You can save hundreds of dol ars over assembled prices when you choose the new H-100 16- Bit/8- Bit Computer Kit - money you can use to buy the peripherals and software of your choice.

H -100 SERIES COMPUTER SPECIFICATIONS: USER MEMCRY: 128K -768K bytes MICROPROCESSORS: 16-bit: 8088 8 -bit: 8085 DISK STORAGE: **Built-in standard** 5.25" disk drive, 320K bytes/cisk KEYBOARD: Typewriter-style, 108 keys, 13<br>function keys

18-key numeric pad GRAPHICS: Always in graphics mode.  $\frac{8 - bi}{2}$ 640h/225v resolution; up to eight CO ors

128K bytes stanc ard. Optional.

are available` COMMUNICATIONS: Two RS-232C Serial. Interface Ports and<br>one parallel port

DIAGNOSTICS: Memory self -test on power -up AVAILABLE SOFTWARE: Z -DOS (MS -DOS) CP/M-85 Z-BASIC Language Microsoft BASIC Multiplan **SuperCalc** 

WordStar MailMerge Data Base Manager Most standard 8-bit CP/M **Software** 

The  $H-1$   $D$  is easy to build  $-$  the step-by-step Heathkit manual shows you how. And every step of the way, you have our pledge - "We won't let you fail." Help is as close as your phone, or the nearest Heathkit Electronic Center.<sup>†</sup>

And what better way to learn state -of- the -art computing techniques than to build the world's only 16-bit/8-bit computer kit? To rur today's higher-speed. higher-performance 16 -bit software. you need an H -100. It makes a big difference by processing more data faster.

Dual microprocesso-s for power and compatibility. The H-100 handles both high-performance 16-bit software and most current Heath/Zenith 8-bit software.

Want room to grow? The H-100's standard 128K byte Random Access Memory complement can be expanded to 768K bytes - compared to a 64K standard for many desktop computers.

And the industry -standard S -100 card slots support memory expansion and additional peripheral devices, increasing future upgradability of the H-100.

High-capacity disk storage, too. The H-100's 5.25" floppy disk drive can store 320K bytes on a single disk. The computer also supports an optional second 5.25" and external 8" floppy disk drives. And an optional internal Winchester disk drive will be available soon.

For more information, circle the reader service number below. Better yet, visit your Heathkit Electronic Center for a demonstration!

> The H -100 gives me the most for my computer dollar!

# Heathkit

Company

Heatthkit Electronic Centers are units of VeriteChnology Electronics Corporation, Heath Company and Veritechnology Electronics Corporation are subsidiaries of Zenith Radio Corporation. Can company and Veritechnology Electronics Corporation are subsidiaries of Zenith Radio Corporation. Can company and Ve

www.americanpadiohistory.com

### COMPUTER VIDEO GAMES

Hands-on Reviews of the Latest Computer Game Software

#### MOONBASE 10

Diskette and cassette tape for Atari 400/800/1200 Program Design, Inc., 11 Idar Ct., Next stop is Moonbase Europa, re-<br>Greenwich CT 06830 Greenwich, CT 06830, 203 -661 -8799. \$29.95. Graphics \*\*\*\* Gameplay \*\*\* Sustained Interest  $\star\star\star$ Type: Joystick action game. Memory Required: 16K for cassette or 32K for diskette

This game has several unusual features. True, it's a joystick action type of game, but the background scenario is<br>complex and is prepared with a companion audio cassette that contains an excellent soundtrack played through a TV set's speaker. The cassette also con-

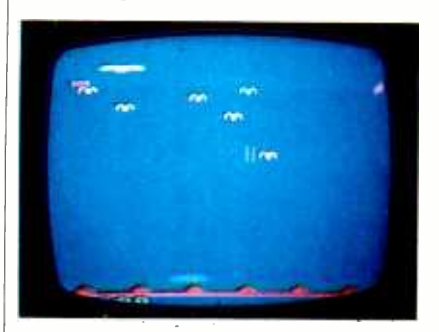

tains a control track that starts and stops the program sequences in the diskette program.

The premise of the piece is that Earth has artificial satellite stations circling three of Jupiter's moons-Io, Ganymede and Europa. There are evil alien invaders (naturally), who are trying to wrest control of these bases away from us lowly and impotent Earthlings.

First, as the newly arrived astronaut-<br>protector of Earth's moonbases, you must successfully pilot your spaceship<br>through densely packed minefields surout mines that are blocking your way, but timing is crucial, since touching a mine destroys your ship and ends the game. You can also fly too close to the moon's surface and crash. Once you've through alive, and each of these has a gotten past the minefield, you have to dock successfully at the satellite station-a tricky operation, but not all that difficult.

Next, you have to get ready to defend the moon's surface against a horde of enemy attackers. You are teleported to the moon where you play shoot-'em-up with some of the fastest-moving aliens we've seen in any game. Each wave you get through earns you a bonus ship, and<br>you need a lot of these extra ships to surand especially challenging.<br>Next stop is Moonbase Europa, re-

minefields and a repeat scenario of deall those alien invaders. Throughout all mentary from the cassette tape, including congratulatory messages from the "President" and frenzied pleas from Earth base for you to embark on the next mission, into more personal danger just you against all those invaders, and if it's too nerve -wracking for you, then you might try a somewhat tamer game.

The one annoying feature of Moon-(which happens frequently when you're a beginner), you have to listen to the whole scenario again-sound effects and radio message tracks from Earth<br>base. Fortunately, PDI has provided us with an abbreviated version of this tape on cassette Side B. It's much shorter than the long-winded first introduction, but is still time -consuming.

#### SWORD OF FARGOAL

Cassette tape for Commodore VIC -20 Epyx (Automated Simulations, Inc.), 1043 Kies Ct.,Sunnyvale, CA

94086, 408 - 745 -0700. \$29.95.

#### Graphics  $\star \star \star \star$ Gameplay \*\*\*\*

#### Sustained Interest \*\*\*\*

Type: Joystick and keyboard adventure game.

Memory Required: 16K expansion module.

through densely packed minefields sur-<br>frounding Io, your first moon. You shoot enthusiasts since it creates a maze-like This is a game for the adventure lover extraordinaire because it ranks with the enthusiasts since it creates a maze-like one program glitch, which prompts an pattern of dungeon rooms at random error message. If you see this error meswith each new game.

> of dungeons to explore and try to get totally different floor plan-different from your previous level and different two free to play this one, by all means from anything you may have seen before. Also randomly created are a num-

ber of evil monsters (or adversaries, if you prefer). They're evil because they attack you, the good guy, and try to kill you. Some of them even try to steal your treasures and your gold.

you need a lot of these extra ships to sur-<br>wive this scenario. It's very fast-moving manoids are the worst because they're The baddies are too numerous to mention here, but there are both humanoids are the worst because they're the cleverest and the hardest to kill. They're also the ones who will try to steal your goodies.

fending the planetoid's surface against tions, magic sacks (which let you lug from mines and enemy firepower. It's at a time. Each magic sack that you ac-Among your treasures are healing pomore gold around), enchanted weapons and a bunch of spells: invisibility, regeneration, teleport, shield, drift and light. You can use these spells to get out of tight spots and beat the bad guys. You also collect an inordinate amount of gold, but can carry only 100 pieces of it quire lets you carry an additional 100 pieces of gold.

base Io is that each time the game ends make a sacrifice of all of your gold, and Each level has one temple. When you enter the temple, you automatically are rewarded with more experience

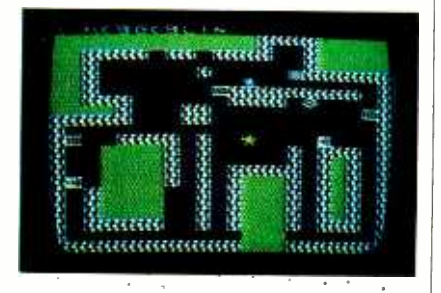

points and some more hit points (strength). You can heal and gain hit points much faster while you rest in the temple, and while there, you're invisible to all the bad guys waiting for you out there in the dungeon.

The object of the whole game is to re- trieve the magic sword of Fargoal and to escape from the enchanted dungeons with it intact. None of us hàs gotten this far yet; it involves getting successfully through all nine dungeon levels, which is easier said than done.

th each new game.<br>In addition, there are at least 20 levels 2" or "GOTO 3," and the game will Early versions of the game contain 2" or "GOTO 3," and the game will proceed normally.

If you like adventure games and com-<br>plex scenarios, and have an evening or get it. It's one of the best we've seen yet for *any* computer!

# TIMEX MAKES THE COMPUTER, BUT WE MAKE IT TICK.

If you own a TS -1000 or ZX -81 computer and want to bring out the power within it, you'll want Memotech. From easier input to high quality output and greater memory, Memotech makes the add -ons you demand. Every Memotech peripheral case and is designed to fit together in "piggy back" fashion enabling you To continue to add on and still keep an integrated system look. comes in a black anodized aluminum

MEMOPAK RAM All Memopak RAMs are directly addressable, user transparent, are neither switched nor paged and no additional power supply is required. You can also choose the Memopak RAM which is just right for your needs. From economy to power. 16K RAM The Memopak 16K RAM is the most economical way to add memory to your TS-1000. It is fully compatible with the Timex or Memotech 16K RAMs to provide you with up to 32K of RAM. The 16K RAM also offers additional add-on capabilities through its "piggy back" connection. **32K RAM** The 322K Memopak enables you to execute 32K RAM The 322K Memopak enables you to execute sophisticated programs and store large data bases and like the 16K RAM is fully compatible with Timex's or Memotech's 16K RAMs to give you a full 48K of RAM. 64K RAM The 64K Memopak is powerful enough to turn your TS-1000 into a computer with capabilities suitable for business and educational use. It accepts such BASIC commands as 10 DIM A (9000). **MEMOCALC** Memocalc, our spreadsheet analysis accepts such BASIC commands as  $10$  DIM A (9000).

software, enables TS -1000 users to perform complex number crunching routines with ease. With the 64K RAM a table of up to 7000 numbers with up to 250 rows or 99 columns can be specified. Quick revisions can be achieved by entering new data to your formula.

MEMOTECH KEYBOARD For ease of operation, the Memotech keyboard is a high quality standard typewriter keyboard, with TS-1000 legends. The keyboard is cable connected to a buffered interface which is housed in a standard Memopak case and plugs directly into the back of the

TS-1000 or other Memopaks. MEMOPAK HRG The Memopak High Resolution Graphics, with up to 192 by 248 pixel resolution, enables display of high resolution "arcade game" style graphics through its resident 2K EPROM, programmed with a full range of graphics subroutines.

CENTRONICS PARALLEL AND RS232 INTERFACES Memotech's Interfaces enable your TS -1000 to use a wide range of compatible printers. The resident software in the units gives the

complete ASCII set of characters. Both Memopak Interfaces provide lower case character capabilities and up to 80 column printing. The RS232 Interface is also compatible with modems and terminals. SEIKOSHA GP 100A PRINTER The Seikosha GP 100A uses a 5x7 dot matrix printing format with ASCII standard upper and lower case character set. Printing speed is 30 characters/second with a

maximum width of 80 characters. The printer uses standard fanfold paper up to 9-1/2 inches wide. The GP 100A is offered as a package including cable and

interface. Other printer packages are also<br>available through Memotech. month warranty. Should anything be

defective with your Memotech product, return it to us and we will repair or replace it free of charge. Dealer inquiries welcome. To order any Memotech product use the order coupon or call our toll-free number  $800/662 -0949$ .

7S -1000 Is a registered trademark of Timex Corp.

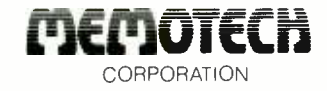

ORDER AT NO RISK. All Memotech products carry our 10 day money back guarantee. If you're not completely satisfied, return it within ten days and we will give you a full refund. And every Memotech product comes with a six

Mail To: Memotech Corporation, 7550 West Yale Ave., Denver, CO 80227 Code: CE-5 16K RAM S 49.95 32K RAM 99.95 64K RAM 149.95 Memocalc 49.95 Keyboard with Interface 99.95<br>
High Resolution Graphics 99.95 Centronics Parallel Interface 74.95 RS232 Interface 99.95<br>Printer Cable 19.95 GP 100A Printer Package\*\*  $\begin{array}{r} 399.00 \\ -4.95 \end{array}$  \$4.95 Tax (Colorado residents only) Total TOTAL \*<br>| \*All prices quoted in U.S. dollars. Prices and specifications subject to change without notice. |<br>| \*\*Please add an additional \$5.00 for printer shipping charges.  $\Box$  Check  $\Box$  MasterCard  $\Box$  Visa Account No. 2008 - Exp  $\frac{1}{N$ ame Phone number Address  $1 \overline{C}$ ity State Zip  $\overline{C}$ 

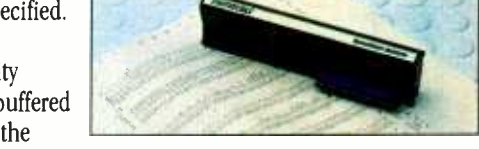

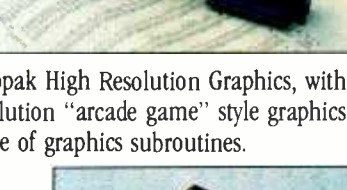

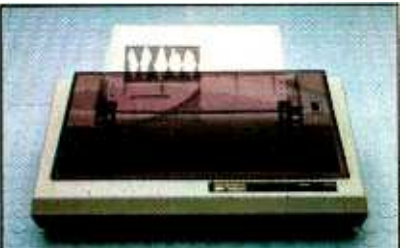

7550 West Yale Avenue, Denver, Colorado 80227, 303/986-1516, TWX 910 -320 -2917

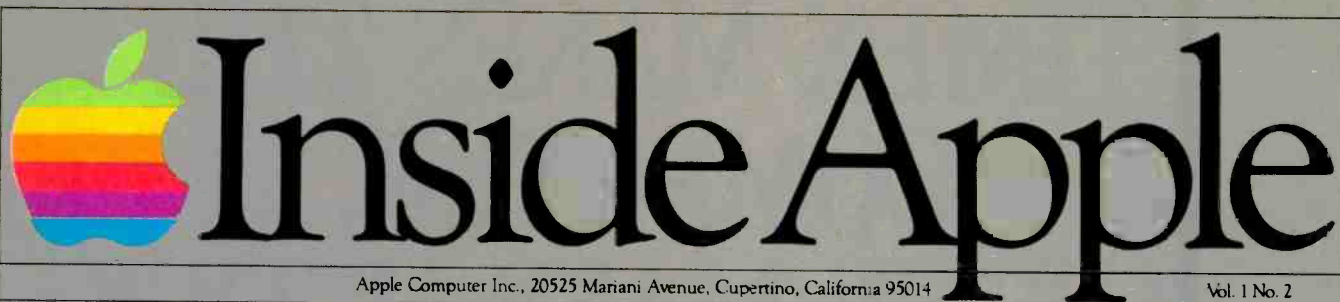

For the authorized Apple dealer nearest you, call 800-538-9696 (800-662-9238 in California.)

# Fruitful Connections.

There are more people in more places making more accessories and peripherals for Apples than for any other personal computer in the world.

Thanks to those people  $$ in hundreds of independent  $comparies - you can make the$ humblest 1978 Apple II turn tricks that are still on IBM's Wish List for 1984.

But now we're coming out with our very own line of peripherals and accessories for Apple® Personal Computers.

For two very good reasons.

First, compatibility. We've created a totally kluge -free family of products designed to take full advantage of all the advantages built into every Apple.

Second, service and support.

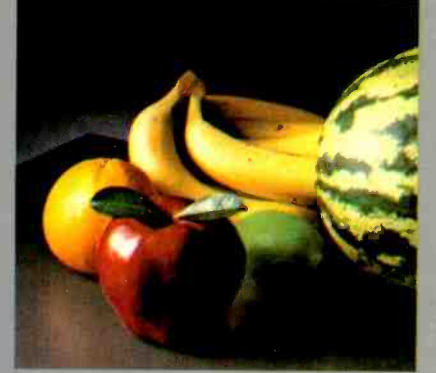

Now the same kindly dealer who keeps your Apple PC in the pink can do the same competent job for your Apple hard-disk and your Apple daisywheel printer.

So if you're looking to expand the capabilities of your Apple II or III, remember:

Now you can add Apples to **Apples** 

# Gutenberg would be proud.

Old Faithful Silentype® has now been joined by New Faithfuls, the Apple Dot Matrix Printer and the Apple Letter Quality Printer.

So now, whatever your budget and your needs, you can hook your Apple to a printer that's specifically designed to take advantage of all the features built into your Apple. With no compromises.<br>The 7x9 Apple Dot Matrix The 7x9 Apple Dot Matrix<br>Printer is redefining "correspondence quality" with exceptional legibility. With 144x160 dots per square inch, it can also create high resolution graphics. The Apple Letter Quality Printer, which gets the words out about 33% faster than other daisywheel printers in its price range, also offers graphics

capabilities. See your authorized Apple dealer for more information and demonstrations. Because, unfortunately, all the news fit to print simply doesn't fit.

# A joy to behold.

The new Apple Joystick II is the ultimate hand control device for the Apple II.

Why is it such a joy to use?

With two firing buttons, it's the first ambidextrous joystick just as comfortable for lefties as righties.

Of course, it gives you 360° cursor control (not just 8-way like some game- oriented devices) and full X/Y coordinate control.

And the Joystick H contains high-quality components and switches tested to over 1,000,000 life cycles.

Which makes it a thing of beauty. And a joystick forever.

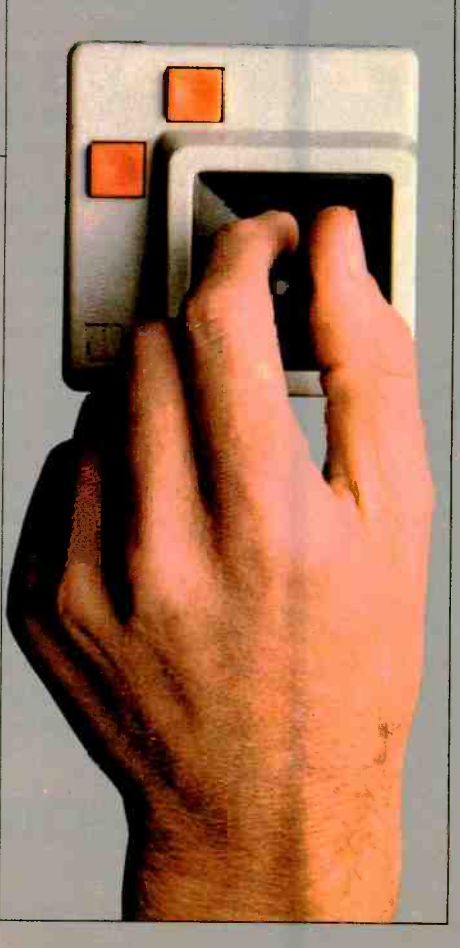

# A storehouse of knowledge.

If you work with so much data or so many programs that you find yourself shuffling diskettes constantly, you should take a look at Apple's ProFile™ the personal mass storage system for the Apple III Personal Computer.

This Winchester -based 5- megabyte hard disk can handle as much data as 35 floppies. Even more important for some, it can access that data about 10-times faster than a standard floppy drive.

So now your Apple III can handle jobs once reserved for computers costing thousands more.

As for quality

#### and reliability, you need only store one word of wisdom: Apple.

 $\leq$  *montor* 

Launching pad for numeric data.

Apple now offers a numeric calculator.<br>nad that's electronically and **calculator** The four function keys to the keypad that's electronically and with the Apple II of special interest<br>Personal Computer  $\frac{1}{2}$ Personal Computer numeric data  $\begin{bmatrix} 1 & 1 \end{bmatrix}$  around you zipper they let you zipper they let you zipper they let you zipper they let you zipper than  $\begin{bmatrix} 1 & 1 \end{bmatrix}$  around your  $f_{\text{aster}}$  than  $f_{\text{aster}}$  ,  $f_{\text{other}}$  ,  $f_{\text{other}}$  ,  $f$ Launching pad for numeric data.<br>
Good idings for crunchers of because unlike some other key-<br>
numerous numbers:<br>
Apple now offers a numeric pads, it can actually function as a<br>
scalentially comparable that the Apple II<br>
wi

Numeric Key-Appropriate,

Good tidings for crunchers of because unlike some other keypads, it can actually function as a<br>calculator.

left of the numeric pad should be<br>of special interest

VisiCalc® Because<br>they let you zip work sheet more. The Apple  $\overline{\phantom{a}}$  asily than ever,  $\overline{\phantom{a}}$  easily than ever,  $\overline{\phantom{a}}$  adding and deleting entries.<br>With one a standard With one hand tied bestyle layout. And your hind your hind your

## the creek without l paddle'

Or lest in space? Or down in the dungeons?

Whatever your games, you'll be happy to know that someone Good tidings for<br>has finally come out with game has finally come out with game paddles built to hold up under blistering fire. Without giving you heypad that's electronical listers. Nationally compatible **blisters** 

Apple Hand Controller II game pail dies were designed with Personal Computer personal Computer of the second series with the second series of the reconduction of the reconduction of the reconduction of the reconduction of the reconduction of the r one recent discovery in mind:

Peoph playing games get excited and can squeeze very, very faster than<br>hard ever before. hard.

So we made the cases extra rugged. We used switches tested to 3,000,000 life cycles. We shaped pad II has  $\frac{1}{10}$  them for holding hands and placed  $\frac{1}{10}$  a standard the firing button on the right rear  $\frac{1}{10}$  calculatorthe firing button on the right rear  $side$  for  $m$  kimum comfort.

So you'll never miss a shot.

## TEK 2200 MULTI-PURPOSE

## Tek's most successful scope series ever: At \$1200 -\$1450, it's easy to see why!

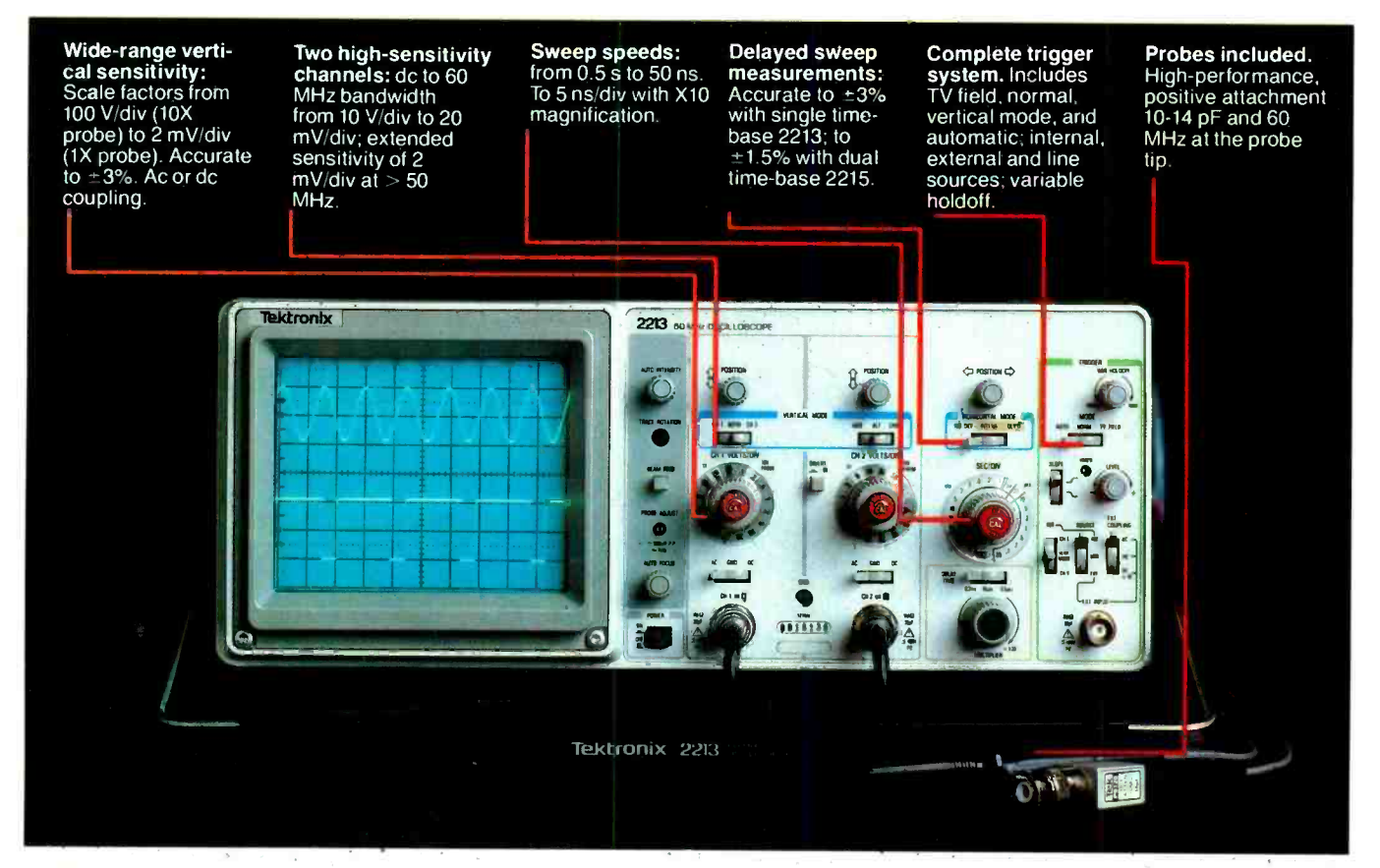

In 30 years of Tektronix oscilloscope leadership, no other scopes have recorded the immediate popular appeal of the Tek 2200 Series. The Tek 2213 and 2215 are unapproachable for the offer at a surprisingly affordable price.

There's no compromise with Tektronix quality: The low cost is the result of a new design concept that cut mechanical parts by 65%. Cut cabling by 90%. Virtually eliminated board electrical connectors. And eliminated the need for a cooling fan.

Yet performance is written all over the front panels. There's the bandwidth for digital and analog circuits. The sensitivity for low signal measurements. The sweep speeds for fast logic families. And delayed sweep for fast, accurate timing measurements.

The cost: \$1200\* for the 2213. \$1450\* for the dual time base 2215. You can order, or obtain more

information, through the Tektronix National Marketing Center, where technical personnel can answer your questions and expedite delivery. Your direct order includes

probes, operating manuals, 15 day return policy and full Tektronix warranty.

For quantity purchases, please contact your local Tektronix sales representative.

#### Order toll free: 1-800-426-2200 Extension 52

In Oregon call collect: (503) 627 -9000 Ext. 52

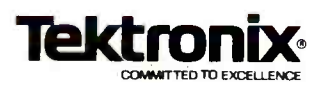

'Price F.O.B. Beaverton, OR Price subject to change.

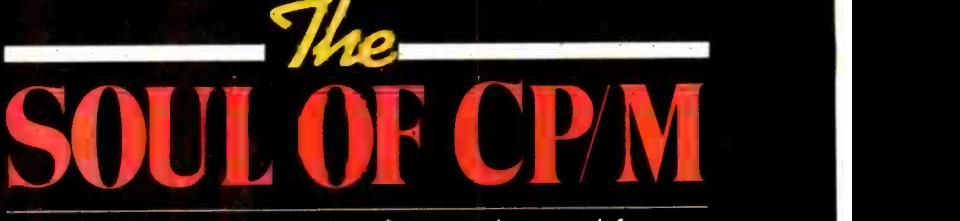

This series of articles is condensed from a forthcoming boo«, Soul of CP/M,\* by Mitcnell Waite and Robert Lafore

CP/M (Control Program for Microcomputers, originated by Digital Research Corp.), a universal disk operating system that can be used with different-make computers that have a Z80, 8080 or 8085 microprocessor, is a boon to computerists. It manages the computer's use of applications programs available from a very large library of software packages, supports a host of high -level and assembly languages, and is modestly priced.

Most CP/M users, however, dc not use the machine- independent system's full capabilities, limiting themselves to simply load, run, and perhaps disk copy operations. This. however, is only the tip of the iceberg. Underneath is enormous computing power that enables anyone to write custom I/O routines, add more power or speed to programs, handle disk records efficiently, and much more. (Continued on p. 38)

PART <sup>I</sup>

ESPARATO USE THE HIDDEN POWER OF YOUR CP M SYSTEM AND TO USE THE HIDDEN POWER OF YOUR CP M SYSTEM \*To be not had in 1983 by Howard W. and in 1983 by Howard W.<br>4300 W. 62 St., Indianapolis, IN E.55. Cat. No. 22030. \*To be consumed in 1983 by Howard W.

<www.americanradiohistory.com>

# <u>Contemporary</u> MASTER THE "NEW ELECTRONICS" WITH McGRAW-HILL'S

Now you can meet the challenges of today's incredi-<br>bly rapid changes in electronics quickly and easily. This professional level electronics learning series is as innovative as the circuitry it explains and as fascinating as the experiments you build and explore!

From digital logic to the latest 16-bit microprocessor, you master one subject at a time with McGraw-Hill Concept Modules sent to you one at a time, once a month, to make up the complete CONTEMPORARY ELECTRONICS SERIES. Each module of the fifteen in the Series is a unique blend of "hands-on" experience. interactive audio cassettes, and vividly illustrated printed support materials. Together they will prepare you for tomorrow's better jobs or advancement in your present position by staying current with today's electronics revolution. Professional in every respect, yet it's a

lively learning experience that has all the fun and fascination of a hobby.

### Understand Digital Logic ... Microprocessors ... Optoelectronics

Here's an extraordinary opportunity to update your understanding of today's most important technological changes in electronics. You can start from scratch or usè the Series to update yourself. You cover the latest integrated circuits, including TTL, CMOS, and ECL digital circuits, op-amps; phase-locked loops; microprocessors; and opto devices such as LEDs and LCDs.

#### Perform Electronic Experiments

With your first module you'll use the latest digital integrated circuits to build an oscillator circuit that demonstrates digital signals-verified visually by the flash of light emitting diodes (LEDs) and audibly by tones produced through the mini -speaker that is provided.

You'll know the differences (and similarities) be-<br>tween electronics and electricity, learn the concepts applicable to all electronic circuits. With the first module, you will be able to identify the major passive components, like resistors, capacitors, inductors, diodes and

wistory com

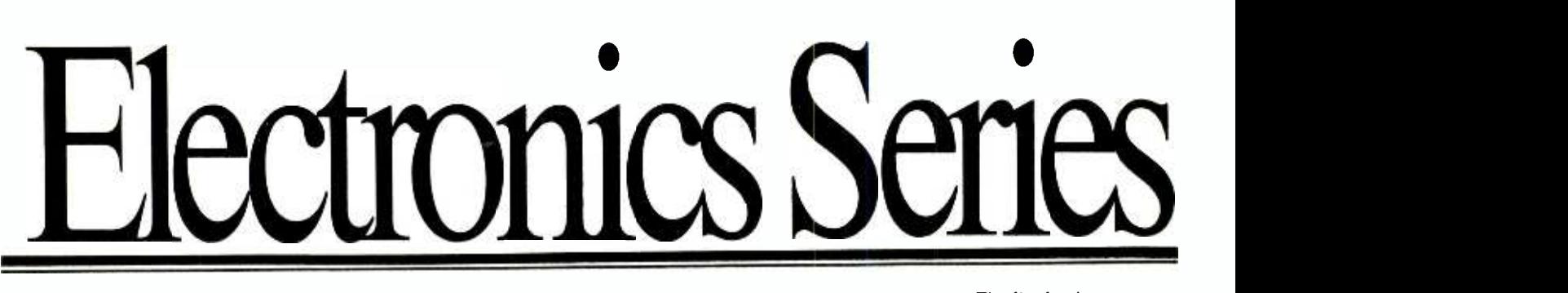

transformers, and active components such as transistors and integrated circuits.

Each Concept Module goes right to the heart of the matter. You waste no time on extraneous material or outdated history. It's a fast, efficient, and lively learning experience, a nontraditional approach to the most mod- ern of subject matter.

#### Construct and Use a Prototyping/Design Laboratory

What's more, when you reach the midpoint of your

#### YOU COVER EVERY SUBJECT IN CONTEMPORARY ELECTRONICS

- Digital logic
- Digital gates (TTL, CMOS, ECL, NMOS)
- Flip flops, counters and registers. Op -amps and applications
- Power supplies (plus IC and switching regulators)
- Combinational logic circuits (ROMs, PLAs, decoders, etc.)
- Circuit analysis. AC theory. LCR networks
- Transistors (bipolar and FETs), diodes, thyristors
- Integrated circuits (linear and digital)
- Oscillators and function generators
- Modulation and demodulation
- **Optoelectronics**
- Digital multimeters and scopes
- **Microprocessors**

Series, you will have constructed a professional Prototyping/ Design Laboratory which will become a valuable learning tool throughout the remainder of your studies. This Prototyping/Design Lab contains a signal generator, logic switches, pushbuttons, and LED indicators. It rivals professional inwidely used in industrial laboratories for electronic design and testing and measuring. Because of its versatility, it is an instrument that you will use again and again, even after you have completed your Contemporary Electronics Series.

With each new module you'll receive a McGraw-Hill Action-Audio Cassette, a proven successful method of programmed, interactive instruction. Each tape creates a dynamic dialogue that not only quickly communicates the facts,but makes you feel that you're participating, as you respond to questions and listen to problems being solved.

Your ability to rapidly make this knowledge your

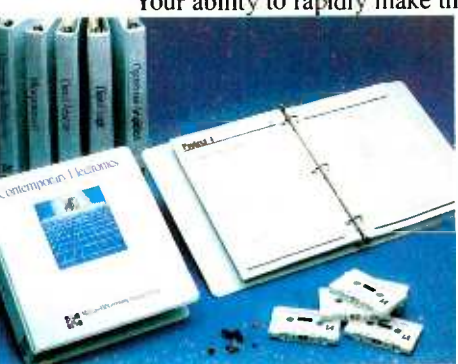

own is further aided by a strikingly original technique for using diagrams, illustrations, and schematics to drive home points made as you listen to the cassette. The same carefully indexed binder that contains this material also includes the instructions to guide you through hands -on experiments. Finally, having completed the Series, you can be awarded a Certificate of Achievement from the McGraw -Hill Continuing Education Center upon passing an optional final examination.

#### Update Your Knowledge of the New Electronics

This program is for you whether you're a scientist who can use electronics to improve or speed up your investigations... a teacher who'd benefit from a refresher in contemporary components, circuits and applications ... a manager or supervisor in an electronics related industry or business ... an engineer in another field who finds electronics playing an ever more important role in your work ... someone looking to find new direction in this wide open field ... or the kind of person who wants to understand what's going on in the world around you.

McGraw -Hill's Contemporary Electronics Series offers you the quickest

and probably least ex pensive learning method available today, and the only one with "hands-on" experience.

#### No Risk, No Obligation

And we invite you to prove all this to your own satisfaction--without risk and without committing yourself in any way.

Return the replycard and we'll send you the first design, build and test your own circuits. module and other mater-

ials for a free 14-day examination. If you're not absolutely satisfied, and certain that this is an enjoyable as well as highly effective way to learn, simply return the module to us along with the unpaid bill and that will be the end of it.

If you wish to continue, we'll ship the remaining modules automatically, about once a month. Remember, each module comes on the same 14-day free examination basis, with no obligation to pay for any module you don't want to keep.

Return the reply card now. It'll bring you the first module Contemporary Electronic Components and Circuits ... your first step in becoming an expert in the "new electronics." There's no risk or obligation.

If the card is missing write to:

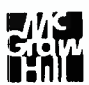

Contemporary Electronics Series McGraw -Hill Continuing Education Center 3939 Wisconsin Avenue, NW Washington, DC 20016

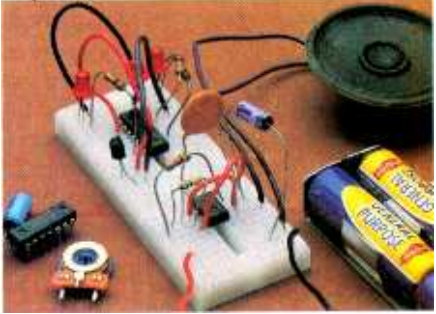

With your first module you'll receive this professional solderless breadboarding system. It enables you to connect components and build electronic circuits easily and quickly. It's used throughout the series and can be used later to

#### $...SOLL$  OF CP/M (trom p. 35)

This series of articles assumes that you have some minimal  $\parallel$  program run under  $\text{CP/M}$  is "transexperience with CP/M. If not, you should fortify yourself by reading one of the many primers on the system so that you can get the most out of this presentation. In this way, you can be the total master of the popular operating system, freed of the restraints imposed by BASIC or other languages.

IN PERSONAL computing, oper-<br>
CP/M is the most popular operating system currently in use. One its ease of use. Loading applications programs using such CP/M functions as DIR, STAT, and PIP, and using such high -level languages as BASIC, FORTRAN, Pascal, etc., are simple and straightforward in the CP/M environment.

In fact, this efficient facade is all that many users will ever know about CP/M. Yet, below this smooth surface, CP/M has a powerful inner structure that's easily used to do more-if you know how! It can control your computer's input and output devices with a precision and versatility impossible to obtain from high-level languages. We call this powerful level the "soul" of  $CP/M$ .

In this multi-part series, we'll start with the bare fundamentals of

of  $CP/M$ 's most pleasant features is  $\parallel$  language programming. Sample operating in the  $CP/M$  environment as well as some basic instructions to get you started in assemblyprograms and procedures for entering and modifying them will also be presented to provide hands-on experience in using the system. Using this as a foundation, later installments will reveal how to use the full computing power buried within the CP/M operating system.

> System Calls. A system call is used to connect a program operating in the CP/M environment and  $\parallel$  interact with the outside world, a the I/O devices the program is to use. A "call" instruction causes  $CP/M$  to jump to a subroutine (similar to GOSUB in BASIC) in the I/O section of the operating system. Since all calls are made in exactly the same way, regardless of the  $\vert$  particular I/O device (printer, vidcomputer in which the program is operating, the program "thinks" it's

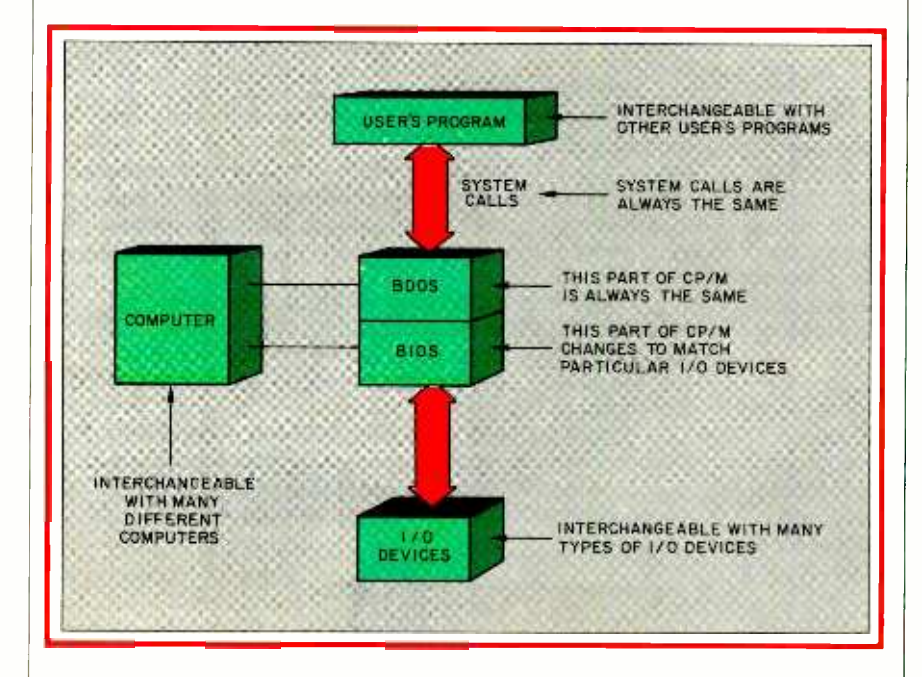

Fig. 1. How CP/M is organized.

operating in the same environment and and will work with many different computers (Fig. 1). Hence, a portable" from one CP/Mequipped computer to any other similarly equipped computer.

System calls are used for printing a single character on a video monitor's screen, reading a character from a keyboard, and reading and writing records from and to disks. System calls can handle all I/O in a CP/M system. Since they must be made using instructions in 8080 as sembly language, system calls are usually used in assembly -language programs, but they can also be used in BASIC and other high-level language programs.

Subroutines that a particular program calls depend on the physical characteristics of the I/O device the program wishes to use. This brings us to the second kind of transportability that makes CP/M so versatile- machine transportability. To program uses a system call to jump to a subroutine in the I/O section of CP/M, called BIOS (for Basic Input /Output System). Since each subroutine is a separate short routine in itself, it's easy to change if a eo display, etc.) is changed. Thus,  $CP/M$  is easy to reconfigure to make it work with different equipment and in different computers.

Parts of CP/M. The CP/M operating system is divided into several parts (Fig. 2), each of which occupies a different area of a computer's RAM memory. First is the Transient Program Area, abbreviated TPA, which is the part of memory where user programs reside. In most computers, TPA starts at memory location 100H (the H suffix throughout this series specifies a hexadecimal number; any number without a suffix is in decimal notation), which is 256 decimal. TPA size depends on how much user RAM is available in a given computer. For example, in a 64K system (the maximum that  $CP/M$  can address), TPA will be about 54K; systems with less RAM will have commensurately shorter TPAs.

The next part of  $CP/M$  is the
## New!...the 25" Heathkit Television Computer System

Introducing the new GR- 3000...the first information center, telephone, terminal, video bulletin board, modem and microcomputer interface... all part of the most future-thinking color television available for tomorrow, today.

The GR-3000 Television Computer System is the only receiver designed to bring you all the unlimited information plus entertainment in this spectacular new era of multi-<br>source televiewing.

#### An exclusive new microprocessor- based "teleplex" receiver.

The GR-3000 is an expandable kit with

plug -in capacity for eight microprocessor controlled modules. The basic modules are here now. In coming months, you can add new

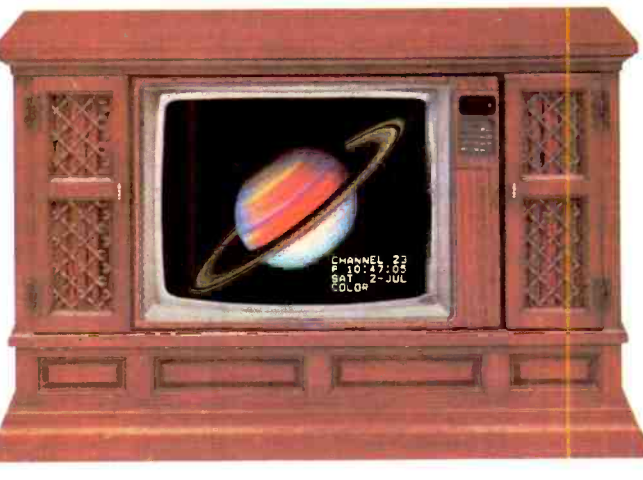

internal components to be ready for more advanced data retrieval, telephonic networking, and other growing life-service technologies. But even now, with standard chassis,

**GR-3000 is television** as you've never seen it before. Why?

A multi-level screen display delivers your choice of 4 test patterns, super-steady Monitor

Mode, and the Message Center with 16 combinational text and backdrop colors.The broadcast screen offers direct audio and video i/o, an ultra-clear picture with chanrel, time and date overlay. Six screens of 'help' hints make the system user-friendly.

Infrared telemetry Remote Control. This 56 -key pad can access almost every programmable feature under microcommand, including all adjustments for picture correction. And the imagination -stretching Learn Mode function, for infinitely versatile sequenced operation.Type in personal messages on your GR-3000 and the real-time calendar clock displays them whenever you want.

...not just a tv

Battery back -up preserves important data. And an Exclusion Password will protect preset picture fidelity parameters.

#### More to come.

New modules are arriving soon, to bring you further into the teleconsumer age:

Directory Dialer and Modem Interface. GR -3000 will become a two-way speaker phone with memory, auto-dial and modem capabilities.

Serial Interface will instantly access outside computer services and infor-

mation, plus provide RS-232/C interface with any compatible computer in the world,

and work as a superb color graphics terminal. The Programmer will add greater memory for programming TV functions and control

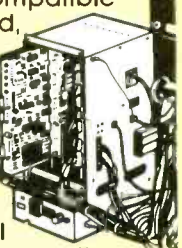

protocol for remote computing.

View a GR-3000 today at your nearby Heathkit Electronic Center, or act now and call toll -free 800 -253 -0570 for Visa or Master-Card orders.

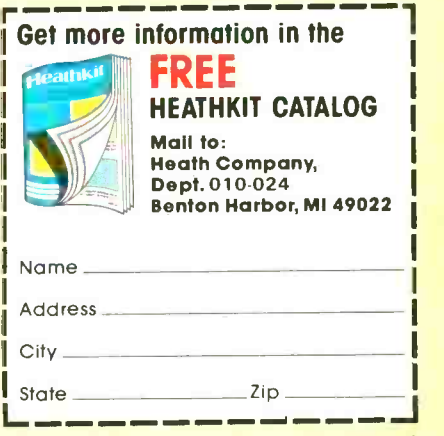

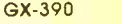

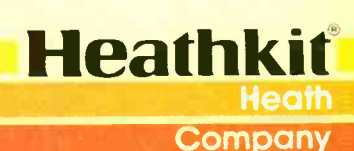

Simulated reception

CIRCLE NO. 28 ON FREE INFORMATION CARD

www.americanaradiohistory.com

Console Command Processor, or CCP, which deals with commands from the console keyboard. Every time you see the " $A >$ " prompt, CCP printed it and is waiting for something to be typed in. When you type something, CCP either deals with your instruction itself if it's a "resident command" like DIR or TYPE, or calls another program if it's a "transient command" like PIP, STAT, or a nonsystem program. In a 64K RAM system, CCP might start at around DCOOH and occupy about 2K bytes of memory.

Located just above CCP in memory is the part of  $CP/M$  that handles the disk system. Called the Basic Disk Operating System, or BDOS, it handles reading from and writing to disks, maintains a directory of disk files, and allocates the space these files occupy on the disk. Like CCP, BDOS is independent of the particular computer or disk system and doesn't require changing when it's moved from one CP/Mcapable computer to another.

The part of CP/M that actually communicates with the outside world is the Basic Input/Output System, or BIOS. Because it's the BIOS that contains the subroutines that communicate with I/O devices, it must be modified when disk drives, consoles, printers, etc., are changed. BIOS reaches all the way to the top of RAM memory, or FFFFH (65535 decimal) in a 64K system.

A final small section of memory, the so-called "page  $0$ ", is very important to  $CP/M$ 's operation. This section occupies memory addresses 0 through FFH and is located just below the TPA. This area is used by CP/M mainly for passing information of various kinds back and forth between the CP/M system and user programs. For instance, memory locations 6 and 7 contain the lowest address used by CCP. This lets a program figure out just how much room it has for itself in memory. There are also other uses for page 0 that we'll explore as we go along.

System Memory. A computer's memory consists of a large number of byte -wide locations, numbering 65535 in a 64K -RAM system. In CP/M-compatible computers, each byte consists of eight bits, where each bit is represented by binary 1 or O. All computer programs, and much of the data upon which they operate, are stored in memory.

One of the differences between as sembly and high -level language programs is that, for the latter, you don't have to know exactly where in

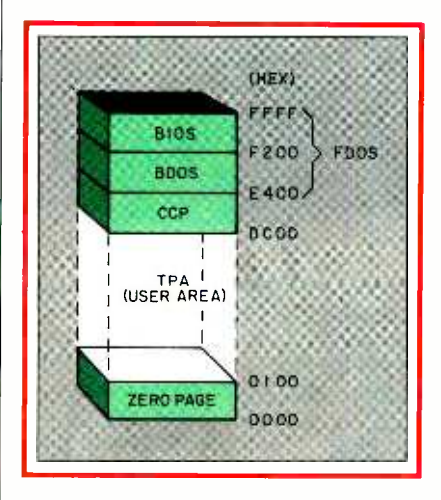

Fig. 2. Memory organization of the CP /M operating system for a 64K RAM memory.

memory a particular program or variable is stored. The languageprocessing program takes care of deciding where to put the program and its variables. In assembly -language programming, however, you must decide where to put everything. Hence, all addresses (memory locations) are numbered, starting at 0 and going up to FFFFH (in a 64K system).

An 8080 instruction can occupy one, two, or three locations, depending on the instruction. A piece of data, such as a number or an ASCII character, also occupies a specific place in memory. An ASCII character occupies one 1 byte location, and a number up to 255 decimal can also be represented by one byte. An address, on the other hand, or a number up to 65535 occupies two bytes. When a program is operating on data, it's often  $\parallel$  out having to use CP/M's more sotaking data out of one memory location and putting it in another.

In addition to RAM, another place a program can store data is in special "registers." A register is something like a RAM memory location, except that it usually has some special attributes that RAM locations lack, and usually process es data faster than RAM memory. A microprocessor like the 8080 consists mainly of such registers and the instruction -decoding circuits that let the chip know what must be done.

There are seven main registers in the 8080 (there are a few others, but we'll ignore them for now), designated A, B, C, D, E, H, and L. Register A is the most important. Called the "accumulator," it handles all of the 8 -bit arithmetic, such as addition and subtraction, and logical ANDs, ORs, shifts, etc.

Registers B, C, D, E, H, and L can serve as temporary storage ar eas for 8 -bit quantities. They can also be paired to accommodate 16 bit data. When used in pairs, B and C form the BC register, D and E form the DE register, and H and L form the HL register. Any 16-bit data can be transferred between register pairs or between specific register pairs and RAM memory.

Simple Program Writer. The Dynamic Debugging Tool, or DDT, is a CP/M "transient command" that makes it easier to work with a computer on a very fundamental level. DDT is able to examine and modify the contents of particular memory locations and various registers in the 8080.

If you use DDT and type "d100," for example, DDT will print out the contents of all memory locations from 100H to 1FFH, or 256 locations. You can change the contents of a memory location by typing, say, "s100" to alter the contents of location 100H. Typing "xa" permits you to examine and modify the contents of register A.

DDT has another important ability that we'll make extensive use of in this series. That is, it will assemble typed -in symbolic assembly -language instructions into a program that can be executed directly, withphisticated ASM (assembler) utility.

Using DDT. The first system call

we'll be using is "console output," a routine that allows a computer to send a single character from a program to the CP/M display screen. To use this call, you (1) put the number 2 in the C register; (2) put the ASCII character (it must be in hex notation) in the E register; (3) execute a CALL instruction to memory location 5. It's not necessary to understand anything about the actual instructions CP/M uses to send the character to a particular kind of terminal or CRT, since this is done by the BIOS routine.

In the first step, the 2 is the number of the system call in hex and is placed in the C register, which is CP/M's "mail box" for a program to tell what systems call to use. In the second step, the ASCII hex code for any desired character (codes can be looked up in an ASCII table) to be displayed is stored in and fetched from register E. Finally, in step 3, all system calls use a call to location <sup>5</sup>to enter BDOS, where the BIOS and BDOS subroutines perform whatever input or output function has been requested (in this case, print a character on the screen).

The procedure for writing these steps in a form the computer can use is as follows:

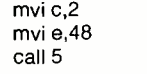

Here, "mvi c,2" means "move immediately the number 2 into the C register" and informs BDOS that we want to execute function 2, which is console output. (The instruction "mvi" always tells the computer that data to be moved immediately follows the instruction and isn't in a memory location somewhere else.) The mvi instruction is repeated on the second line and tells the computer to move into register E the hex value of the letter H  $(48)$ . The instruction "call 5" is a jump-to-subroutine at memory location 5 hex, which is the entry point for all system calls. (Locations 5, 6, and 7 contain jump instructions to the actual BDOS entry point in memory.)

There are two ways to enter this program into your computer. First, you can write the program in "official" assembly language, using ASM and then execute it as a COM file (the same way systems programs are executed). However, to be able to do this, you'll have to add other instructions to the program to make it work and you'd also have to use several different programs to convert it to an executable routine. At this stage, it's more practical to take advantage of DDT's built -in mini-assembler, which can execute programs with no trouble at all. For longer programs involving lots of jumps and subroutines, however, ASM would be more practical to use.

If the above program were to be entered as is, it would simply print the letter H on-screen. By making the program slightly more complicated, we can print the word "HI" and introduce two more important concepts.

After booting up with a  $CP/M$ disk, call DDT and enter your modified program:

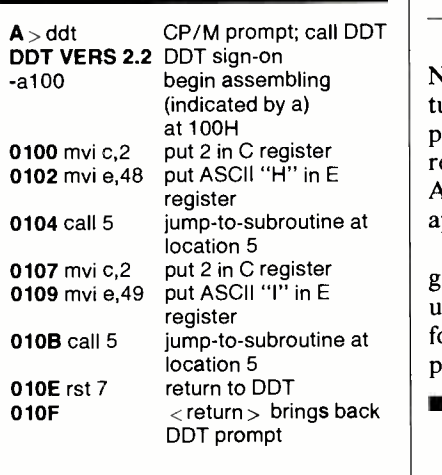

(Note: in this and all subsequent programming procedures throughout this series, computer responses are shown in boldface, user respons es in light-face type. Also, all typedin instructions are to be followed by a carriage return.)

We've added comments to each line to make the program clearer. These comments are for your information only; you can't type them in with DDT.

This program begins at 100H be-

cause that's the standard starting address for all CP/M programs. The second "mvi c,2" at address 0107 restores function 2 to register C and permits a new character (in this case, "I," whose ASCII code is 49) to be placed in register E at address 0109 before "call 5" is used a second time at address OIOB. If this isn't done, the contents of the C register will be changed, usually with disastrous results. The "rst 7" location 010E tells the system that programming is complete. Typing a carriage return when location 010F is displayed causes the DDT prompt (-) to be displayed.

You can make sure the code is set up correctly by typing in "1," followed by the address to list the program in the same format as it was typed in:

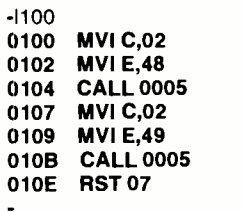

Note that CP/M automatically returns the program listing with all alphabetic characters in upper -case, regardless of how it was entered. Also, all numeric data has any Os appended to it.

Now that you've entered the program, test it using DDT. To do this, use the "g" (for "go") command, followed by the address where the program starts:

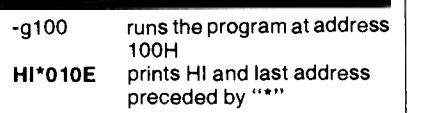

Now that you've written the program and know it works, you want to be able to save it on disk for use later. Type "g0," followed by a carriage return after the - DDT prompt. When the program ends and returns to  $CP/M$ , type "save 1 test.ddt" after the  $A$  > prompt. Since 0 is where the computer automatically goes to do a warm boot, typing "g0" from DDT takes you back to CP/M. "SAVE" is a tran-

sient-command utility that automatically writes to disk the program occupying TPA, starting at 100H. It saves the program under the name typed in. The "1" tells SAVE how many 256-byte "pages" of memory to save; in our case, just one page, since our program is less than 256 bytes long.

To reload the program at the same time you load DDT, type "ddt test.ddt" after the  $A > 0$ . Don't try to execute the program directly from  $CP/M$  by typing "test.ddt" since only files with the extension COM can be executed this way. Also, don't try to change the extension to COM; because the program ends with "rst 7" (instead of "ret"), you'll encounter problems if you attempt to execute it.

Using ctrl-s. Because it's CP/M that actually sends characters to the screen, ctrl-s follows the rules of the CP/M environment. For example, a check is made for the start/stop scroll (ctrl-s). If you press control-s (ctrl-s) as the program is running,  $CP/M$  will freeze output on the screen until you press another ctrls. Also, if a tab character is sent to the screen, CP/M would expand it into eight spaces (a tab).

Our sample program prints HI so fast that there's no way to check the ctrl -s function. However, if you re- place rst 7 with a jump to the beginning of the program, your computer will print an endless string of HIs, | follows: which will allow you to check this function.

JMP Instruction. A jump (jmp) instruction is like a GOTO in BASIC. That is, when the program executes it, control goes to the address specified in the instruction. (In assembly language, the address is an actual

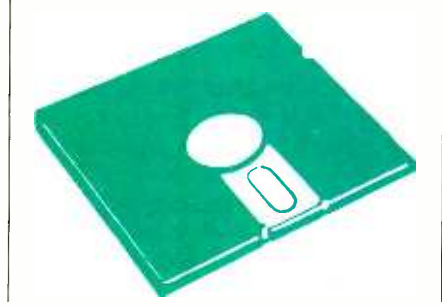

memory location, not a line number as in BASIC.)

Here's how to make the change in the program. First, load the program by typing "ddt test.ddt" after the  $A >$  prompt. When the - DDT prompt appears, type "1100." Then, when the program lists, enter:

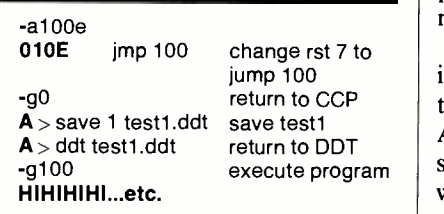

the screen, quickly filling it up. Press ctrl-s to freeze the display before it completely fills the screen. Press ctrl -s again to resume printing.

How do you stop the program? As it's written, you can't stop the program unless you press RESET, which will cause an exit from CP/M and require a cold boot.

Get Console Status. Sometimes called "Interrogate Console Ready," the "Get Console Status" feature is used mainly for telling your program that a key has been pressed but not which character key. We'll be using this feature in rectifying the endless -loop problem in our program.

First, load the program by typing in "ddt test1.ddt" after the  $A >$ prompt. Next, list the program by typing "1100" after the - prompt. Now, change the program as

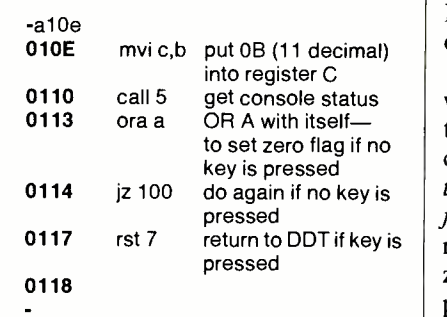

Now line 10E doesn't simply jump back and repeat the loop. Instead, the OB in register C sets up the Get Console Status call. Then we do a call to BDOS with call 5 to make CP/M check for a key closure.

Because we don't have to know precisely which key has been pressed, only that one has been pressed, we don't have to put anything in register E before we do a call 5. All we want to do is find out if register A contains a 0, which would mean that no key has been pressed. To be able to do this, we must use the "zero flag."

A huge amount of HIs are sent to  $\parallel$  whenever results of an arithmetic or Zero Flag. Often, after performing arithmetic and logical operations on 8 -bit quantities in register A, our program must know the re sults. In the 8080, this is determined with the zero flag, which is simply a switch in the CPU that's set to 1

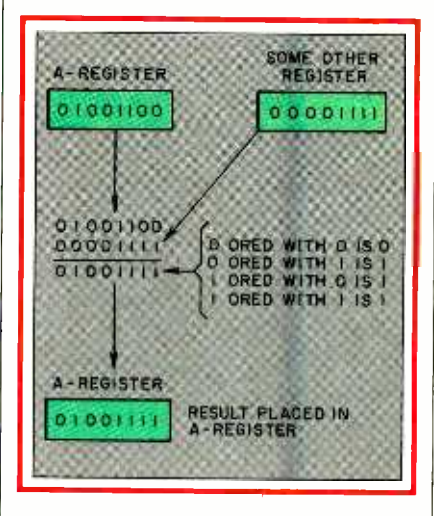

Fig. 3. Illustration of how an OR instruction is carried out.

logic operation are zero and set to 0 when they're not. Once this switch is set, it can be used to effect the results of other instructions, such as jumps, in much the same way that a BASIC statement like IF  $A = 0$  THEN GOTO 1000 is used.

exercise out to find out if the 8-bit quan-<br>OR A with itself the set of the S-bit quan-<br>tity in register A is zero or not. To When we use Get Console Status, tity in register A is zero or not. To do this, the zero flag is tested, but the zero flag isn't set until we perform an arithmetic operation. So we must do some arithmetic to set the zero flag if register A is zero. An old programming trick here is to OR register A with itself.

> OR Instruction. To OR two quantities means to take the bits in register A and OR them with the corresponding bits in some other register (Fig. 3), except that in this case the value of register A is ORed

(Continued on page 48) Computers & Electronics

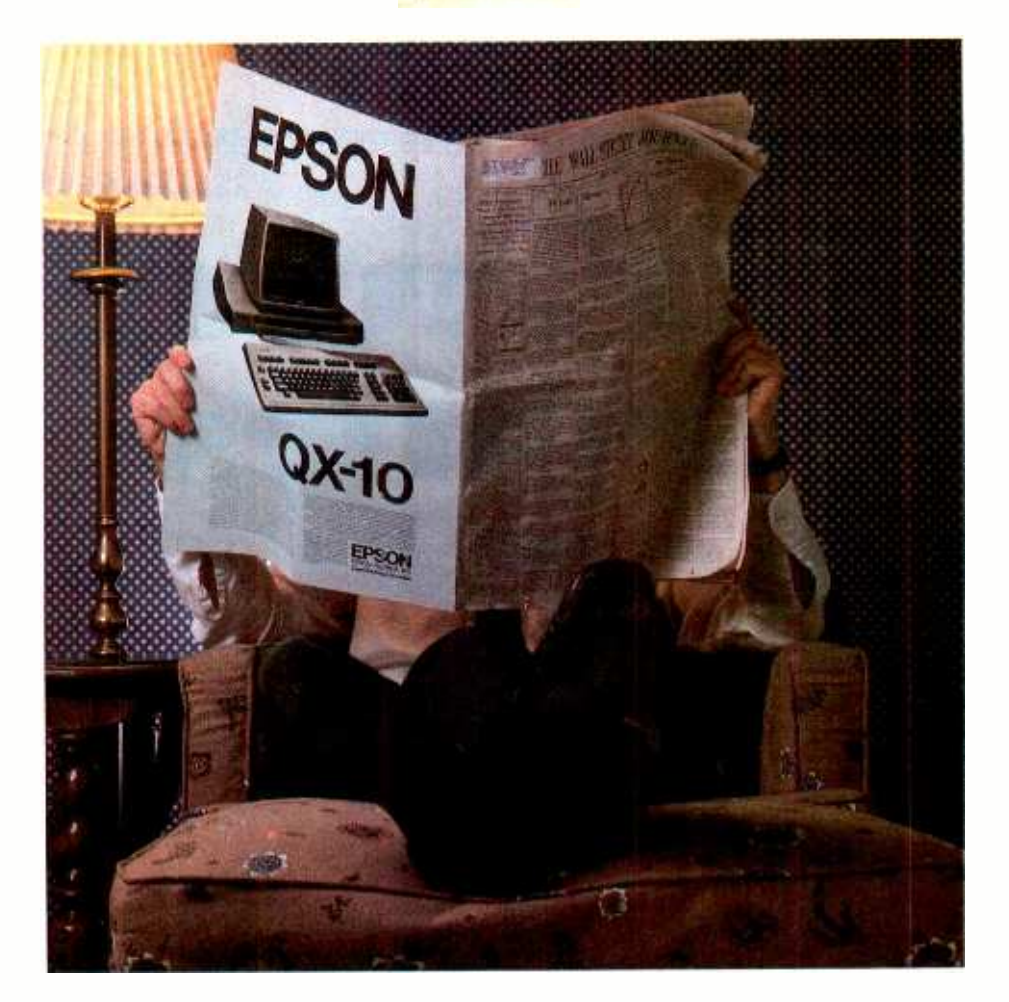

## The QX-1O. No ad can do it justice.

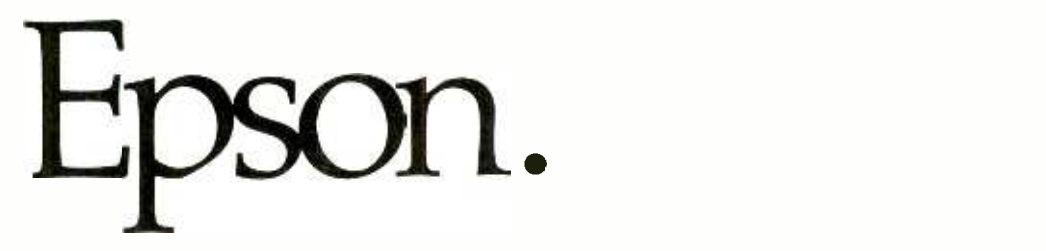

There's an awful lot of computer hype these days. And we think it's time for a little old-fashioned honesty. ink it's time for a little old-fashioned honesty. These graph drawing system.<br>So we're going to give you a few solid reasons why — even if A little price tag.

you look at nothing else - you should go to your dealer and take a close look at the new Epson QX -10.

#### Anybody can use it.

What makes the QX -10 the most remarkably usable computer to date is a unique software system called VALDOCS, coupled with a new keyboard design called HASCI. VALDOCS reduces the time it takes to master the QX -10 from hours to minutes by displaying exactly what your options are, while the straightforward, detachable HASCI keyboard places all the most-used functions right in front of you, grouped logically and labeled in plain English.

#### You may never buy software again.

VALDOCS may be all the software you'll ever need. Right out of the box it's a sophisticated word processor; an information indexer for easy access to files; an electronic mail system; acalculator; an appointment book and notepad; and a high resolution busi-

#### A little price tag.

Mere words are not enough. To fully appreciate the powers of this machine, you must experience it for yourself. So visit your dealer and see what it can do. And if that doesn't sell

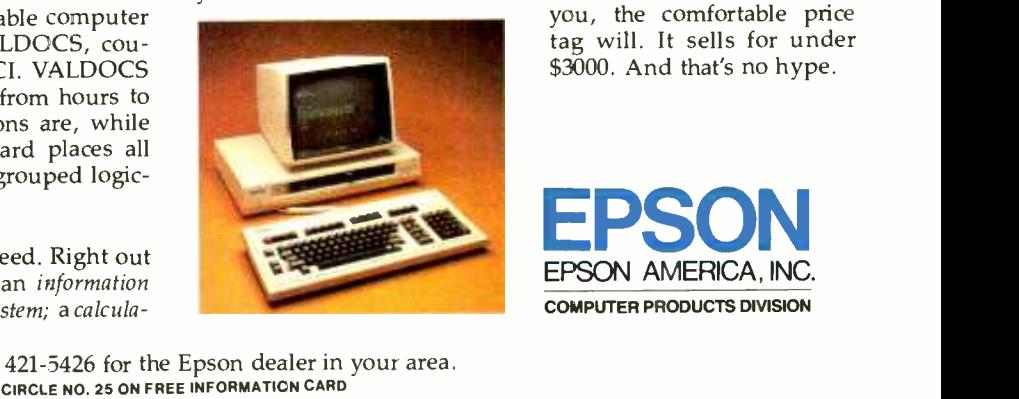

you, the comfortable price tag will. It sells for under \$3000. And that's no hype.

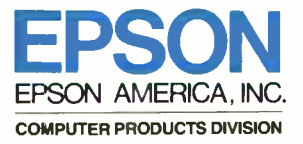

Call (800) 421-5426 for the Epson dealer in your area.<br>CIRCLE NO. 25 ON FREE INFORMATION CARD

# At CIE, you get<br>electronics career<br>training<br>from<br>specialists.

If you're interested in learning how to fix air<br>conditioning, service cars or install heating systems –<br>talk to some other school. But if you're serious<br>about electronies...even carning an Associate Degree...<br>come to CIE –

& Canningham

Special Projects Director Cleveland Institute of Electronics

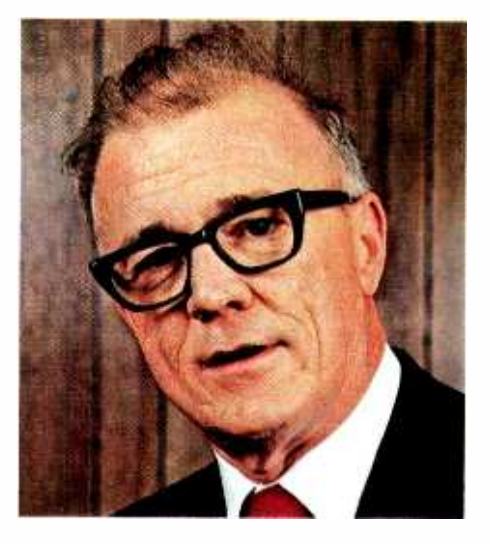

**121 y father always told me that**<br>tages to putting all your eggs in one there were certain advanbasket. "John," he said, "learn to do one important thing better than anyone else, and you'll always be in demand."

I believe he was right. Today is the age of specialization. And I think that's a very good thing. Consider doctors. You wouldn't

expect your family doctor to perform team of technical specialists. If you open heart surgery or your dentist to need specialized help, you get it fast open heart surgery or your dentist to

For these things, you'd want a specialist. And you'd trust him. Because you'd know if he weren't any good, he'd be out of business.

#### Why trust your education and career future to anything less than a specialist?

don't have to.

FACT: CIE is the largest independent home study school in the world that specializes exclusively in electronics.

We have to be good at it because we put all our eggs in one basket: electronics. If we hadn't done a good job, we'd have closed our doors long ago.

#### Specialists aren't for

everyone.<br>I'll tell it to you straight. If you think electronics would make a nice hobby, check with other schools.

But if you think you have the cool-and want the training it takes - to make sure that a sound blackout during a prime time TV show will be corrected in seconds - then answer this ad. You'll probably find CIE has a course that's just right for you!

#### At CIE, we combine theory and practice. You learn the best of both.

Learning electronics is a lot more than memorizing a laundry list of facts about circuits and transistors. Electronics is interesting because it's based on some fairly recent scientific discoveries. It's built on ideas. So, look for a program that starts with ideas - and builds on them.

That's what happens with CIE's Auto -Programmed® Lessons. Each lesson uses world -famous "programmed learning" methods to teach you important principles. You explore them, master them completely ... before you start to apply them!

But beyond theory, some of our courses come fully equipped with the electronics gear to actually let you perform hundreds of checking, testing and analyzing projects.

In fact,dcpcniding on the course you take, you'll do most of the basic<br>things professionals do every day  $$ things professionals do every day —<br>even use a Digital Learning Laboratory to apply the digital theory essential today to keep pace with electronics in the eighties.

y father always told me that oscilloscope you build and use to Plus there's a professional quality "see" and "read" the characteristic waveform patterns of electronic equipment.

## **You work with experi-<br>enced specialists.**<br>When you send us a completed

set a broken bone, either. Would you? ... in writing from the faculty sp For these things, you'd want a cialists best qualified to handle lesson, you can be sure it will be reviewed and graded by a trained electronics instructor, backed by a team of technical specialists. If you ... in writing from the faculty specialists best qualified to handle<br>your question.

#### **People who have known** If the card is<br>us a long time, think of us and the coupon. us a long time, think of us and the state of the state of the state of the state of the state of the state of <br>and the state of the state of the state of the state of the state of the state of the state of the state of th as the "FCC License School."

You shouldn't. And you certainly We don't mind. We have a fine record of preparing people to take ... In fact, in continuing surveys nearly 4 out of 5 of our graduates who take

the exams get their Licenses. You may already know that an FCC License is needed for some careers in electronics-and it can be a valuable credential anytime.

#### Associate Degree

Now, CIE offers an Associate in Applied Science Degree in Electronics Engineering Technology. In fact, all or most of every CIE Career Course is directly creditable towards the Associate Degree.

#### Find out more! Mail this card for your FREE CATALOG today!

If the card is gone, cut out and

I'll send you a copy of CIE's FREE school catalog, along with a complete package of independent home study information.

For your convenience, I'll try to arrange for a CIE representative to contact you to answer any questions you may have.

Remember, if you are serious about learning electronics ... or building upon your present skills, your best bet is to go with the electronics specialists - CIE. Mail the card or coupon today or write CIE (and mention the name and date of this magazine ), 1776 East 17th Street, Cleveland, Ohio 44114.

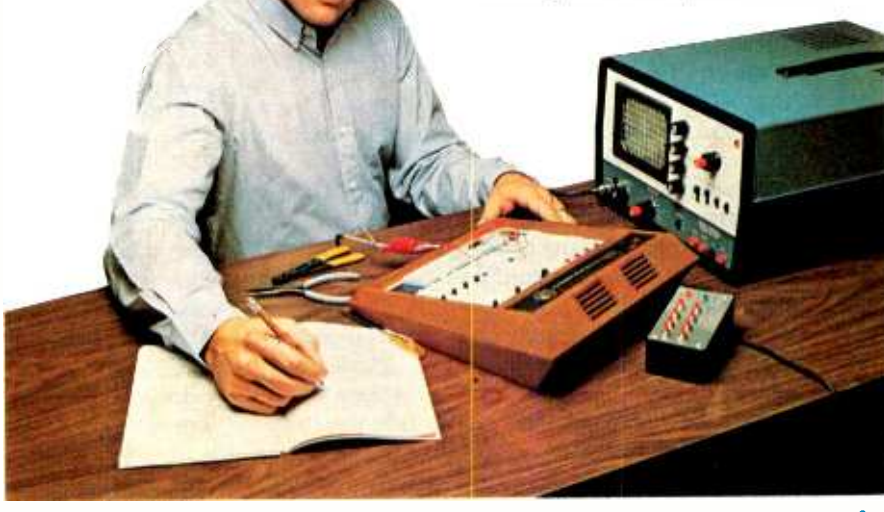

Pattern shown on oscilloscope screen is simulated

**PE-86 I CIE Cleveland Institute of Electronics, Inc.** PE-86 I CIE Cleveland Institute of Electronics, Inc. PE-86 I CONTEXT TO East 17th Street, Cleveland, Ohio 44114 I

Send me my FREE CIE scholars Send me my FREE CIE scholars Degree program – plus my F  $\Box$  **YES...** John, I want to learn from the specialists in electronics – CIE. Send me my FREE CIE school catalog – including details about the Associate Degree program - plus my FREE package of home study information.

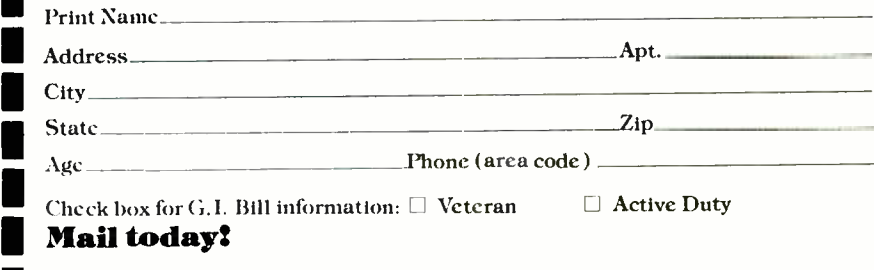

www.americannadiohistory.com

with itself. Although ORing anything with itself produces no change in register output, it's important to bear in mind that the OR operation sets the zero flag.

Jump-on-Zero. Following the "ora a" instruction, the zero flag is set  $(= 1)$  if register A came back from the Get Console Status system call set to zero; it's cleared if register A came back with a quantity other than zero. The "jump-on-zero" (jz) instruction does just what its name implies. If the zero flag is set, the instruction will cause a jump to the location specified in the instruction; if not, the program simply goes on to the instruction following jz 100.

If register A returns with zero, no key was pressed, the zero flag is set to 1, jz 100 will cause program control to go back to 100, and the program will continue to print HIs on the screen. However, if a key is pressed, register A will return something other than zero, the zero flag will be cleared  $(= 0)$ , and no jump will occur when we execute the program. Instead, the program will go to the last instruction (rst 7) and re turn the system to DDT.

To see this work, load DDT and, when the - prompt appears, type in "g100" to execute the program. As the screen fills with HIs, press control-s once to freeze the display and once again to unfreeze it. Now, try pressing any key. The program should come back to DDT and terminate the display as follows:

#### ...HIHIHIHIHIH \*(0117)

The prompt tells us that we're back in DDT. Save this program by typing "g0" to return to  $CP/M$  and then type in "save 1 test2.ddt" after the  $A >$ .

Barber Pole Program. Here's a short exercise that demonstrates the Console Output and Get Console Status functions and shows how to program a loop with a changing variable in 8080 code. This program repeatedly displays the entire ASCII set on the console. Console

Output is used to send characters to the screen, and Get Console Status ends the program if a key is pressed. (Warning: Do not turn on your printer. Because this program doesn't send a carriage-return/linefeed to the screen, it will cause the printhead to go to the right edge of the paper and continuously print over the same spot.)

Get into DDT and enter this program using the A (assemble) command:

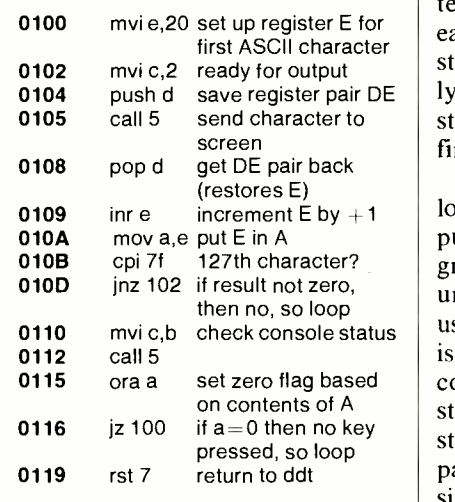

Exit DDT and save this "barberpole" program by typing "save 1 barber.ddt." The program can be called by typing "ddt barber.ddt." It can then be executed by typing "g100" after the - DDT prompt.

Push, Pop, Stack. Notice in our program that there are a number of new instructions. The first is "push d" at location 104. Before we get into a discussion of this and the 'pop d" instruction at location 108,

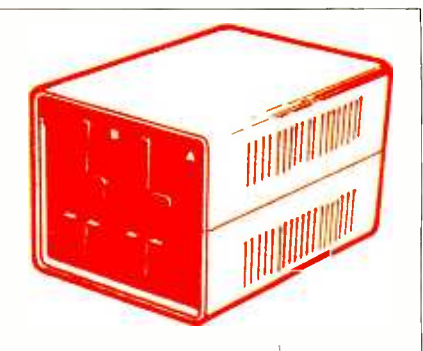

you must know about the "stack" (Fig. 4).

The stack can be thought of as a memory device in which the contents are stacked. As the contents of each register pair is put into the stack, it goes on top of the previously stored contents. (This kind of stack is called "LIFO," for "last in, first out.")

The stack is a series of memory locations somewhere in your computer's memory. Often, the program you're using takes care of figuring out what memory locations to use for the stack. Let's assume this is true for the moment. To store the contents of a register pair in the stack, we use "push  $x$ ," where  $x$ stands for the first letter of a register pair. To get the quantity back, we simply use "pop x." In our barberpole program, we must save the contents in register E each time we call Console Output because this register is used to hold the ASCII value of the character to be printed. (Actually, we save the contents of register *pair* DE, but D is along just for the ride.)

Every time Console Out is called, we want to increase the ASCII val ue of the contents in register E by one to print the next character. Because Console Out destroys the con-

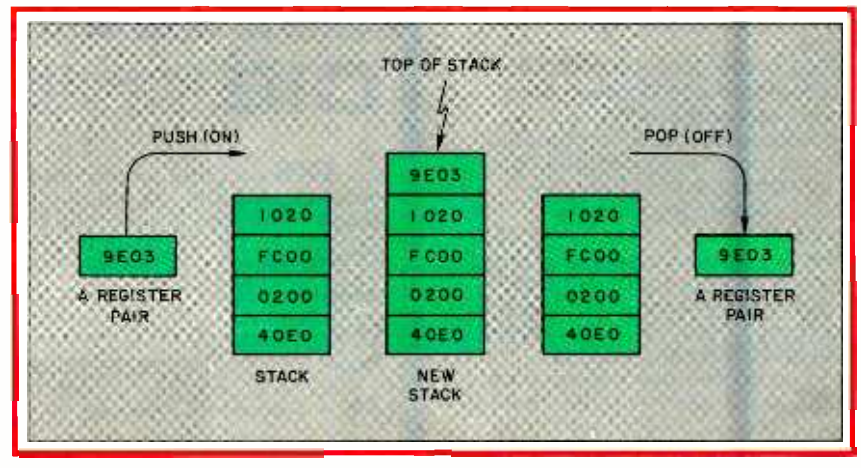

Fig. 4. Stack manipulation.

tents of register E when called, we save register E with "push d" before calling Console Output and restore it afterwards with "pop d."

INR Instruction. The way we increment the contents in register E is with the "inr e" instruction. (The e here can be replaced by any 8-bit register.) It's this instruction that adds 1 to whatever is in the register.

DCR Instruction. This instruction is the opposite of inr; that is, it decrements the number in the specified register.

MOV Instruction. While mvi will take a fixed 8 -bit number and put it in a register, "mov" takes the 8 -bit contents of a register and puts it in another register. This instruction can be used to MOVe data from any 8 -bit register to any other 8 -bit register. In the format "mov x,y," the contents of register  $y$  are moved into register  $x$ . In our program, "mov a,e" puts the quantity in register E into register A.

CPI Instruction. Not all hex numbers are printable ASCII codes. In fact, the printable ASCII codes run from 20 hex (a space) to 7f hex (rubout). Sending numbers less or greater than these to your console device or printer is likely to cause unpredictable results. Thus, you want to start your program by sending 20 hex to the console and then after sending 21 through 7f to start over again with 20 hex. The first instruction in the program, "mvi e,20," starts us off with 20, then the "cpi 7f" takes over. (CPI stands for ComPare Immediate.) CPI does what can be considered a sort of "phantom" subtraction of a fixed 8 bit quantity from register A, because contents aren't actually changed. This makes the zero flag (and various other flags) act as though subtraction has occured.

The cpi 7f instruction performs this phantom subtraction of 7f from the contents of register A. The first time through the loop, register A will contain 20 because register E contains 20; so the result of subtraction will not be zero. The next time, register A will contain 21, and so on, until the count reaches 7f. When register A's quantity reaches 7f, the results of subtraction will be zero (although the contents of register A won't actually be changed), and the zero flag will be set.

JNZ Instruction. This instruction, which stands for "jump-onnot- zero," is similar to jz, except that it jumps if the zero flag is not set. Otherwise, it goes on to the next instruction in the program. In our case, the CPI instruction will result in the zero flag not being set until all ASCII characters from 20 to 7f have been printed. So each time the jump will take us back to the location 102 instruction.

When all ASCII characters have been printed, the program goes to location 110, where it performs the Get Console Status system call to see if any key has been pressed. If not, it starts the program over; if so, it returns to DDT.

Console Input. This is perhaps the most-often-used CP/M function call. Its purpose is to get a character from the keyboard into your program and is used by almost all programs that run under CP/M in which user input from the keyboard is required. It works much like BA-SIC's INKEY\$ statement. When called, Console Input reads the next console character into register A and "echoes" it to the screen. It won't echo control characters, but it will react to many of them.

the Console Input function about which you should be aware. Most important is the way it responds to CP/M control characters. It does not respond to a warm-boot controlc or printer-stop/start scroll controlp. This makes sense, since you often don't want users to be able to warm boot the system or turn on the printer from inside your program. When you do want the user to have such control, you can use CP/M's Read Console Buffer function. This call comes with a complete set of editing commands and is used by many of the CP/M utilities.

Beep Program. Here's a simple program with console input. It causes CP/M to echo every keyboard entry onto the screen and sound a beep if your console has this facility. First, bring up DDT and enter the program:

www.americanpadiohistory.com

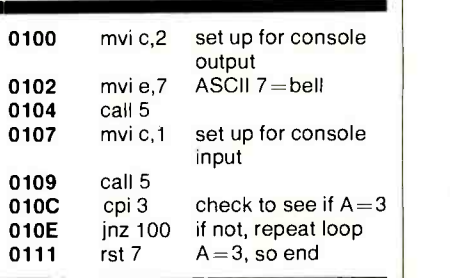

The instruction at location O10C, "cpi 3," allows you to halt the program when a ctrl -c is detected and takes your back to DDT. The rst 7 instruction in location 0111 then re turns to DDT. The ASCII code for ctrl -c is 3 hex.

Save the program with "save 1 test3.ddt" and then run it under ddt by typing "g 100." As the program is running, each time you press a key, the console will beep and the character will appear on-screen.

There are some special features of  $\vert$  by from CP/M, the system will e Console Input function about probably "crash" (cause error mes-**Executing From CP/M.** So far, you've executed the programs presented here from DDT. Many times, however, you'll want to be able to execute a program directly from  $CP/M$  simply by typing the name of the program after the  $A >$ prompt. In theory, this is simple: write the program in DDT, save it as a .COM file, and execute it directly. However, if your program contains an rst 7 instruction and an attempt is made to execute it directly from CP/M, the system will sages to appear on-screen, followed by a cold boot). CP/M, remember, doesn't respond to rst 7 the same way DDT does. The remedy is to re place rst 7 with a "ret" instruction.

> **RET Instruction.** A ret instruction is usually used to return to the calling program from a subroutine. Since CP/M thinks of the program we've written and are attempting to execute as a subroutine, it wants to

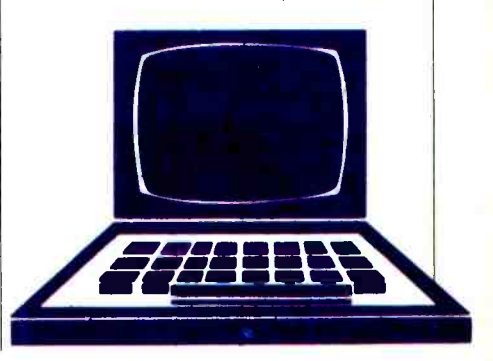

see a "ret" at the end of the program.

Before you can use any of the programs we've presented so far in a direct CP/M mode, you must change the rst 7 instructions. Do this with the last program example by calling DDT and enter "ret" in location 0111, replacing the rst 7 already there. Then go back to  $CP/M$  and save the program as a .COM file by typing "save 1 test4.com." Now, you can execute the program directly from CP/M simply by typing "test 4."

**System Reset-Warm Boot. Sys**tem reset is used for obtaining a warm boot from a program and reinitializing the disk subsystem (FDOS, which stands for Full Disk Operating System and is simply  $BIOS$  + BDOS). The reason you | Then you can let your programs exwant to know how to perform a warm boot is that sometimes you need as much RAM memory in TPA as you can get. To maximize TPA, you can remove the entire CCP from RAM and still use all system calls, provided you don't wipe out FDOS. When you want to return to CP/M, perform a System Reset to reload CCP and reinitialize FDOS. System Reset works just like ctrl -c from the keyboard.

Here's a short program that will generate a warm boot (system reset). Don't try to test it from DDT because it wipes itself out in the pro cess of resetting the system. Start by entering the program from DDT. Then exit the program with a " $g0$ " (which also generates a warm boot and replaces DDT with CCP). Save the program and then run it to observe the warm boot:

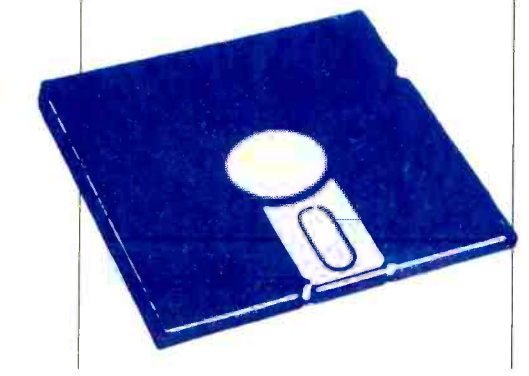

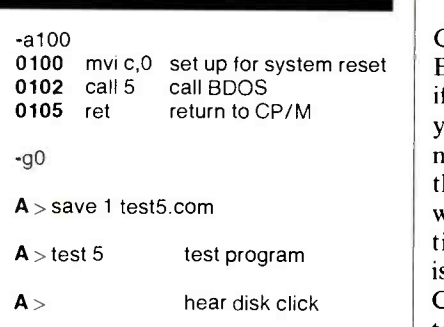

Now you know how to make your program go back to reinitialize CP/M whenever you wish. With this procedure, you can run programs that use the memory space usually occupied by CCP and be assured you can reinitialize the system later.

BDOS Base Address Locator. To take advantage of the space used by CCP, you must know two things: where CCP starts and where it ends. tend from 100H all the way up to the beginning of BDOS, which is the same as the end of CCP. CCP typically starts 800H (2048 decimal) bytes below BDOS.

BDOS starts is by looking in the CBIOS.PRN (printing) listing that comes with your CP/M. Just look for the listing that has been assembled and has addresses in the left column. Look in the beginning of the listing for the four -digit hex address to the left of the label CCP or BDOS. In a 56K CBIOS system, CCP starts at BC00 and BDOS at C406. (Most CCPs are about 800H bytes long; so they extend up to  $BC00 + 800$ , or C400.) Therefore, you could use the area BC00 to as our CBIOS.PRN listing told us. C400 without damaging CP/M.

The second way to find the address of the beginning of BDOS is to use DDT to examine the value stored at addresses 6 and 7. Location 5 contains an 8080 jmp instruction (C3), while locations 6 and 7 contain the actual place we'll jump to, with location 6 containing the low-order, or least-significant, byte of the address and location 7 containing the high-order, or most-significant, byte. The low -order byte is usually 0, since programs generally start at the beginning of a 256 -byte page.

Bear in mind that DDT overlays CCP, which causes any calls to BDOS (call 5) to end up in DDT. So if you look in location 7 with DDT, you'll see an entry point to DDT, not BDOS. Our 56K system tells us that location 7 contains B4, which when combined with the 00 in location 6 gives an address of B400. This is considerably below any normal CCP and obviously tells us we're entering DDT.

Here's a short program that will locate the base address of BDOS:

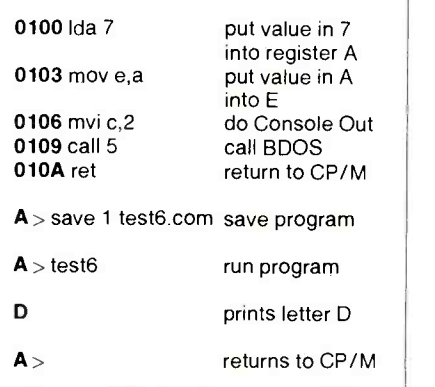

One way you can find where ition lets us move the contents of a LDA Instruction. This instrucmemory location to a register. LDA means "load the contents of the memory location specified in the instruction into register A." In DDT, we specify a desired memory location by a hex number. The hex value the ASCII capital D is 44H. The Console Out routine always ignores the high -order bit of the number sent to it. We can guess that this bit must have been set in this case. Therefore, we add 80H to 44H and obtain B4H, which is the same thing You can subtract about 800H bytes. from this to determine the bottom of CCP.

> **Coming Up.** We've covered a lot of ground in this first part, enough to get you started in assembly -language programming. Having introduced you to console system calls and more than a dozen 8080 instructions, you now have enough knowledge of CP/M to begin writing your own complicated programs. Next month, we'll be focusing on advanced console system calls. ♦

FROM RADIO SHAC Its new Model 100 briefcase computer combines word processing on an 8 -line display, an auto -dial modem for networking, scheduling and address programs, and real up-to-32K computing power in a fresh all-in-one CMOS-design package

ONE-UPMANSHIP

 $\prod_{\text{called me into his office and told}}$  when the Chief sum me to go to Fort Worth the next morning to test some new machines from the Radio Shack stable.

The Whisperjet touched down at D/FTW Airport at 10:08 a.m. Central Time and I deplaned. Leaping over the Hertz counter gracefully, I caught the big yellow bus to the parking lot and picked up a gleaming red Ford Fairmont. Tooling out of the airport, I floored the car and soon saw the glass towers of Tandy Center.

It took only a few minutes to find the parking entrance to Tandy Tower and ascend to the 19th floor office of Ed Juge, who heads Computer Marketing at Radio Shack. There under canvas wraps were the new 1984 models. Before removing the covers, Ed made me sign nondisclosure agreements, and in a few minutes I saw two of the Shack's latest entries in the computer market race.

The first model released for testing was a subcompact called the TRS-80 Model 100. When Ed whisked off the covers, my eyes swept over the gleaming off-white and black body and chassis, the full keyboard, and the extra large LCD window. Looking at all the switches and connectors mounted around the lower half of the body, I realized that this was no ordinary subcompact I was about to put through its paces. This was a briefcase-size, full computer system! Before turning me loose with the Mod 100, Ed ex plained some of the standard features and options in the new machine.

The 40-character, eight-line LCD display and the full QWERTY key-

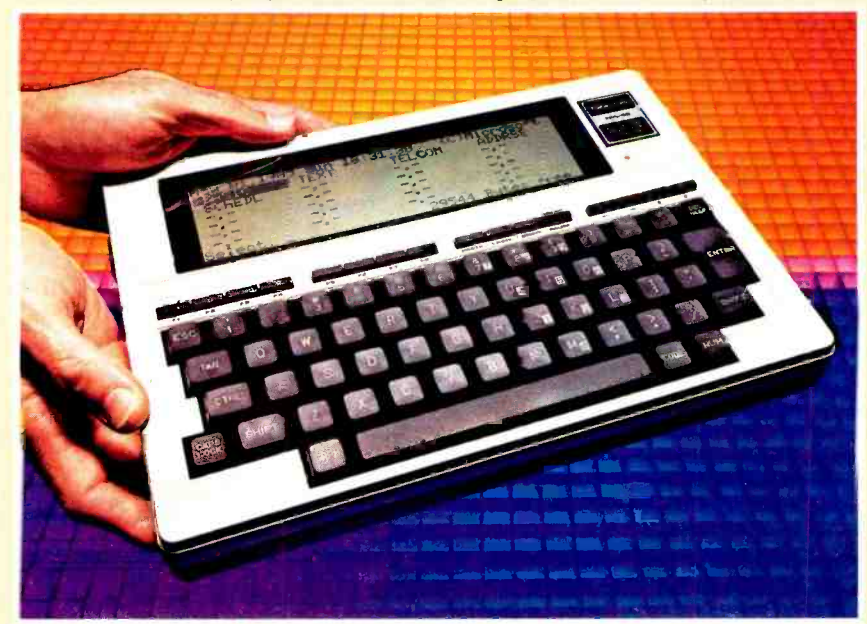

#### ... RADIO SHACK 100

board with 16 function and control keys were obvious improvements over any portable made before that. However, it is what's under the hood that makes this little machine a rare jewel. It is powered by an 8 bit 80C85 CPU, a CMOS version of the 8085 CPU. I asked Ed why Radio Shack had departed from its usual practice of building Z80 powered computers. He told me that the 80C85 was the only CMOS microprocessor that had multiple sources of supply and Radio Shack didn't want to put all its eggs in one basket. I mention this as an illustration of the kind of deep planning that has gone into the new design.

The Model 100 is available with either 8K or 24K of CMOS memory and it can be expanded to 32K by having 8K memory modules installed. The operating system and BASIC language are in ROM so that all of the RAM can be used to hold programs and data. The CMOS memory is kept energized by NiCd batteries so its content is not lost when the computer is off.

One of the less obvious features is a built-in direct-connect, auto-dial modem that can also be used as an automatic dialer to store hundreds of telephone numbers. Another is the ability to interface with any printer or with any other Radio Shack computer.

The built-in operating system includes an address program, a schedule program, and a word processor and text editor. Who could ask for anything more?

The LCD, a 40-character by 8line flat screen, has a viewing-adjustment dial on the left side of the case. The dial permits a viewer to lighten or darken the display to suit any viewing angle. This is a feature that addresses previous complaints about LCD viewing screens. In this case you merely adjust the dial and the image becomes clear.

On earlier models of handheld computers, there was a single line of text in the LCD display. The Epson HX-20 changed that to a four-line, 20-character display that was an improvement but still not enough for word-processing applications.

The Model 100 is different. Its 40- character by 8-line display is sufficient to show a paragraph of text or several lines of a program. Moreover, the screen is large enough to show a graphics display—an important plus since the Model 100 can provide such displays.

The keyboard can be used exactly like a typewriter since it has a standard QWERTY arrangement, and keys are large enough for a touch typist to use. However, there are a few special keys, including eight programmable function keys (Fi through F8); four command keys (PRINT, LABEL, PASTE, and PAUSE) and four cursor movement keys. (See the photo for special key functions.) Although the keys are smaller than standard typewriter keys, they seem comfortable enough for normal use.

In addition to the function and cursor movement keys there are terminal control keys such as: CTRL (Control), TAB, CAPS LOCK, SHIFT, ENTER, BKSP (Backspace), and DEL (Delete). These help give the Model 100 its interface capabilities since they match identical keys on other TRS-80 computers.

There are some other special keys that extend the keyboard functions. When the NUM key is pressed, it converts the keys that have numbers in the lower, right -hand corner into a 10 -key numeric keypad. The GRAPH key is pressed in conjunction with another key to display one of 41 special graphics characters. Pressing the SHIFT and then GRAPH keys, followed by another key, provides 32 additional "block" graphics characters.

Another 31-character extension of the character set is obtained when the CODE key is pressed. If SHIFT, CODE, and another key are pressed, even more special characters are enabled. In fact, the Model 100 is one of the few computers that can generate all of the 256 ASCII character set from the keyboard.

Special Features. As you read the following discussion of controls, connectors and switches on the Model 100, you will begin to learn about some of the inside features of this computer. We will also tell you more about them later.

There is an RS232 (DB25) connector on the rear panel for serial interface to a modem or any other se rial device. The Model 100 can be directly connected to another TRS-80 computer through a simple null modem.

The printer interface connector is a Centronics type and the Model 100 will interface to any Radio Shack printer including the daisywheel models.

The Model 100 contains a built-in direct-connect, automatic-dial, originate /answer modem, and there is a DIN connector on the rear panel to connect the Model 100 Direct Connect Modem Cable (RS 26- 1410) to the computer.

Data and programs can be saved or loaded through the use of a cassette recorder. A DIN connector is provided on the rear panel for the cable connection. The standard TRS-80 cassette cable is used.

On the left side of the computer are two switches and a connector. One switch is for selecting the use of either the built-in direct-connect modem or an optional acoustic coupler modem. The second switch is for selecting the modem's mode of operation. You can select an originate or answer mode.

You can choose an acoustic coupler for use with hard-wired telephones, too. This is a good idea because many public and hotel telephones do not provide modular jacks for the direct -connect modem.

The connector is really interesting; it is a "D" connector for a Bar Code Reader (more about this later). The power on /off switch is located on the right side of the computer, next to the connector for the external power supply. The control for the LCD is also located on this panel.

If you turn the computer upside down, you will see some compartment doors and a recessed switch. One compartment door is for the AAA alkaline operational batteries. Four are used, and they automatically power the computer when the external power supply is not used. Inside the computer there are NiCd batteries that keep the memory energized when the computer is off. They are recharged from either the external power supply when it is

## The **The Company** SINCLAIR TIMEX SINCLAIR FROM CREATIVE COMPUTING PRESS

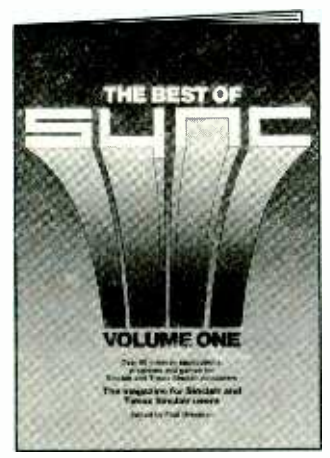

#### NEW! The Best  $\left|\right|$  orders and of Sync Edited by Paul Grosjean

This new book is a must for all Sinclair and Timex Sinclair 1000 owners! Taken from the first six issues of Sync magazine, The Best of Sync covers: Games, Math and Math Graphics, Software Program- ming Techniques,

Translation, Graphics, Machine Language, Hardware, Resources, Reviews, Glossary-and more! Get more from your computer with these hard -to -find programs, procedures and techniques-get The Best of Sync!

81/2" x 11", Softbound, #6M \$9.95 (\$2.00)

#### The ZX81 Companion

By Bob Maunder

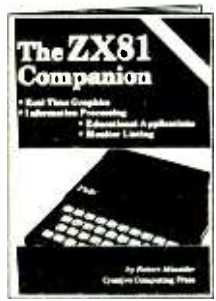

The ZX81 Companion follows the same format as the very popular ZX80 Companion, and assists the ZX81 or Timex Sinclair 1000 user in four applications areas: graphics, information retrieval, education and games. This practical guide contains scores of fully documented short routines plus complete programs and a disassembled listing of the ZX81 ROM Monitor. "Thoughtfully written, detailed, and illus $t$ rated with meaningful programs.' $-$ MUSE 5%" x 8", Softbound, #17P \$9.95 (\$2.00)

#### Getting Acquainted With Your ZX81 By Tim Hartnell

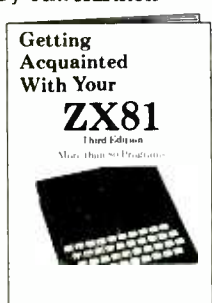

This informative volume for the new ZX81 or Timex Sinclair 1000 user contains more than 80 programs to help the reader get the most from his Sinclair computer. Game programs include Checkers, Alien Imploders, Blastermind, Moon Lander, Breakout, Star Burst and Derby Day. The book also shows programs for cascading sine waves, plotting graphs and tables, data sorting, equation solving, plus the use of PLOT, SCROLL, PRINT, TAB, PEEK, POKE and much more!

5%" x 8 ", Softbound. #15Y \$9.95 (\$2.00)

For Faster Service, PHONE TOLL FREE: 800-631-8112 (In NJ only: 201 -540 -0445) Also available at your local bookstore or computer store.

#### The Gateway Guide to the ZX81 and ZX80 By Mark Charlton

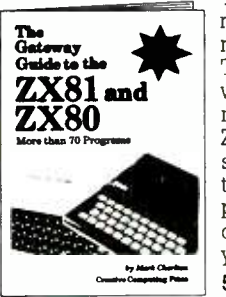

The Gateway Guide is a practical programming manual for the beginner that furnishes over 70 fully documented programs. The majority of the programs have been written for easy conversion from machine to machine (ZX81 or Timex Sinclair 1000, 4K ZX80 or 1K ZX80). The Gateway Guide describes each function and statement, illustrates it with a demonstration routine or program, and combines it with previously discussed material to help you understand your computer.

5%" x 8", Softbound. #160 \$9.95 (\$2.00)

#### Computers for Kids (Sinclair Edition) By Sally Larsen

This new edition of Computers for Kids is written specifically to introduce children aged 8 to 13 to the ZX81 or Timex Sinclair 1000. The book requires no previous knowledge of algebra, variables or computers, and it enables a young-

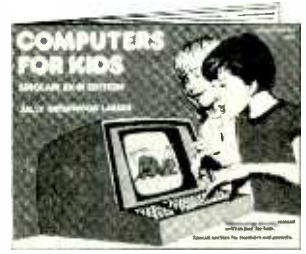

ster to program a Sinclair in less than an hour. There's also a section for parents and teachers. "Computers for Kids is the best material available for introducing students to their new computer" - Donald T. Piele, Professor of Mathematics, University of Wisconsin -Parkside. 11" x 8w', Softbound. #12S \$4.95 (\$1.00)

## \_<del>\_\_\_\_\_\_\_</del>\_\_\_\_\_\_\_\_\_\_\_\_<br>CREATIVE COMPUTING PRESS

u Dept. NC9F, 39 East Hanover Avenue, Morris Plains, NJ <sup>07950</sup>

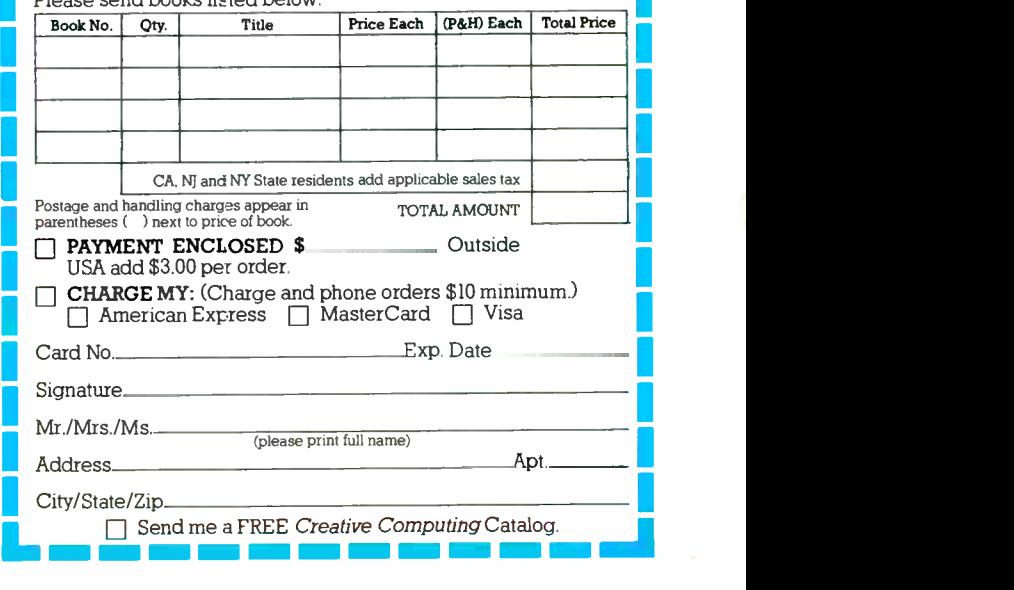

#### ... RADIO SHACK 100

plugged in or the AAA batteries when the unit is operating on battery power. The recessed switch is for de-energizing the NiCds when the computer is to be stored. If set to the OFF position, the memory is shut down and it forgets everything!

There is a low-battery indicator lamp on the front panel to warn you when the AAA batteries need to be changed. If the computer runs on batteries one hour a day, the AAA cells can be expected to last about 20 days. If used about 4 hours per day on battery power, they will only last 5 days.

The other compartment contains a ROM socket to install additional ROM -based programs. There is also a socket in this compartment to extend the 40-pin bus of the computer. This may be connected to an extension box through a special cable. None of the Radio Shack people would tell me what the expansion unit would contain, but some of the possibilities include more memory, video interface, and disk drives.

The mere idea of the expansion capabilities of this unit is tremendous. Suppose you have a box on your desk with a set of disk drives and additional memory. It is connected to a cable that plugs into your Model 100, which sits in front of you ready to use as a word

processor /computer. When you leave, you unplug the cable and slip the Model 100 into its case to take with you.

When you return, you upload the data stored in the CMOS memory files to your disk drives or print out hard copy. The expansion unit could also be connected to a video interface for viewing complete pages or electronic spreadsheets. If you own another TRS-80, you can do this type of thing with your Model 100 without having an expansion box by using connecting cables.

**Operation.** Having been checked out on the controls, indicators, connectors and special features, I was ready to turn on the Mod 100 and experience its operation. Seated at a desk, I reached over and turned on the power. The LCD display came on with a menu screen. On the top line were the date, time, and source of the software: Feb. 03, 1983 Tues 01:23:35 (Microsoft)

The second line (and part of the third) listed the names of the builtin application programs: BASIC, TEXT, TELECOM, ADDRSS, SCHEDL.

Next are four columns listing the programs stored in the memory. There are four lines of either four or five spaces for listings—a total of  $24$ spaces in the menu for listing files, including the standard built-in ones.

The bottom line of the menu allows you to select a text file or program by entering its name alongside the prompt "SELECT:". It also gives you the amount of memory (in bytes) that is free for your use.

The cursor is a shaded area placed on the character position. To move the cursor, one of the movement arrow keys is pressed. To se lect a main menu option, the cursor is placed over the name of the menu option and the ENTER key is pressed.

I spent a day working with the Model 100 and became rather proficient in its operation. First I set the time-of-day and the calendar date. Once set, this remains unless the NiCd battery switch on the bottom is turned off. Every time you turn on the computer you will find that the time and date are current.

I used the built-in Text program which is both a word processor and a text editor for creating files for Schedl, Addrss and Telecom. To make it easy to use, the function keys Fl through F8 have single key definitions in the program. If the LABEL key is pressed, the functions are shown on the bottom line of the display. When the text is typed ih, the system will continue the lines on the next line after 40 characters have been entered (automatic wrap around). It is in effect unless the EN-TER key is hit where a paragraph break is wanted.

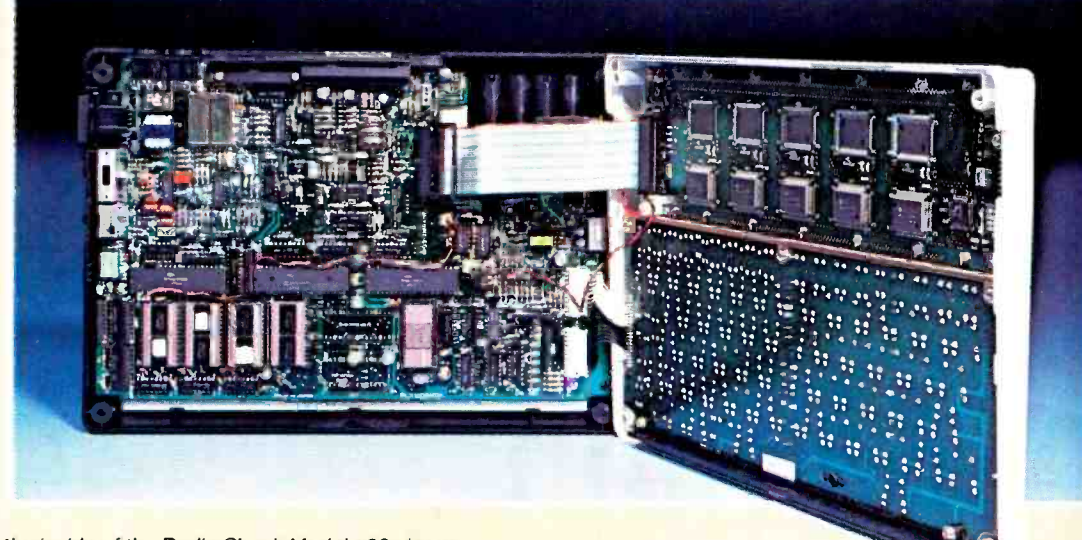

Photo of the inside of the Radio Shack Model 100 shows how compactly and economically the par\_ are laid out and wired.

#### ... RADIO SHACK 100

The fact that the display is 40 columns wide has no effect when printing, since a print width from 1 to 132 columns can be selected. The Text program has all the features usually found in a large word-processing program, including global search and replace, block move, and CUT, PASTE, and COPY (all single key functions). The completed text files can be saved to a cassette tape or in memory as long as desired. They can also be dumped to a TRS-80 disk system.

After being amazed at the built-in Text program, I brought up the Schedl program. This keeps track of dates and times for appointments or events. It also locates them in the file and keeps records of such things as expense accounts.

To use the program, a file is first created using Text. This file is titled NOTE. DO and it is added to by extending the schedules and kept current by removing old items. The function keys have single -key functions in this program. F1 finds an entry, F5 lists it on the printer, and F8 exits the program.

Having mastered the Schedl program, I next tackled the Addrss program. In a short time, I had completed the sample sessions in the manual and was selecting and retrieving names and addresses. Great program! I've used many similar ones on larger computers and I must say that this one is as good (especially considering that it is truly portable with no external software required).

I was getting very excited about this little computer as I tried the Telecom program. This has two modes as previously mentioned. In the Entry mode, a telephone number is automatically dialed for either normal conversation (you pick up the phone) or computer-to- computer communications. The second mode is the Terminal mode, in which the Model 100 communicates with another computer or network system. When the Telecom program is started, it is automatically in the Entry mode. This is a "stand alone" feature, with the Model 100 being used as an automatic dialer. This feature is only available when a special Model 100 Modem Cable (RS 26-1410) is used. The Terminal mode is for interactive communications. It can be used to automatically call up a network system and logon to the system, with the Model 100 supplying your  $ID#$  and password. Acoustic cups are optional for use with hard-wired telephones and a Null Modem is optional for use in computer-to-computer communications. They've thought of everthing!

I set up my CompuServe ID# and password and in a very short time I was on the network. Now, I have used the Panasonic Link, the IXO, and the Epson HX-20 for working the network. I frankly do not especially care for any of them for this use. However, I would gladly settle for the Model 100 as my only networking computer.

I do not have to say much about the omnipresent Microsoft BASIC, except that it is there in ROM and it works like any TRS -80 BASIC (except for disk commands). It can be saved to a cassette or a RAM file.

Conclusions. They had a hard time prying my fingers loose from the Model 100. I really didn't want to let it go! I don't often get this high on a computer anymore-with good reason, I think. I work with at least one new one each month and, usually, some plug-in feature or an important piece of software has not yet caught up with the basic machine. With the new Radio Shack Model 100, I had no preconceived notions about what it could or could not do. I was certainly impressed by its immediate usefulness.

It can do all of the things that one of the new integrated systems on much larger machines can do. When it gets its expansion interface and disk upgrade, this small machine will be an even more powerful system than it is—which is saying a lot.

Clearly, Radio Shack has not been sitting on its hands. This fact will be further emphasized next month when I will be permitted to disclose information about the other new computer revealed to me during my whirlwind trip.<br>-Stan Veit

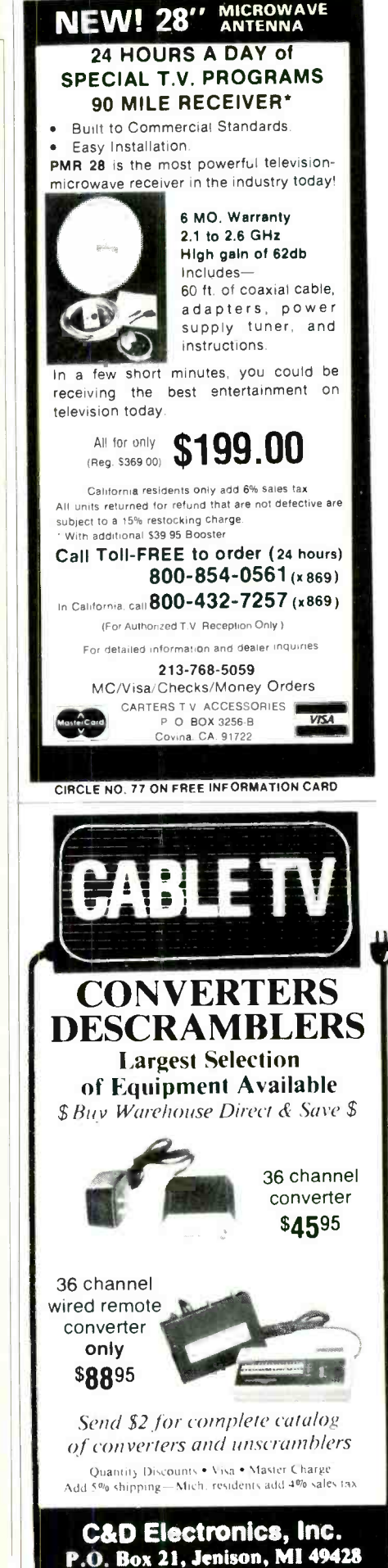

(616) 669-2440

## I SE DURATIO COUNTER

Measures positive- or negative-going pulses independent of repetition rate

By Roy Hartkopf

**F**REQUENCY counters are ideal for measuring the number of pulses per unit of time contained in a given signal. However, there are occasions when the duration of a pulse must be measured-something a standard frequency counter can't do.

Timers often require that a pulse be of fairly precise duration, with the duration independent of the repetition rate. If, in fact, the pulse in question is triggered on when some other event takes place, the repetition rate may appear to be random. For reasonable repetition rates and reasonably narrow pulses, an oscilloscope can be used. Random timing and long pulse duration require the use of an expensive storage scope.

The low-cost Pulse Duration Counter described in this article will measure pulse *duration* from microseconds to seconds accurately to three digits. It can measure either positive- or negative -going pulses and is completely independent of the repetition rate of the pulses.

In essence, an incoming pulse opens a gate that allows a crystal-<br>controlled frequency to be incre-

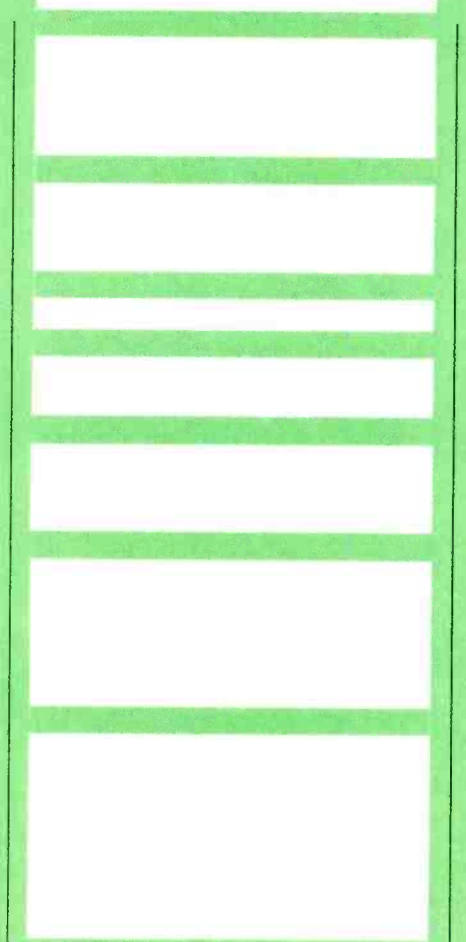

mented on a counter and displayed on three 7- segment LED displays. When the pulse stops, the gate closes and the count remains on the readout until it is reset.

Circuit Operation. As shown in Fig. 1, the pulse to be measured is applied via  $JI$  to  $QI$  with diodes  $DI$ and  $D2$  in conjunction with  $R1$  limiting the signal swing. Because of this protection, the circuit will ac cept signals with maximum amplitude of 50 volts. The trigger level is dependent on the  $QI$  gain, and is typically about 2.5 volts. The output of  $QI$  is applied to the combination of ICIC, ICID, R3 and D3, which form a Schmitt-like trigger circuit to produce a clean negativeand positive -going pulse selected by S2. The selected pulse drives flipflops IC3A and IC3B via gate IC2B.

The Q outputs of IC3A and IC3B, along with the pulse selected by S2 and the crystal -controlled time base signal, are used as the four inputs to IC2A. Each time the output of IC2A (pin 6) goes high, it increments the count in the three -digit counter formed by DISI, DIS2, and DIS3. These particular devices include a

www.americanaradiohistory.com

#### ... DURATION COUNTER

counter, decoder, driver, and seven segment display all in one package. The first two input pulses from JI set up the correct flip-flop conditions to gate IC2A, while the third

#### PARTS LIST

C1--100 -pF disc capacitor<br>C2--3-30 -pF trimmer capacitor<br>C3--0.001 - $\mu$ F disc capacitor C4 through  $C7-0.1 \cdot \mu$ F disc capacitor  $C8 - 220 - \mu F$ , 10-V electrolytic DIS1 through DIS3-TIL307 numeric display D1 through D4-1N914 IC1, IC4-7400 quad 2-input NAND IC2-7420 dual 4-input NAND IC3-7473 dual JK flip-flop IC5 through IC8-7490 decade counter J1-RCA phono connector Q1.Q2-2N3565 transistor R1, R6, R7-10-kilohm resistor R<sub>2</sub>-1.8-kilohm resistor R3-680-ohm resistor R4, R5-470-ohm resistor S1-Spdt press switch S2-Spdt toggle or slide switch S3-Single-pole, 4-position rotary switch Misc.-Suitable enclosure; 5-V, 1-A power supply; press-on type; etc.

input pulse is the one that is measured.

The time base consists of a 10- MHz crystal-controlled oscillator formed by *IC1A* and *IC1B* and their associated components. This oscillator drives a series of decade counters formed by ICS through IC8 to deliver pulses at 1 and 10 microseconds, and 0.1 and 1 millisecond, selectable via S3. The selected clock signal is fed to IC2A.

Thus as long as *IC2A* is properly driven, the readouts will continue to increment for the duration of the pulse present at input connector, JI. When the input pulse ends, IC2A is disabled, the count to the display stops, and they remain in their last state until the RESET pushbutton is depressed. The duration of the input pulse can be read off the displays as microseconds or milliseconds as indicated by S3.

The latches formed by IC4A, IC4B, and the RESET pushbutton (Si), along with IC4C, IC4D and  $Q2$ , are used to reset the flip-flops and the displays. The circuit is arranged so that contact bounce will not produce false signals.

The power supply (not shown) can be any type that provides 5 volts at about 1 ampere.

Construction. The circuit can be assembled using point -to -point wiring or a pc board. For the latter, use the pattern shown in Fig. 2. The display foil pattern is shown in Fig. 3. The component layout for both boards is shown in Fig. 4.

If desired, the three displays (DISI through DIS3) can be replaced by any decade counter /latch /driver /7- segment display combination.

Once the circuit has been built, it can be mounted, along with a power supply, in any suitable enclosure. The front panel should have a cutout large enough to accommodate the three LED displays, the polarity switch, and the time switch.

Operation. Set polarity switch S2 for either " $-$ " or " $+$ ," depending on the polarity of the pulse to be measured. Set the time range switch, S3, to some convenient value, and apply the pulse whose width is to be measured to connector JI.

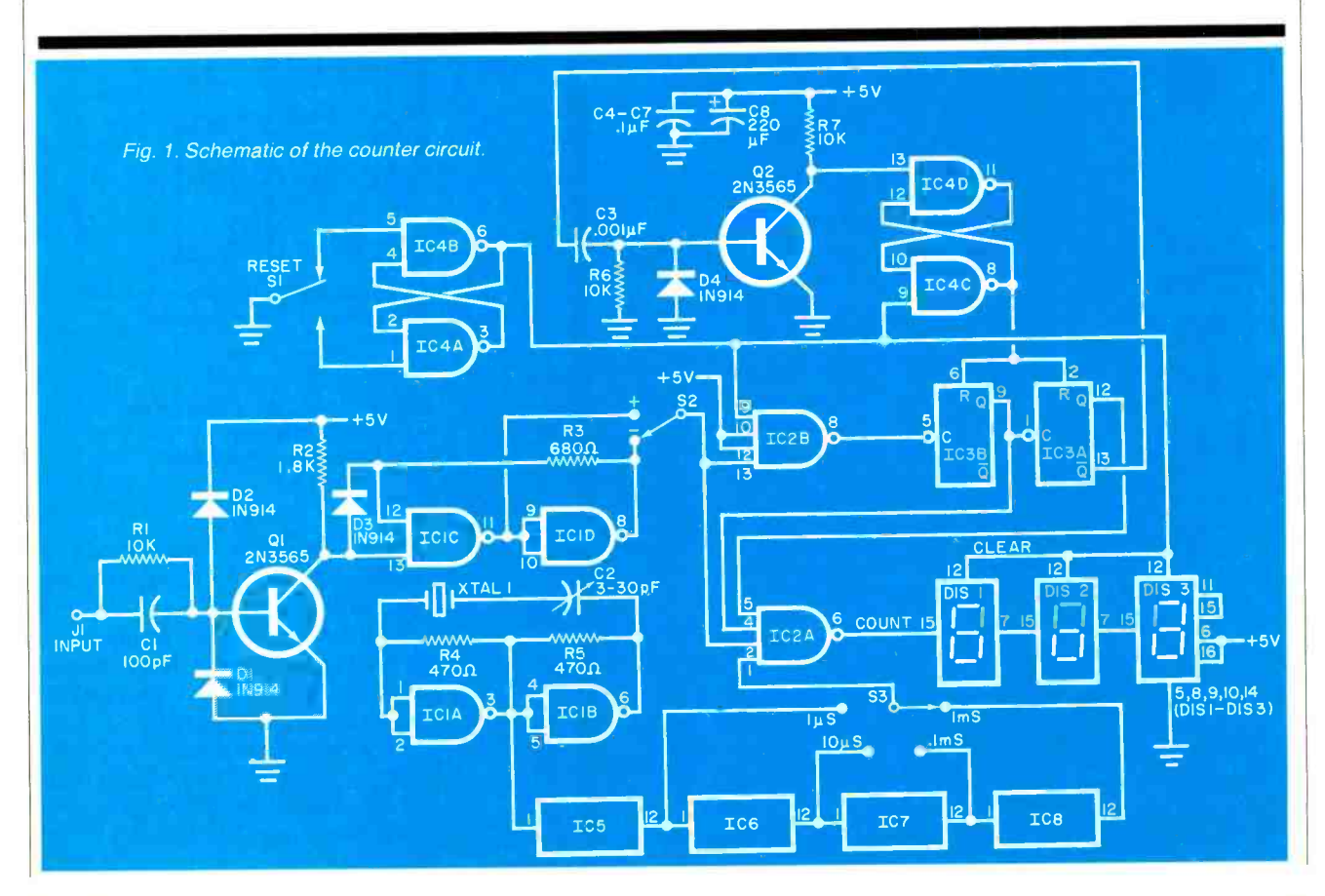

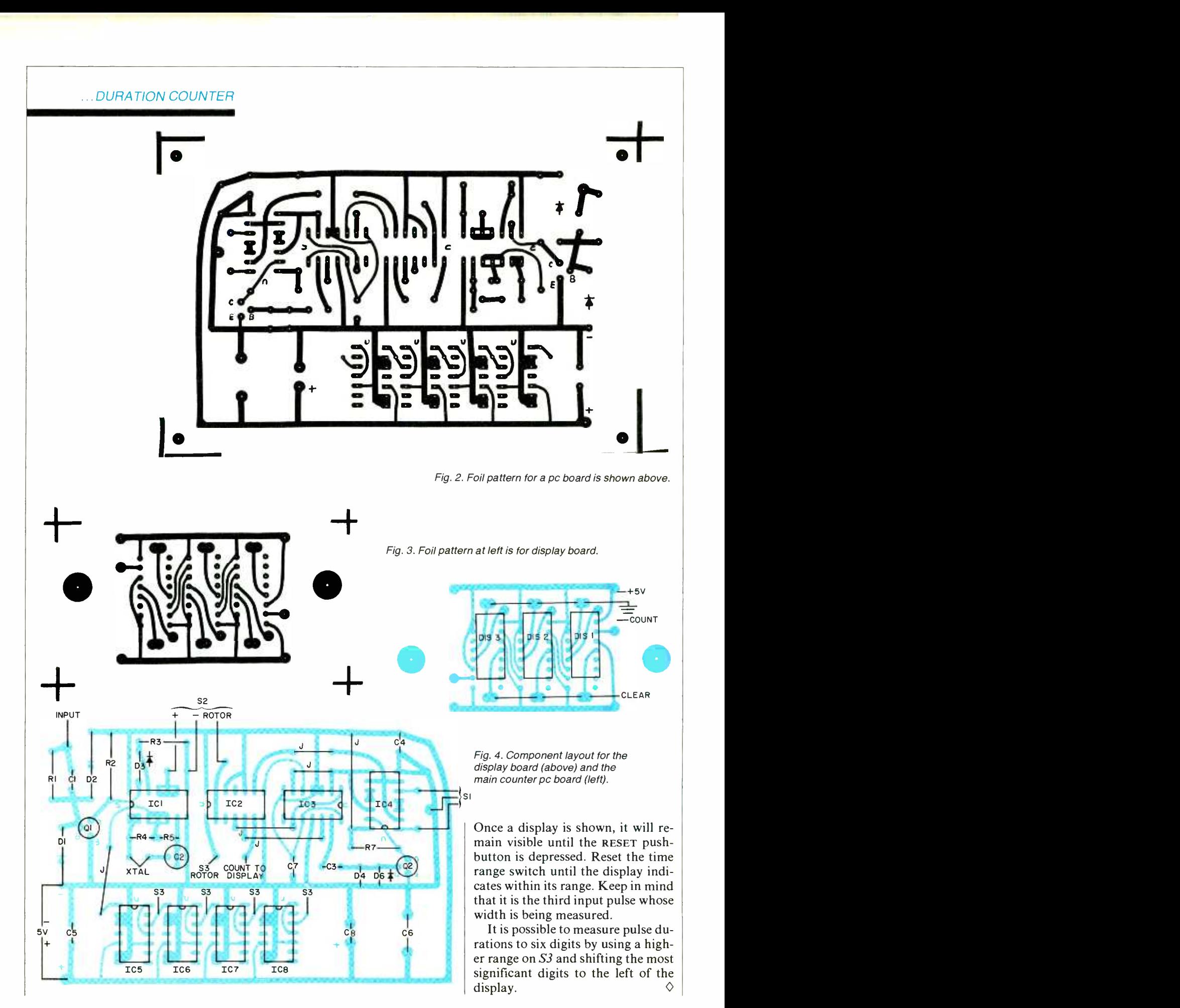

## SUPER HOLD: A TELEPHONE PERIPHERAL

Allows a hold function on any touch -tone phone and has provisions for music during the hold

By Thomas E. Black

IF YOU want to add a "hold" feature to your touch-<br>Letone phone, it mears adding circuitry, or disassembling and modifying an existing phone. Most telephone companies chject to this.

The Supe- Hold described here requires nc modification of the elephone, can be connected anywhere on the telephone line, and can even be used to provide music to the peson on hold. (As good as Super Hold is, some te ephone companies may require special compliance rulings for such a change, so be sure to check local ordinances with the telephone company before connecting anything to the telephone line.)

Super Hold is essentially a dual-tone decoder that monitors the telephone line and responds to the two frequencies that form  $\tau$ he "\*" signal (941 and 1209 Hz). Although it is necessary to use a touch-tone ... SUPER HOLD

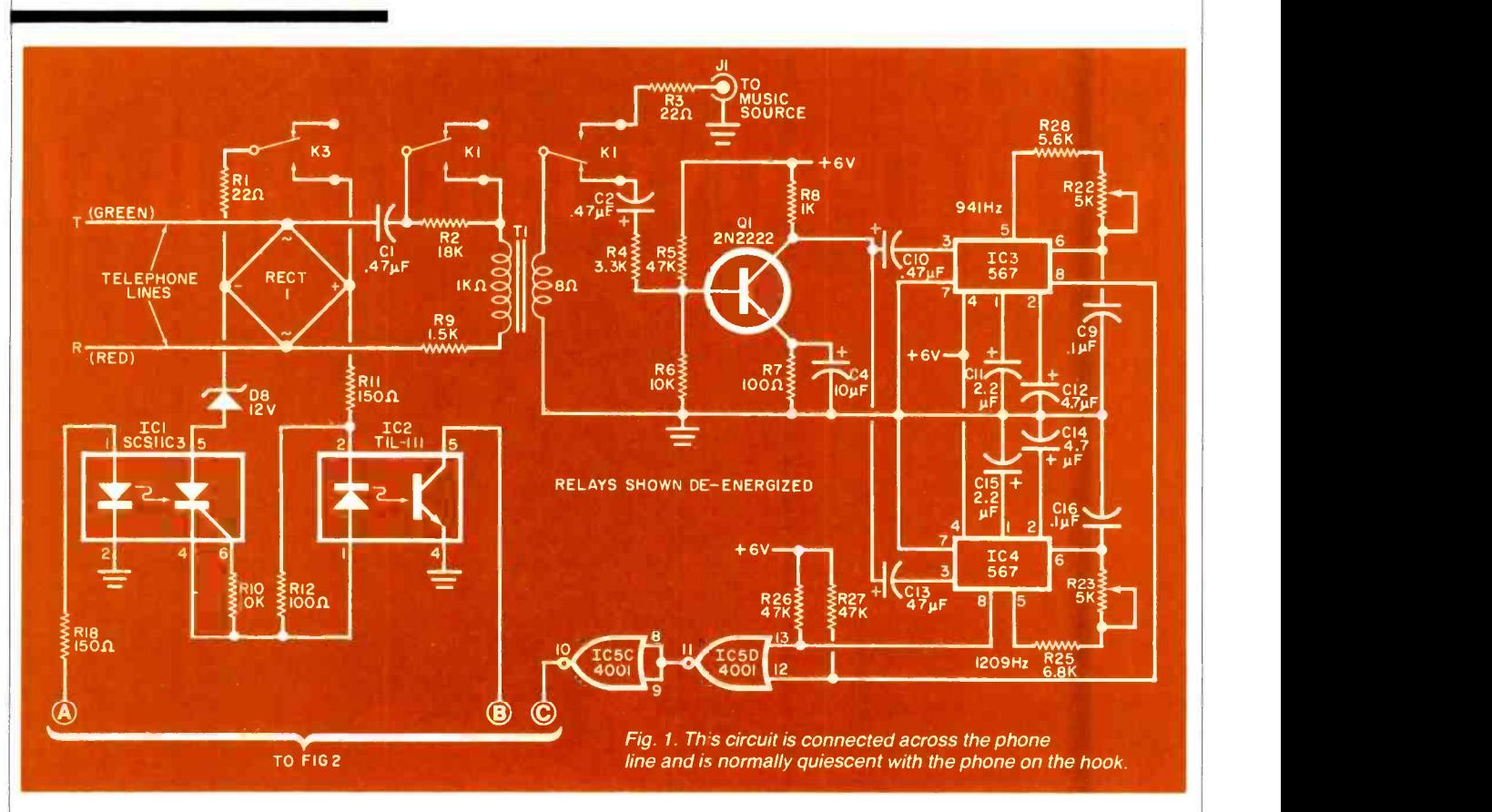

phone to place a caller on hold, any type of phone can be used to return to the caller and remove the hold condition. Power is supplied by a conventional line- operated supply.

With Super Hold installed, to place someone on hold, simply depress the \* pushbutton, then hang up immediately (within five sec onds). To return to the holding party, just pick up any phone connected to the same circuit. The complete schematic is shown in Figs. 1 and 2.

Circuit Operation. Super Hold is wired in parallel with the telephone line via the connections marked "T" and "R" shown in Fig. 1. In the non -hold (illustrated) condition, re lays  $Kl$ ,  $K2$ , and  $K3$  are de-energized and the SCR in ICI is nonconducting.

In this mode, no dc current flows through the circuit, so the line behaves as if Super Hold does not exist. With the telephone "on hook," the phone line has 48 volts dc provided by the telephone company's local office. When a phone is taken "off hook," this potential drops to

something less than 12 volts, but more than 4 volts. At this lower voltage, 12 -volt zener diode D8 does not conduct. Therefore there is still no current path to Super Hold and the circuit is still "invisible." However, capacitor CI provides enough ac coupling to pass all the audio from the telephone line to the primary of transformer T1. The contacts of de-energized relay  $Kl$  provide an audio path from the secondary of  $TI$  to amplifier  $QI$ , whose output is sufficient to drive parallel-connected tone decoders IC3 and IC4.

These two tone decoders are preset to respond to the frequencies as sociated with the two tones (941 Hz and 1209 Hz) generated when the button is pushed, IC3 responds to 941 Hz, while IC4 responds to 1209 Hz. When these two tones (and only these two tones) are present at the inputs of the decoders, each output (pin 8) goes low. NOR gate IC5D has its two inputs pulled high via R26 and R27. Thus, its output at pin 11 will be low.

When the two inputs (from the

two tone decoders) go low at the same time, the output of *IC5D* goes high. After inversion by IC5C, the resulting low is applied to the trigger input (pin 2) of timer  $IC6$ , as shown in Fig 2. Upon receipt of the input trigger, pin 3 of IC6 goes high and remains high for the five-second interval determined by R20 and C8. The high on pin 3 performs two simultaneous functions-it drives  $Q4$  to energize relay  $K3$  and it enables ICI.

When relay  $K3$  is activated, lowvalue resistor  $R1$  is placed across the phone line through RECT1. This action greatly reduces the touch -tone level to prevent it from annoying a listener. At the same time, the high at IC6 pin 3 is applied to the anode of the LED within ICI (Fig. 1), causing it to glow. The photosensitive SCR within ICI does not latch since there is not enough voltage across the line to cause zener diode D8 to conduct. To make this ze ner conduct, the handset must be hung up, and five-second timer  $IC6$ allowed to time out. When the phone is hung up,  $\overline{R}$  is still across

## INTRODUCING the world's first, affordable teaching robot...<br>HEROT the strate programmed reposition computer on

most sophisticated microprocessor-<br>controlled device<br>since the microcomputer. Rosofics and

HERO 1 is a completely self-contained, electromechanical robot capable of interacting with its environment. Controlled by an on-board, programmable computer, it has electronic

sensors to detect light, sound, motion and obstruction in its path.

Capable of seven axes of mo-

tion, the robot can be programmed to pick up small objects with its arm. It will also speak in complete sentences, using its voice synthesizer.

Remarkable though the robot is, its companion Robotics Education Course is an even more significant "first." It provides a thorough understanding of robot technologies, including Course features self -test unit reviews, experiments and final exam.

Designed to be used with HERO 1, this 1200 page course is the most complete introduct on to robotics available today.

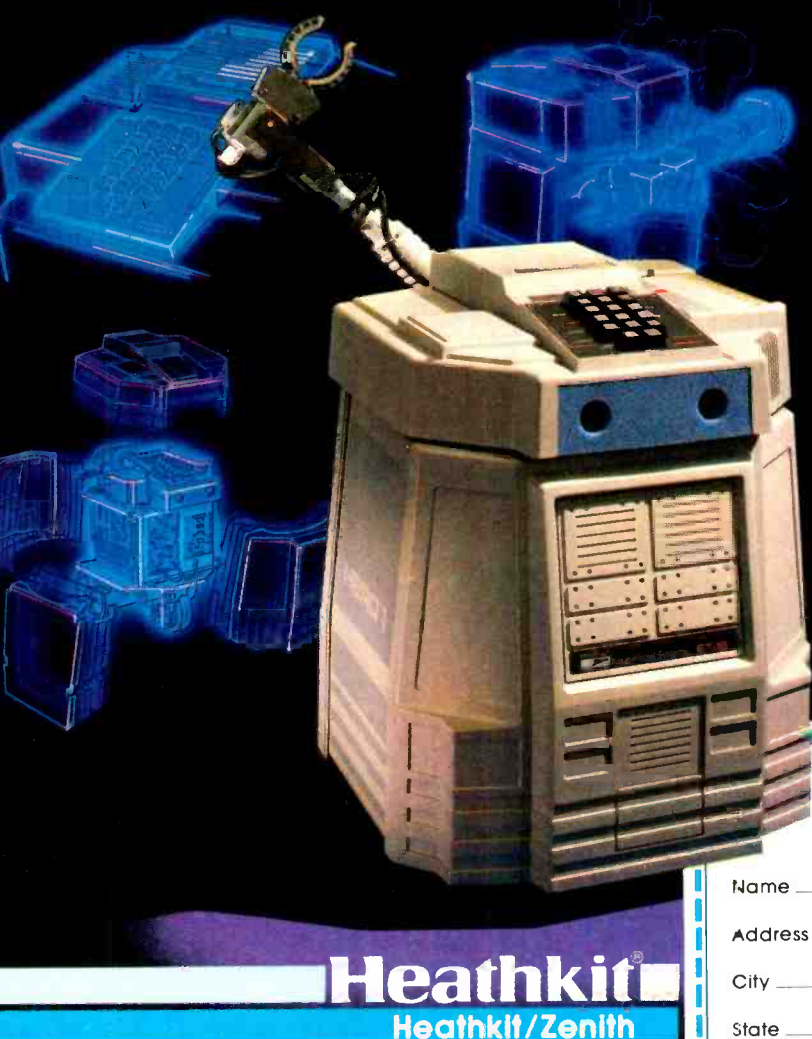

HERO 1 is a computer on wheels.

-IEFO1 uses a 6808 microprocessor that controls 13 functions and sense pogrds. Its on-board processor can take it through complex maneuvers. The programming process is straightforward with provision 'or step -by -step debugging, ennancement and other corrections.

robotics programming. I-ERO 1 senses include: sound de- -ection (frequency range 200 - 5000 Hz); light detection; ultrasonic rion; speech synthesis; and real time, four year calendar clock.

A. completely mobile platform rct ot HERO 1's motion abilities permit head rotation and arm rotation of 350,° shoulder rotation of 150,° arm extension of 5 inches, wrist pivot of 180<sup>°</sup> and wrist rotation of .35C. Gripper will open to a max  $imum$  of  $3\frac{1}{2}$  inches and rotate 90 $^{\circ}$ at extreme extension. Payload capaoitj of arm is 8 oz at maximum extension and 16 oz at normal.

Tie remarkable HERO1 robot is in production now, ready for you. Buy assembled or build it from a kit. Kit price is \$1500 and the assembled robot is \$2500, FOB Benton Harbor, or trough your nearest Heathkit Electronic Center.

For full information on HERO <sup>1</sup>call 800 -253 -0570 toll -free. (In Alcska, Hawaii and Michigan, call 616-982-3411.) We'll give you the address of the nearest Heathkit **Elestronic Center and send you a** boaklet that gives details about the robot, the content of this course, and other information.

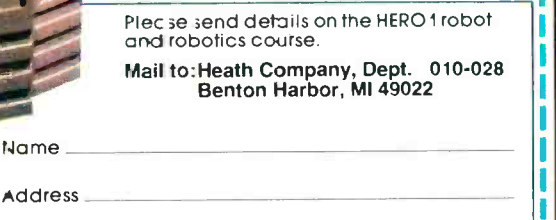

State Zip Heathkit /Zenith Educational Systems is a division of Heath Company, Benton Harbor, Michigan 49022. RO -100A

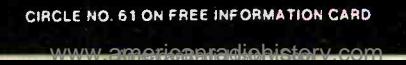

Educational Systems

#### **SUPER HOLD**

the line. Hence, no current flows through D8. When IC6 times out, relay  $K3$  de-energizes, removing the RI load from the line. Capacitor C6 momentarily provides enough current to keep the LED within ICI glowing, while  $K3$  is de-energizing. This ensures that the SCR within ICI will latch when D8 conducts. This latter event occurs as the line  $\begin{array}{|l|l|l|l|l|} \hline \text{C6} & \text{C6} & \text{C220-}\mu\text{F} & \text{C} & \text{7} & \text{7} & \text{8} \\\hline \text{Voltage increases when the load is} & \text{C7} & \text{C7-22-}\mu\text{F} & \text{16-V electrolytic} \\\hline \end{array}$ voltage increases when the load is removed. With *IC1* enabled, a current path exists across the line, and the incoming call is placed on hold.  $\begin{bmatrix} 1 & 0 & 0 \\ 0 & -1 & 0 & 0 \\ 0 & 0 & \mu \end{bmatrix}$  /  $\begin{bmatrix} 1 & 0 & 0 \\ 0 & -1 & 0 \\ 0 & \mu \end{bmatrix}$ 

With ICI latched, current also flows through the LED within optocoupler  $IC2$ . When this opto-coupler latches on, it provides a low to IC5A via diode DI, and to IC5B via diode D2.

IC5A inverts the low to turn on Q2 which, in turn, operates relay  $K2$ . The contacts of this relay can be used to turn on an (optional) tape recorder or radio to feed music to the line (via JI) while on hold. The low at D2 cathode also discharges C5 via R16. After the brief discharge interval, IC5B pin 3 goes high, turning on  $Q_3$  and energizing relay  $K$ *l*. The delay associated with  $C_5$  and  $R_1$  allows the optional tape deck to get up to speed before applying the tape- recorded music to the phone line. This prevents "slurred" music as the recorder reaches proper speed.

With  $K1$  energized, the music

#### PARTS LIST

- $C1 0.47 \mu F$ , 200-V Mylar capacitor C2, C10, C13- $-0.47$ - $\mu$ F, 16-V electrolytic C3-Not used  $C4$ ,  $C17-10$ - $\mu$ F, 16-volt electrolytic  $C5$ ,  $C8-33$ - $\mu$ F, 16 -V tantalum capacitor
- 
- 
- C9, C16 $-$ 0.1- $\mu$ F, 16-V metal film
- C11, C15—2.2- $\mu$ F, 16-V electrolytic C12, C14 $-$ 4.7- $\mu$ F, 16-V electrolytic
- 
- D1 through D4, D8, D9-1N914 or 1N4148
- D5 through D7-1N4001 diode
- D10-12 V, 1-W zener diode
- $F1 V2 A$  fast-blow fuse
- 
- IC1-SCS11C3 opto-coupler (Radio Shack 276 -136)
- IC2-TIL-111 opto-coupler (Radio Shack 276 -132)
- IC3, IC4-LM567 tone decoder
- IC5-4001 quad two-input NOR gate
- IC6-555 timer
- IC7-7805 5-V regulator
- J1, J2- Miniature phone connector K1-Dpdt subminiature relay, 5-V coil (Radio Shack 275 -215)
- K2, K3-Spdt subminiature relay, 5-V coil (Radio Shack 275 -216)

LED1-Red light emitting diode Q1 through Q4-2N2222 transistor The following are 1/4-W resistor unless otherwise noted: R1, R3-22 ohms, 1/2-W R<sub>2</sub>-18 kilohms R4-3.3 kilohms R5, R13, R16-47 kilohms R6, R10, R15-10 kilohms R7, R12-100 ohms R8, R21-1 kilohm R9, R14, R17-1.5 kilohms R11, R18, R24-150 ohms R19-180 kilohms R20-68 kilohms R22, R23-5 kilohm potentiometer (Radio Shack 273 -1380) R25-6.8 kilohms R26, R27-47 kilohms R28-5.6 kilohms RECT1-200-V, 1-A diode bridge RECT2-50-V, 1-A diode bridge T1-Audio transformer, 1000:8 ohms, (Radio Shack 273 -1380)

T2-Power transformer, 12.6 V at 300 mA Misc.-Suitable enclosure, fuseholder, rubber grommetts, music source, mounting hardware.

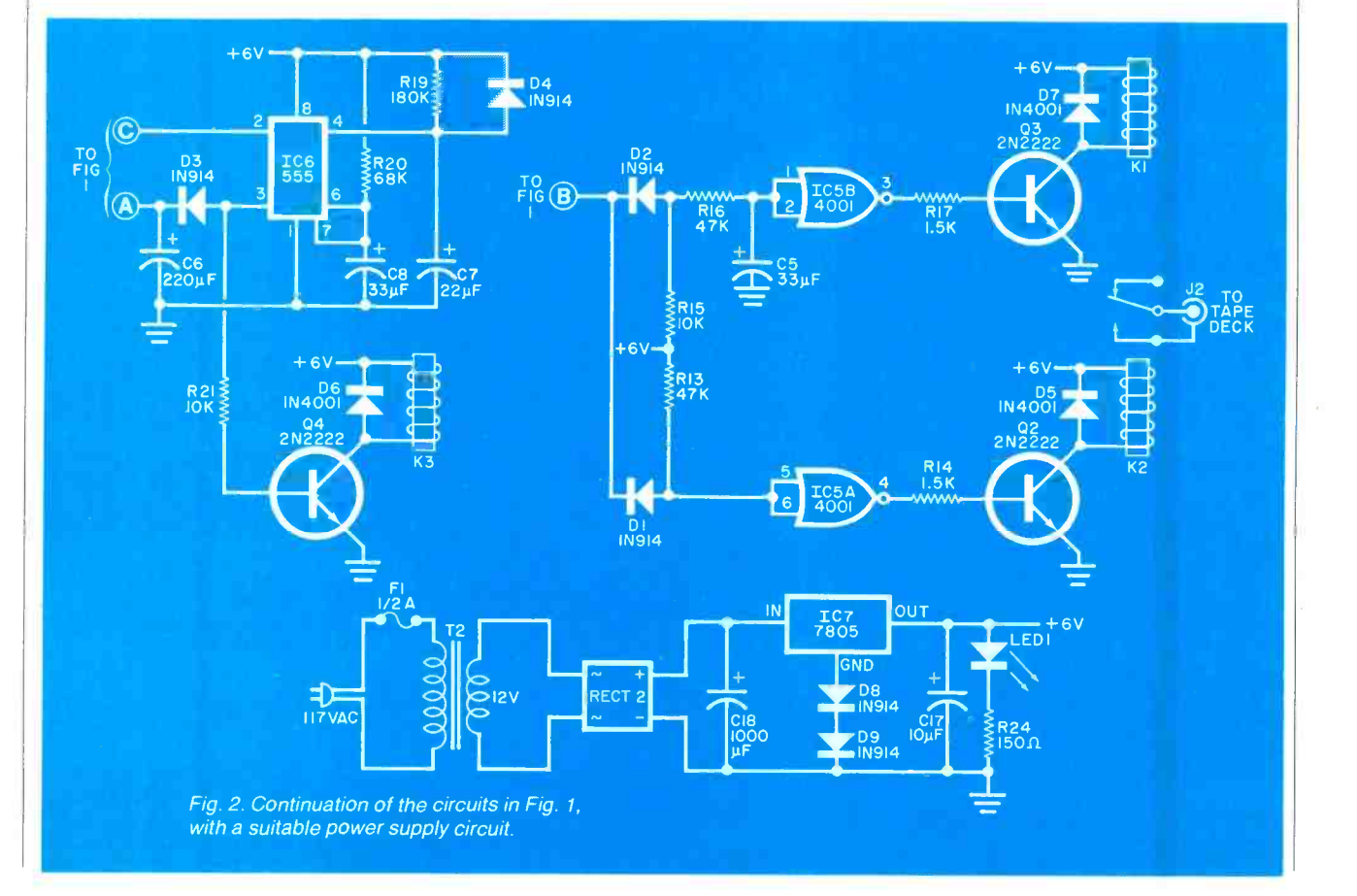

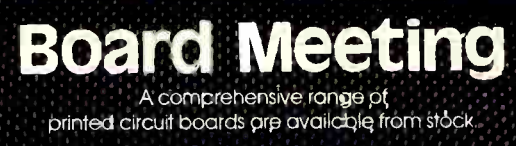

<sup>k</sup>n ... S S S S S ..3.46iCoitr.ber Slifoit,,N96)(EprOX,11)4MCESk.,." . . . . . . . .-.\* ... -`'.. . . .. % -.-.11>tet ra5bPrCRetiMeelek\$S2S9stoctre UR...? , . .0 S S , 4 ..13 il on e (ai) 944-660b. ;- h 0,.. Y . IL ' ' ' ' 1 ' ..' .." .. .. , .. , .. - C C te.1..315gh F.Akttt\*PoomaTioN CARS . . . Si a IO .11 0.4 0 I \* . . . <www.americanradiohistory.com> AmericanRadioHistory.Com

4 4 4 4 <sup>4</sup>a a 1. 4 6.

 $\mathcal{A}$ 

 $\mathbb{A}$ 

 $\overline{\mathcal{M}}$ , n 4 4 4  $\frac{1}{2}$ 

 $\sim$  4  $\sim$  444  $\sim$ 

 $\mathscr{G}\mathscr{G}\mathscr{G}\mathscr{G}\mathscr{G}\mathscr{G}\mathscr{G}$ 

IL .4 S. 111,1i

 $\frac{1}{2}\frac{1}{2}\frac{1}{$ 

"a 4111..  $\blacksquare$ S\_

il 4. 4. .4 S. Si S. S a a Ai, A A, 4 416 -. 41, 41, 4 k .4 la, MIL lb 4 4 4 A. 1.

a

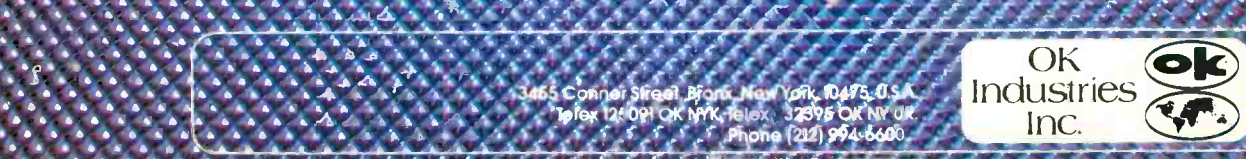

11. nana an an

ee<br>ee e e e

 $\mathcal{H}_{\mathcal{H}}$  ,

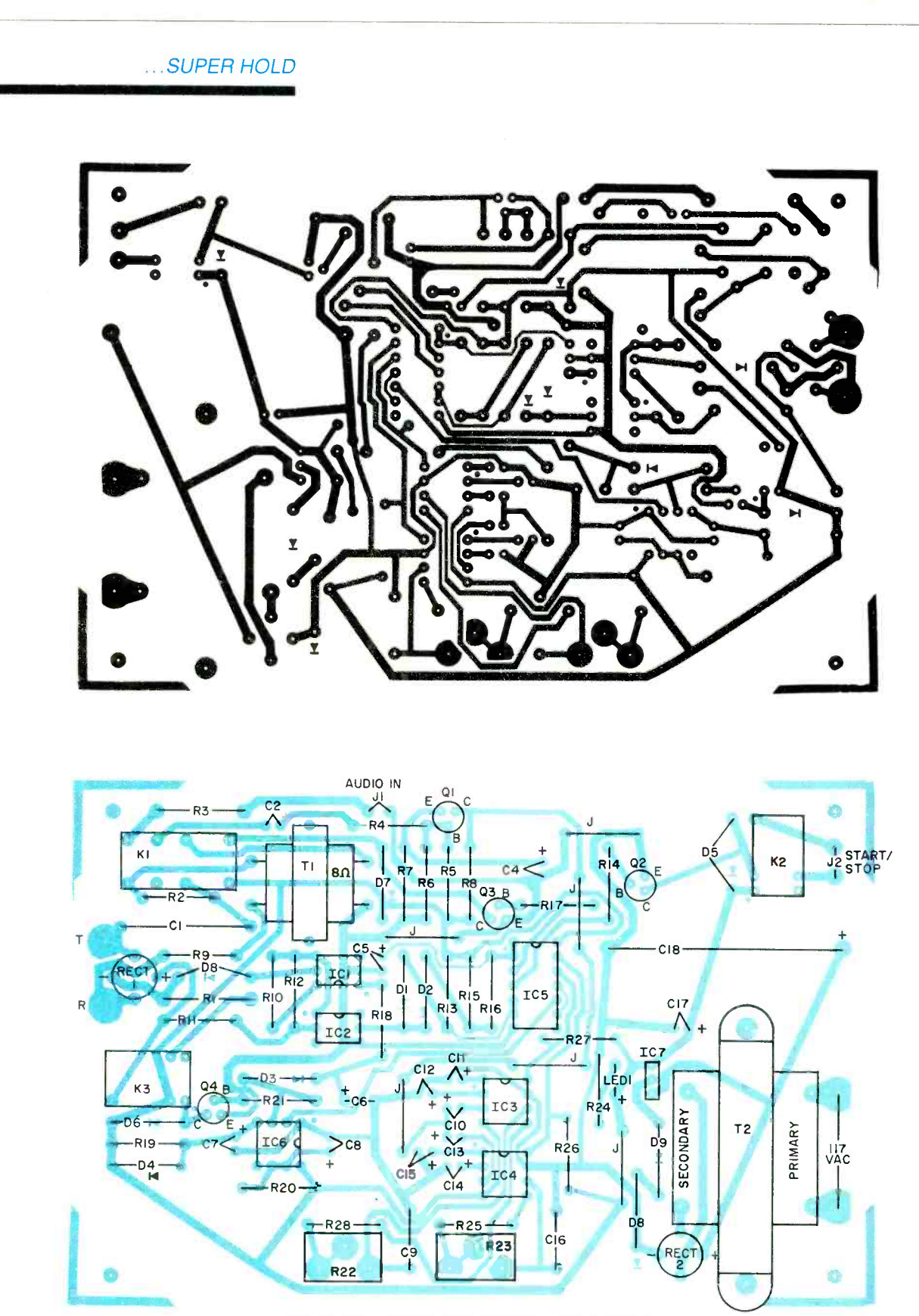

Fig. 3. Same -size foil pattern (top) and component layout for a printed circuit board for the Super Hold.

#### SUPER HOLD

source is applied to  $TI$  via  $R3$ , while other contacts of K1 short resistor R<sub>2</sub> to prevent attenuation of the music.

To exit the hold condition re quires that the SCR within ICI have its current interrupted. This can be accomplished in two ways. When the handset is picked off the cradle, the reduced line voltage causes D8 to stop conducting. This will unlatch the ICI SCR and remove power from the LED within IC2. Thus, the outputs of gates  $IC5A$  and  $IC5B$ go low, de-energizing  $K1$  and  $K2$ .

The other source of hold termination may not occur in all telephone districts. If available, the telephone company provides a momentary current interruption to the line when the holding party hangs up. This momentary interruption will reset the *IC1-IC2* loop. In some instances, the current interruption may not occur until a minute or so after hangup or may not occur at all. In any case, picking up the telephone handset will always reset the hold condition.

Construction. Although any form of construction can be used, a pc board using the foil pattern of Fig. <sup>3</sup> is recommended.

Using sockets for all ICs, install all components except  $R1$  (which will be installed after calibration). Use a heat sink on regulator IC7. and mount the fuseholder, jacks JI and J2, and power transformer T2 in a suitable enclosure. Mount LEDI in a grommetted hole, and provide grommetted holes for the power cord and telephone cable.

After temporarily mounting the board (remember that  $R1$  is missing), turn on the power and note that 6 to 7 volts dc exists across filter capacitor C17. Diodes D6 and D7 are used to modify the output of the 5 -volt regulator to provide about 6 volts.

Calibration. The easiest way to calibrate IC3 and IC4 is to use a frequency counter. Connect the high-

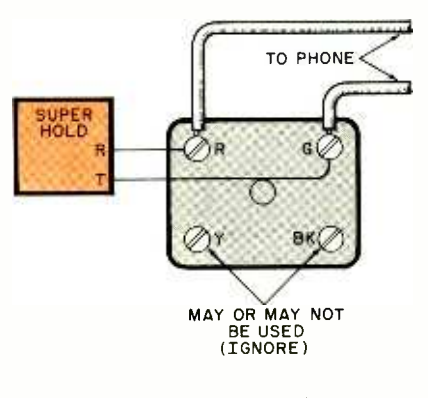

Fig. 4. Use this simple connection while calibrating the Super Hold circuit.

impedance probe to IC3 pin 6 and adjust  $R22$  for  $941 \pm 10$  Hz. Move the probe to  $IC4$  pin 6 and adjust R23 for an indication of  $1209 \pm 10$  Hz.

The other approach is to connect the Super Hold to the telephone line as shown in Fig. 4, call a friend on the phone and have him remain silent during the following calibration procedure.

Connect the positive lead of a dc voltmeter to  $\overline{IC5}$  pin 13 and the negative lead to ground. The meter should indicate about 6 volts dc. Depress the \* button on your phone and adjust  $R23$  until the meter indi-

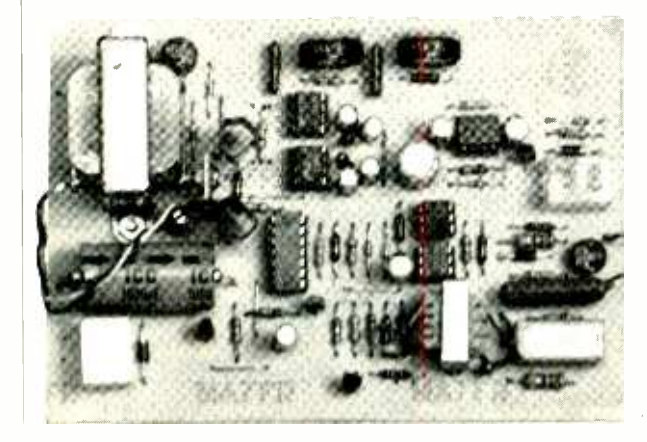

Photo showing layout of the printed circuit board in the author's prototype.

cation drops to about 0.5 volt. Release the \* key and note that the voltage increases. Depress the 7 key and note the voltage drop to about 0.5 volt. If not observed, return to the  $*$  key and adjust  $R23$  for a 0.5volt indication. Depressing the <sup>7</sup> key should cause a drop from 6 to about 0.5 volt dc. This calibrates IC4, the 1209-Hz tone decoder.

To adjust IC3, the 941-Hz decoder, place the voltmeter positive lead at  $\overline{IC5}$  pin 12, depress the \* key, and note the voltage drop to about 0.5 V. Release the  $*$  key and depress the  $#$ key. The meter indication should drop to 0.5 V.

If not, depress the \* key and adjust  $R22$  for a meter indication of about 0.5 V. Depressing the  $#$  key should also produce the voltage drop. This calibrates IC3, the 941-Hz tone decoder.

Connect the voltmeter to IC5 pin 10 and note about 6 volts dc on this pin. Depress the \* key and note that the voltage drops to about 0.5 V. No other key should produce this effect. If any does, then both  $\overline{IC3}$  and IC4 must be re-calibrated.

Terminate the phone call, remove all test equipment, and disconnect the power. Install  $R1$  in the circuit. Then connect the Super Hold back to the telephone line and turn on the power. Lift up the phone, depress the \* key, and hang up the handset. Relay  $K3$  should have energized as soon as the \* key was depressed. After about five seconds,  $K3$  should drop out and  $K2$  (if installed) should be energized. A couple of seconds later,  $KI$  will also be energized. Picking up the telephone handset should cause relays  $Kl$  and  $K<sub>2</sub>$  to be de-energized.

When all works well, install the board in a suitable enclosure, connect  $J2$  to the tape-deck power on /off, and connect the audio output of the tape deck to J1.

Phone a friend, depress the \* key to put him on hold, replace the phone in its cradle, and let him listen to the music for a few moments to check the volume. If necessary, re-adjust the volume. If desired, the tape deck components  $(Q<sub>2</sub>)$  and its associated components) can be left off the circuit and a conventional line- powered radio used as the music source for Jl. ♦

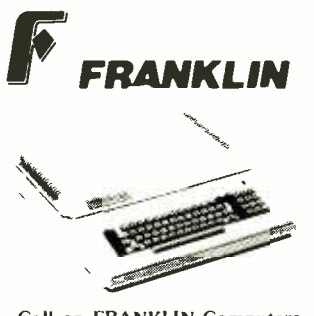

Call on FRANKLIN Computers, Disk Drives, Software and System Specials.

#### **MICRO-SCI** DISK DRIVES FOR APPLE & FRANKLIN

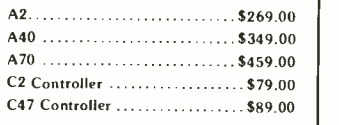

#### RANA DISK DRIVES

Call for price and availability on the new Rana Disk Drives for the Apple and Franklin Computer Systems.

#### VISICORP

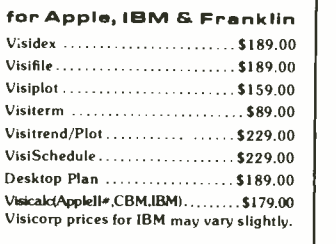

#### CONTINENTAL

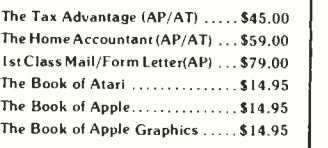

#### FLOPPY DISKS

#### MAXELL

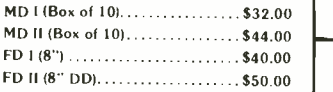

#### VERBATUM

51/4".SS DD \$26.00 51/4" DS DD ........................\$36.00

#### ELEPHANT

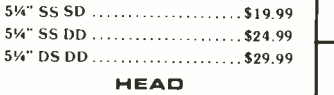

Disk Head Cleaner ............... \$14.95

#### MODEMS **HAYES**

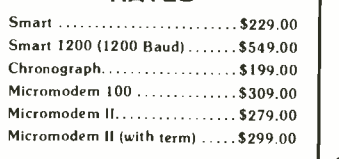

#### NOVATION

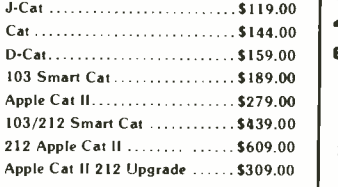

#### ANCHOR

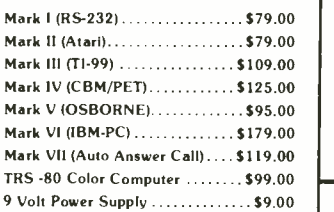

#### MONITORS

#### AMDEK

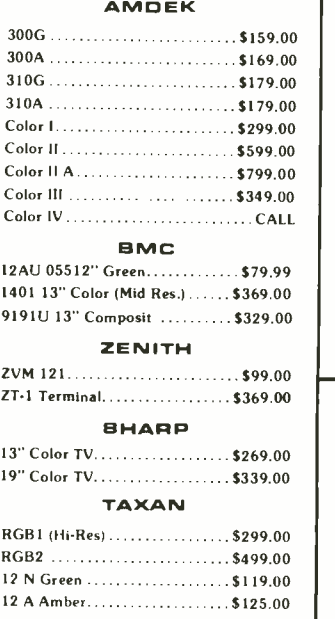

#### TIMEX SINCLAIR 1000 HP 41C(free<br>
#B64.95

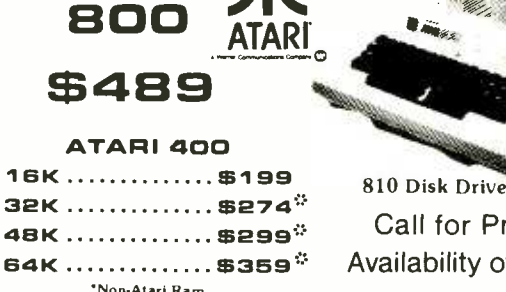

48K

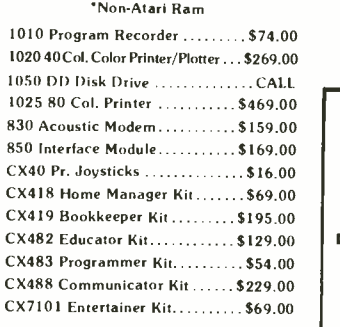

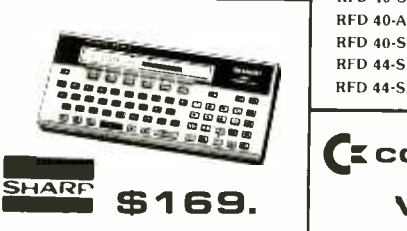

PC-1500 POCKET COMPUTER

PC 1250..........\$89.00 CE 150 Printer. Plotter and Cassette Interface Unit ......... \$172.00 CE 152 Cassette Recorder . ..... \$62.00 CE 155 8K Ram Expansion Module ... \$94.00<br>CE 125 Printer/Micro Cassette ... \$129.00

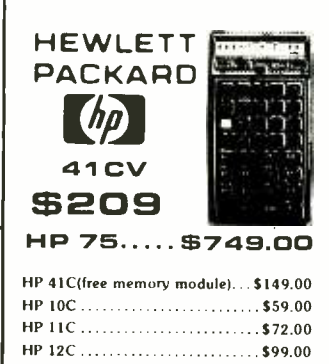

810 Disk Drive 3429.00 Call for Price and Availability of the NEW 64K ATARI 1200 AND 16K 600 ERCOI DISK DRIVES FOR ATARI AT 88 -S I \$399.00 AT 88 -Al \$299.00 AT 88 -S2 \$649.00 RFD 40-S1 ....................\$549.00 RFD 40-A1 ......................\$349.00 RFD 40-S2 ....................\$889.00 RFD 44 -S1 \$679.00 RFD 44-S2 .......................\$999.00 **(Ecommodore** VIC 20<br>\$149 **RESERVED** 

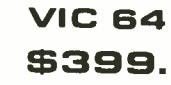

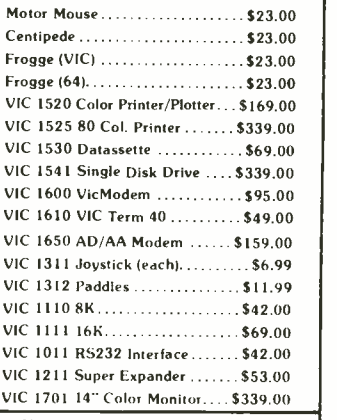

No risk, no deposit on C.O.D. orders. Pre-paid orders receive free shipping within the UPS Continental United States, with no waiting period for certified checks or money orders. Add 3% (minimum \$3.00) shipping and handlin

HP 15C ............................. \$99.00 HP 16C ............................\$99.00

#### east computer mail order west 800-233-8950 800-648-3311<br>IN PA. CALL (717)327-9575 800 IN NV. CALL (702) 588-5654 477 E. THIRD ST., WILLIAMSPORT, PA 17701 **P.O.BOX 8889 BTATELINE, NV. 89449**

CIRCLE NO. 11 ON FREE INFORMATION CARD

<www.americanradiohistory.com> AmericanRadioHistory.Com

COMPUTER-AIDED LOGIC DESIGN How two important CAD programs can be used for digital

circuit design on personal microcomputers

By Char.'es Rubenstein

COMPUTER aided design (CAD) programs have been used by electronic engineers for years. Until recently, though, these programs were available only for mainframe and minicomputers at a cost of tens of thcusands of dollars. Nowadays, CAD programs for both digital and analog circuits are available for popular microcomputers at a cost of just a few hundred dollars In this artic.e, we'll discuss anc

evaluate CAD programs for digital circuit design.

What's a CAD System? In general, a CAD system consists of a graphics terminal, light pen or digitizing tablet printer and plotter connected to a mainframe or minicomputer under the control of a CAD program. The program accepts inputs that affect circuit parameters such as type or value of a

component, etc. These inputs and subsequent changes and modifications are simultaneously analyzed and evaluated for optimal performance, and the revised circuit or output is displayed.

Using such a system, an engineer can easily try several types of circuits and, in a few hours at the terminal, arrive at the best solution to the original requirements. Also popular on mainframe computers is

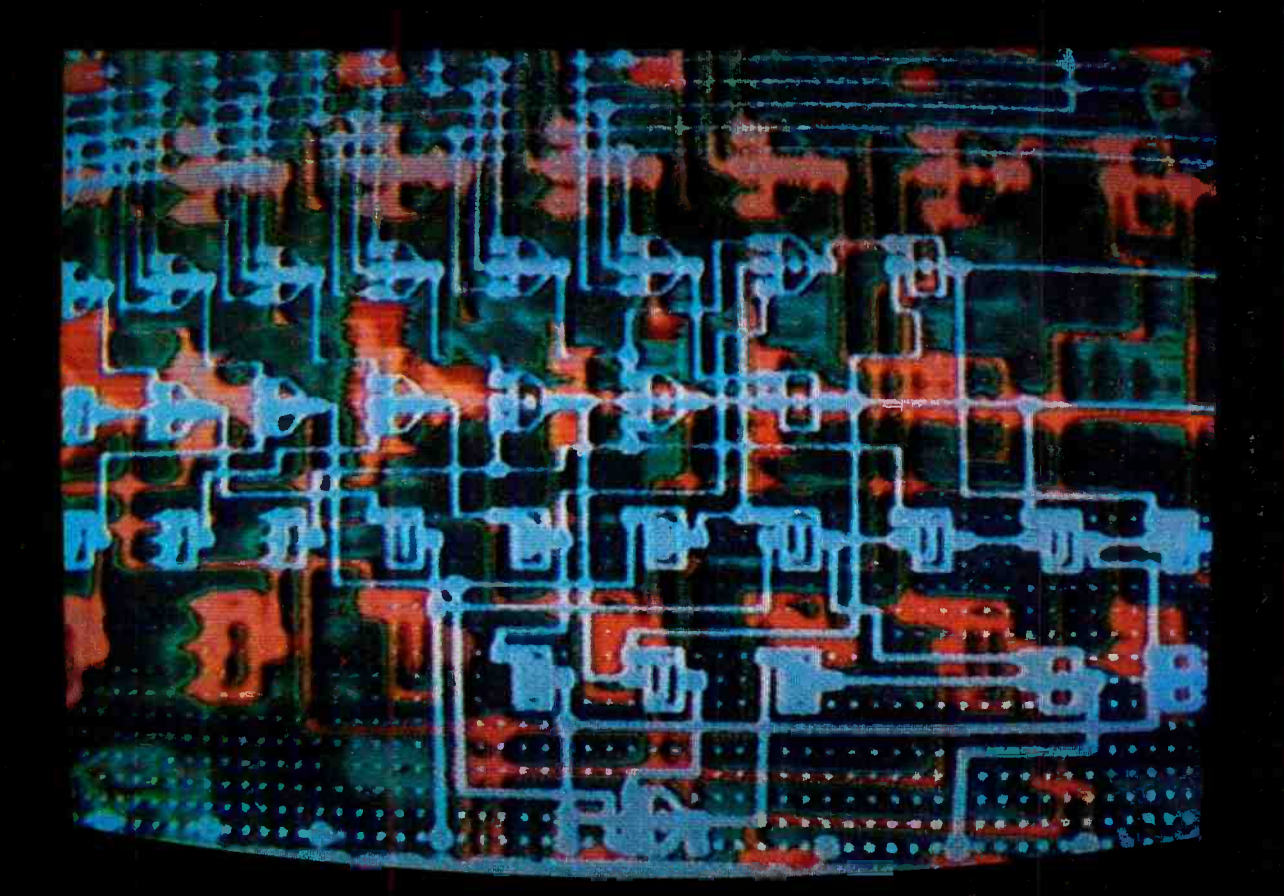

www.americanpradiohistory.com

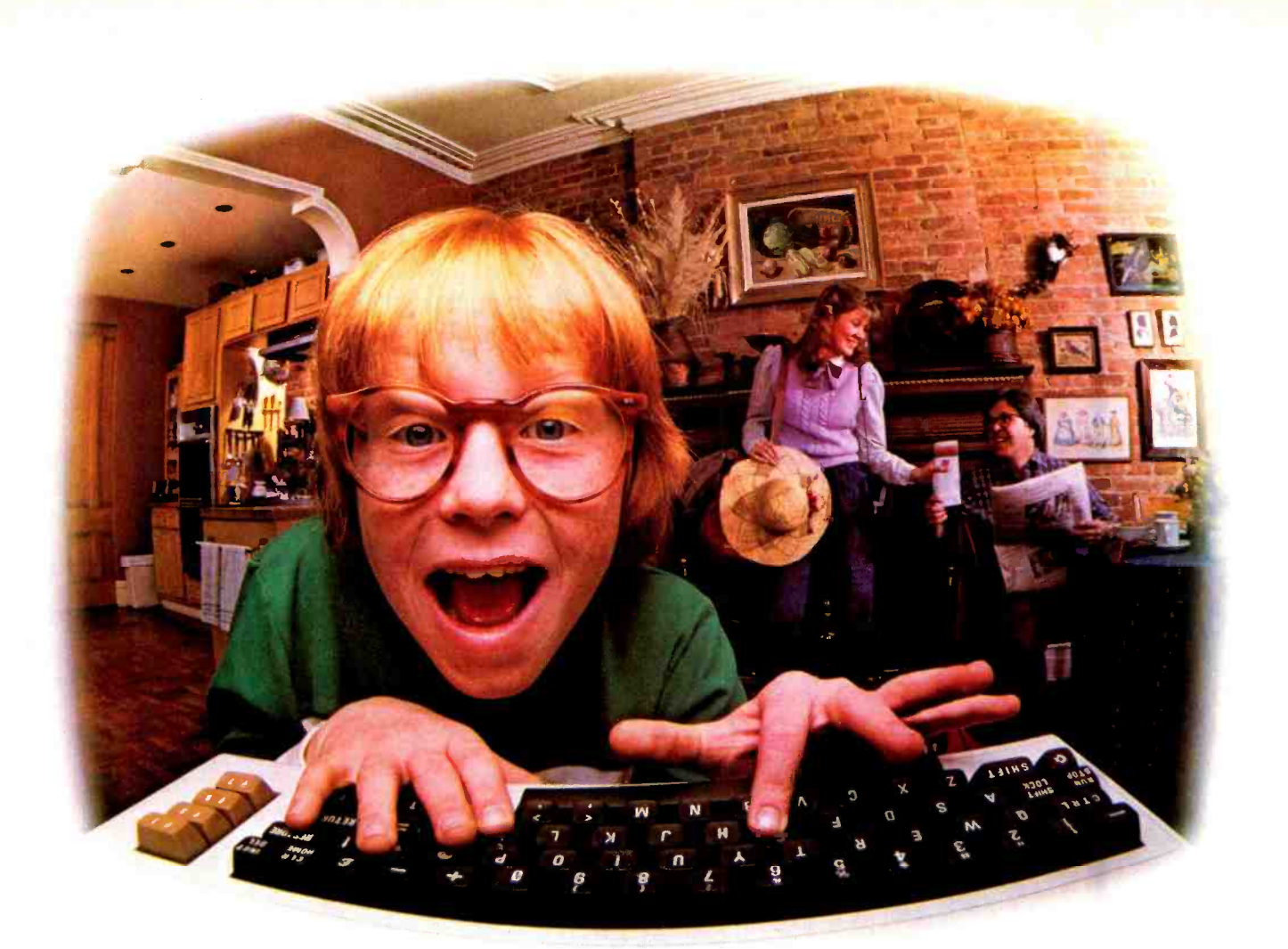

## LAST NIGHT, COMPUSERVE TURNED THIS COMPUTER INTO A TRAVEL AGENT FOR JENNIE, A STOCK ANALYST FOR RALPH, AND NOW, **IT'S SENDING HERBIE TO ANOTHER GALAXY.**

#### NO MATTER WHICH COMPUTER YOU OWN, WE'LL HELP YOU GET THE MOST OUT OF IT.

If you've got places to go, CompuServe can save you time and money getting there. Just access the Official Airline Guide Electronic Edition-for current flight schedules and fares. Make reservations through our on -line travel service. Even charter a yacht through "Worldwide Exchange"

If your money's in the market, CompuServe offers a wealth of

prestigious financial data bases. Access Value Line, or Standard and Poor's. Get the latest information on 40,000 stocks, bonds or commodities. Then, consult experts like IDS or Heinold Commodities. All on line with CompuServe.

Or if, like Herbie, intergalactic gamesmanship is your thing, enjoy the best in fantasy, adventure, and space<br>games Like MegaWars the ultimate Consumer Information Service games. Like MegaWars, the ultimate computer conflict.

To get all this and more, you'll

need a computer, a modem and CompuServe. CompuServe connects with almost any personal computer, terminal, or communicating word processor. To receive an illustrated guide to CompuServe and learn how you can subscribe, contact or call:

#### CompuServe

Consumer Information Service 2180 Wilson Road. Columbus, Ohio 43228 800 -848 -8199 In Ohio, call 614-457-8650

An H&R Block Company

CAD

computer aided manufacturing (CAM), which takes the results of the CAD program and directly, or indirectly through NC (numerically controlled) tape generation, controls the part or circuit fabrication.

The  $\mu$ CAD/ $\mu$ CAM programs currently available for 8-bit microcomputers are relatively interactive, miniature versions of their mainframe counterparts. We will concentrate here on two programs covering digital logic circuit design: Logicsim and Logic Designer/ Logic Simulator. We will present a tutorial of the programs, as well as a review and comparison of their strengths and weaknesses.

Logic Circuit Simulation. Textbooks stress that any logic circuit can be constructed using only the simplest small -scale integrated circuit (SSI) NAND and NOR gates. These can be combined into medium -scale integrated circuits (MSI) such as flip-flops, adders and subtractors, and counters and shift registers; large -scale integrated circuits (LSI) such as arithmetic logic units (ALU); and even very-largescale integrated circuits (VLSI) such as microprocessors and computers.

In our analysis of digital logic simulators we will show how to generate an Exclusive OR gate (Fig. 1A), and compare the simulated Exclusive OR with the program's built -in function. We will then construct a synchronous up/down counter (Fig. 1B). In each case we will follow the step-by-step analysis technique, check the truth table and timing-diagram outputs, and finally compare them with expected results.

#### Logicsim

OGICSIM<sup>"</sup> (version 5.0), by E/Z Associates, is a semi- interactive professional logic simulator written by Eddy Ozomaro, Ed Sliger, and Ziya Boyacigiller. For this article, Logicsim was run on a Superior Control Systems Model 2810 microcomputer with CP/M and 64K memory. The Wordstar<sup>18</sup>

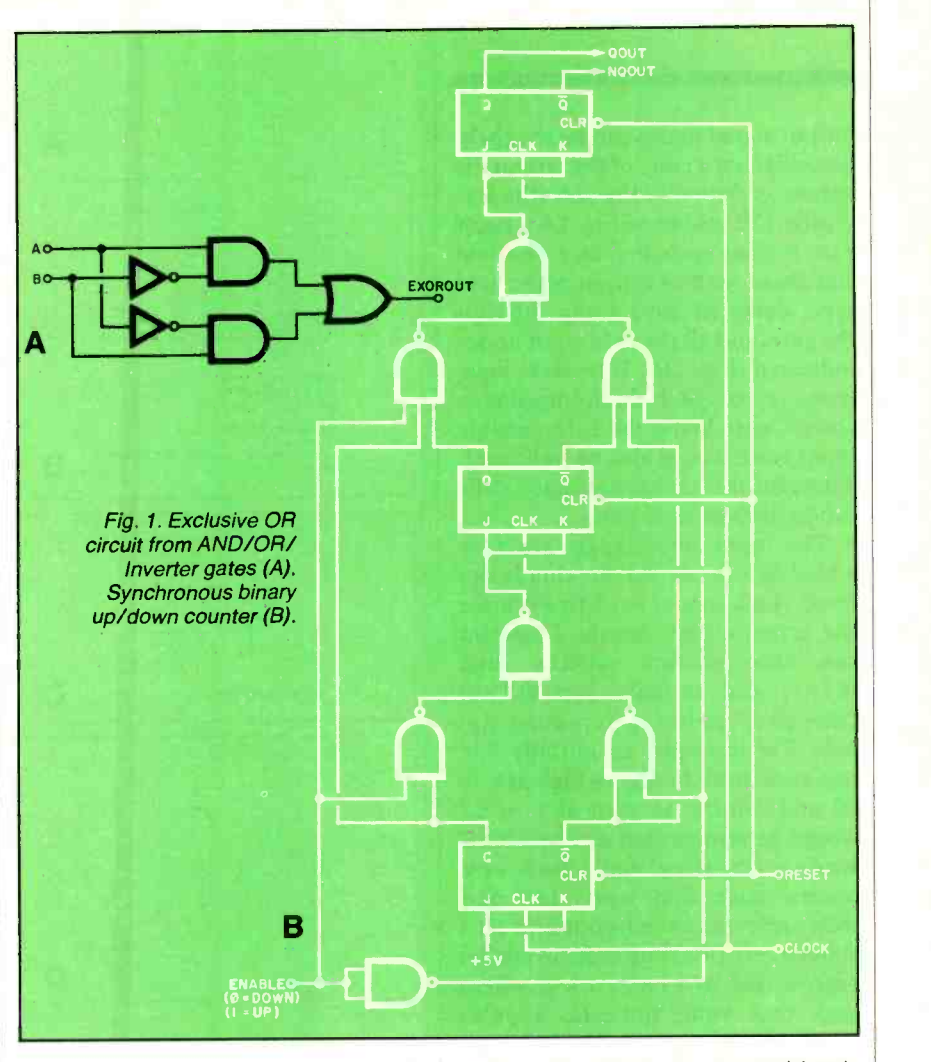

word -processing program was used to create the circuit files, and an IBM Selectric was used for output. Logicsim includes a library of 7400series TTL gates and some CD4000 series CMOS gates.

The operation and use of Logicsim are covered in a manual that carefully describes how to enter circuit parameters and format output truth tables and timing diagrams. An additional manual is included that covers the TTL 7400 series of integrated circuits. Available separately is a CMOS IC macro library and manual. Also built into the program is a plotter package that allows realistic timing diagram printouts on dot -matrix printers.

Setting up Logicsim. Microcomputer aided design programs usually require a user to break up the input information (schematic or logic diagram) into a series of parameters that can be translated into a simulated circuit. Some programs require each point to be clearly identified and each function not in the self-contained library to be specified each time used. Logicsim, however, not only includes the basic 7400 se ries of TTL logic gates, but also allows a user to create a library of customized macro programs. Thus the user can merely assemble the program parameters and interconnections as if a simple flowchart were being evaluated. Each subcircuit can be evaluated separately, tested, and then added to the library.

Let's see how to create some simple simulations and verify that they behave properly. There are three basic parts needed in a Logicsim program: logic circuit definition and interconnection, signal input specification, and output signal formatting.

First, the logic diagram must be defined as a set of input and output 'nodes' acted upon by a standard logic gate. The interconnection nodes, input signal nodes, and the

#### ...CAD

output signal nodes can be uniquely identified on a copy of the circuit diagram as shown in Fig. 2A (the Exclusive OR circuit of Fig. 1A). Each gate is then evaluated as a one-line statement with its output node, gate type, delay (if any) going through the gate, and all the gate input nodes indicated (Fig. 2B). If tri -state logic (one, zero, and high- impedance states) were being used, the enable input node would also be indicated. There must be at least as many definition lines as logic gates.

The input line signals are now added as a series of individually defined clock inputs used to simulate the actual circuit inputs. Logicsim can accommodate initially high (cLKI) and initially low (CLKo) "one-shot" pulses or repeating signals. For example, an initially low one-shot pulse that goes high at  $t =$ 20 and returns to zero at  $t = 22$ would be represented as CLKO 20 22, while a repeating signal such as a square wave that starts low and then cycles between its one and zero states every two time units would be represented by CLKO 2 4 R 2, where each time value indicates a pulse transition and R indicates a repeating waveform.

Lastly, the output processing is configured. The total time for processing, the increment at which the user wants to see an output, and the initial time (if it is not  $t = 0$ ) can be defined by using a time statement (.TIME 32 4). The user has the choice of outputting a truth table (.PRINT), or plotting the output on the screen or on a character printer (.PLOT). For those with dot -matrix printers, a separate print statement that yields a more oscilloscope -like output on the printer is included. In either case, the user describes in the output statement the format and order of presentation of the output.

For this particular problem the .PRINT command was used to view the truth table (Fig. 2C), and then the .PLOT command was used to see the timing diagram (Fig. 2D). In both cases, input signals AIN and BIN were used. Finally, outputs OUT (from the logic diagram) and

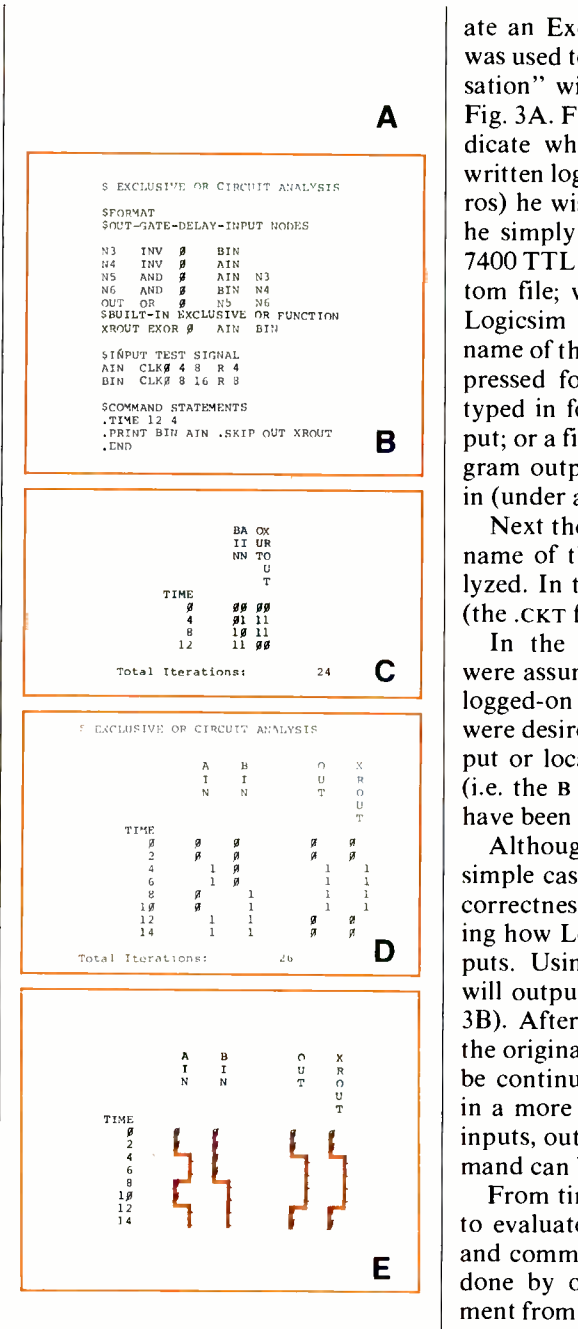

Fig. 2. Node identification for Exclusive OR (A). Logicsim Exclusive OR program (B). Truth table for Exclusive OR (C). Exclusive OR timing diagram (D). Timing diagram rotated 90° and marked (E).

XROUT (the built -in function) were compared. Figure 2E shows how the .PLOT output can be marked and rotated 90° to show the more acceptable clock- transition timing diagram, which roughly approximates an oscilloscope pattern.

After creating the Exor program on paper, Wordstar was used to cre-

 $\mathsf{A}$  | Fig. 3A. First the user is asked to inate an Exor.Ckt file and Logicsim was used to analyze it. The "conversation" with Logicsim is shown in dicate which Library File of prewritten logic circuit networks (macros) he wishes to use. At this point he simply presses RETURN for the 7400 TTL library (NET.LIB or a custom file; with a filetype assumed). Logicsim then prompts for the name of the Output File. RETURN is pressed for screen output; LsT: is typed in for CP/M list device output; or a file name in which the program output will be saved is typed in (under an .LST filetype).

> Next the user is prompted for the name of the Input File to be analyzed. In this case Exor is typed in (the .CKT filetype is assumed).

Total Iterations: 24  $\mathbf{C}$  were assumed to be resident on the In the above analysis, all files logged -on drive. If another drive were desired as the source of the input or location for the output files (i.e. the B drive), the format would have been @B ADDSUB, etc.

> Although not required in this simple case, the user can verify the correctness of the circuit by checking how Logicsim evaluated the inputs. Using the .VERIF command will output a connection map (Fig. 3B). After checking this map with the original circuit, the analysis can be continued. For those interested in a more complete analysis of the inputs, outputs, etc., the .LIST command can be used (Fig. 3C).

> From time to time one may wish to evaluate several output formats and commands. This is most easily done by omitting the .END statement from the program and thereby forcing the program into a keyboard entry mode. While in this mode, minor changes of gate patterns, as well as different output commands can be entered and processed after entering the .END command from the keyboard.

Using the same techniques as above, the synchronous up/down counter of Fig. 1B was analyzed. The up/down counter makes use of macro files (Fig. 4) since it uses the J-K flip-flop as a circuit element. This simplifies the program in that the macro does not have to be re peated each time a flip -flop element is needed. Figures 5A and 5B show

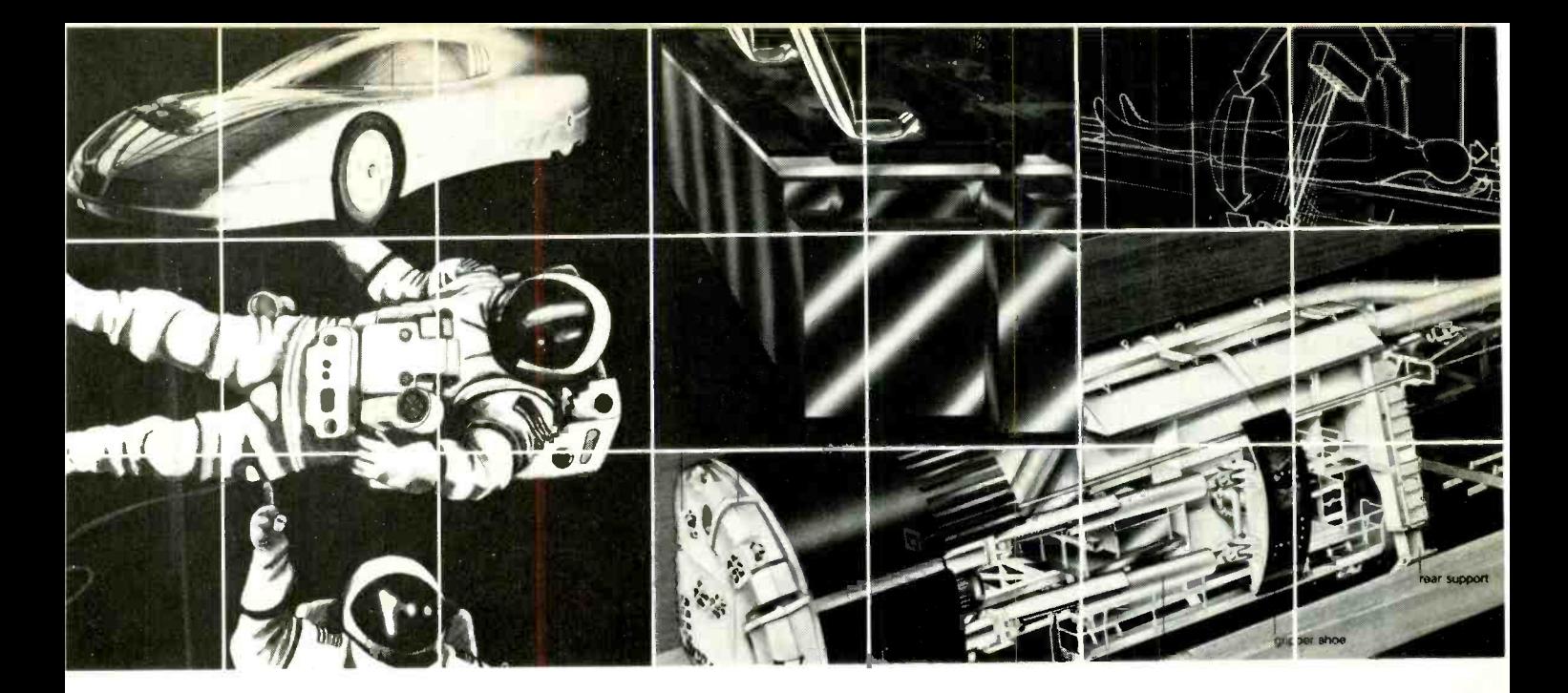

## Problem: How to keep up with a brave new world. Solution: Apply technology.

Imagine. Robots that can see, touch, even understand speech. Lasers re placing scalpels in the operating room. "Balloon" buildings that cut construction costs by two-thirds. 3-D TV. Waterpowered automobiles. Powerful personal computers that fit into your pocket. And that's just the beginning...

It is a brave new world. Where new technologies are changing the way we live, work and play. Where yesterday's science fiction fantasy is today's reality. And the significance of many technological advancements escapes us.

But those who do manage to keep up will find they've gained unprecedented control over the quality of their lives.

What about you? How will you keep the pace?

#### Read Technology Illustrated.

Technology Illustrated is the one magazine specifically geared to help you put the new technologies to work.

Authoritative, stimulating, entertaining, Technology Illustrated will open your eyes to the fascinating technological developments taking place throughout the world. It will help you appreciate what each achievement means to you and your family. And it will serve as your practical guide to the emerging products and processes that will enrich your life.

What's new in home entertainment? Videodisc vs. videocassette? Finally a straight answer. Should you consider a giant-screen TV? Which new videogames present the best challenge? Technology Illustrated will show you.

How are the new technologies affecting the way we conduct business? Why automation (including deployment of robots) means more jobs (and safer, more rewarding, more fulfilling work), not less. How might your organization benefit from a small business computer, word processor, facsimile transmission, access to data banks? Technology Illustrated will inform you.

#### Feel good, stay healthy, live longer.

Why do leading medical technologists believe genetic engineering is the key to eliminating birth defects? The inside story on the new wonder drugs (how are they tested...and why so many fail). What treatments and techniques should you expect (even demand) from your doctor? Technology Illustrated will enlighten you.

Progress report: where are we in our search for a safe, clean, inexpensive and renewable energy supply? Is a backyard windmill in your future? What should you know about nuclear power (who should you believe)? Technology Illustrated will stimulate you.

#### See beyond the technological horizon.

Technology Illustrated is the best news yet for people who want to keep abreast of the technology revolution. Who want to monitor the progress of man's most imaginative ambitions. Who want to be ready to apply the new technology to their own lives. Technology Illustrated will help you take control.

#### Get the next issue free!

You can try Technology Illustrated yourself by taking advantage of this special no-risk offer. Simply fill out and drop the postage -paid business reply card in the mail today. We'll send you the next exciting issue absolutely free. If you like what you see, honor our invoice for \$18.00, a savings of \$6.00 off the regular newsstand price. If not, simply return our invoice

marked "cancel." You won't owe us a cent, and the free issue is yours to keep with our compliments.

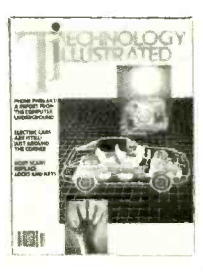

CAD

the node identification and circuit program (lines with an asterisk indicate that a macro definition is being used). Figure 5C is the truth table for the counter and Figs. 5D and 5E prove out the circuit's function using timing diagrams. The Logicsim analysis of this circuit took less than 15 minutes (after correcting a few typos and format "errors" to get the output just right).

Debugging Logicsim. The compiler nature of Logicsim makes it somewhat tedious to debug the program. Of course, all the error messages you could ask for are there; but I found I had to exit Logicsim, "repair" the net list with my word processor (Wordstar in my case), and then re-enter and try again. A simple way to change signals and output formats is to leave the .END statement off of the file and supply overriding commands from the keyboard. You can, of course, see the results of the simulation by defaulting to screen output initially; but this too becomes frustrating as there is no interactive screen editor built into Logicsim to allow adding and deleting specific lines, etc. The speed of debugging and revising is thus dependent on how fast you can get into your word processor and<br>then back into Logicsim. I would estimate something like 2-5 minutes per iteration.

The only Logicsim technical problems that I am aware of are those common to most simulation programs. That is, they cannot handle the possibility of an output and input signal appearing simultaneously, or else they oscillate trying. This dc convergence problem is avoided by incorporating delays through feedback gates. When using delays through gates, it is important to use a minimum time step of two times the longest delay to allow settling of the output. Also important is to reset all flip -flop clears for one clock pulse before beginning a simulation so that indeterminate outputs are avoided.

**Logicsim for the IBM-PC.** By the time you read this, the IBM -PC ver-

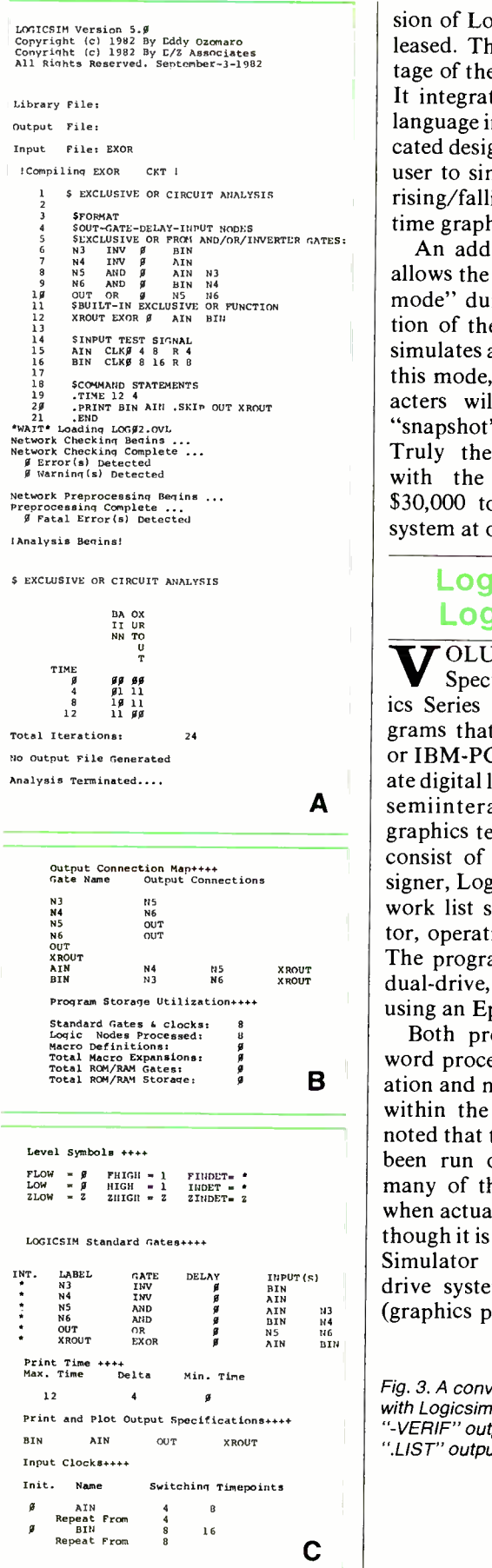

sion of Logicsim will have been re- leased. This program takes advantage of the IBM PC's 16 -bit power. It integrates Fortran and machine language into an extremely sophisticated design package that allows the user to simulate up to 4000 nodes, rising/falling edge effects, and real-<br>time graphics.

An additional IBM -PC package allows the user to enter a "snapshot mode" during the real-time execution of the timing diagram, which simulates an oscilloscope output. In this mode, a series of control characters will "dump" the screen's "snapshot" onto a printer (Fig. 6). Truly the matchup of Logicsim<br>with the IBM-PC assembles a  $$30,000$  to  $$60,000$  logic analysis system at one-tenth the cost.

#### Logic Designer/ Logic Simulator

semiinteractive, computer-aided VOLUMES I and II of the Spectrum Software Electronics Series comprise a pair of programs that allow owners of Apple or IBM -PC microcomputers to create digital logic circuit designs using graphics techniques. The programs consist of the graphic display designer, Logic Designer, and the network list simulator, Logic Simulator, operating under menu control. The programs were reviewed on a dual-drive,  $64K$  RAM Apple II + using an Epson MX8OFT printer.

Both programs include enough word processing to handle the creation and modification of files from within the program. It should be noted that the programs could have been run on a 48K system since many of the files are loaded only when actually needed. However, although it is possible to use the Logic Simulator program on a single-<br>drive system, the Logic Designer (graphics program) requires a data

Fig. 3. A conversation with Logicsim (A). The ...<br>'-VERIF'' output (B). The ".LIST" output (C).

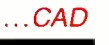

disk for the storage of hi-res graphics and is tedious to use with only one drive. Unlike Logicsim, there are no true macro files and thus no IC library files available.

Using the Logic Designer. The Logic Designer program allows you to create a logic diagram right on the video display screen. A completed diagram may be as large as six pages (screens) and contain up to 77 gates per page. Each page uses a 40  $\times$  70 grid as a workspace. The program has a built -in Help function to remind you of how to create your design. The gates available are the OR, AND, NOR, NAND, and Exclusive OR. All gates have 3 inputs. (Thus, for larger fan-ins, you may have to OR the outputs, etc.) Since there are no inverter gates, they must be configured by using one input of a NOR gate.

There are no tri-state gates, and no provision for wired ORing of the outputs of two or more gates. Each gate has a '0' delay; and there is no provision for adding the delays necessary to create flip-flops or adjust the circuit for dc convergence where feedback is used. Rather than arbitrary inputs, you must use signal sources (defined later) for your inputs.

Also available are the D, T, and JK flip-flops. These do not have provision for presets, clear, or clock inputs, and only have Q outputs. (The not-Q output is obtained by passing the Q through a NOR gate). One can also implement up to 32 bit -long shift registers and can use any of 16 user -definable 8 -bit by 1-

#### ABOUT THE PRODUCTS

#### Logicsim"

- By E/Z Associates, 5589 Starcrest Dr., San Jose, CA 95123 (408-578-8096)
- East Coast Distributor: Applied Research Engineering Associates, 1289 E. 91 St., Brooklyn, NY 11236 (212- 241 -1016)

Software Formats Available:

- (1) 8" IBM 3740 Format,  $56K + CP/M$ ; \$276
- (2) Apple II +, 64K, CP/M; \$276 (3) IBM -PC; \$495
- IBM -PC graphics option; \$150 IBM -PC TTL Library/Manual; \$75

Includes: Logicsim, TTL 7400 -series Library, Dot -Matrix Plot Routine and Manuals.

Macro Library Options: CMOS IC Library and Manual; \$75 NMOS IC Library and Manual; \$75

#### Logic Designer /Logic Simulator

By Spectrum Software, 690 W. Fremont Ave., Suite #11, Sunnyvale, CA 94087

Software Formats Available: (1) Apple  $II +$ , 1 or 2 drives; \$250 (2) IBM -PC; \$250

Includes: Logic Designer & Logic Simulator program and manual.

bit ROMs called macros (Fig. 7). Note in this case that only macros 0 to 10 have been defined. The manual suggests "using the D flip-flop with macros to create any desired logic function." (I for one was unhappy with the prospect of forming a multiple gate and D flip-flop circuit each time I wanted a JK with preset and clear, etc.)

Other than a "beep" that occurs when the user tries to pass the

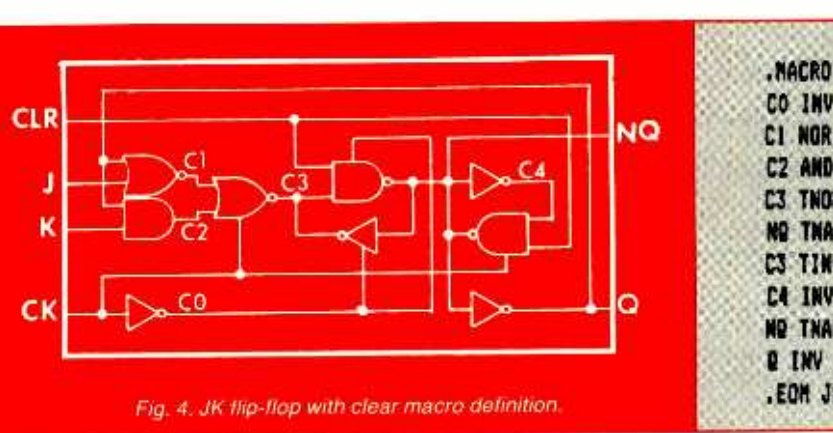

cursor through a logic gate on the grid, there is no error detection on the screen -generated circuit. For example, a user is not warned against connecting an input and output of the same gate except in the general guidelines given in the manual.

There doesn't seem to be an easy way of using entire circuits as if they were (Logicsim-like) macros. Thus it would seem that the program is a one -person type that requires you to modify and manually add-on any additional circuits.

It is important to realize that the picture drawn on the screen is used only to generate the net list for the circuit, and cannot be printed. The Logic Designer program, albeit a very nice display tool, takes about ten times longer to implement a circuit's net list than the line -by -line method. Figure 8A shows the Exclusive OR circuit created with Logic Designer, while Fig. 8B shows the net list automatically generated by the program.

Using The Logic Simulator. With the Logic Simulator program, you can create, modify, save, or retrieve a network list or signal source pattern for a logic circuit. The Logic Simulator Main Menu is:

- 1: REVIEW /EDIT NETWORK
- 2: REVIEW /EDIT PATTERNS
- 3: DISK OPERATIONS
- 4: START A SIMULATION
- 5: SELECT PRINTOUT NODES
- 6: REVIEW /EDIT MACROS 7: FAN -OUT REPORT
- 8: RETURN TO DISK MENU

In addition to a network file (choice  $#1$ ), the user has to generate a pattern file (choice  $#2$ ), and select the order of the output nodes (choice

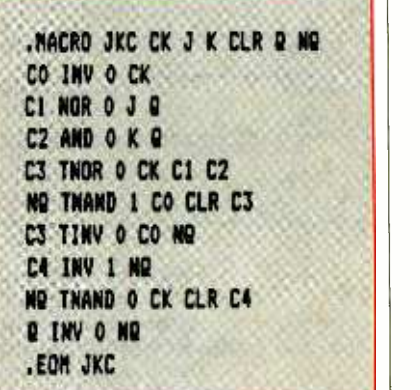

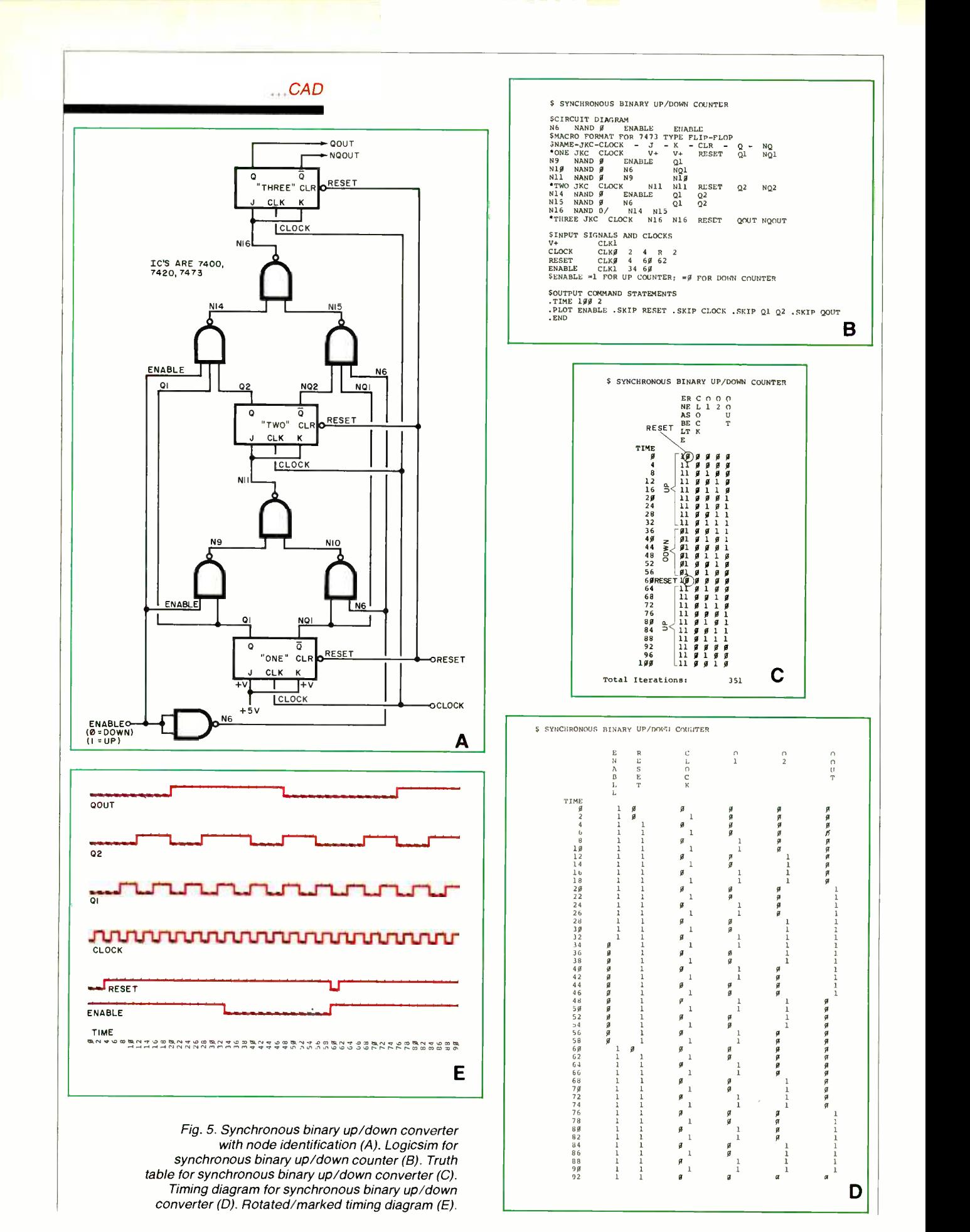

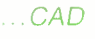

 $#5$ ) prior to doing an actual simulation (choice  $#4$ ). If macros are to be used, they may need editing (choice  $#6$ ); and as a pre-simulation check, the user may decide to check the gate fan -outs (choice  $#7$ ).

A network file that is created in the Logic Designer mode can be saved. This is done by selecting choice #3, Disc Operations. The Disc Operations menu allows the user to save, retrieve, and delete networks and patterns. The Logic Designer network can be saved on drive one since it doesn't take up too much space.

It is important to note that the net list generated by the Logic Designer is not optimized in that it does not remove "vacant nodes" from the wire list (Fig. 8B). This results in a waste of space and also makes it difficult to understand the net list. When a gate -by -gate analysis of the Exclusive OR circuit was done with the Logic Simulator, a much more compact, easier to understand network listing was generated (Fig. 9A). For each source on the network list, column A shows its number. For each logic gate on the list, columns A, B, and C show the nodes connected to that gate's inputs. Note in Fig. 9A that nodes 1 and 2 are sources 1 and 2. Nodes <sup>3</sup> through 7 represent the Exclusive OR network. Node 8 is the built -in Exclusive OR, whose inputs are connected to nodes 1 and 2 (the sources).

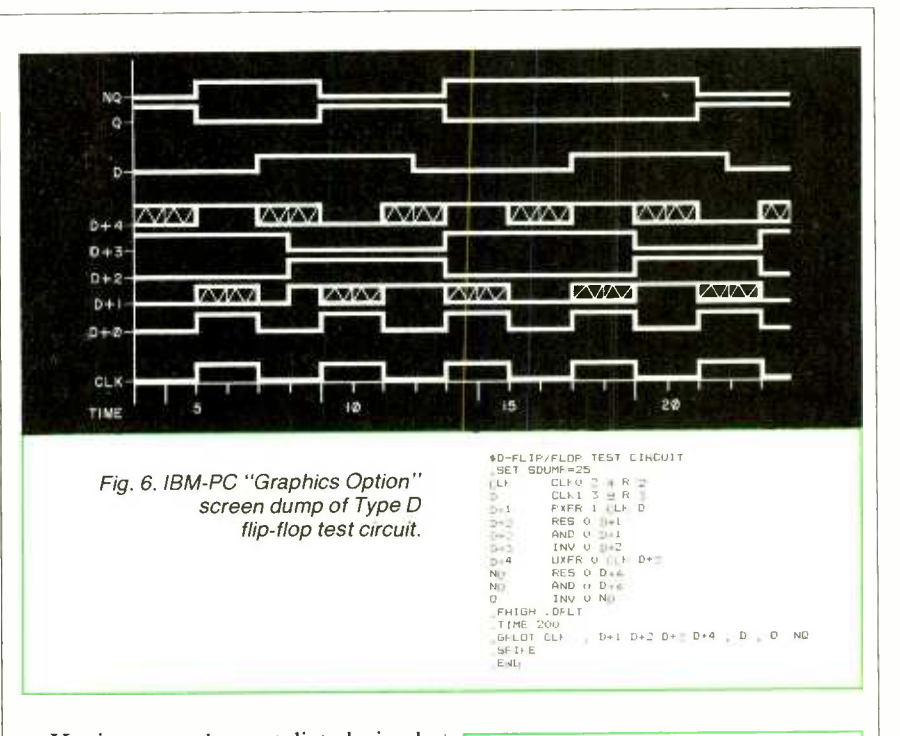

Having stored a net list derived from either the Logic Designer or the Logic Simulator program, the next step that must be completed prior to running the simulator is to create a pattern file for the Signal Source inputs (Fig. 9B). The pattern editor allows a user to configure up to 18 individual signal sources. The signals can be random patterns of zeroes and ones, set to any arbitrary pulse series; or, more often than not for truth table generation, they can be a binary pattern. Once set, a pattern can be stored in much the same way as the network listings. There are a total of 32 "pages" of 8 clock times each, or 256 clock times usable as inputs to the network under simulation. The exact number of clock times viewed is defined after

 $\mathbf{h} \in \mathbb{R}^{n} \times \mathbb{R}^{n} \times \mathbb{R}^{n}$ Fig. 7. Logic Simulator macrofiles.

the simulation is run. The user must now decide how to present the output nodes.

Note again, you must have a network listing, a pattern, and have defined the order of output node display in memory before invoking the simulator. If any portion is missing, your RUN will bomb-out requiring a RESET and PR #6 and then a repeat

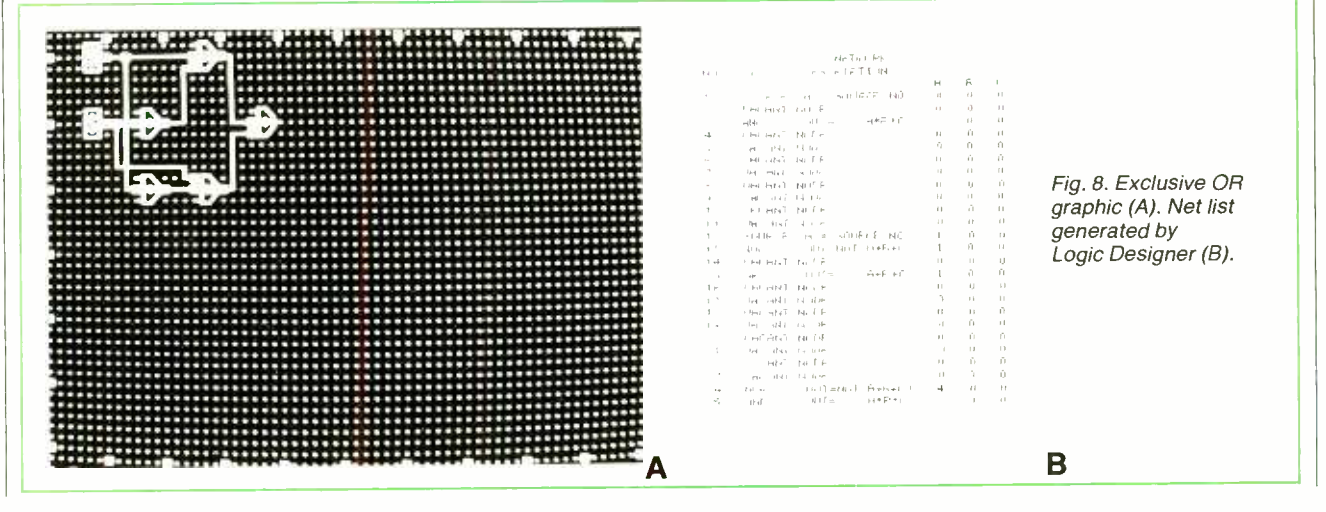

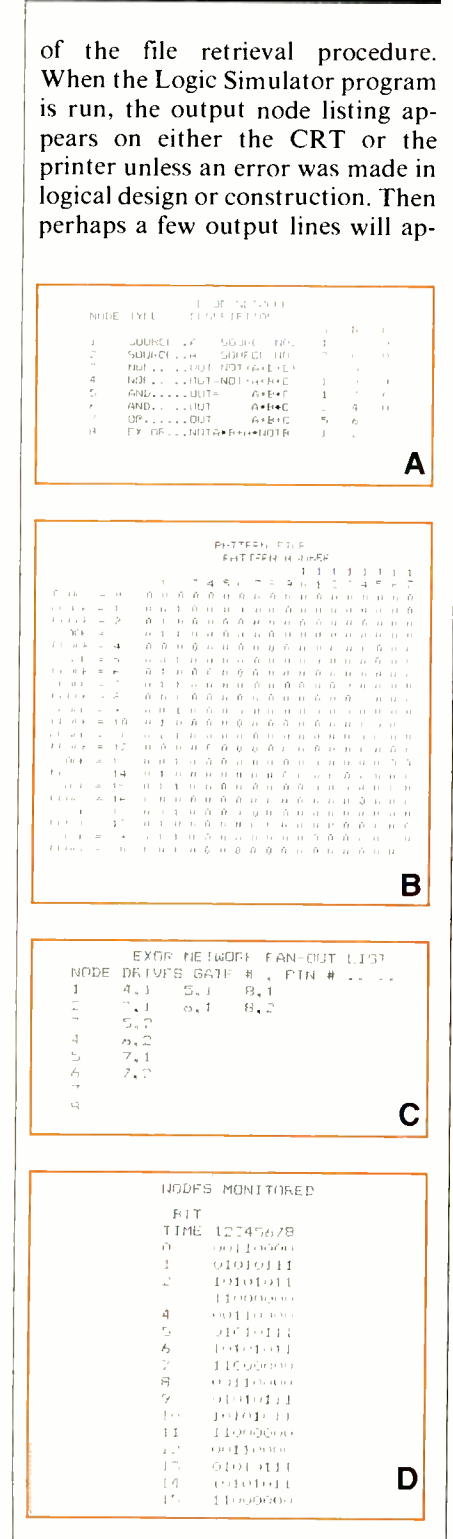

Fig. 9. Exor network (A). Pattern file for Logic Simulator Exclusive OR (B). Exor network fan-out (C). Exor nodes monitored (D).

pear, after which the program will halt, waiting for the outputs to stabilize.

...CAD

Before running the simulation, the net listing can be checked using the fan -out routine (Fig. 9C). For each node, the gate number driven and pin number are shown. When a simulation is run, the output node display shows the bit time and nodes monitored (Fig. 9D). In this case, nodes 1 and 2 are the signal sources, node 7 is the output from the Exclusive OR circuit and node <sup>8</sup> shows the output from the built-in Exclusive OR. (Outputs 7 and 8 are equal.)

The Logic Simulator was used not only to generate a line -by -line net list for the Exclusive OR circuit, but for the binary up /down counter (Fig. l0A). The pattern file was created (Fig. 10B) and fan-out routine was checked (Fig. 10C) prior to doing a simulation of the logic circuit (Fig. 10D). It is important to note that the input signals XIN and YIN from the Logicsim program correspond to the signal sources 1 and <sup>2</sup>

 $\mathbf{B}$  | nals, only an enable (signal source in each case. Since the Logic Simulator does not use clock, clear, or preset sig- $#1$ ) and a V + (signal source  $#2$ ) are generated with the pattern file for the up/down counter. Reviewing the results of these circuits, it appears that the simulation will run all right unless there are implied flip-flops. Obviously, there is no way to specify a name for an input or output signal. Only the network listing node numbers are used. The nodes can be sequenced differently for output, but naming of the I/O lines is still not possible.

#### Evaluation

Logicsim Evaluation. Logicsim gets good marks for its straightforward "easy to get going with" manual, directness of circuit net list generation, extensive 7400-series IC library, ease in creating unlimited numbers of dedicated macro files that allow the breaking up of a large circuit into many smaller macro files for testing before re-assembly, and freedom of choice as to input signals and output formats.

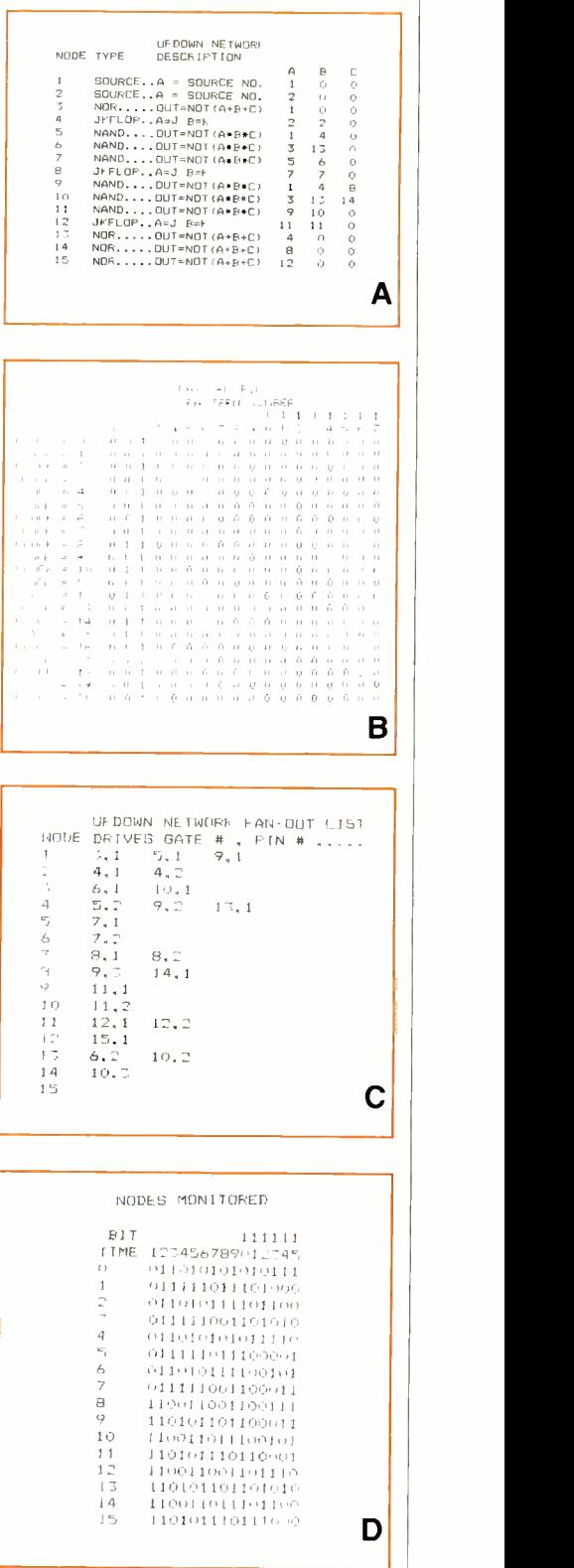

Fig. 10. Up /down network description (A). Up /down network pattern file (B). Up /down network fan -out list (C). Outputs (D).
### Adopt This Mean Little Kit

Take home this 24 -piece kit of electronic tools designed for engineers, scientists, technicians, students. Includes 7 screwdrivers, adjustable wrench, 2 pair pliers, wire stripper, knife, align ment tool, stainless rule, hex key set, scissors, 2 flexible files, burnisher, soldering iron, solder aid, coil of solder, and desoldering braid. High est quality padded zipper case measures ap-

...CAD

Logicsim's only weakness seems to be its design as a compiler without an integral text editor, as opposed to an interpretive program (a la BASIC). Almost any modification requires exiting the program, entering a word processor to correct the problem, then re-entering the program. It's the frustration of the 'batch' method of punched-card data entry revisited.

If only it were an interpreter that gobbled up the net list, gave the re sults, and then asked if you wanted to change anything. As noted before, leaving off the .END statement will allow you to continually retest the same net file for different input and output patterns, but be sure to include a .LIST and print out the input net list or you won't know what you have accomplished.

All in all, the program was easy to learn, fun to use, and I wish that I had had it years ago when I studied logic gates.

Logic Designer/Logic Simulator Evaluation. As noted previously, the major strength of this program lies in its use as a semi interpreter with a built-in editor. The Logic Designer enables the designer to create/view logic circuits directly on the screen, while the network listing is automatically generated. I liked very much the menu-<br>oriented, user-convenient programs, although I sometimes wished that there was a non-reset way to get out of the program and back to the menu during the generation of output tables. The fan-out chart can be very helpful as it may be used for wire -wrapping and as sembly of the logic circuit. Once you get used to it, the ability to have several signal patterns saved for instant callup is a very helpful feature, as is the use of the same signal pattern, using different network lists, for outputs similar to a truth table.

Unfortunately these features are just not enough to offset the many inconveniences that the program presently offers. First and foremost is its inability to create real macro files that can be called from a library of ICs or subcircuits. Just as important, the manual is good, but poorly organized as to what steps should be done first and other points of organization. It does not indicate who wrote or published the software, doesn't give the company address, etc.

A major drawback of the Logic Designer is that the network lists generated from it are full of vacant nodes. Next are the frustrations of a very limited set of gates and flipflops without the preset/clear/ clock /not -Q signal capabilities needed for the easy configuration of decade counters, etc. There is no provision for ROM/RAM evaluations (other than an 8-bit by 1-bit ROM macro). Although a designed graphic diagram can create a network list, the latter is not enough to generate a graphics output screen. No delays are possible for adjusting feedback paths, and there are no er ror routines to inform the user of "illegal" connections, etc. In fact the only way the user finds out if the network is capable of simulation is to run a simulation and have the program bomb.

One other plus for the program is the demo disk that is available separately. The demo was mesmerizing. I just sat and watched as it "drew" a 40 -gate logic array on the Apple monitor and then proceeded to show me the output signals for the network. What a beautifully impressive way to show a prospective user the power in the machine at his/her fingertips.

Logicsim vs. Logic Designer/ Logic Simulator. Having used both programs, it seems to me that the Logicsim program has much greater power than Logic Simulator. The hassles with getting into and out of the word processor notwithstanding, Logicsim still wins the contest because of level of circuit complexity possible, macro lioutput signal formatting for clarity (using signal names), ability to account for dc convergence and feedback via delays in feedback gates, and (with the IBM -PC graphics option) screen dumps of the "actual" timing diagrams. If I could buy only one, it would be Logicsim. It's well worth the few extra dollars.

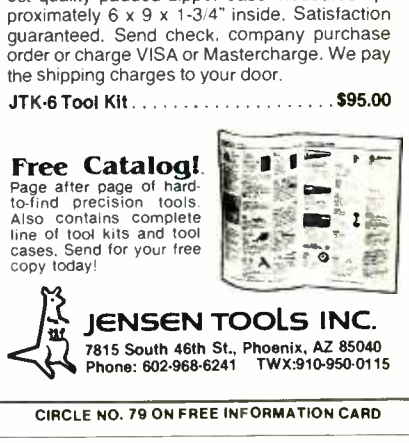

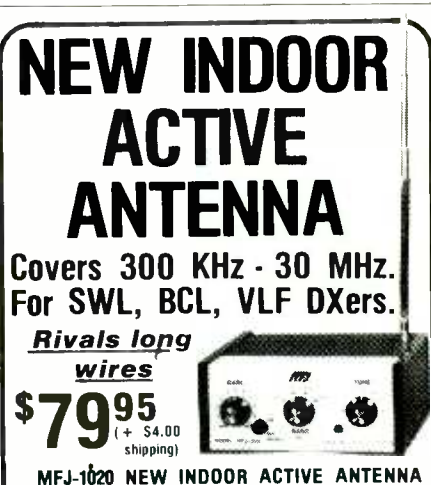

braries, error handling, input/ Phono jack for external ant. 6x2x6 in. 9-12 VDC or 9 sits on your desk ready to listen to the world. Rivals, can often exceed, reception of outside long wire. Unique Tuned Active Antenna minimizes intermod, provides RF selectivity, reduces noise outside tuned band. Also use as preselector for external antenna. Covers 300 KHz to 30 MHz in 5 bands. Adjustable telescoping antenna. Controls: Tune, Band Selector, Gain, On -Off /Bypass. LED. FET, bipolar circuitry. Phono jack for external ant. 6x2x6 in. 9-12 VDC or 9<br>V battery for portable use. 110 VAC with optional<br>AC adapter, MFJ-1312, \$9.95.<br>**Conditional Conditional Condity** it. If not delighted,<br>return it within 30 days for refun

One year unconditional guarantee.

Order today. Call TOLL FREE 800-647-1800.<br>Charge VISA, MC. Or mail check, money order. Write for free catalog.

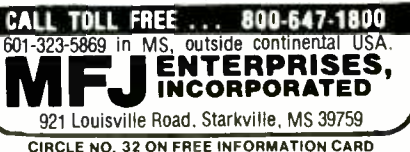

Learning<br>16-BIT MICROCOMPUTER TECHNOLOGY

Part 3: How the programmable DMA controller works

By George Meyerle

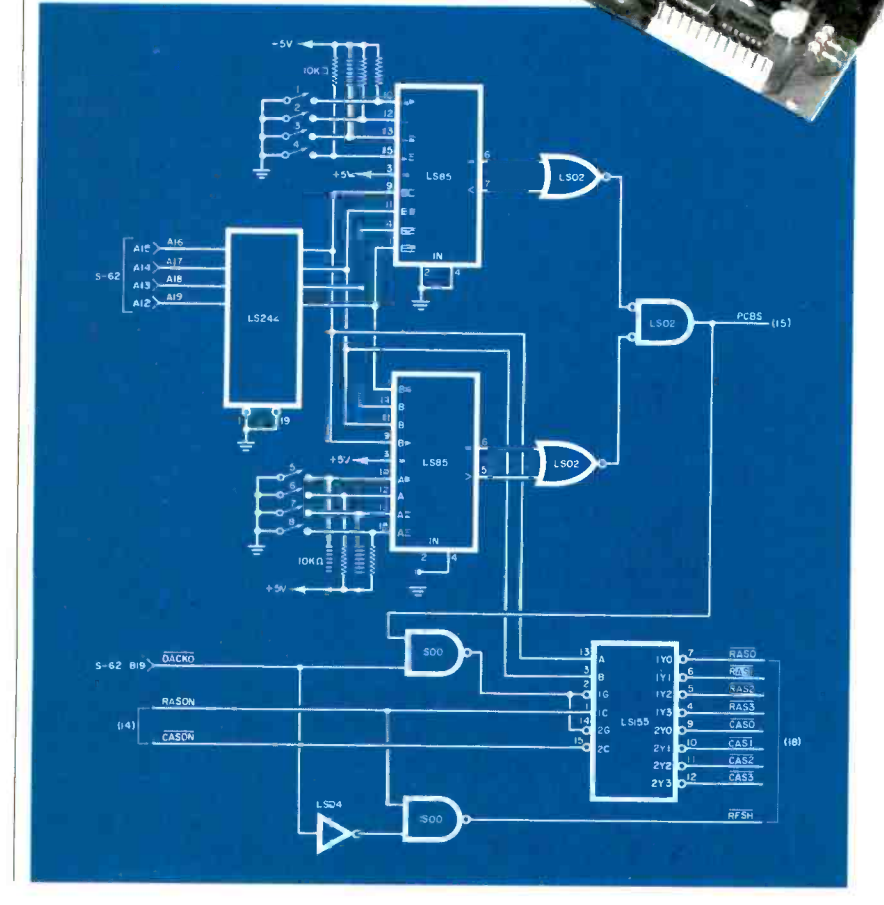

THIS third part of our series on The construction of an 8088-<br>based microcomputer compatible with the IBM-PC continues a discussion of the major circuit elements of the system. Also included are schematics of the 64K RAM/ RS232C port board and system power supply (Figs. 13 through 19), which were briefly described in Part 1.

8237A-5 Programmable DMA Controller. The DMA controller (Fig. 3, 1C27, and Fig. 20) appears complex at first glance. (Note: Figs. <sup>1</sup>through 9 and Tables 1 through III appeared in Part 1 of this series.) However, breaking down its functions into smaller parts and knowing the bus signals described last month makes it easy to understand. A DMA (direct memory access)

Fig. 13. Address generator uses RAS/CAS to bank select to one megabyte in 64K-byte steps.

www.americannadiohistory.com

### ...16-BIT TECHNOLOGY

operation allows a direct transfer of data between a peripheral and the memory. During a DMA cycle the microprocessor and its associated bus signals are disconnected from the bus and become inactive as far as the DMA process is concerned. The 8237 then generates the necessary bus-control signals to accomplish the direct transfer.

This scheme can be considerably faster than a processor -controlled transfer. The time required by the micro to fetch the instructions, move the data from memory to the CPU, and then from the CPU to the target device (or vice versa) is eliminated because the transfer instructions, including address and number of transfers, are programmed into the 8237.

The 8237 has four separate channels with channel 0 having the highest priority and channel 3 the lowest. DMA channel request 0 (DREQO, pin 19) is used in this design to provide memory refresh (dummy read) cycles. The memory's chips must be read (or re freshed) periodically to preserve or maintain the stored data. The DMA controller channel 0, driven by the 8253-5 timer, performs this task automatically. The remaining DMA channels are available for use by the I/O bus (channel 2 is re served for use by the floppy disk system).

The following is a step-by-step<br>operation of the DMA controller as it is used to refresh the system dynamic RAM. DMA controller 1C27 is designed to transfer data on 64K page boundaries in this one-megabyte system. Therefore, the first step is to initialize page boundary register  $IC18$  (Fig. 3) to a specific 64K value. This value is set to 0 for this operation because the scheme used to refresh all one-million bytes requires addressing only the low -or-

> Fig. 14. (top) Address multiplexer converts address bus from 16 bits into two 8-bit slices. Fig. 15. (right) Bidirectional buffer and parity generator/checker.

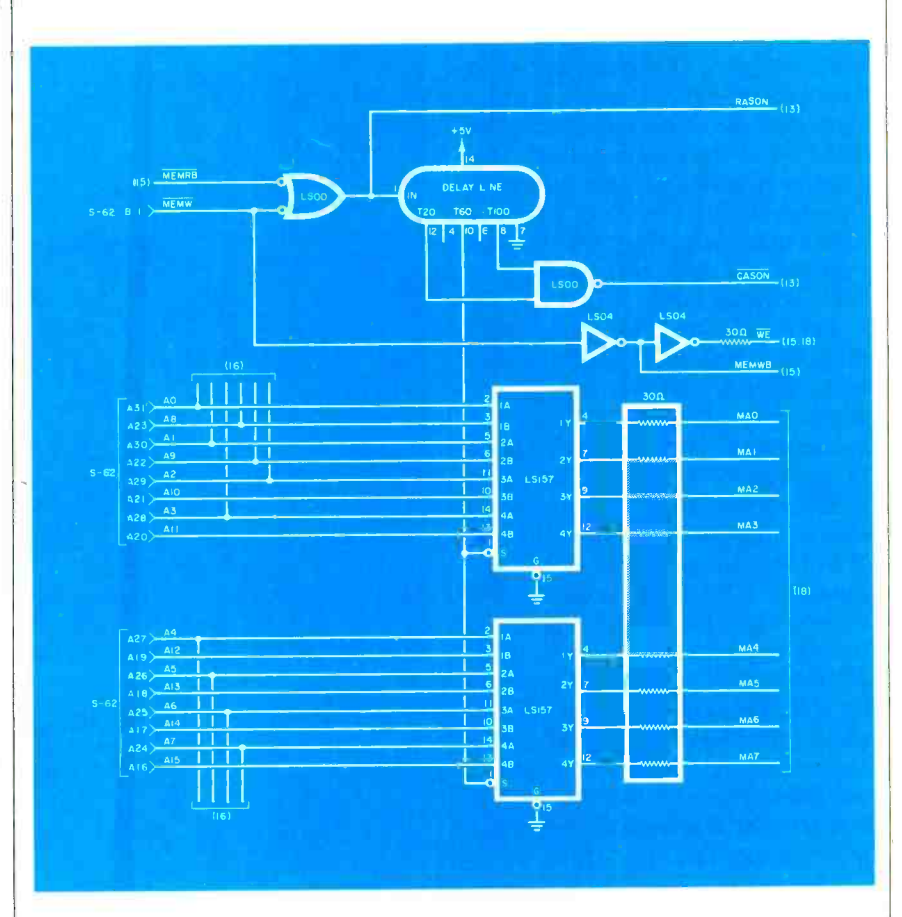

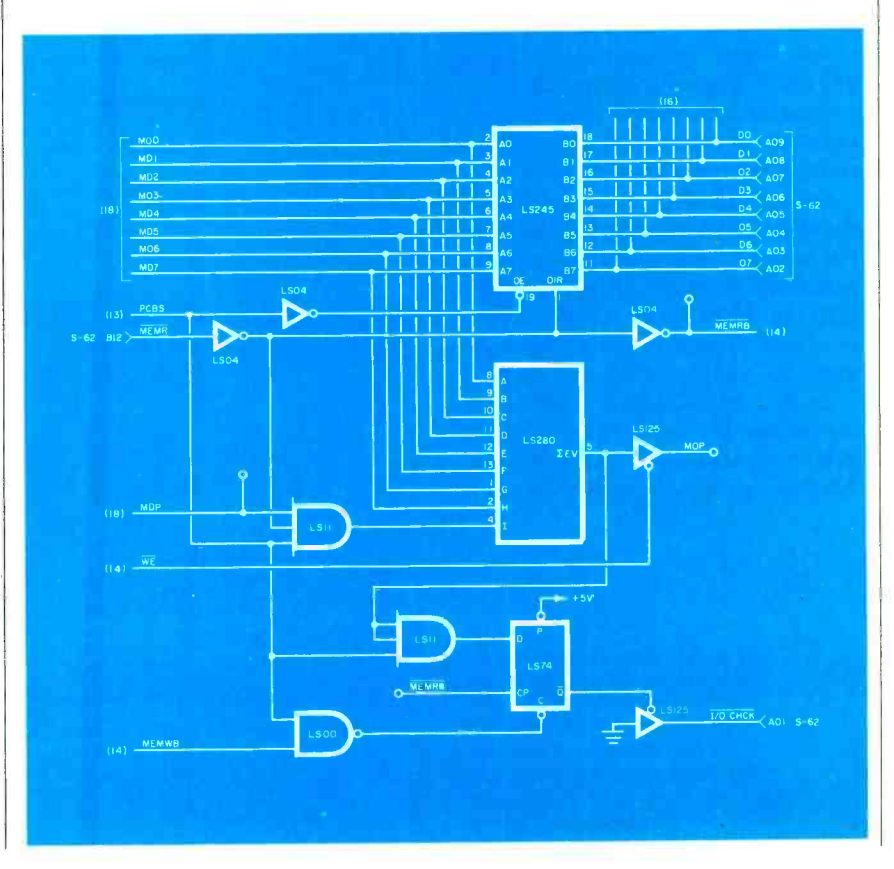

### ...16-BIT TECHNOLOGY

der addresses. It should be noted that if transfers are to occur at other than the base of memory, IC18 has to be set to the page required. This register supplies address lines A 16 through A19 for each of the four DMA channels. The DMA page registers are I/O ports located at I/O addresses 80 through 83.

Let's now look at timer IC30 (Fig. 4), which has been initialized to produce a pulse (at a predetermined interval) at pin 13. This pulse clocks a high -level output onto pin <sup>9</sup> of flip-flop  $IC42$  (Fig. 4). This signal is the refresh request line (DRQ0) that is connected to IC27, pin 19. When this line goes high (DMA re quested), IC27 issues a HRQ (hold request signal) to  $IC44A$  (Fig. 7). A timing sequence is set up by ICS, IC36A, and IC42 (Fig. 7) dictated by IC3 (Fig. 2). (Note that SO, Si, and S3 processor status lines at ICS assure that the DMA wait signal to the clock generator and the HOLDA signal to the DMA controller occur at the proper times).

The HOLDA signal indicates to  $IC27$  that  $IC3$  has given up control of the buses and that the DMA cycle can begin. The DACKO (IC27, pin 25) resets requesting flip-flop  $IC42$ and is also channeled to the expansion bus to act as a device select for the peripheral being accessed by  $IC27$ .

Once activated, IC27 addresses the data to be transferred directly. All address and control signals are generated by IC27. Data lines DB7 through DB0 (pins 21-30), when not used to input instructions, are used to supply memory address lines A<sub>15</sub> through A<sub>8</sub>. These lines are latched into IC17 (Fig. 3) by the ADSTB signal (pin 8). Address lines AO through A7 are supplied direct-

> Fig. 16. (top) Pin identification and connected circuitry for the RS232 communications port. Fig. 17. (center) Driver circuit for the communications port. Fig. 18. (bottom) First 64K -byte RAM bank. Note gives arrangement for further 64K banks.

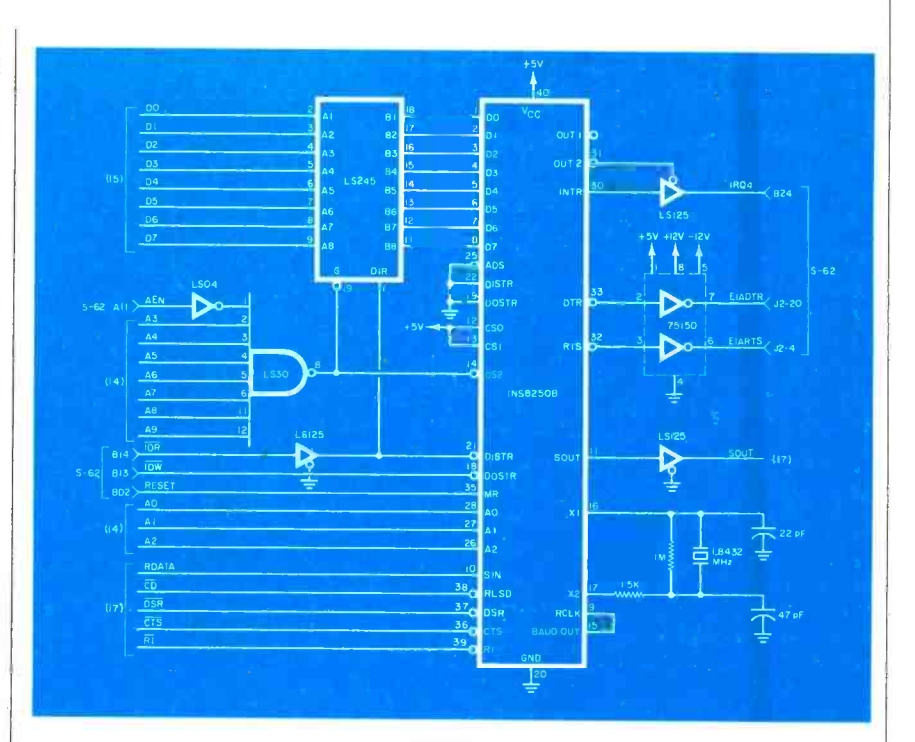

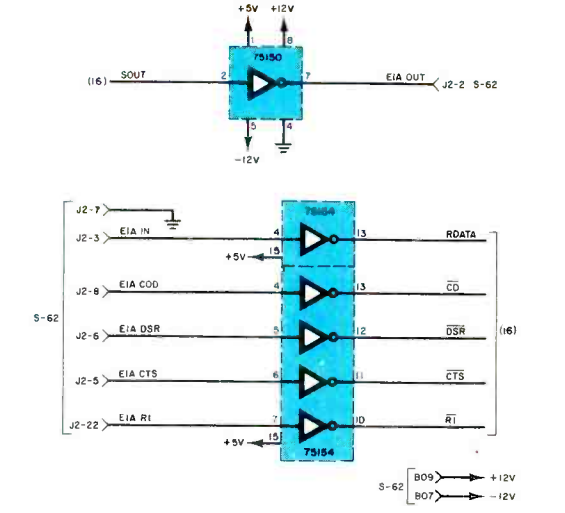

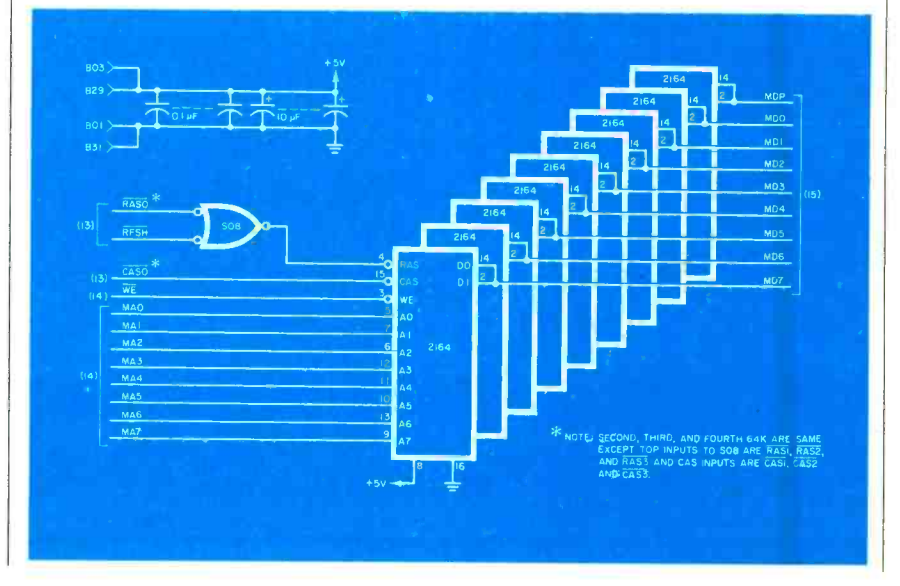

80 Computers & Electronics

www.americannadiohistory.com

### ...16-BIT TECHNOLOGY

ly by pins 32 through 40 and are bus buffered by  $IC16$  (Fig. 3). As noted before, IC18 supplies address lines A16 through A19. All three address drivers are enabled via the DMA AEN signal.

The I/O and memory read and write signals are also generated directly (see pins 1 through 4). The DMA controller is programmed via ports 0 through F (see Table II, I/O map). The mode and nature of transfer, including source or destination addresses and word count, are programmed into  $IC27s$  registers. When a transfer is completed, *IC27* resets the request line. If the *autoinitialize* feature is enabled, IC27 will automatically reload the inital parameters so that a repeat operation is performed when the DMA channel is called again. An EOP (end of process) signal is also generated which is used to notify the expansion bus that the DMA operation is completed.  $\Diamond$ (To be continued)

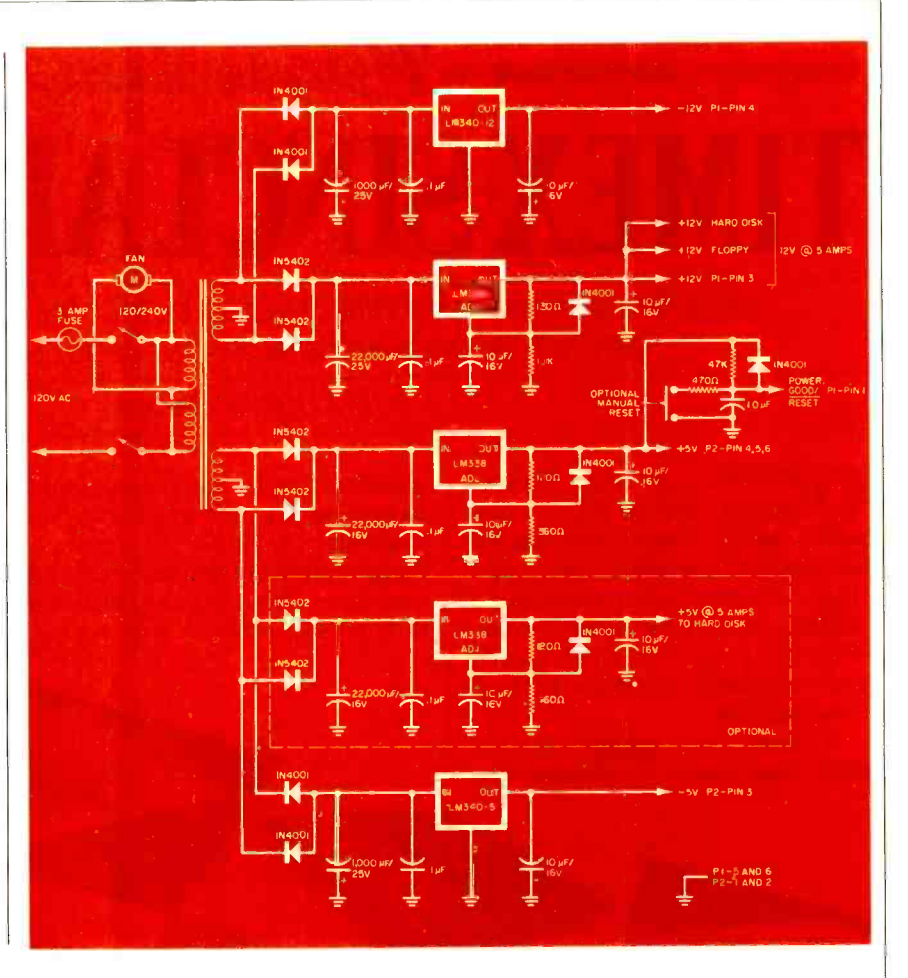

Fig. 19. Schematic of the system power supply.

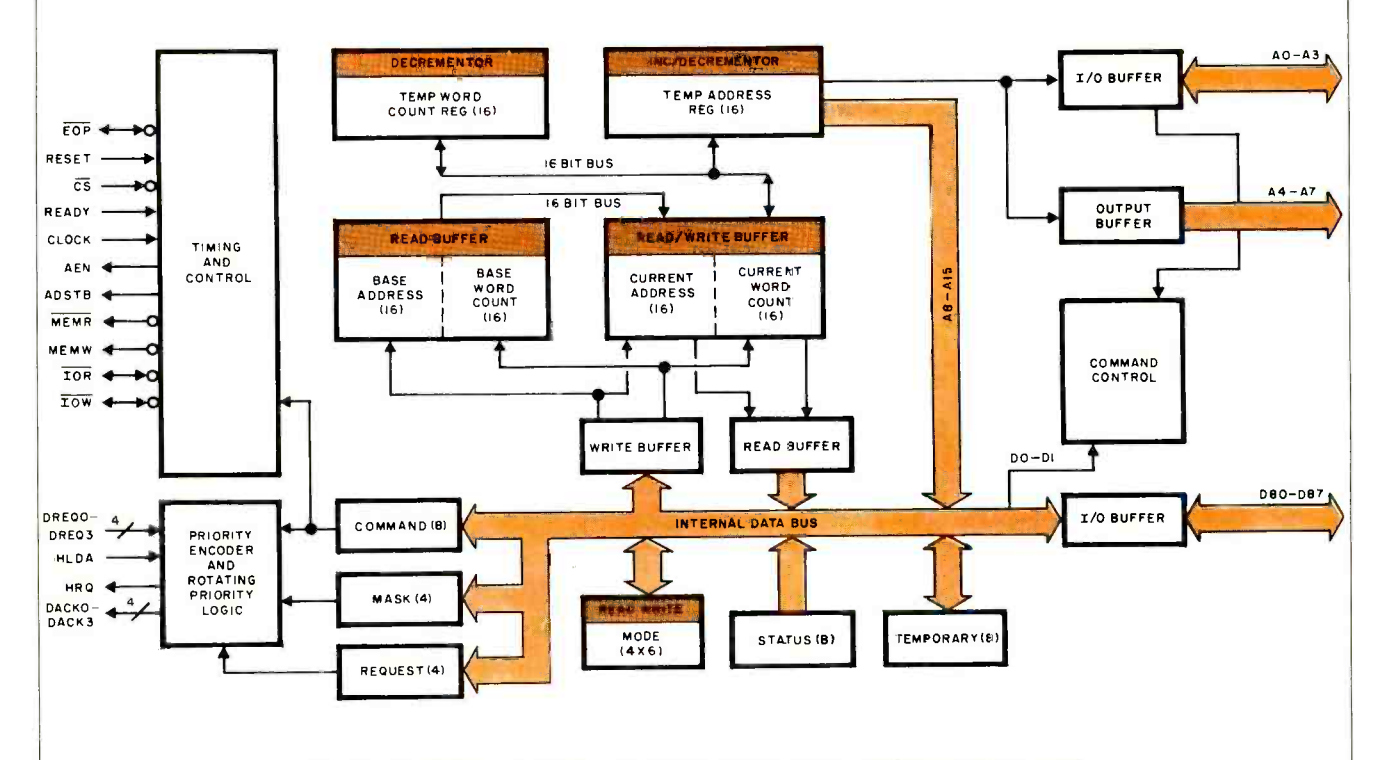

Fig. 20. Block diagram of the 8237A programmable DMA (direct memory access) controller. Connections to it are shown in Fig. 3 in the first part of the series.

# Wegrading<br>TIMEX-SINCLAIR VIDEO

Modification provides direct video output for crisper characters and white -on -black display for reduced eyestrain

### By Steve Pence

WNERS of the Timex/ Sinclair 1000 or ZX-81 computers sacrifice many features for the benefit of low price. Two in particular are direct video output and a modulator. Inverting the video is a white-on-black video screen format. It it is not ac-With this project, you can modify your computer to obtain both of these features.

If direct video output were the only requirement, implementation

."/°#.°. d ,A.\*!

**4044** 

would be simple since it only would be necessary to add an emitter -follower stage to buffer the signal already being fed to the computer's r -f modulator. Inverting the video is a

www.americana american american

ceptable to simply invert the entire signal as this would also invert the

.i+i

 $\frac{1}{2}$ 

 $\bullet$ 

### ... TIMEX /SINCLAIR

### PARTS LIST

Fig. 1. Switch S1 determines whether the output is normal or inverse. In this circuit, only the video portion is inverted.

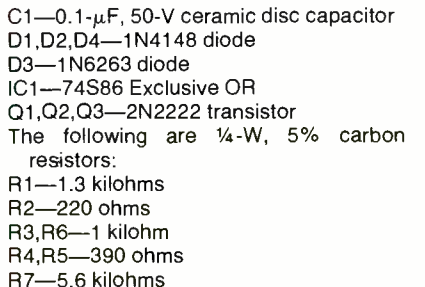

R7-5.6 kilohms R8-10 kilohms

### R9-75 ohms

S1-Spdt miniature switch

Misc.- RG174U coax (36"), RCA phono plug,  $4-40 \times \frac{1}{2}$  machine screw (2), 4-40 hex nut (2),  $#4$  fiber washer (4), pc board, etc.

Note: The following is available from Random Access, Box 41770P, Phoenix, AZ 85080: complete kit of parts (DVC -2) for \$18.95 plus \$1.50 shipping and handling. Also available separately is the printed circuit board (DVC -2B) for \$5.95. Arizona residents add 4% sales tax.

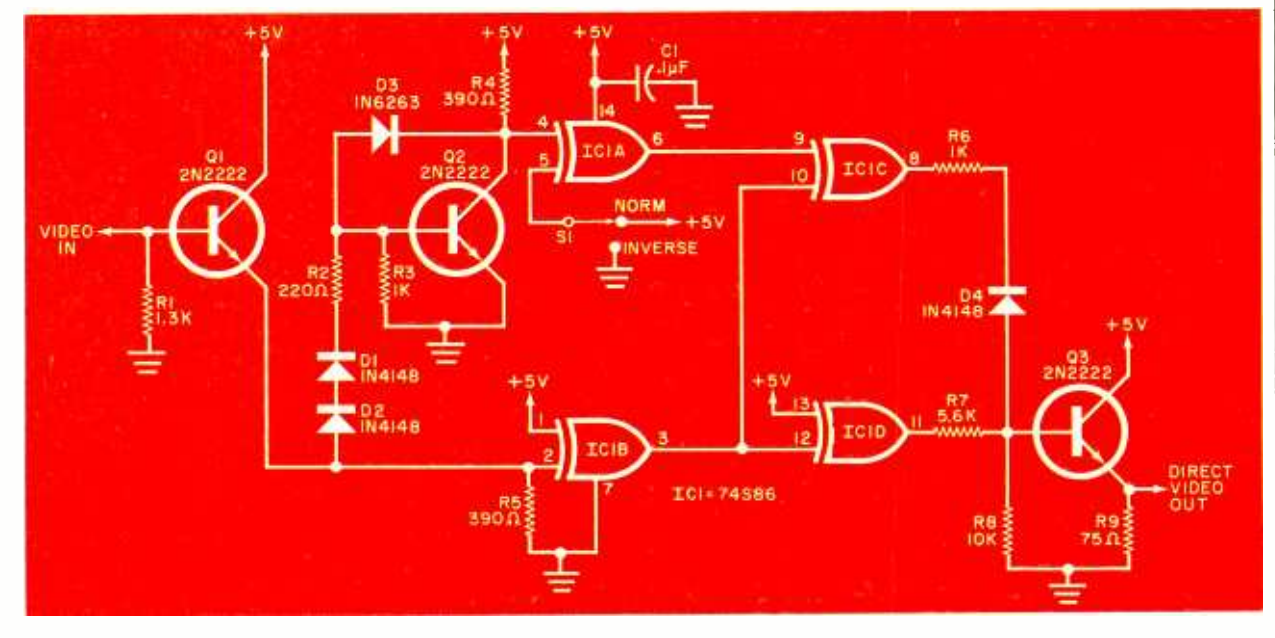

sync pulses, making it impossible for the monitor's sync separator to operate properly.

To do the job right the two components of the composite video signal must be separated, and only the video portion inverted, leaving the sync pulses as they are. Next the proper ratio of sync pulse amplitude to video amplitude must be maintained. Finally the correct peak -topeak amplitude and output impedance suitable to drive a standard video monitor must be provided.

Circuit Description. As shown in Fig. 1, the first stage,  $QI$ , is a buffer amplifier that has a low output impedance capable of driving the stages that follow. The input impedance is controlled by Rl.

 $Q1$  is applied to pin 2 of  $ICIB$ , a 74S86 Exclusive OR chip. This gate actually performs two functions. First it acts as a simple inverter, providing an output that is 180° out of phase with the input. Second, it acts as a comparator to separate the sync pulses from the video. Each sync pulse brings pin 2 to ground potential. The video, however, never drops below 2 V. This means that as far as the gate is concerned the input is always high except during sync pulse time. The output at pin <sup>3</sup> is therefore an inverted version of composite sync containing no video.

The composite video signal from  $\vert$  until the signal voltage reaches a *l* is applied to pin 2 of *ICIB*, a level of approximately 2.1 V (three Transistor  $Q2$  converts the composite video signal into a logic compatible format in which both sync pulses and video information are the same amplitude. This is done by dropping most of the sync pulse voltage across diodes  $Dl$  and  $D2$ . As a result  $Q2$  will not begin to conduct until the signal voltage reaches a diode drops). Since the video voltage is active at 2 V,  $Q2$  switches for both video and sync voltage.

Diode D3 is a Schottky type with a forward drop of 0.3 to 0.4 V. Its purpose is to increase the switching speed of A2 so that full video bandwidth will be obtained. It does this by preventing Q2 from saturating, thus eliminating the long storage time that would otherwise occur. As  $Q2$  turns on and attempts to saturate, D3 becomes forward-biased and begins to bleed off base drive. The collector of  $Q<sub>2</sub>$  can never get any lower in potential than the difference between its forward  $V_{be}$ drop and the forward drop of D3 (about 300 mV). This effectively prevents saturation and eliminates storage time.

The logic level signal at the collector of Q2 next goes to pin 4 of IC1A, which is configured as a programmable buffer. With  $S1$  in the NORM position, IC1A acts as an inverter, but with  $SI$  in the IN-VERSE position it performs as a noninverting buffer.

### ...TIMEX/SINCLAIR

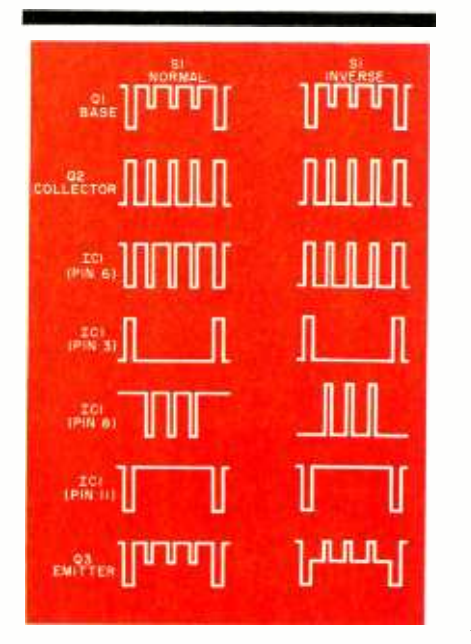

Fig. 2. Waveforms for the direct and inverse signals at various points in the circuit.

Pin 9 of  $ICIC$  receives a composite signal consisting of both video and sync pulses. Pin 10 sees only the inverted sync from pin 3 of IC1B. The Exclusive OR action of  $ICIC$  aside. Remove the two screws hold-<br>cancels out the two sync pulses at ing the pc board and lift it up. Be excancels out the two sync pulses at the input leaving only the video signal at the output. The sync pulses are inverted for the second and last time by IC1D.

The two outputs from  $ICIC$  and IC1D are combined by the scaling network consisting of R6, R7, R8, and D4. This network provides the proper ratio of sync pulse to video and applies the result to the base of  $Q3$ , a high-input-impedance, emitter -follower stage. Transistor Q3 has a 75 -ohm resistor in its emitter leg to provide the proper impedance for driving a standard video coax and monitor. Waveforms for this process are shown in Fig. 2.

Construction. The direct video converter is best built using a printed circuit board. The foil pattern is shown full size in Fig. 3. with the moval of  $R31$ . component guide given in Fig. 4. Be sure to orient *ICI* properly. Also, mount the three transistors as close to the pc board as possible.

Installation. Begin the computer modification by drilling a  $\frac{1}{4}$  hole in the side of the computer's case (upper right, top half) for miniature toggle switch Sl. Next, on the opposite side, drill a  $#32$  hole approximately %" to the right of the indenmately  $\frac{5}{8}$ " to the right of the inden-<br>tation for the 9-V connector. Drill  $\pm$  32 hole you drilled near the 9-V the hole in the center where the two halves meet.

Disassemble the computer by removing the five screws holding the two halves together (three of the screws are under the rubber feet). Pull the bottom half off and set it aside. Remove the two screws holdtremely careful working with the loose circuit board. The flex print connecting the keyboard to the computer is very fragile and easily damaged. Do not attempt to remove it from its connector, as this will increase the likelihood of damage.

Referring to Fig. 5 remove R31, R32, and D9 from the computer's circuit board. This network is used to scale the video voltage applied to

the r-f modulator and is no longer needed. The video signal from the conversion board is already scaled properly and is applied directly to the modulator input. Next, install four wires, each at least 8" in length by soldering them to the four feedthrough holes indicated. One of the holes, the input to the modulator, is accessible as a result of the re-

Position the completed video circuit board as shown in Fig. 6. Mark the inside of the case through the mounting holes of the pc board, and drill two  $#32$  holes at these marks.

Now the wires can be connected as shown. Use RG 174U coax for the direct video output as this type is only about  $\frac{1}{10}$ " in diameter and therefore very easy to work with. Tie a knot in the cable at the point at  $#32$  hole you drilled near the 9-V connector) to act as a strain relief.

Mount the conversion board to the inside of the top half of the computer's cover using two  $\#4-40 \times$  $\frac{1}{2}$  " machine screws. Be sure and place two fiber insulating washers over each screw before installing the conversion board. This will prevent the bottom of the board from being shorted by the aluminized coating on the inside of the cover.

Using the Computer. After reassembling the computer, you are ready to connect it to your video<br>monitor. If you are using a blackand-white TV that has been modified for direct video, you will obtain the best results with the contrast control set nearly fully counter-

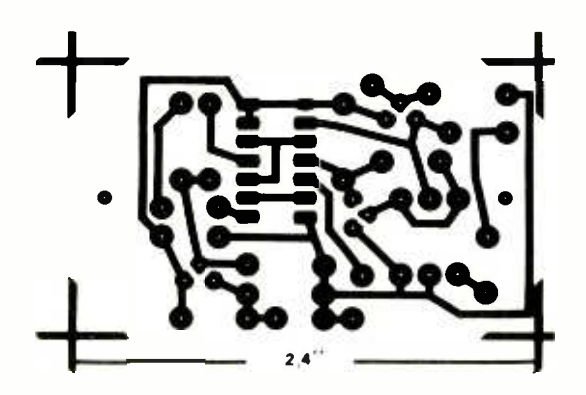

Fig. 3. Foil pattern for the printed circuit board.

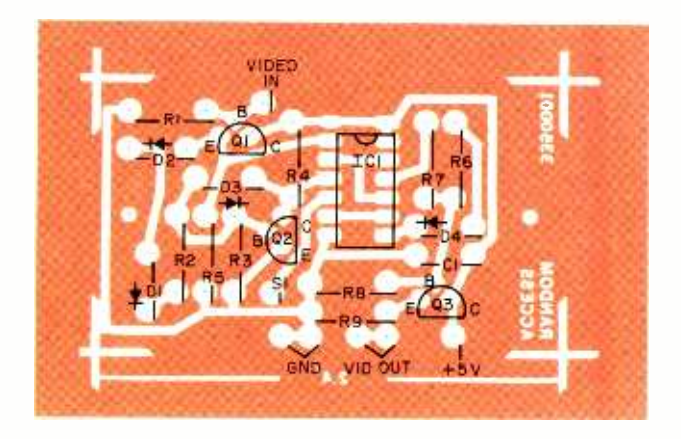

Fig. 4. Follow this diagram to lay out the components on the pc board.

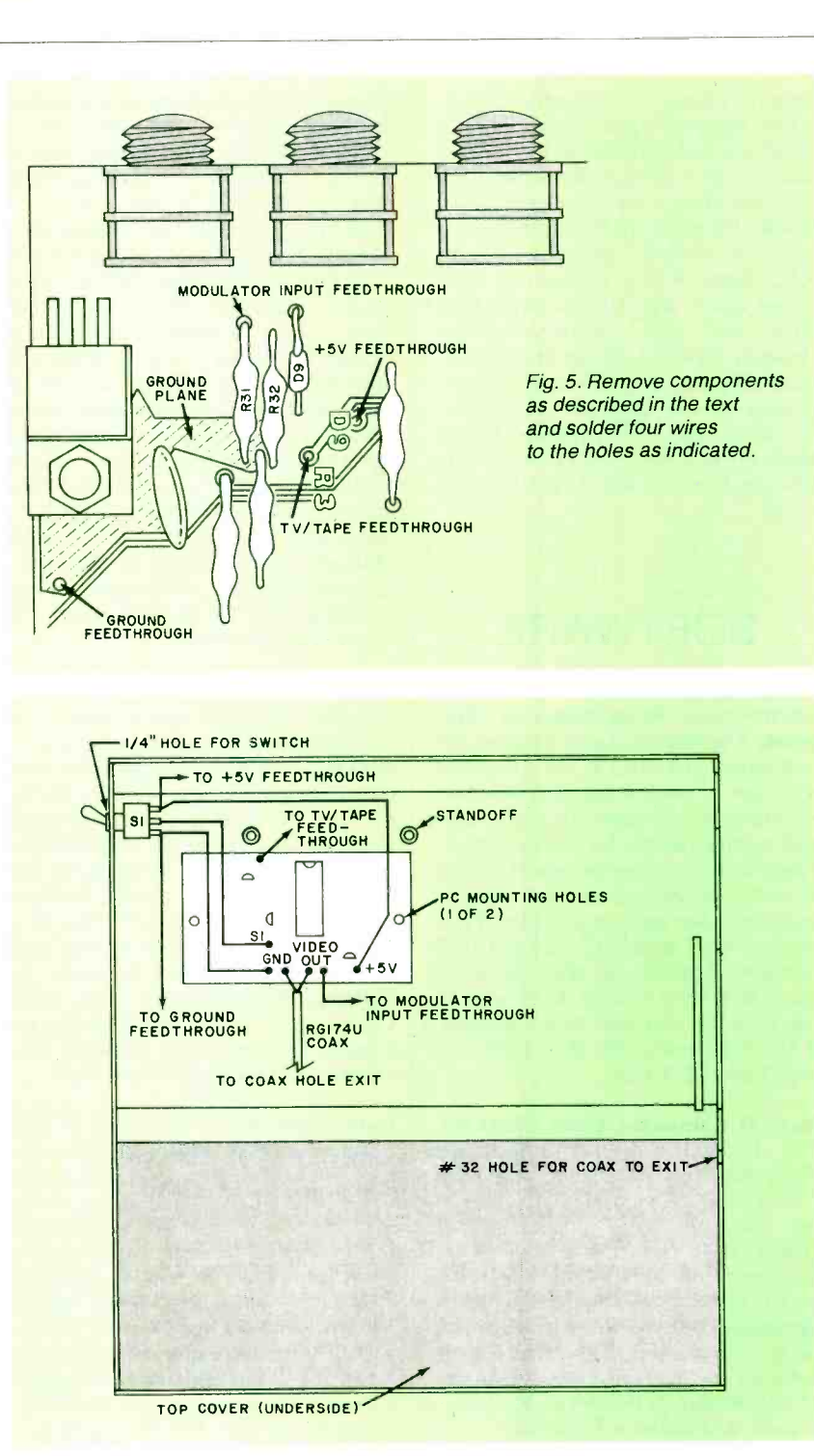

Fig. 6. Position the circuit board and connect the wires as shown here.

clockwise (minimum video amplifier gain) and the brightness control set a little bit lower than normal. If your monitor does not employ dc restoration (most do not), you will have to readjust the brightness control each time you switch from normal to inverse video or vice versa.

As a final note, you may find it interesting and useful that the size of the pixels that make up the characters can be controlled to some ex tent by varying the values of resistors  $R1$  or  $R2$ . Resistor  $R1$  can be adjusted between 1 and 2 kilohms and R2 varied from 75 ohms to 1 kilohm or so. What this does is change the dc bias point and thus modify the amount of time that Q2 has to react to the video voltage.  $\Diamond$ 

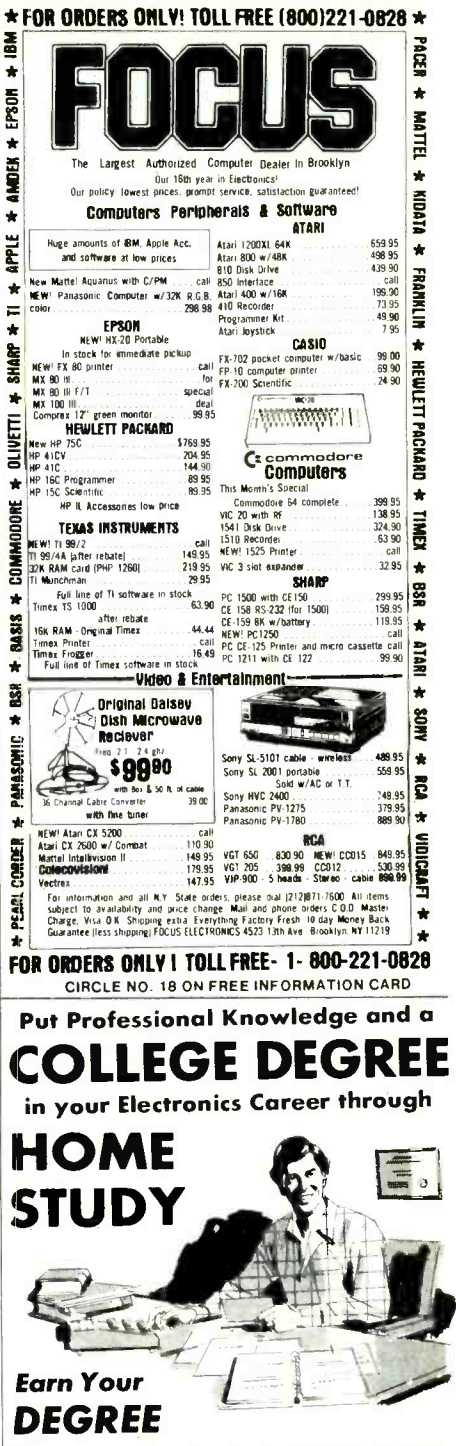

No commuting to class. Study at your own pace, while continuing your present job. Learn from easy-to-understand lessons, with help from your home-study instructors whenever you need it.

In the Grantham electronics program, you first earn your A.S.E.T. degree, and then your  $B.S.E.T.$  These degrees are  $ac$ credited by the Accrediting Commission of the National Home Study Council.

Our free bulletin gives full details of the home-study program, the degrees awarded, and the requirements for each degree. Write for Bulletin ET-83.

Grantham College of Engineering 2500 So. LaCienega Blvd. Los Angeles, California 90034

### **COMPUTER** SOURCE

### HARDWARE

Large-Screen Monitor. The Quad-Screen is a 17" monochrome display that can support 160 characters on 64 lines for a total of 10,240 characters. Designed for the IBM -PC, this video monitor also has 64K of memory and, during each application, each of the nearly half-million dots can be individually addressed. Bit-mapped graphics allow dot addressable resolution of 960 horizontal by 512 vertical. It includes IBM PCDOS/BIOS compatibility, P4 or P39 phosphor, reverse video, forward or backward scrolling, and its own character set. \$1950. Address: Quadram Corp., 4357 Park Dr., Norcross, GA 30093 (Tel: 404 -923 -6666).

Apple Speech. The SSB-Apple is based on the TI TMS5220 speech synthesis device and plugs into any Apple<br>slot. It has a built-in 325-mW audio amplifier to drive either the Apple speaker<br>or any external 8-ohm device. A socket is provided to expand the synthesis memory by adding a TI TMS6100 chip. Included are a  $5\frac{1}{4}$ " floppy diskette containing a 1200-word dictionary in digitized form, a manual, and a stand-alone<br>speaker. Included on the diskette are three Chinese lessons. Other languages including French, German, and Spanish are available from TI. \$195. Address: Multitech Electronics Inc., 195 W. El Camino Real, Sunnyvale, CA 94086 (Tel: 408 -773 -8400).

**ZX81 Peripherals.** A new EPROM  $\vert$  16-bit computers. TI has also signed an programmer interfaces to the ZX81 via three parallel I/O ports. It comes as sembled and tested with software to program 2716s. \$79. The nonvolatile memory and I/O unit has six parallel ports for interfacing to other devices and sockets for up to four extra chips either 2716 EPROM, 2K  $\times$  8 static RAM, or other  $2K \times 8$  nonvolatile memory. \$79. Address: Wisconsinc | run on the Apple IIe. Modules are avail-Electronics, PO Box 332, Milton, WI 53563.

S-100 D/A. The SB-32-DA board is IEEE -696 compatible and has 32 12 -bit D/A output channels. Each channel has its own 16-segment waveform generator. The master processor can set 16 points on a waveform and 16 associated timing components. There are provi-

sions for repeating waveforms, generating an interrupt upon completion of a waveform and disabling any waveform generator so a channel can perform like a conventional memory-mapped DAC. Besides the on-board RAM, the master  $\parallel$  Printer. It will also support the use of a may also directly access the boards RTC, three 16-bit counters, two timeof -day alarm comparators, three 8 -bit ports, and eight frequency-counter channels. Five switchable uni- and bipolar ranges are available and each output can drive a 1K load. Accuracy is 0.02% absolute. \$825. Address: Digital Multi Media Control, 92972 River Rd., Junction City, OR 97448 (Tel: 503 -998- 6575).

### **SOFTWARE**

Commodore Sales/Expense Program. The Sales/Expense Program for Commodore 64 and VIC-20 computers | tems for the TRS-80. It enables the user is a home or small -business system that maintains a full calendar year's sales and expense records for each month by 3 sales and 10 expense categories. Totals are calculated each month, and monthly and yearly averages are provided. Print  $\vert$  catalogs and can handle 1650 files on a routines work with VIC-1515 and 1525 34K system or 3000 files on 48K maroutines work with VIC -1515 and 1525 printers. Requires an 8K expansion when used with VIC-20. \$7.95 plus \$2 handling for cassette tape. Address: RAK Electronics, PO Box 1585, Orange Park, FL 32073.

New TI Computer Uses CP/M-86. The Texas Instruments Professional Computer supports Digital Research's | file of information on 1600 of the most CP/M-86 and Concurrent CP/M-86. It will also run MS-DOS (the same as IBM's PC-DOS) and will use software developed for the IBM -PC and other agreement with Softsel to stock thirdparty software for TI dealers. Some software covered is from Ashton-Tate, Digital Research, Peachtree, Micropro, Sorcim, and Software Publishing.

Apple Ile Business Software. Integrated business accounting programs, from State of the Art, are configured to able for General Ledger, Accounts Payable, Accounts Receivable, Budget, and Inventory Control. Packages are written in UCSD p-System and are transportable to any computer using a p-code interpreter. Packages can be installed in about  $2-\frac{1}{2}$  hours by a user who has never touched a computer. Address: State of the Art, 3183A Airway Ave., Costa Mesa, CA 92626 (Tel. 714-850-0111).

Commodore 64 Businessware. Southern Solutions has developed a software package called Businessware" for the Commodore 64 using the 1541 Disk Unit, the 1525 Datasette, and 1525 larger Commodore disk unit such as the 8250 Disk Drive, which will be interfaced to the 64 later. All files in the soft ware can be transmitted through a modem to another computer using the Mail Box package. Software consists of The Business Man (general ledger), The Bill Payer (accts. payable), The Bill Collector (accts. receivable), The Paymaster (payroll), The Record Keeper (file system), The Mail Man (electronic mail), The Time Keeper, and The Club<br>Manager. Typical prices for the software are under \$100. Address: Southern Solutions, PO Box P, McKinney, TX 75069 (Tel. 214-542-0278).

File Organizer. Disk-Catalog reads any single- or double- density disk directory including all popular operating systo list system and invisible files and to save the file names in the catalog. Disk Catalog runs on standard TRSDOS and displays a short form directory on the screen. It is capable of creating multiple catalogs and can handle 1650 files on a chines. Searches can be done in Partspec, Filespec, or by using Wild Card characters. \$34.95. Address: Futura Software, One Cannon Dr., Nashua, NH 03062 (603-889-5858).

Coin Inventory. A feature of COINS (Computerized Inventory System) is the common U.S. coins of all grades. Information is updated quarterly and provides for automatic re-evaluation of the collection. The system is now available for IBM-PC as well as the original TRS-80 Models I and III, for which it was designed. Minimum requirements are 64K, 2 disk drives, and a printer. Nonstandard coins can also be listed, with files maintained by the user. \$95, with updates at \$25 each. Address: Compu-Quote, 6914 Berquist Ave., Canoga Park, CA 91307  $(213 - 348 - 3662)$ .

30- Screen Color Game for IBM -PC. "Hoser" is a color graphics game featuring 15 screens at novice level and 15 for the expert. Each screen is more difficult than the last. The object is to con trol a thirsty hose seeking a faucet in a strange yard filled with obstacles. At any time the hose may turn against the player. Requires no joystick. \$39.95. Address: PC Connection, Mill St., Marlow, NH 03456 (603-446-3335).  $\diamond$ 

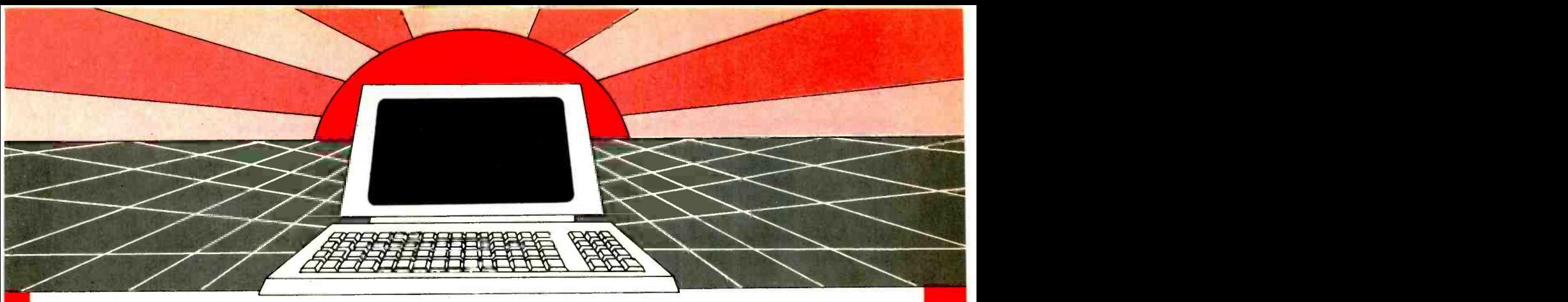

# DISCOVER THE MAGAZINE THAT HELPED LAUNCH THE MICROCOMPUTER INDUSTRY

Incredible as it may seem, Popular Electronics helped launch the microcomputer industry. Back in 1975, we.published plans for building the first powerful microcomputer based on the 8080 cpu. These plans generated incredible excitement -and started the world thinking about personal computing.

Since then, we've added more coverage of personal computing. Today, so much of the magazine is devoted to microcomputers that we've changed our name to.

### Computers & Electronics

Computers & Electronics continues the<br>Popular Electronics tradition of helping our readers experience the advances of the future-today. We do it with clearly written, in-depth articles explaining each innovation...plans for building useful, money- saving projects incorporating the newest technology...reviews of the latest<br>mass-produced equipment. Whether it's<br>microcomputer equipment, audio, video, or personal electronics, Computers & Electronics will make it possible for you to the most innovative technology around.

### Helpful buying guides

Computers & Electronics compares and contrasts computers and other electronics gear in meaningful buyer's guide articles. We discuss features and options, what to look for, and how to get the best value.<br>Recent buyer's guides have covered computer printers, pocket computers, sophisticated telephones, video cassette recorders and high-tech audio cassettes.

### World-famous test reports

In every issue of Computers & Electronics you'll find our famous in -depth test reports. We take a new product, test it and analyze the results. Recently we've tested the Radio Shack TRS -80 Model III, the IBM Personal Computer, and the Sinclair ZX -81. Microcomputers by Apple, Atari, Hewlett-Packard, Intelligent Systems and Netronics. Plus an interactive data terminal, software,

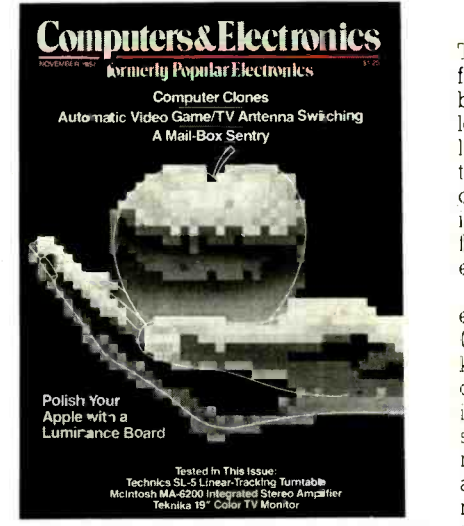

and a variety of audio, video and testing trols and products. equipmen:

### Innovative construction projects

enjoy the newest, the most sophisticated, construction projects in Computers & the most innovative technology around. Electronics. Not only did we bring the If you're a do-it-yourselfer, you'll love the cons construction projects in *Computers &* ele<br>*Electronics*. Not only did we bring the sc world the first successful microcomputer kit, but also projects for building the first low -cost modem. The first computer keyboard in egrated with the computer (SOL). or postage-paid reply card today!

The first low-cost voice synthesizer. The first low -cost logic analyzer. The first 1802 - based microcomputer (ELF). The first low-cost function generator. The first gas-<br>laser communicator (awarded a place in<br>the Smithsonian Institution). The first lowcost color graphics computer module. An interface to transfer narrow line listings from your TRS -80 Pocket Computer to either a printer or CRT screen.

As you can see, our construction projects, while not necessarily complex (thanks to multifunction IC chips), will keep you at the forefront of technological development- at remarkably low cost. And<br>in the future, we'll be bringing you construction projects to help you make your microcomputer more useful-whether it's<br>an enhancement, an application, or a<br>merging of technology with external con-

### Get the leader in the fieldat up to 33% off!

Computers & Electronics is the world's most widely read computer and personal electronics magazine. Now you can sub-<br>scribe at big savings: up to 33% off. At our scribe at big savings: up to 33% off. At our New Subscriber rates, a one-year subscription is only \$12.97. Take advantage of this offer - complete and return the coupon

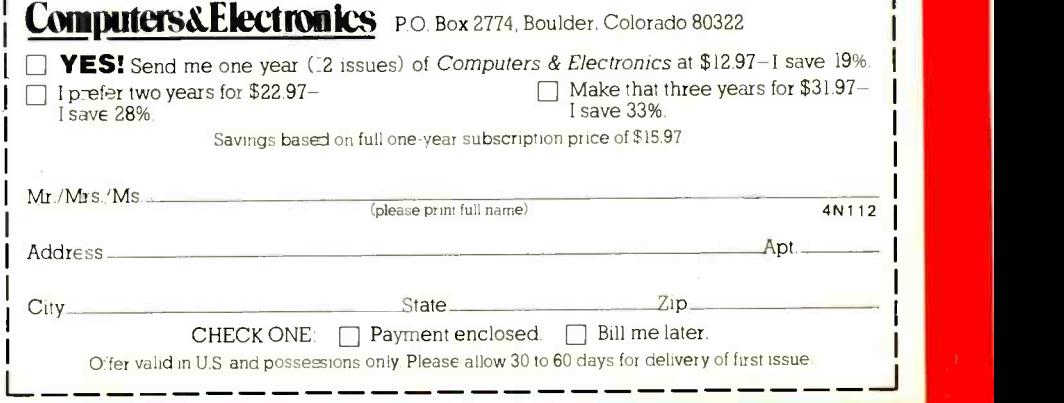

### SOLID-STATE DEVELOPMENTS

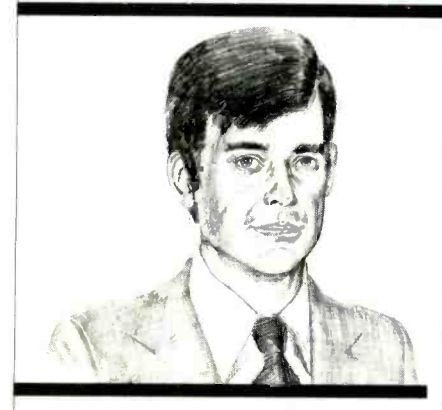

Introducing the Varistor By Forrest M. Mims, III

THE varistor, a nonlinear resistor that does not obey Ohm's law, is one of those wonderfully simple components whose operating principles are not yet fully understood. What is understood is that the varistor is well-suited for protecting electronic circuits from transient voltage surges.

The current through a standard resistor is directly proportional to the voltage across the resistor. The current<br>through a varistor, however, varies according to the *n*th power of the voltage, where  $n$  is from 2 to 25. Figure 1 is a curve of the voltage versus current char-

acteristics of a typical varistor.<br>Varistors are made from silicon carbide or metallic oxides, yet their con-<br>struction more closely resembles that of a resistor than a semiconductor device.<br>Metal oxide varistors, for example, are Metal oxide varistors, for example, are <br>made from powdery grains of zinc oxide<br>and small amounts of other metal oxide<br>and a peak transient current of 250 A ides. The zinc-oxide powder is pressed. and sintered to form ceramic discs. The discs are coated on opposite sides with silver to provide solderable contact regions.

The varistor's voltage and current handling capacities are determined, re spectively, by the thickness and width of the disc. The size of the zinc-oxide grains also determines the varistor's voltage rating.

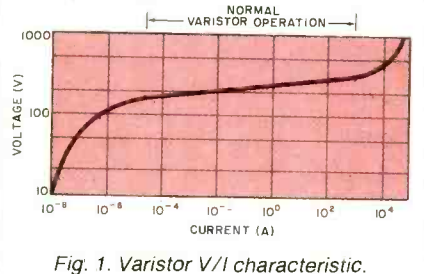

Varistors are primarily used to protect electronic circuits from transient voltage surges. They are particularly useful for protecting computers from power surges that cause memory errors<br>or even loss of memory contents.<br>As shown in Fig. 1, the operation of a

varistor resembles that of two back-to-<br>back zener diodes. When the voltage across the varistor is below its rated<br>continuous voltage, the varistor is in a high-impedance state. When the voltage exceeds the rated level, the varistor suddenly begins to conduct and its formerly very high impedance falls to a few ohms.

Voltage transients can be caused by power -line surges, lightning, switch arcing, component failures, and the sudden removal of a voltage across a transformer, inductor, or relay coil. Figure 2, for example, shows a relay coil connected through a switch to a power supply. When the switch is opened, the field in the coil collapses and induces a series of high- voltage spikes across the coil terminals. The varistor serves to short to ground the spikes having an amplitude | tor literature describes a possible conseabove the varistor's voltage rating.

A New Pair of Low -Voltage Varistors. Recently General Electric added to its line of GE-MOV<sup>R</sup> II metal-oxide varistors two new low-voltage devices designed specifically to protect TTL indesigned specifically to protect TTL in-<br>tegrated circuits from transient voltage ristor or to mechanically shield it from spikes. Designated V8ZA1 and V8ZA2, the two varistors are rated for a continuous voltage of 5.5 V. The V8ZA1 is rated for a maximum clamping voltage of 22 V at 5 A and a peak transient current of 100 A. The V8ZA2 is rated for a max-<br>imum clamping voltage of 20 V at 5 A  $\parallel$  minals, printers, etc. The Z8 contains a and a peak transient current of 250 A.

V8AZ2 next to a 28-pin dual-in-line package IC. General Electric claims the devices. Another advantage is low cost. In large quantities, the General Electric devices sell for only 35 cents each.<br>Incidentally, in addition to its low-

NORMAL NORMAL VOLTUGE, high-current devices. For exvoltage varistors, General Electric also manufactures an entire line of highample, the B-series device shown in Fig. 4 next to a low- voltage varistor can protect industrial electrical systems from transients with peak currents of 70,000 A and energy levels up to 10,000 joules. At 200 A, the maximum clamping voltage of this device is 7.8 kV.

For more information about metal-<br>oxide varistors, contact a General Electric distributor or write the company

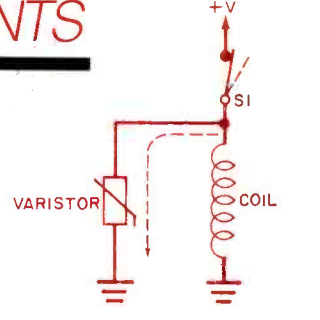

### Fig. 2. Varistor voltage clamp.

(GE, Semiconductor Products Department, Auburn, NY 13021). General Electric has recently published the third edition of its excellent applications manual on varistors, "Transient Voltage Suppression" (1982). The manual is GE publication number 400.3, and it sells for \$5.00. The company also offers (prices unspecified) design kits that include a low-voltage GE-MOV II varistor.

### Varistor Operating Precautions.

When exposed to voltage or current<br>transients above its peak ratings, a varistor may fail. General Electric's varisquence being " . . mechanical rupture of the package accompanied by expulsion of package material in both solid and gaseous forms." An explosion by any other name is still an explosion. For this reason, if overstress conditions are ex ristor or to mechanically shield it from other components and people.

Figure 3 is a photograph of the  $\vert$  the file are dedicated I/O ports, 16 are package IC. General Electric claims the remaining 124 are reserved for general-<br>new varistors perform better in over-<br>stress situations than competing silicon<br>The Z8 also contains a full dunley A New 12-MHz Microcomputer. The Z8 is an 8-bit, 40-pin, single-chip microcomputer designed for use as a generalminals, printers, etc. The Z8 contains a 144 -byte register file. Four registers in status and control indicators, and the purpose, user-definable applications. The Z8 also contains a full duplex (bidirectional) UART and two programmable 8-bit counter/timers.

Traditional microprocessors include a single accumulator register, but each of the Z8's general -purpose registers

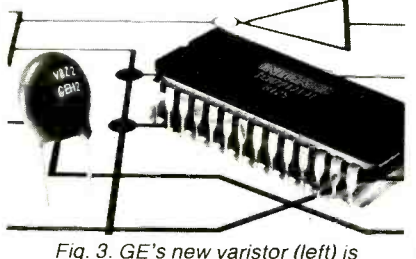

designed to protect TTL circuits.

### ...S-S DEVELOPMENTS

can be used as an accumulator. They can also be used as address pointers, index registers, and other functions. Zilog claims this flexibility of its register oriented architecture "... permits over 30% higher code densities than primitive accumulator designs and allows appreciably reduced development time."

Until recently, the Z8 was available only in an 8 -MHz version. Now, Zilog, Inc. (Components Marketing, 1315 Dell Ave., Campbell, CA 95008) has introduced a 12 -MHz version of this popular single -chip microcomputer. Seven specific versions of the new computer are available. The Z8611 is the standard 40 -pin computer containing 2K or 4K bytes of internal, mask-programmed when both diodes are<br>ROM. The Z8613 Protopack is a 40-pin same forward current. ROM. The Z8613 Protopack is a 40-pin prototype development version with a self-contained 24-pin socket for direct interface to 2K or 4K bytes of erasable diode emitters. Several LED makers<br>programmable ROM (EPROM). The were quick to offer high-power GaAlAs programmable ROM (EPROM). The Z8681 is a ROM-less version that replaces the internal ROM with alternative combinations of I/O lines and bus capabilities. The Z8671 includes on chip Tiny BASIC.<br>Prices for the new 12-MHz Z8 chips

are only slightly higher than the 8-MHz versions. For example, in large quantities the 8-MHz Z8611 is under \$10, while the 12-MHz version of the same chip is under \$12.

World's Brightest LEDs? Japan's Stanley Electric Co., Ltd. (LED Sales Section, 2-9-13, Nakameguro, Meguroku, Tokyo 153, Japan) has recently been running full-page ads in electronics trade magazines claiming "The World's Brightest LEDs." These new GaA1As LEDs are claimed to emit 500 millicandelas and to be some 8 times more intense than conventional GaAsP LEDs | are considerably faster than convendriven at the same forward current.

Regular readers of this column will recall that GaA1As is the ternary alloy used so successfully to make very powerful near -infrared emitters. Stanley, incidentally, also makes high -power GaA1As near -infrared emitters.

Is a 500 millicandela LED really the

world's brightest? Among the brightest conventional GaAsP red LEDs is Hewlett -Packard's 5082 -4650 series (Hewlett-Packard Components, 640 Page Mill Road, Palo Alto, CA 94304). The 4655 is encapsulated in clear, diffused epoxy and at 10 mA of forward current has a luminous intensity of typically 4 millicandelas. The 4658, the same diode encapsulated in clear, nondiffused epoxy, has a luminous intensity of 24 millicandelas. At 20 mA, the 4658 has a luminous intensity of more than 60 millicandelas.<br>From Stanley's advertisement, its

new diode apparently delivers 500 millicandelas when driven at 50 mA. By<br>extrapolation, therefore, it has approxi-<br>communications link. The system's caextrapolation, therefore, it has approximately five times more luminous intensity than the Hewlett-Packard LED when both diodes are operated at the

GaAIAs is certainly placing a new diode emitters. Several LED makers were quick to offer high-power GaAlAs for low-loss fibers.<br>near-infrared emitters when they first Thanks to the 1 became available a few years ago. It is likely, therefore, that other companies will soon offer the new high-power visible -red GaA1As diodes.

More High -Speed CMOS Chips. National Semiconductor (2900 Semiconductor Dr., Santa Clara, CA 95051) and Motorola (Box 20912, Phoenix, AZ 85036) continue to add new members to their jointly developed 54HC/74HC high -speed CMOS family. Among the latest National entries are the MM54HC139/MM74HC139 dual 2-to  $\parallel$  **Wanted: New Product Information.**<br>4-line decoder, the MM54HC164/ Information about the solid-state com-4 -line decoder, the MM54HC164/ MM74HC164 8-bit serial-in/parallelout shift register, and the MM54HCOO/MM74HCOO quad 2 -input NAND gates.<br>These new high-speed CMOS chips

tional CMOS and easily approach or even exceed TTL speeds. For example, the 54HC164/74HC164 features a typical operating frequency of 50 MHz and a typical propagation delay (clock to Q output) of only 19 ns. Its supply voltage range is 2 to 6 V, and maximum standby current is  $80 \mu A$ .

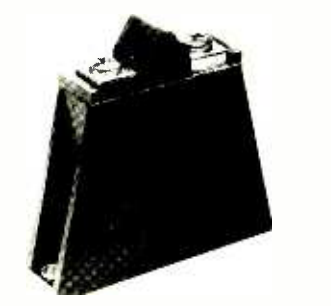

Fig. 4. The high-energy varistor at left protects against transients having peak currents of 70,000 amperes and energies of 10,000 joules.

I'm not aware of a mail order dealer that stocks these new high -speed CMOS chips, but you can be sure they will be come widely available as more circuit designers learn about their excellent specifications. Their price may at first be quite a bit higher than conventional chips, however. For example, the 54HC00/74HC00 packaged in a plastic dual-in-line package now sells for 51 cents in quantities of 100 or more. Their high performance, however, more than makes up for the increased cost.

light on both visible and near-infrared ter range and are therefore subject to diode emitters. Several LED makers more attenuation when used as sources A New Fiber-Optic Record. British Telecom has established a new record for the world's longest fiber -optic teleble links London and Birmingham and is nearly 130 miles long. The system em ploys second -generation LEDs that emit at 1.3 micrometers. First genera-<br>tion LEDs emit in the 800-900-nanometer range and are therefore subject to

> Thanks to the 1.3-micrometer LEDs used in this system, the cable has an attenuation of only 1.5 dB per kilometer. This increases the repeater spacing from <sup>5</sup>miles for a first generation system to about 6 miles.

> Regular followers of fiber -optic developments should be aware that British Telecom's new system will hold the distance record for only a limited time. Developments in this field occur so rapidly that their record may be surpassed before this column is published.

### Wanted: New Product Information.

ponents and products described in this column is gleaned from news releases, phone calls to and from manufacturers, technical papers published in scholarly journals, and articles printed in electronics trade publications. If you work for a company, university, or research institution involved in solid-state product or component developments not yet described in this column, please ask your public relations department to place Solid-State Developments on its mailing lists. News releases, preferably accompanied by black-and-white photos, should be mailed to my attention, Solid -State Developments, COM-PUTERS & ELECTRONICS, One Park Avenue, New York, NY 10016. While it will be impossible to use or acknowledge receipt of all such information, all news releases will be reviewed, and those having high interest to readers will be considered for inclusion in future columns. Meanwhile, thanks to all of you for your help in broadening this col-<br>  $\frac{1}{2}$ umn's data base.

### EXPERIMENTER'S CORNER

### **Experimenting** with Electronic Flash Circuits

á

By Forrest M. Mims, III

THE brilliant white light emitted by<br>a xenon flash tube has many practical applications. It's used for photographic illumination, solar simulation, kinds of safety, rescue, and warning lights.

Though specially designed high -pres- sure xenon lamps can be operated continously if suitable cooling is provided, most xenon -filled lamps are operated in a flash mode. Such lamps can have many different configurations. A few have envelopes of metal and glass, but<br>most are glass cylinders or bulbs containing discharge and trigger electrodes.<br>The cylinder configuration, the most common of all, is merely a hollow glass or quartz tube with an electrode at each end.

Cylindrical xenon flash tubes can be as small as a matchstick or, in the case of very high -power glass lasers used in fusion research, as big as a fence post. The glass tubes can be straight or shaped in the form of an L, U, or spiral.

Figure 1 is a block diagram of the es sential ingredients of a circuit for operating a xenon lamp in the flash mode. A high-voltage supply simultaneously charges a large energy storage capacitor and a much smaller trigger capacitor. After the main capacitor is charged, the lamp is flashed by dumping the charge on the trigger capacitor through the primary of the trigger transformer. The<br>high-voltage spike appearing at the secondary of the transformer is coupled to a small metal strap or wire wrapped around the flash tube.

This voltage spike ionizes some of the gas within the tube and provides an electrically conductive path for the charge in the main capacitor. The capacitor  $\sqrt{\frac{H}{6H}}$ then discharges through the tube and  $\Big|\Big|_{\text{VolITAGE}}$ excites the xenon atoms into emitting an intense white flash.

Figure 2 is a circuit that implements the operation of the block diagram in Fig. 1. Note that CI, the main energy storage capacitor, is connected directly across the flash tube. No leakage of charge occurs since the xenon does not conduct unless it is first ionized by a voltage higher than that across Cl.

After both CI and C2 are charged,

the flash tube is triggered by closing  $SI$ . This dumps C2 's charge through trigger transformer  $TI$ 's primary. Since  $TI$  has a very high turns ratio, several thousand volts appear across its secondary. This voltage is coupled to the flash tube's<br>trigger electrode where it ionizes some of the xenon gas and provides a low re-<br>sistance path for the energy stored in ca-<br>pacitor  $CI$ .

and laser stimulation optical (pumping | non is accompanied by a brilliant flash of laser materials), as well as for many  $\vert$  of light. The xenon resumes its noncon-The discharge of  $CI$  through the xeductive state immediately after Cl is tronically ended at almost any time by discharged. As soon as Cl and C2 are an appropriate solid-state switch. This recharged, SI can again be closed to obtain another flash.

> The energy in joules stored in the main flash capacitor is one -half the product of the capacitance and the  $\vert$  the energy remaining in the capacitor square of the voltage. For example, a  $400 - \mu$ F photoflash capacitor charged to 350 V has a stored energy of 24.5 joules.

The duration of the flash is determined by the RC time constant of the flash capacitor and the discharge path

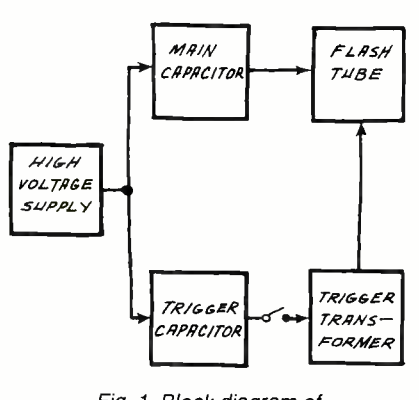

Fig. 1. Block diagram of a flash-tube trigger circuit.

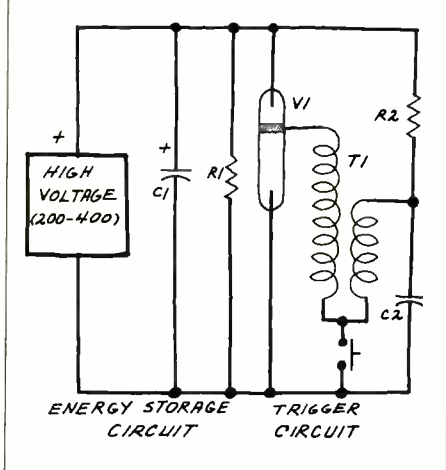

Fig. 2. Basic flash-tube circuit.

through the flash tube. Sometimes intervening networks are included to shape the discharge event into a square pulse with fast rise and fall times.

A very large C implies a long discharge time and, hence, a long flash.<br>For short flashes it is necessary to use small values of C. To obtain equal illumination, V must then be increased. For example, to match the 24.5 joules in the preceding example, a  $10 - \mu$ F capacitor would have to be charged to 2.214 kV.

Alternatively, the flash can be elecan appropriate solid-state switch. This is the method used by "computer" strobe flashes so popular with photographers. Thus, fast pulses are obtained with low energy levels. One plus is that can be used for one or more subsequent flashes, thereby extending battery life and reducing recycle time.

You may be wondering why  $R1$  is included in the circuit in Fig. 2 since it plays no role in the charge-discharge cycle. Its only role is to bleed the charge from  $CI$  should the high-voltage supply be turned off. Even if the flash tube is triggered after the high-voltage supply is turned off, some residual charge may remain in CI which will be discharged through R1.

 $\epsilon$ orMER | looking at some working circuits you The circuit will operate without  $R1$ , but including it is a very important safety precaution. The hazards of the high voltage required to operate xenon flash circuits are so profound that it's important to discuss them in detail before may wish to assemble.

### Important Flash Tube Precautions.

Though the power supplies of some specialized xenon flash units may deliver several thousand volts, most produce from 150 to 500 V. You should, therefore, exercise considerable caution when working with such circuits. Always keep one hand well away from the circuit to prevent a potentially danger- ous or even lethal through- the -body shock.

You can eliminate the shock hazard of a high-voltage supply simply by disconnecting the power. But this alone will not eliminate the hazard posed by capacitors that may have been charged by the supply. For example, in Fig. 2 the high voltage is stored in both  $CI$  and  $C2$ .

Capacitor C2 usually has a capacity of a few tenths of a microfarad, but CI may have a capacity of several hundred microfarads. Therefore, CI poses far

### .. EXPERIMENTER'S CORNER

more of a hazard than C2. A charge of several hundred volts on a capacitor of several hundred microfarads is enough to vaporize and melt away a small crater in a steel screwdriver tip! Since considerable residual charge can be retained by such a capacitor for hours, days or even weeks, it is imperative that you treat all photoflash capacitors with the respect due a loaded gun. Never handle this kind of capacitor without first discharging it by bridging across its terminals the blade of an insulated screwdriver, or a power resistor with well insulated leads. Use only one hand to bridge the capacitor terminals and be sure the capacitor is fully discharged before handling it.

Charged photoflash capacitors are so hazardous that  $\epsilon$  en taking precautions sometimes does not help. For example, ten years ago I was experimenting with a voltage divider I had assembled from a string of  $10-\mu$ F, 450-V capacitors. The input to the multiplier was connected to a 350 -V miniature power supply powered by a 3-V battery. The output from the multiplier was about 1000 V.

Because of the shock hazard, I followed the traditional safety practice of keeping one hand in my pocket. All went well until the springy ladder of ca pacitors and diodes suddenly slid from the workbench and into my lap. I grabbed one end of the multiplier with my free hand just as its high-voltage output lead touched my pants. Suddenly there was a loud pop and a puff of smoke, and a terrific jolt threw me to the floor. I was not only "shocked," but got a bad burn on my leg to boot. Suffice it to say that this unsettling experience left a lasting impression on me about the hazards of charged capacitors.

A Single -Shot Flash Circuit. Figure 3 shows a single-shot flash circuit designed around commonly available components. Transformer  $TI$  is a standard filament transformer. Transistors QI and Q2 form a simple oscillator. In operation, the fast -risetime pulses from the oscillator are directed through the  $6.3-V$  winding of  $TI$ . When powered by a 1.5-V dry cell, the initial part of the output pulse appearing at  $T\Gamma$ 's 120-V winding has a peak potential of about 170-V and a duration of about 40 ms. The pulse amplitude then falls to about 100 V for the remainder of the 110-ms pulse.

The high voltage from  $TI$  is stored in  $C<sub>2</sub>$  and  $C<sub>3</sub>$ . Diode  $D<sub>1</sub>$  prevents these capacitors from discharging through Tl. Resistor  $R3$  is a bleeder resistor that dis-

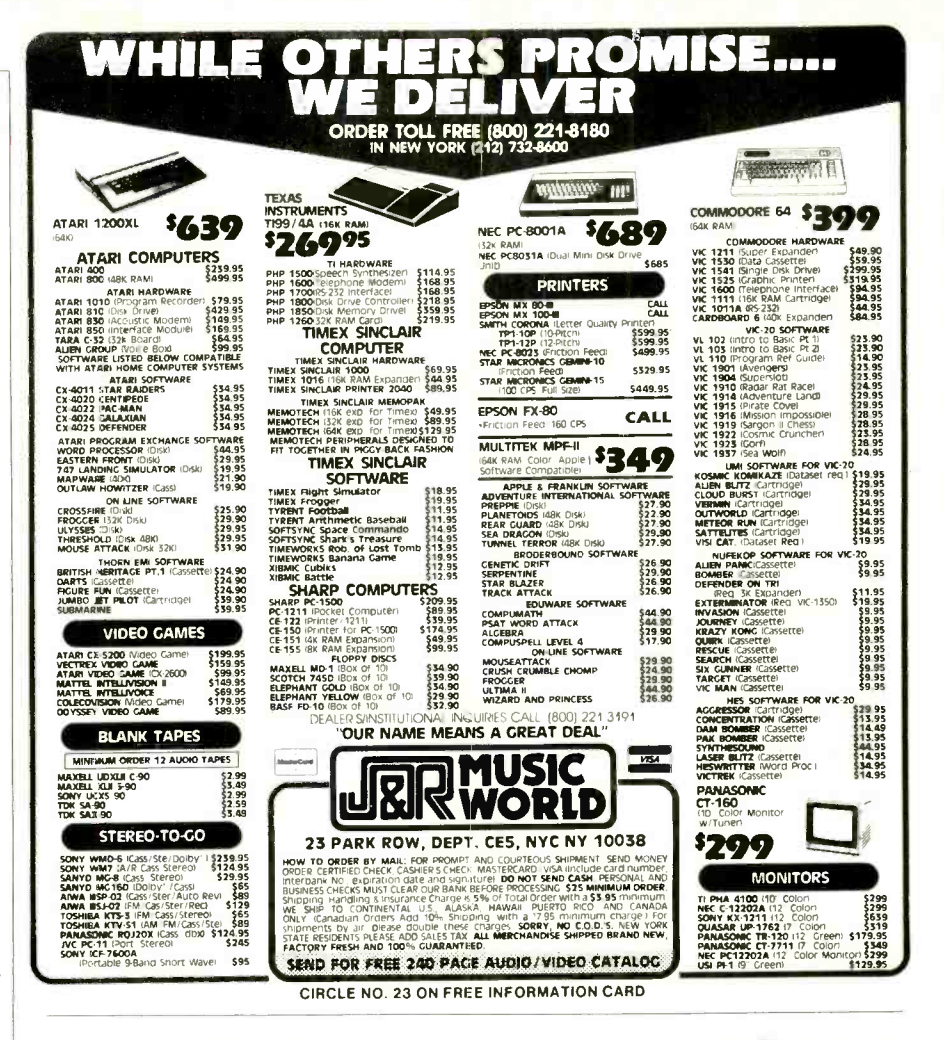

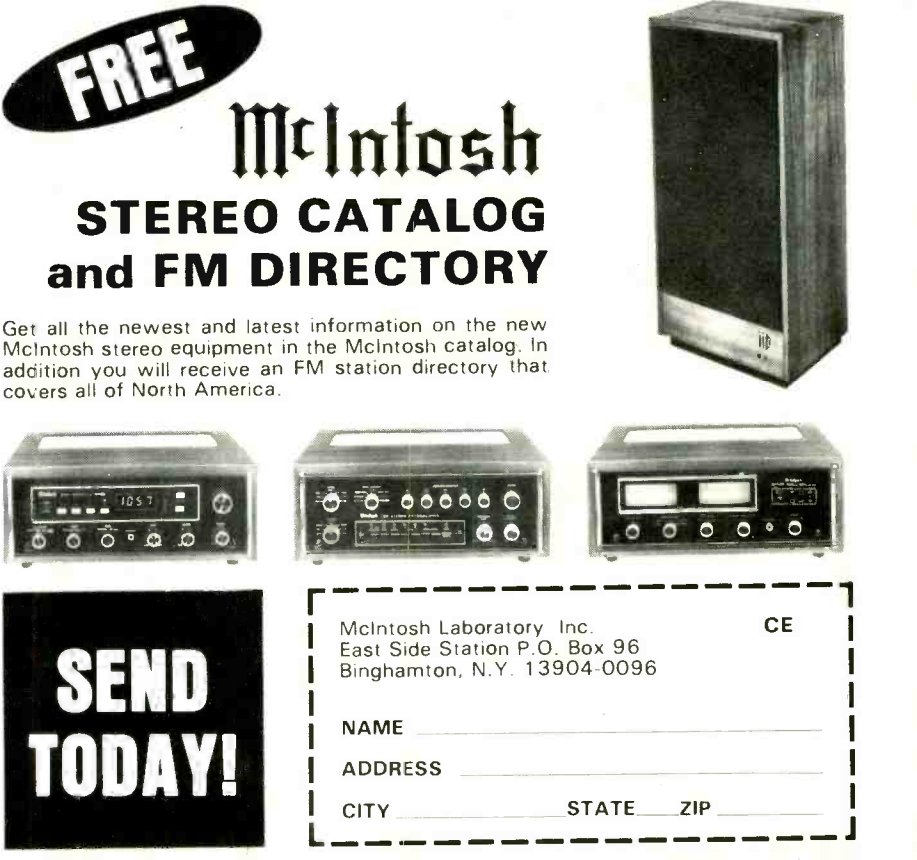

If you are in a hurry for your catalog please send the coupon to McIntosh. For non rush service send the Reader Service Card to the magazine. CIRCLE NO. 31 ON FREE INFORMATION CARD

### .. EXPERIMENTER'S CORNER

charges C2 and C3 should the power supply be turned off.

The very high voltage required to ionize the xenon in flash tube  $VI$  is provided by  $T2$  and  $C4$ . Capacitor  $C4$  is charged through  $R2$  to the power-supply voltage. When S2 is closed, C4 is discharged through T2's primary. A spike of several kilovolts then appears at T2's secondary and ionizes the gas in  $VI$ . Capacitors C2 and C3 are then discharged through  $VI$ . After C2, C3 and C4 are recharged, closing S2 will initiate a sec ond flash.

The only specialized components in this circuit are  $T2$  and  $VI$ , both of which can be purchased from various electronic parts suppliers. Various kinds of flash tubes and trigger transformers may have different pin orientations, so none is shown in Fig. 3. Be sure to follow any  $\parallel$  ance path between T2 and C4. The repin outlines provided with the components you purchase. The high-voltage output of T2 is often indicated by a red dot and the primary is of heavy wire.

If you build this circuit, be sure to ob serve carefully all relevant safety precautions. Never touch any connections or leads in the boxed high- voltage sec tion shown in Fig. 3.

An Automatic Flashing Strobe. The circuit in Fig. 4 automatically discharges a pair of capacitors through a flash tube every 1 to 2 seconds. In operaflash tube every 1 to 2 seconds. In opera-<br>tion, the output from a 555 oscillator is tential across VI. Try another neon directed through the  $6.3-V$  winding of  $\parallel$  lamp. You may also try connecting two TI. When powered by a 9-V battery, a 200-V square wave appears at  $TI$ 's 120-V winding. Components D1, D2, C2 and C3 form a voltage doubler that rectifies, increases, and stores this voltage.

reaches neon lamp  $II$ 's turn-on point  $\parallel$  may be formed by moisture and con-(80 to 100 V),  $C4$  begins to discharge through the primary of  $T2$  and  $II$ . Simultaneously,  $SCR1$  is turned on by the voltage appearing across the lamp. SCR1, which should be rated for 400 or more volts, provides a very low-imped-<br>ance path between  $T2$  and  $C4$ . The re-<br>sulting high-voltage spike across  $T2$ 's secondary ionizes the gas in  $VI$ , thus providing a low-impedance path for discharging C2 and C3. After the resulting flash,  $C2$ ,  $C3$ , and  $C4$  begin recharging until the trigger cycle is repeated.

Because the flashes are bright

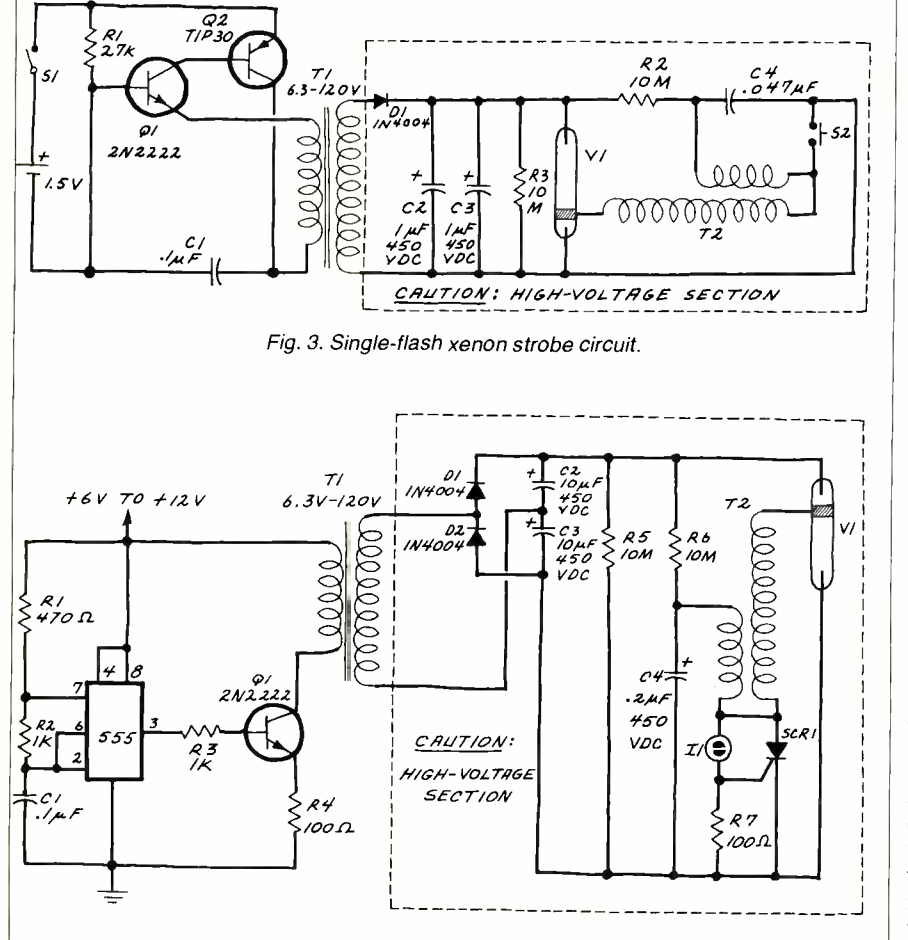

Fig. 4. Xenon strobe flasher circuit.

enough, this simple circuit can be used as a warning light. For brighter flashes, C<sub>2</sub> and C<sub>3</sub> can both be increased. The flash rate, however, will be reduced.

Resistor  $R6$  charges  $C4$  to the power-<br>supply voltage. When the voltage nosed or poorly insulated wire leads or If the circuit fails to flash, II may be switching on at a voltage below that retential across  $VI$ . Try another neon lamp. You may also try connecting two or more neon lamps in series to increase the ionization potential. Another cause of circuit malfunction is low-impedance leakage paths between ground and the high-voltage output from T2. These posed or poorly insulated wire leads, or tamination on circuit boards. Even the glass surface of the flash tube itself may act as a leakage path.

Be sure to follow the safety precautions given for the previous circuit. Remember that the boxed portion of the circuit is potentially hazardous.

Going Further. After you have experimented with the basic flash circuits in Figs. 3 and 4, you may wish to replace the bulky filament transformer  $(TI)$ with a more compact dc-dc converter transformer like those used in photographer's strobe units. You can buy such transformers, but you can also salvage them along with flash tubes, trigger transformers, photoflash capacitors, etc. from defective or surplus flash units.

I have a stock of a dozen such flash units purchased for a few dollars each at the camera department of a discount store. Using the oscillator circuit and other components salvaged from these units, I have built half a dozen miniature automatic flashers.

A typical unit is installed in a plastic<br>case measuring about  $1'' \times 2'' \times 3''$ . The reflector assembly and xenon lamp are protected by a yellow plastic filter. The unit's AA NiCd cells are recharged by a homemade solar battery. This unit clips on my bicycle shorts or bike packs and has accompanied me on many long distance cycling trips over the past five years.

flash capacitor with one that is no more Should you attempt to build such a flasher or work with salvaged flash units, be especially careful of the high<br>voltage generated by these units. It is essential that you discharge the main ca-<br>pacitor and turn off the power before attempting to disassemble or modify such a device. Make sure the batteries are disconnected or removed before beginning work. For automatic flasher units, you will want to replace the large photothan 10 to 20  $\mu$ F and rated for the proper voltage (usually 450 V).  $\Diamond$ 

### Clean Ace Yanks the Dirt, Dust, and Smoke Right Out of the Air... Then Literally Manufacturers New Clean Air.

CLEAN ACE isn't just an improvement on the old ionizers or filters. It's the result of totally new technology.

This Air Cleaner uses only 14 watts of power. It's whisper-quiet. It's compact and attractive.

But under its good- looking exterior thrums a mighty, powerful, industrial-<br>strength heart. As it gathers the dust and pollution in the room, it disinfects and cleans the air, actually replacing dirty air with ozone -clean fresh air.

### Kills Air -Borne Germs and Mites

The CLEAN ACE Air Cleaner has a built -in ultraviolet light. This special lamp radiates on two separate wavelengths.

The first, lower wavelength converts the oxygen molecules in the air to ozone, destroying odors as though a hammer is smashing the offending molecules.

The second, high wavelength kills not only germs but also the tiny "mites" that can be so irritating (and socially unacceptable). You might notice an immediate decrease in the number of runny noses and colds. It's no accident.

### Will you Actually Feel Better?

We think you'll feel better because the air will be so pleasant and refreshing to breathe. Many, many people report the disappearance of their tiredness and general irritation when the air is properly ionized.<br>An opinion is one thing: a fact is an-

other. The ability of the CLEAN ACE to kill germs and airborne pests is a fact. The feeling of well-being you get from fresh ozone is a fact. The oxidizing effect ozone has on bad-smell molecules is a fact.

Of course the CLEAN ACE is absolutely safe. The special ultraviolet quartz-<br>glass tube doesn't transmit the highrange rays that can redden the skin. The unit plugs into any wall outlet, and because it "creates" fresh air you don't have to open a window.

### Unbelievable POWER

The home -size Model 8200 CLEAN ACE is  $11''$  wide,  $7\frac{1}{2}$ " high,  $5''$  deep. It weighs only a couple of pounds. It makes no noise.

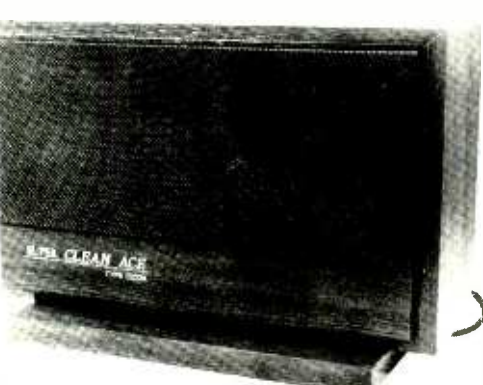

The home-size CLEAN ACE Model 8200 cleans the air in an average room in about 10 minutes.

Can you believe it will clean the air in an average room in about 10 minutes? Can you believe it works with every window shut and the heater or air conditioner on? Can you believe you'll be able to see the ugly black particles from your room the CLEAN ACE has trapped in its super-efficient filter?

You'd better believe it.

You don't assemble anything. We'll include a descriptive booklet, but there's nothing to learn: just press the "On" button and let it run.

### END EMBARRASSMENT FOREVER!

If someone is bedridden. somehow odors start to accumulate. Never again!

If even two or three people smoke at a party. the air is blue with smoke. Never again!

If you have a meeting in your office or conference room, after a while the air is heavy. even foul. Never again!

If you're cooking. the aroma of fish. shrimp, lamb. and many vegetables seems to hang there forever. gradually changing from "aroma" to "smell." Never again!

## ever again:<br>Now—<br>"A CLEAN ACE for Your Carl

The Model 1000 mounts under the dashboard or sits on the seat. Plug it into the cigarette lighter, and smog. pollution. grime, and stale air never will touch you.

What a difference clean air will make when you're driving around town or when you're stuck bumper-to-bumper in rush hour traffic. where normally you'd be inhaling the carbon monoxide from the exhaust of the car in front of you!

If someone is a smoker. instead of driving around with smarting, burning eyes. turn on your CLEAN ACE Model 1000 and forget that cigarette or cigar is lit.

### COMFORT IS AS NEAR AS A PHONE CALL

We've seen old-fashioned air cleaners which lack the space -age technology of the CLEAN ACE. selling for up to \$245. New Horizons is a direct -factory source. and you'll be able to own this high-powered air cleaner for far less than you'd expect to pay in a store $$ if they had it.

### Here's how to order:

The powerful home -size CLEAN ACE Model 8200 is yours for just \$139.95. plus \$450 for shipping.

The powerful automobile -size CLEAN ACE Model 1000 is yours for just S119.95, plus \$4.50 for shipping.

Send check, money order, or credit card information (VISA or MasterCard) and we'll ship your CLEAN ACE Air Cleaner immediately.

### We Absolutely Guarantee!

After you have your CLEAN ACE, plug it in and use it for up to a full month. If for any reason you don't want to keep it, send it back for a full refund, no questions asked.

Home -Size CLEAN ACE, Model 8200 - \$139.95 Car -Size CLEAN ACE.  $Model 1000 - $119.95$ 

add \$450 per total order for shipping For instant service. if you have a VISA or MasterCard, call toll -free 24 hours a day. seven days a week:

> 1- 800 -824 -7888 Ask for Operator 551. (in California: 1-800-852-7777)

The CLEAN ACE is another electronic marvel from

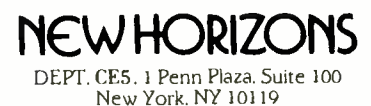

CIRCLE NO. 27 ON FREE INFORMATION CARD

### DX LISTENING

News and Notes on Shortwave Stations and Programs

By Glenn Hauser

Nicaragua. The Central American radio war grew more intense early this year with the appearance of two new stations opposing the Sandinista government: La Voz de Nicaragua Libre, at 0400 GMT on frequencies widely varying from night to night between 5.6 and 5.9 MHz; and Radio Miskut, aimed at the Atlantic Coast Indians, at 0200 on 6870-6860 kHz.

Solomon Islands. Martin Hadlow of SIBC is researching the early history of broadcasting here. Any recollections, documents, or recordings of the World War II U.S. forces stations  $WVUQ$  and WVTJ are especially wanted. Contact him c/o SIBC, P.O. Box 654, Honiara.

**Sudan.** We are fortunate to have an astute and experienced monitor now re siding in Saudi Arabia, and a former contributing editor to this magazine, Richard E. Wood. Among the many newsworthy observations he has made from Abha is the fact that Omdurman has appeared on the new shortwave frequency of 11940 kHz, with Arabic news at 0800 GMT. Hearing it in North America will be considerably more difficult. Do not confuse with UAE Radio, Dubai, which also uses 11940 at times.

**Surinam.** The Dec. 7 coup resulted in the forced closing (and in some cases destruction of the facilities and murder of the operators) of all radio stations ex cept the government -controlled SRS, on 4850 and 725 kHz. Radio Nederland beefed up its broadcasting to Surinam, to the displeasure of the regime, and there was talk of setting up a station devoted to liberating Surinam, in French Guiana or Venezuela.

Ukogbani. BBC World Service has converted its satirical review, "Two Cheers for ..." from yearly to monthly. It alternates with other comedy programmes, usually on the first, but some times the last week of the month, Wednesdays at 0830 and 1430; GMT Thursdays at 0045 and 1030.

U.S.A. Voice of America has shaken up its program schedule in English. Here

are some of the highlights: Sundays: "New Products U.S.A." and "New Horizons in Science" at 1105, 1505, 2105 and Monday 0105. "Issues in the News," a panel discussion, at 1130, 1830, (1930 to Africa), Monday 0230. "Critic's Choice," on the arts, 1210, 1710, Mon. 0210. "Studio One," documentaries often on topical or musical subjects, 1330, 2130, Monday 0030. "Concert Hall," 1415, 2015, Monday 0310. "Music Time in Africa," 1830 and 2230; "African Science," 2210. Monday-Friday: "Magazine Show," 1210, 1510, 1710, Tue -Sat 0110. "Music USA Jazz," 1415, 2015, (2210 to Africa), Tue-Sat 0310. Saturday: "This Week," 1110, 1510, 1710, Sunday 0110. "Press Conference USA," 1130, 1630, 1930, Sunday 0230. "Words and their Stories," 1238, 1538, 1738, Sunday 0138.

Early in the morning, VOA is heard on 9565 and 11715 kHz; during the day, 21840 and 15580 may be best; for Afri can programs, 15600. In the evening, 9650, 6130, 5995.

American shortwave stations have started using the 7 -MHz band, which is not allocated for broadcasting, nor is it scheduled to be under 1979 World Administrative Radio Conference agreements. First the VOA, appeared on 7400 kHz for Spanish between 0000 and 0300; then  $WYFR$  landed on 7355 kHz, for English to Europe at 0600-0800. Both these are actually in a fixed (point to-point) band. KGEI began testing its new "polar beam" antenna in February, around 0300 GMT on 5975 kHz, a major **BBC** frequency to North America.

**U.S.S.R.** In the "USSR High Frequency Broadcast Newsletter," edited by Roger Legge, another former contributor here, we learn about shortwave sites as determined from satellite photos. Two major sites, previously unknown, are at Ulyanovsk, southeast of Moscow, and at Yevpatoriya in the Crimea. While Radio Moscow will specify sites on QSL cards, they seldom correspond to reality, although they may mention a large city in the general area.

Venezuela. Like Columbia, this country has a new shortwave station, Catatumbo Internacional on 9620 kHz. It seems to be on the air all night. Some listeners have heard Radio Táchira, nominally on 4830 kHz, also on 3830 and 5830 kHz. While certain receiver circuits could explain this, in this instance we believe it's a case of the transmitter mixing products, since its mediumwave outlet is on 1000 kHz.  $\Diamond$ 

Computers & Electronics

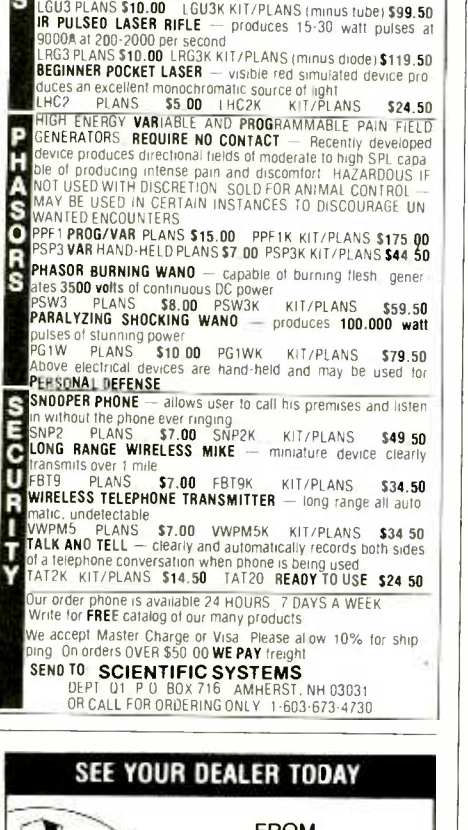

anazinc

**RUBY LASER RAY GUN** — Intense visible red beam, burns and<br>welds the hardest metals, HAZARDOUS device Kits available<br>RUB3 — PLANS<br>CARBON DIOXIDE BURNING AND CUTTING LASER — produces<br>able LC5 — PLANS<br>able LC5 — PLANS<br>WISIBL

Ŝ E<br>R s

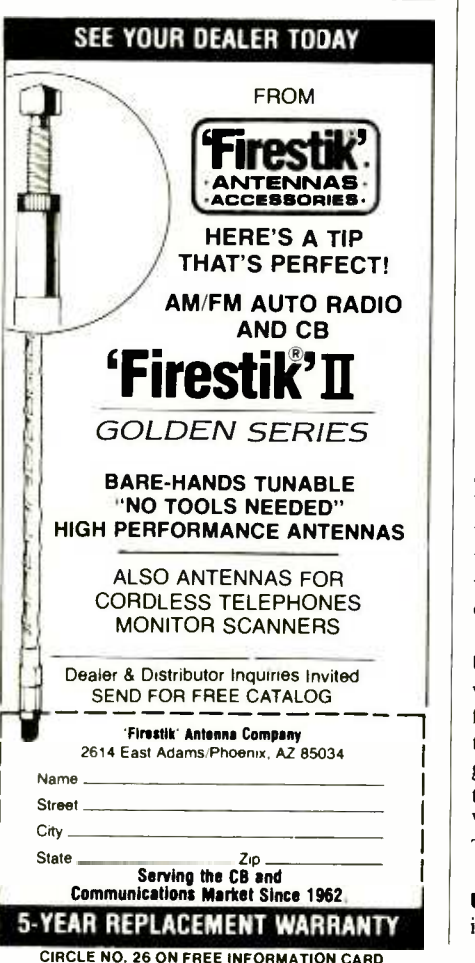

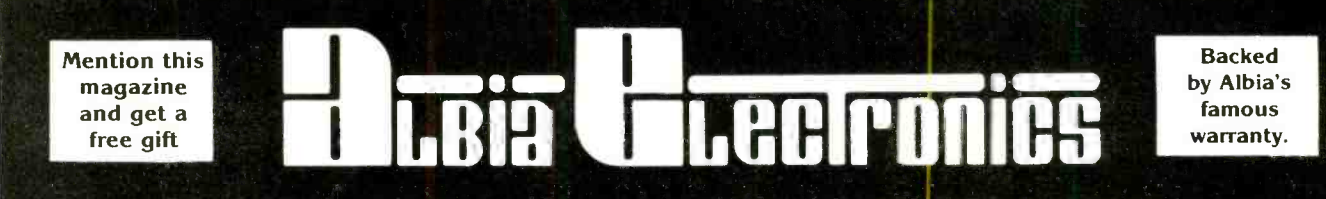

### **DESIGN MATE™ 2B LOW COST. HAND HELD FUNCTION GENERATOR**

### **SPECIFICATIONS**

Frequency Range: 10 Hz to 100 KHz in four ranges; 50 increment 10/1 calibrated dial calibrated within  $\pm$  5% of setting @ 10 Hz, 1

Waveforms:

Outputs:

Power Req.: Size:

> **MODEL NO. DM-2B STOCK NO. 15-0102**

INCLUDES ALBIA's FULL<br>SATISFACTION WARRANTY

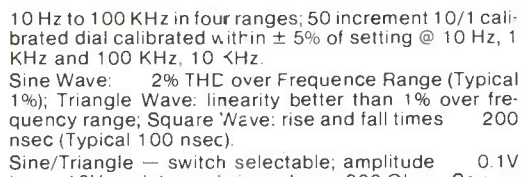

 $0.1V$ to 10V peak to peak: impedance 600 Ohms; Square<br>Wave – amplitude 0.1V to 10V peak to peak: impedance 600 Ohms.

105 - 125 VAC, 50/60 Hz, 2.5 Watts  $6.25'' \times 3.75'' \times 2'$ 

**BM-II FREQUENCY TO VOLTAGE MODULE** 

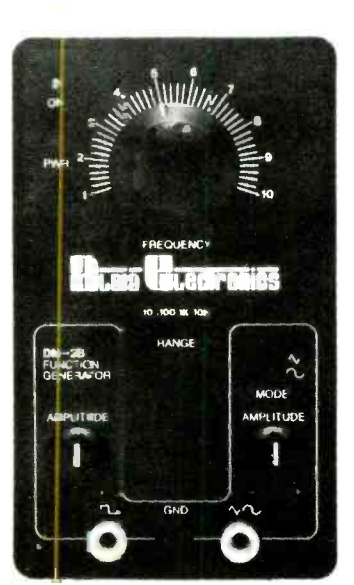

### **LOW COST FREQUENCY** METER MODULE DM-11 "5Hz to 100MHz"

Measure frequencies from<br>5Hz to 100MHz on your digital Voltmeter with a resolution of  $3\%$  digits  $\frac{3\%}{2}$  digits  $\frac{3\%}{2}$  digital estring<br>the Dome hobbystic Connect<br>the DM-11 to your DVM,<br>set the DM-11 to your DVM,<br>range, connect a signal to<br>the DM-11 via a BNC cable<br>(not included) an (not included) and measure the frequency of<br>any source. Hi Lo Range

LEDs ensure fast accurate readings

#### **SPECIFICATIONS** - Frequency Range 5Hz to 100MHz

г

- Input Impedance 1 MegOhm
- Input Sensitivity: 100Hz 80MV
	- 100Hz 60MHz 30MV

ET  $\frac{1}{2}$  (10.5)

- $-$  Size 6.25"  $\times$  3.75"  $\times$  2 External 9V DC power supply included  $\mathcal{L}_{\mathrm{max}}$
- BNC input cable accessory Model PSA-2
- Stock No: 110027 add \$14.99

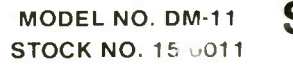

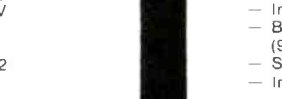

### LOW COST DM-8 **CAPACITANCE METER MODULE**

Connect this high quality low cost Canacitance Meter Module, DM-8 to your<br>digital Volt Mete and turn it into a Digital Capacitance Meter - the Low Cost Way!

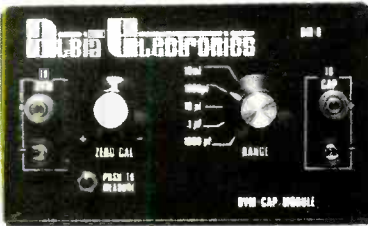

### **SPEC FICATIONS**

- $-2V$  output Accuracy better than 5%
- Push to read range (button) from 1 pF to 20,000 F
- Zero Calibration control
- In one easy to use self-contained package.<br>Battery powered, with 'push to read' battery saver circuit
- (9V batteries not included). Size - 6.25"  $\times$  3.75"  $\times$  2 - Includes Model 536 Test Clips

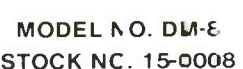

Includes **Albia's Satisfaction Warranty** 

99

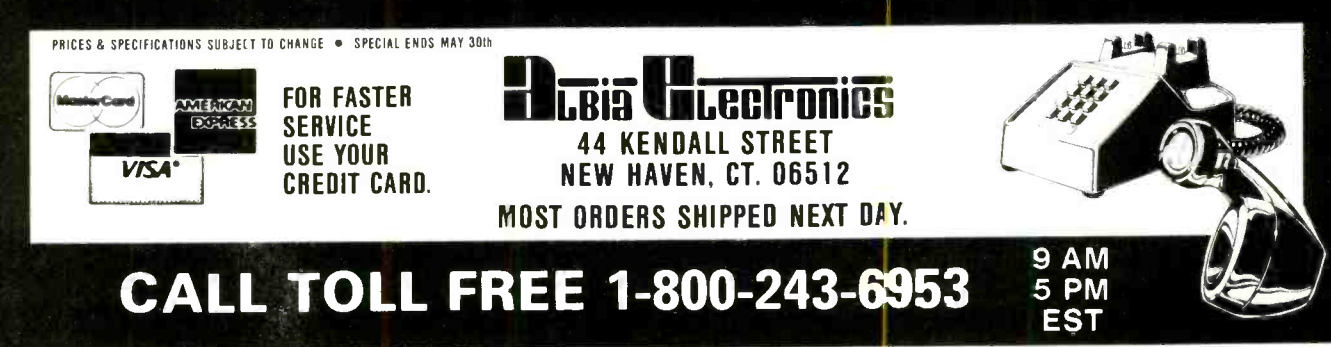

### PROJECT OF THE MONTH

### **Constructing** A Two-Way **Optoisolator**

By Forrest M. Mims, Ill

**NONVENTIONAL optoisolators** or optocouplers are made by installing a light source and light detector in a lighttight package. The source is electrically separated from the detector by an optically clear dielectric such as epoxy, glass or air. With this arrangement, two separate circuits or two portions of the same circuit can interact without any intervening electrical connections.

Some optoisolators use a neon glow lamp or an incandescent lamp as a light source. Most, however, use a visible or near -infrared light emitting diode. Detectors include cadmium-sulfide photo-<br>resistors, phototransistors, photo-<br>darlington transistors, photodiodes, triacs, etc.

light-activated SCRs, light-activated.<br>
triacs, etc.<br>
Conventional optoisolators are *unidi-*<br> *rectional*. In other words, they transfer<br>
an incoming signal from the source to<br>
the detector in only one direction. It's<br>
po Conventional optoisolators are unidirectional. In other words, they transfer an incoming signal from the source to the detector in only one direction. It's possible, however, to make a bidirectional or two-way optoisolator by using components that function as both sources and detectors. Many LEDs and some ternary and quaternary photodiodes (such as GaAsP photodiodes made<br>by Hamamatsu) can be used as dual-<br>function emitter/detectors. by Hamamatsu) can be used as dual-<br>function emitter/detectors.

### A Practical Two -Way Optoisolator.

Figure 1 shows how to make a functional two -way optoisolator by installing two LEDs face -to -face in a short length of heat shrinkable tubing. (For very high -voltage isolation or for applications in which two circuits are some distance apart, the LEDs can be coupled to one another by means of a fiber -optic cable.)

Though many different commercial LEDs can function as both sources and detectors, GaAs, GaAs:Si, and A1GaAs:Si near -infrared emitters work better as detectors than do most visible light emitting diodes. Figure 2 shows the current transfer of a pair of TRW Optron OP -195 GaAs:Si near infrared emitters arranged in the configuration shown in Fig. 1. Data was obtained by operating the detector LED in an unbiased, photovoltaic mode. The detector LED can also be operated in a reversebiased, photoconductive mode. If this is

done, the resulting current -transfer curves are almost identical to those in Fig. 2.

The current transfer ratio  $(I_{out}/I_{in})$  for the OP-195 LEDs which I used is only about 0.06% when the input current is 20 mA. While this is much lower than conventional LED-phototransistor optoisolators, the output current can be easily amplified. The additional circuitry needed can be justified in applications where two-way optoisolation is required.

Figure 3 shows an experimental circuit I've designed to implement, under digital control, two-way optoisolation. The circuit preserves input-output isolation by employing conventional LED phototransistor optoisolators. In opera-

tion, a low or high bit at the control input forward biases the LED in one of the two conventional optoisolators. For ex ample, assume the control bit is high. This causes the LED in optoisolator  $1$  to be forward biased which, in turn, turns on its phototransistor. Any signal present at the phototransistor's collector can now forward bias LEDI in the LED-LED (two way) optoisolator. In this case, LED2 functions as a detector. It cannot receive any signal present at the collector of the phototransistor in optoisolator 2 since that phototransistor is turned off. When the control bit is changed from high to low, the operating mode is reversed and the LED -LED optoisolator transmits in the opposite direction. ♦

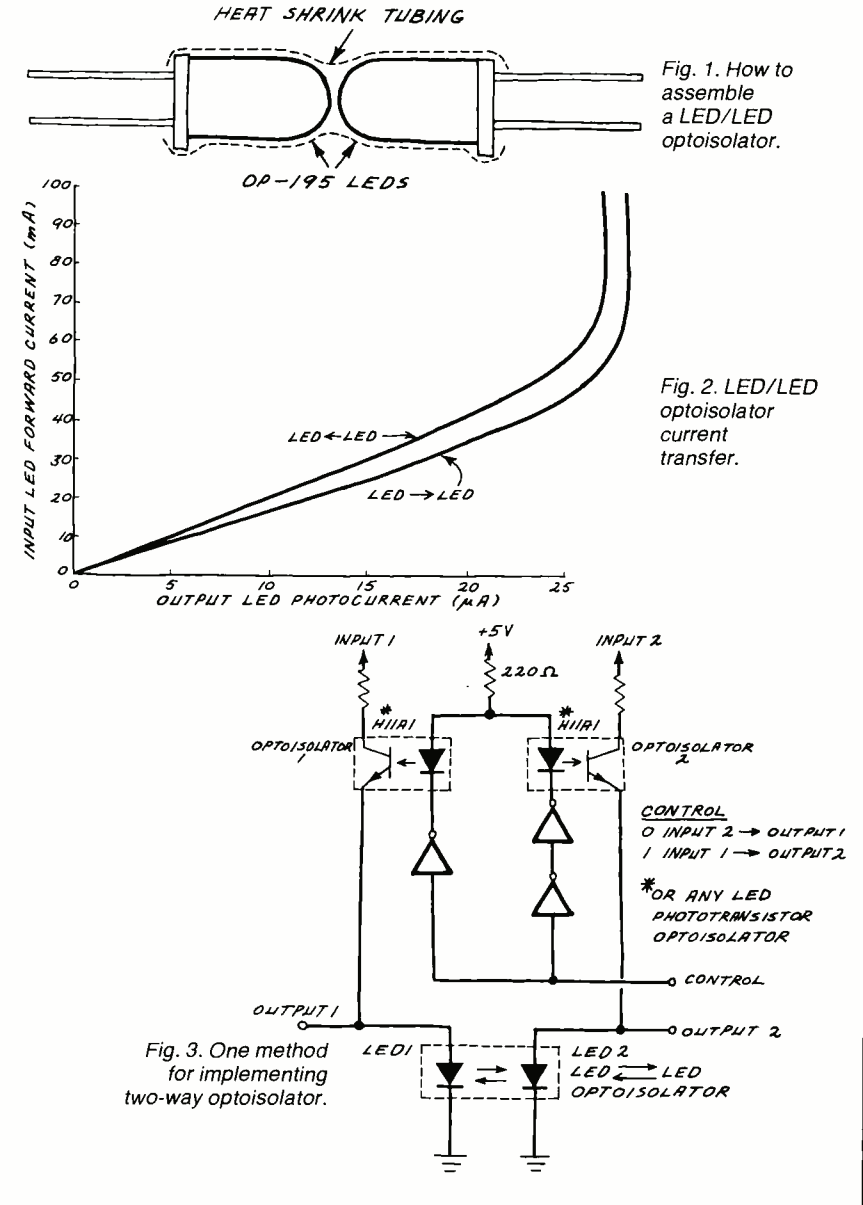

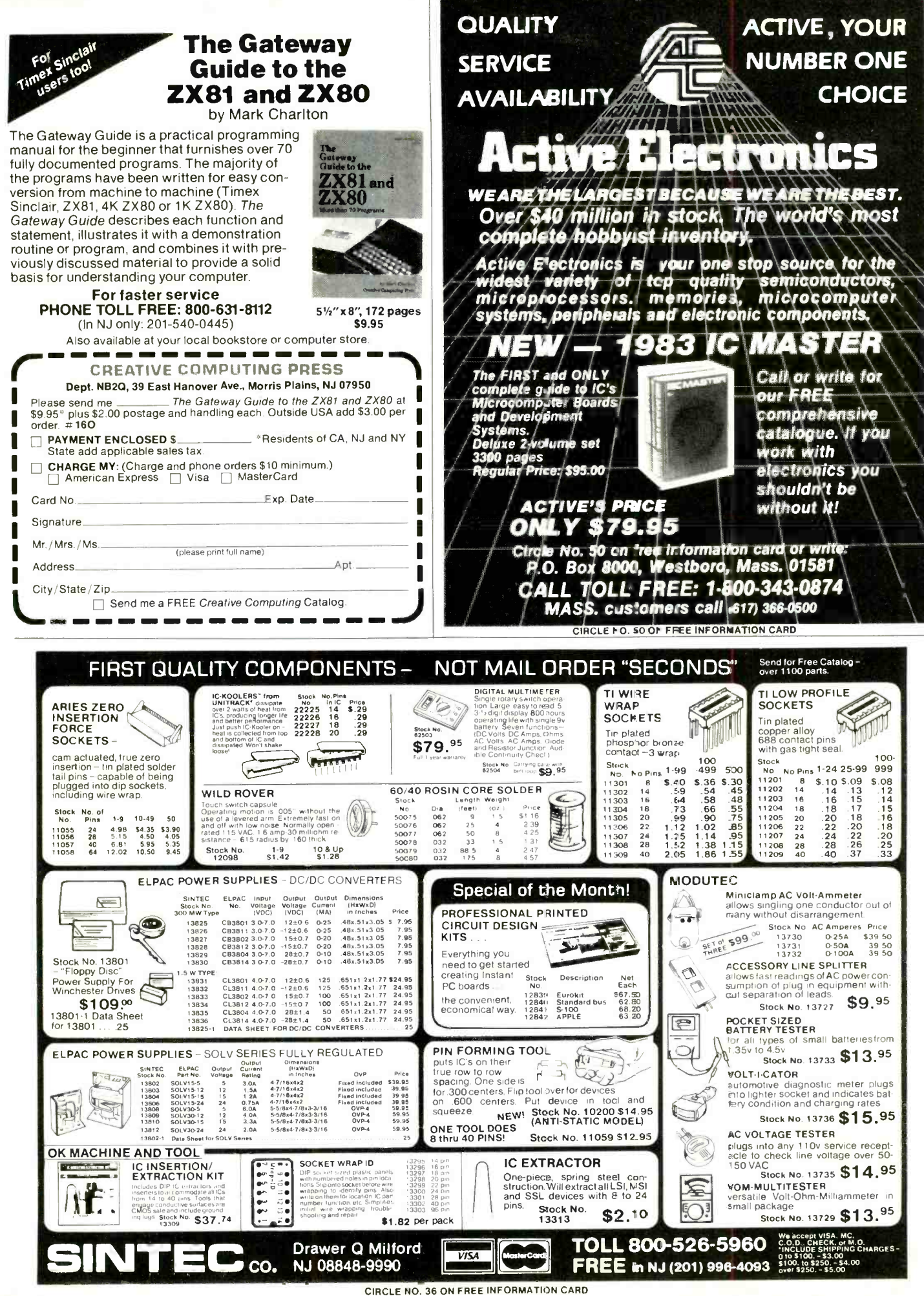

www americanasdiphistory com

### **CAPACITORS**

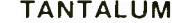

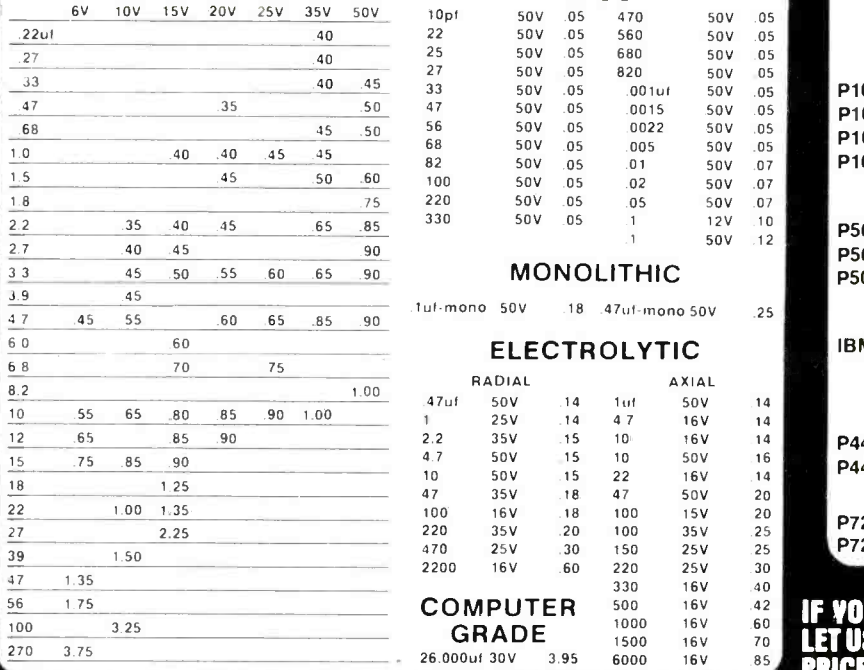

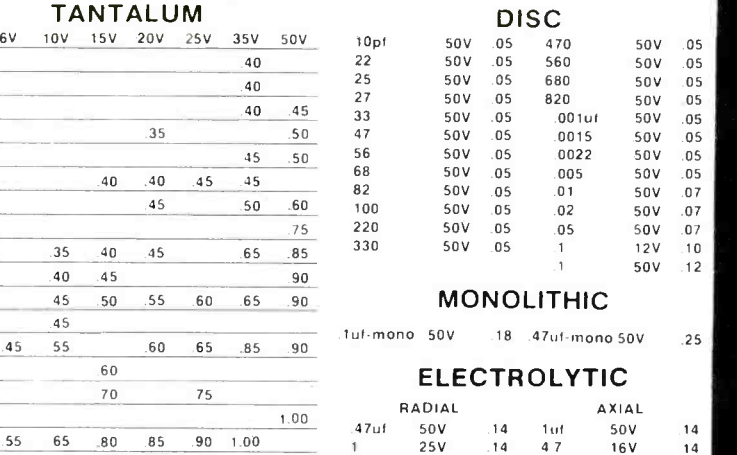

32 32K EPROM \$495 2764 64K EPROM

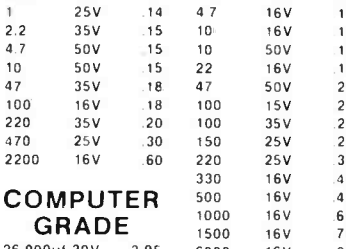

8 pin

18 pin 20 pin 22 pin

40 pin  $64 \text{pin}$  $\overline{\mathsf{ST}}$  $8$  pin  $14$  pin  $16$  pin  $18pi$ <br> $20pi$  $22$  pin  $24$  pin 28 pin<br>40 pin<br>WW  $16$  pin 24 pin 28 pin .<br>ZIF  $(Zero$ 

 $S<sub>V</sub>$ 

 $5 POS$ 6 POS

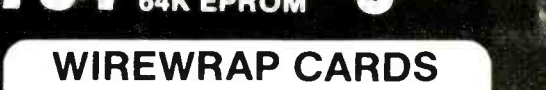

FR -4 Epoxy Glass Laminate With Gold-Plated Contact Fingers

 $P100 - 2$ <br> $P100 - 3$ 

P100-4

P722-3

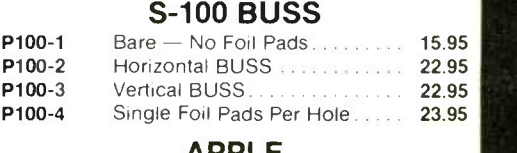

### APPLE

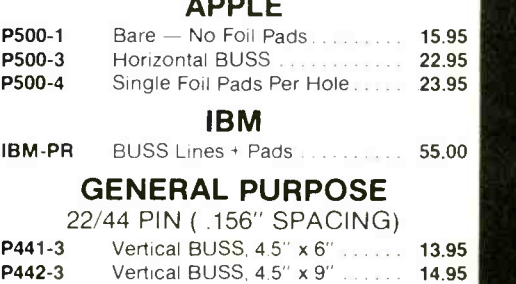

36/72 PIN ( .1" SPACING) **P721-3** Vertical BUSS, 4.5" x 6" Vertical BUSS, 4.5" x 9"

13.95 14.95

### IF YOU CAM FIND A PRICE LOWER ELSEWHERE. LET US KNOW AND WE WILL MEET OR BEAT THEIR PRICE! (SEE TERMS BELOW)

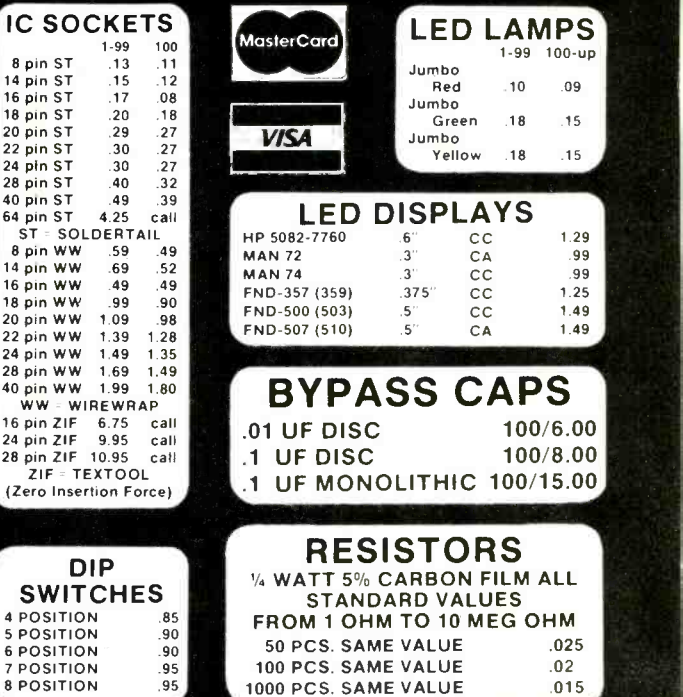

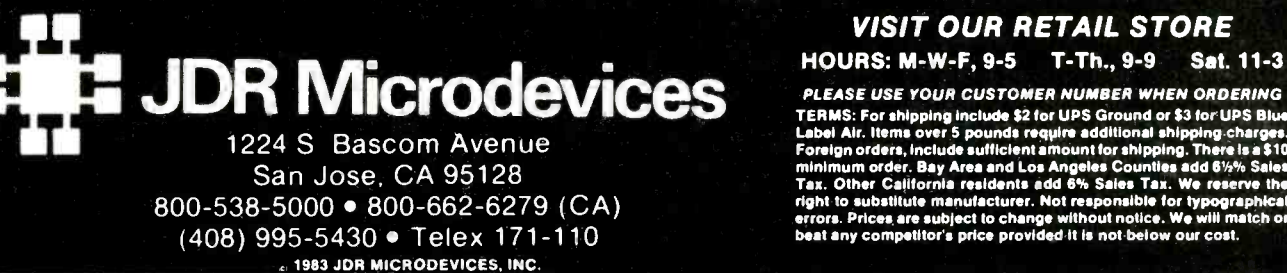

### VISIT OUR RETAIL STORE HOURS: M-W-F, 9-5 T-Th., 9-9 Sat. 11-3

-PLEASE USE YOUR CUSTOMER NUMBER WHEN ORDERING<br>TERMS: For shipping include \$2 for UPS Ground or \$3 for UPS Blue<br>Label Air. Items over 5 pounds require additional shipping charges. Foreign orders, include sufficient amount for shipping. There is a \$10<br>minimum order. Bay Area and Los Angeles Counties add 6% Saise<br>Tax. Other California residents add 6% Saise Tax. We reserve the<br>right to substitute manu

#### www.americanaradiohistory.com

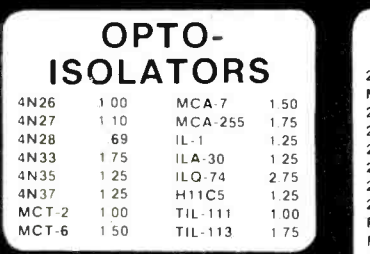

### DIODES 1N751 5.1 volt zener 1N759 12.0 voll zener

 $rac{25}{25}$ 

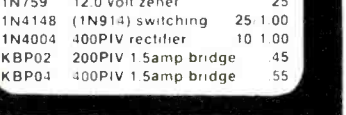

### MUFFIN FANS  $NEW$  UN-USED 4.68 Square 14.95 3.125 Square 14.95)

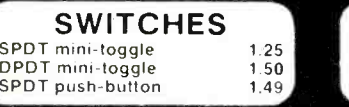

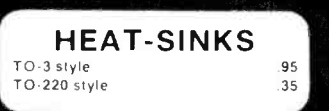

PN3643 .25 MPS -A55 .25 PN3644 .25 TIP29 .65 MPS3704 .15 TIP31 .75 TIP32 .79

**TRANSISTORS** 

2N918 .50 MPS3706 .15<br>MPS918 .25 2N3772 1.85 MPS918 .25 2N3772 1.85 2N2102 .50 2N3903 .25 2N2204 .10

2N2218A .50 2N3906 .10

2N2219A .50 2N4123 .25 2N2222 .25 2N4249 .25

.50 2N4122 .25<br>.50 2N4123 .25

POL 2N4304 .75<br>Physical 25 2N4401 .25 MPS2369 25 2N4401 .25<br>2N2484 25 2N4402 25 2N2484 .25 2N4402 .25 2N2905 .50 2N4403 .25<br>2N2907 .25 2N4857 1.00 2N2907 .25 2N4857 1.00<br>2N2907 .125 PN4916 .25<br>2N3055 .79 2N5086 .25 **PN4916** 2N3055 .79 2N5086 .25 3055T .69 PN5129 .25 PN5139 2N3414 .25 2N5209 .25 2N3563 .40 2N6028 .35 2N3565 .40 2N6043 1.75 PN3565 .25 2N6045 1.75 MPS3638 25 MPS-A05 .25<br>MPS3640 .25 MPS-A06 .25 **MPS-A06** 

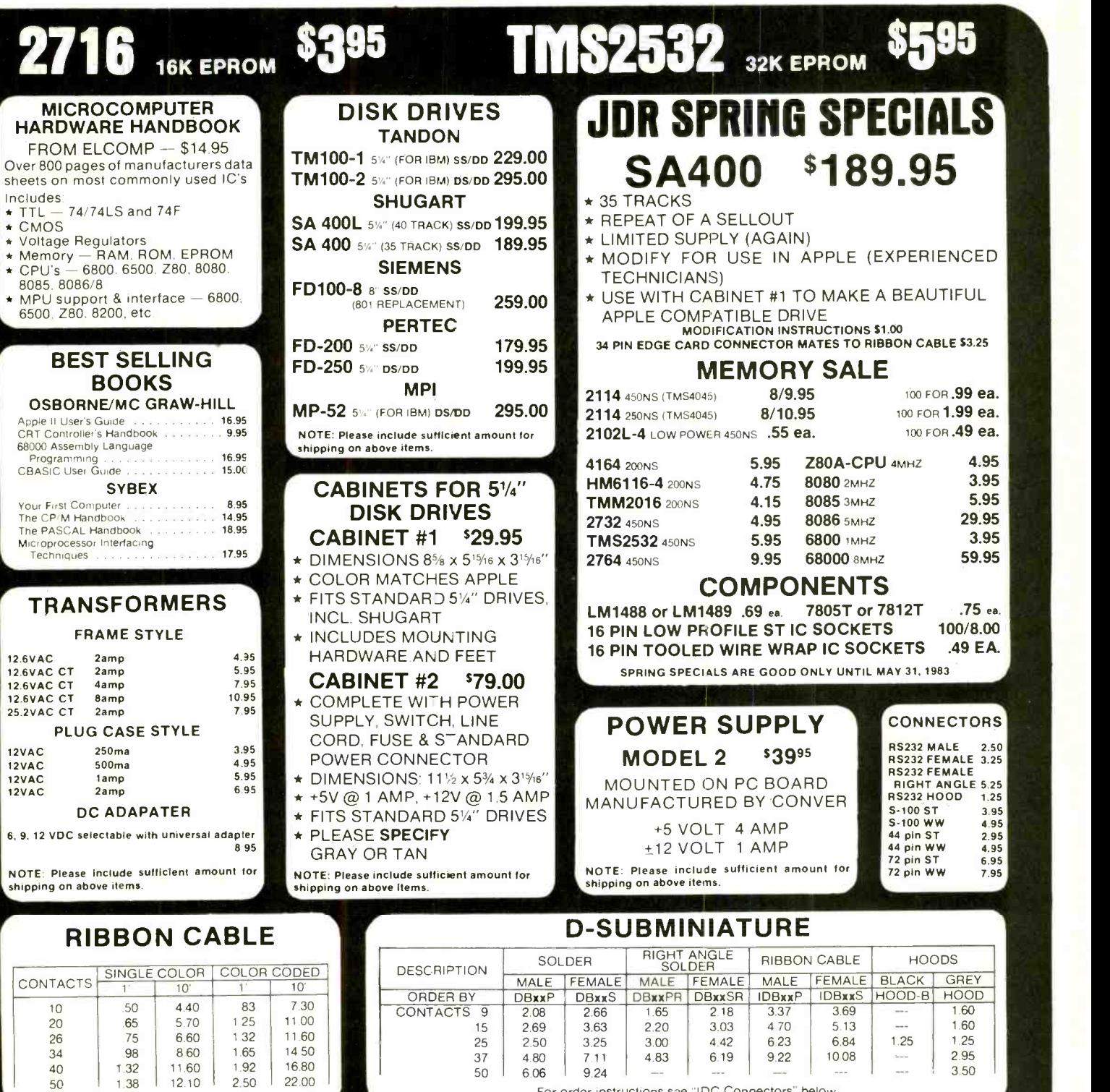

**COMPANY** 

IDC CONNECTORS

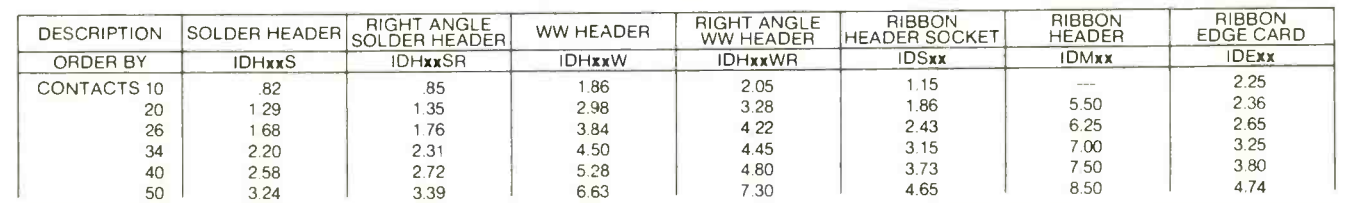

ORDERING INSTRUCTIONS: Insert the number of contacts in the posit on marked "xx" of the "order by" part number listed. Example: A 10 pin right angle solder style header would be IDH1OSR.

# , 1983 JDR MICRODEVICES, INC.<br>CIRCLE NO. 22 ON FREE INFORMATION CARD

For order instructions see "IDC Connectors" below.

www.americanaradiohistory.com

### BEGIN YOUR SPRING PROJECT AT THE SHACK Quality Parts! Huge Selection! No Minimum Order!

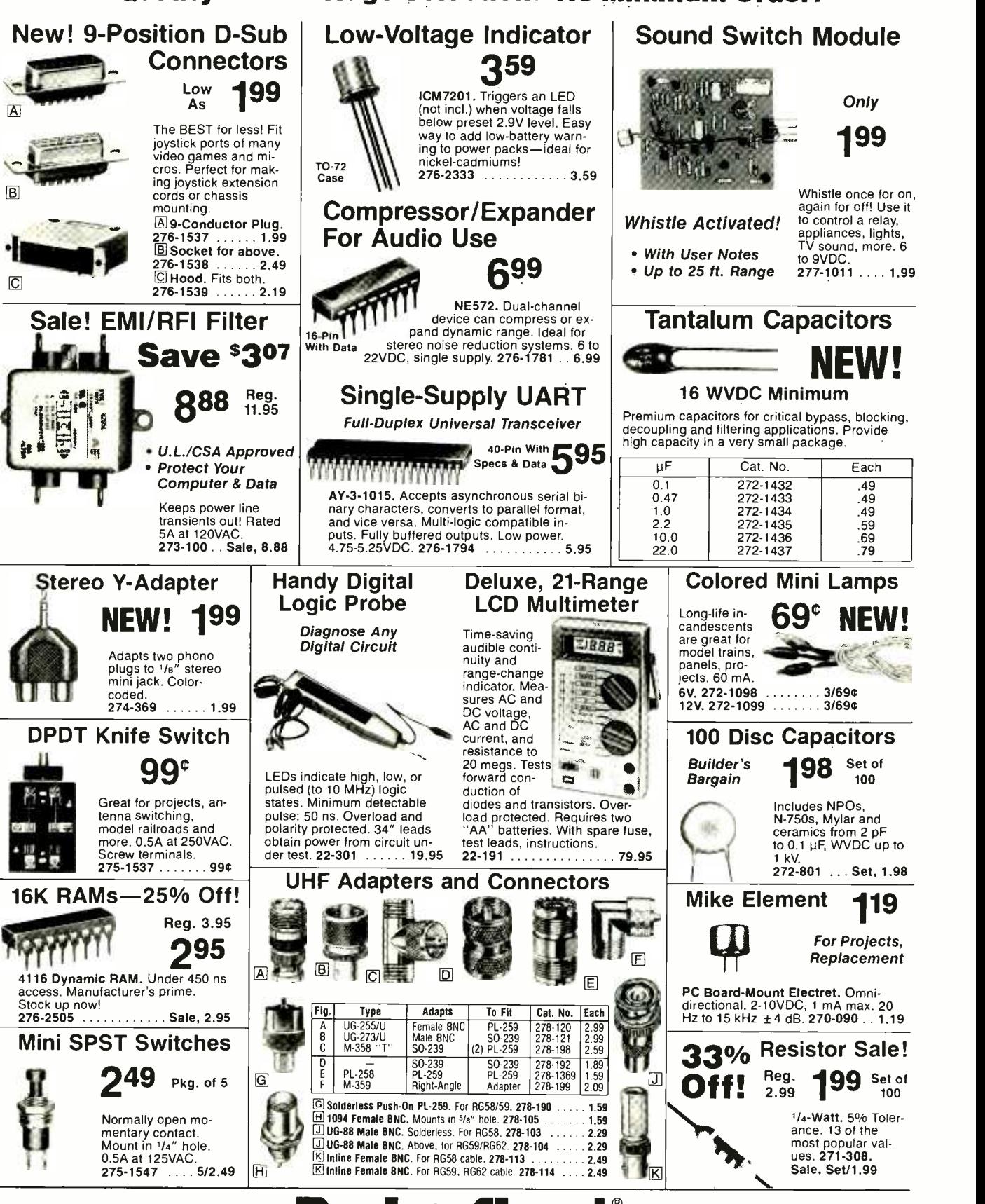

A DIVISION OF TANDY CORPORATION • OVER 8500 LOCATIONS WORLDWIDE

Retail prices may vary at individual stores and dealers

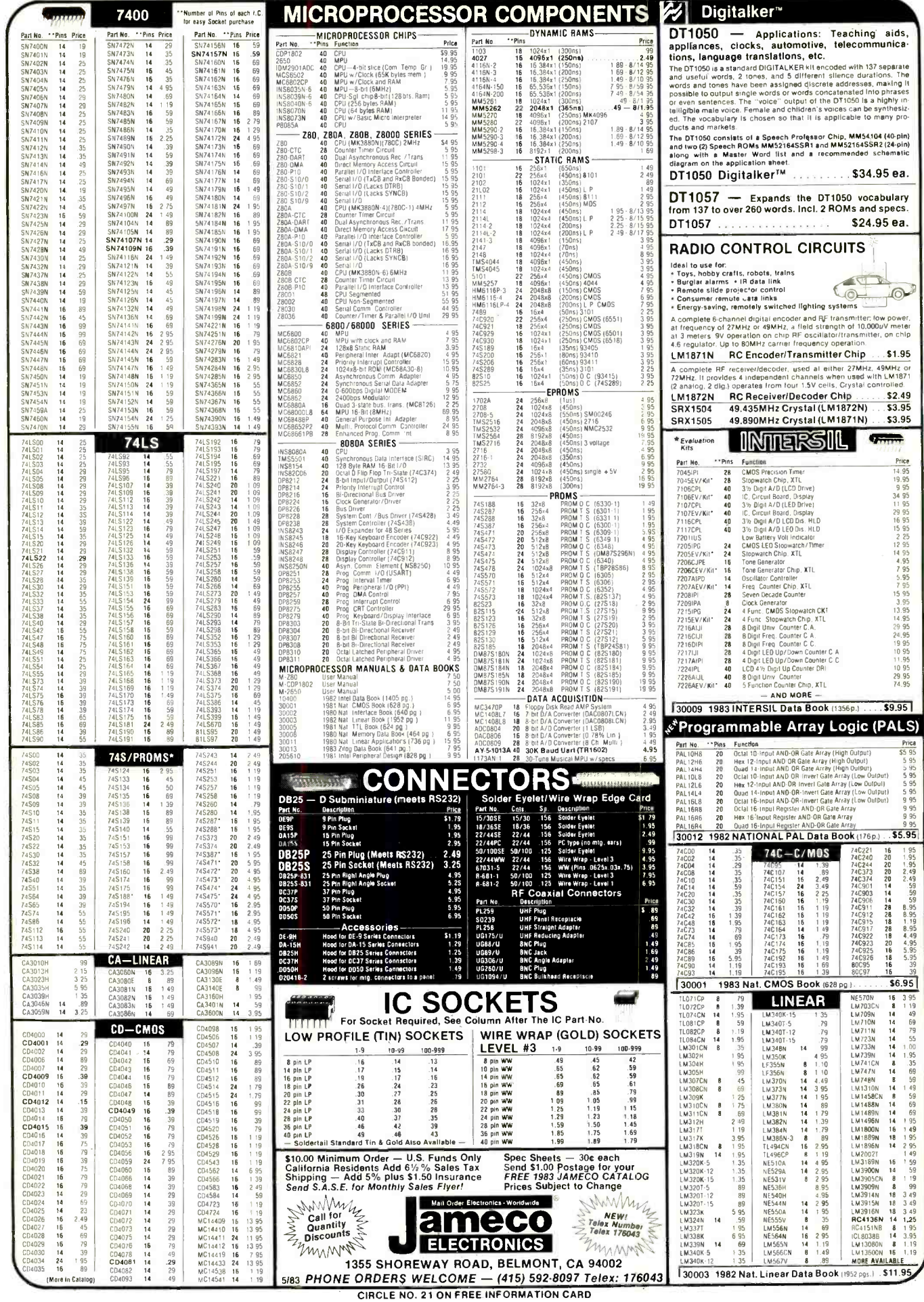

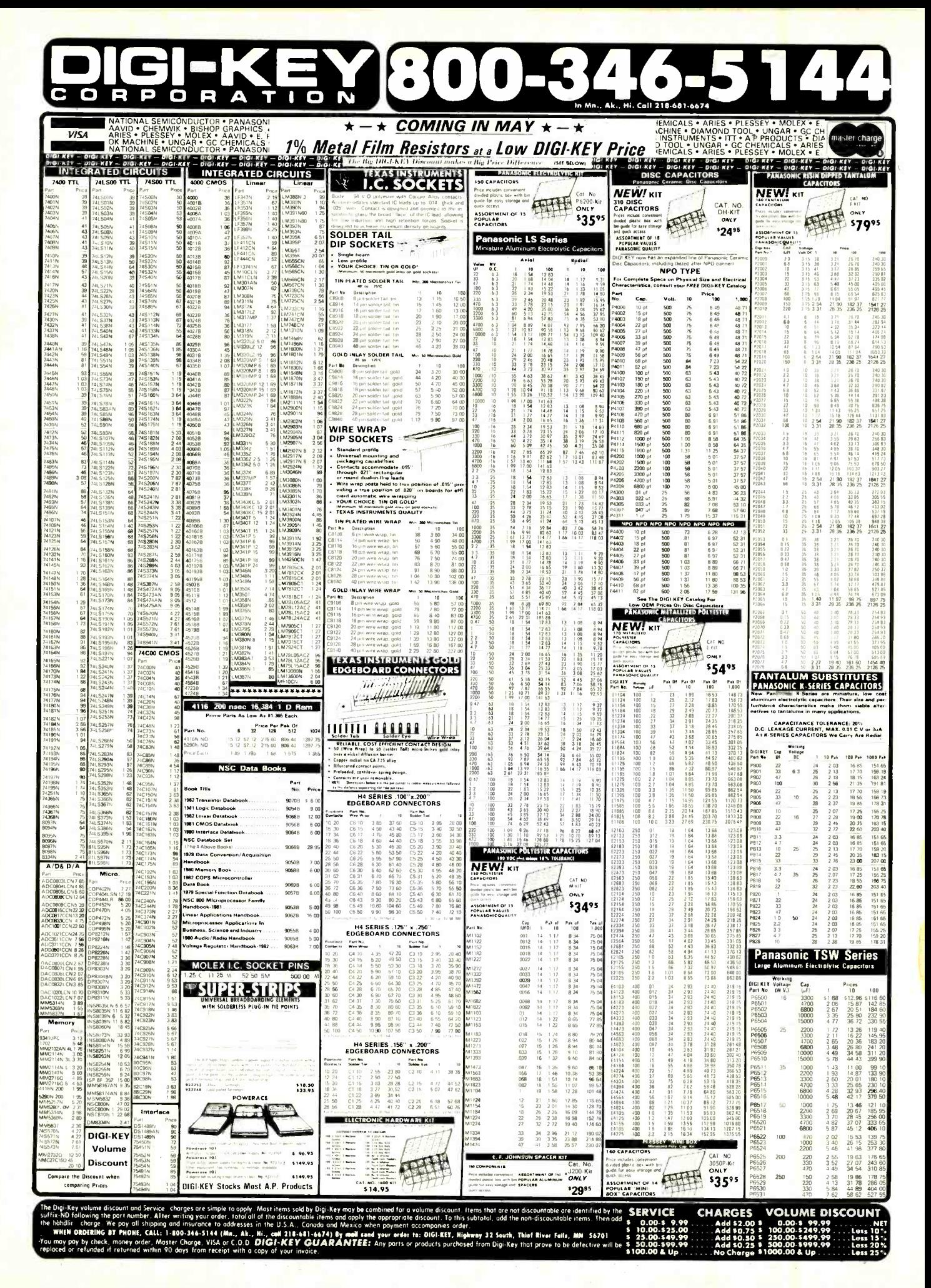

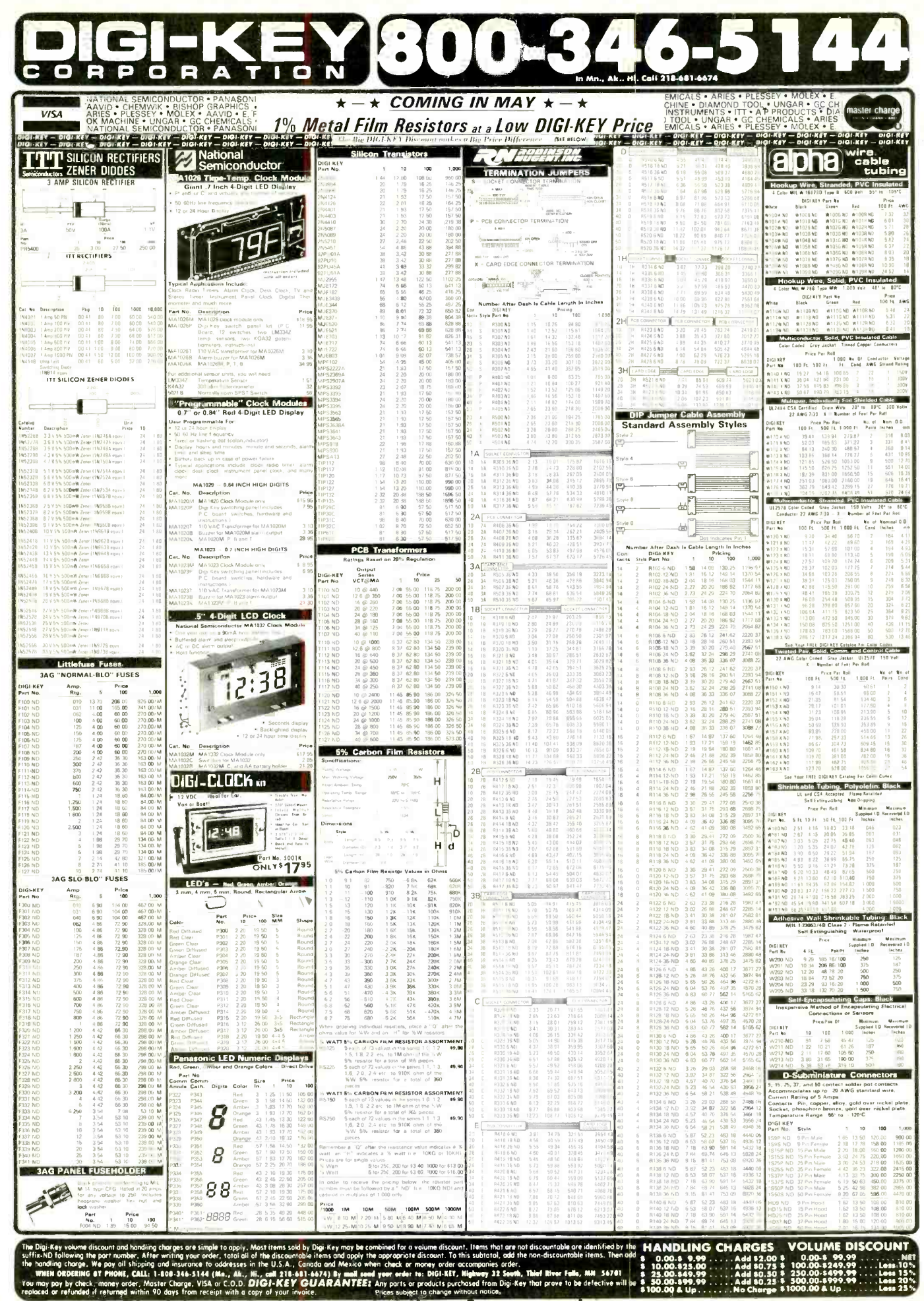

CIRCLE NO. 14 ON FREE INFORMATION CARD

# JDR 16K RAMCARD **SPRING APPLE SAL**

### **FD-35 DISK DRIVE** By MA Systems

- \* Direct Replacement for Apple Disk II
- \* Compatible with Apple Controller or other Apple compatible controllers
- \* Specially designed electronics with low power consumption
- \* DOS 3.3 and 3.2 compatible
- \* Owner's Manual and Warranty Card included
- $* 90$ -day Warranty **INTRODUCTORY**

### OFFER CONTROLLER CARD \$89.95

### APPLE II KEYBOARD \$99.95 From the Keyboard Co

- $\star$  Brand New Rev. 7 keyboard  $-$ NOT an imitation
- $\star$  Special Purchase  $-$  Supply very limited
- \* Includes Encoder Board and Cable

### APPLE COMPATIBLE POWER SUPPLY \$99.95

- \* Compact Switching Design
- \* All Outputs regulated
- \* Short Circuit and Overload Protection
- \* Complete with Apple -type plug -in power cord
- $\star$  Apple Compatible Yet higher output allows more disk drives and cards without overheating
- $\star$  +5V @ 5A, +12V @ 3A,  $-5V$  @  $.5A$ ,  $-12V$  @  $.5A$
- \* Shielded enclosure: 103/4" x 3'/2"  $x 2^{3/16'}$

### VIEWMAX 80

A Full Function 80 column card for Apple II<sup>\*</sup>

> 2 YEAR WARRANTY \$19995

### NEW IMPROVED JDR COOLING FAN' FOR YOUR APPLE II

- $\star$  Easy modification  $-$  no
- modification of Apple required<br>Eliminates overheating<br>problems
- Switch on front controls fan, Apple, and extra outlet
- Rotron whisper fan is the quietest, most reliable on the market

### NOW WITH SURGE **SUPPRESSION** \$69.95

WITHOUT SURGE SUPPRESSION '59.95,

### INTERFACE CARDS By Perisoft PRINTERLINK \$79.00

- \* Centronics Standard Parallel Interface for Apple Il
- $\star$  Simple to use  $-$  Yet supports custom driver applications from ROM or Disk
- Includes card, cable and user's manual
	- 1 Year Warranty MESSENGER \$119.00
- \* Serial I/O for Apple Il
- Connects virtually any RS-232 serial device
- $\star$  6 switch selectable drivers: - 4 printer drivers
	- $-$  Terminal Driver  $-40$  or 80 driver
- \* Includes card, cable and user's manual
- 1 Year Warranty

### OKIDATA PRINTERS

- \* 120 cps, 9x9 Dot Matrix
- \* 50% faster than EPSON
- \* Parallel and Serial interfaces are standard

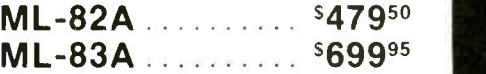

ML -84 PARALLEL ... \$105900 CALL FOR PRICES ON 82A TRACTOR OPTION AND 82A, 83A GRAPHICS OPTION. CABLES AND INTERFACE CARDS AVAILABLE

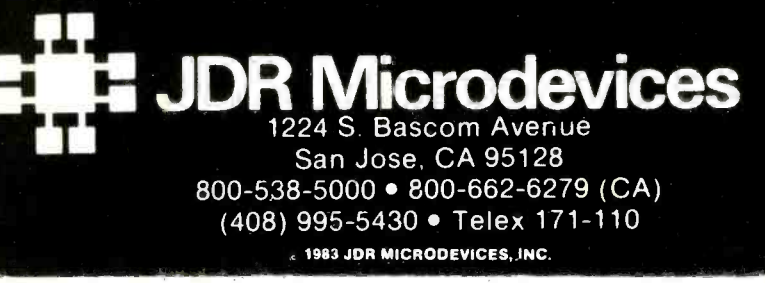

For Apple II\* \* Expand your 48K Apple to 64K

- $\star$  Fully compatible with Apple Language System - Use in place of Apple Language card
- \* Provides extra memory for Visicalc<sup>™</sup>
- \* Run PASCAL, FORTRAN, Integer Basic with appropriate software
- \* Highest quality card features: gold edge connector, sockets for all IC's

### NOW WITH 2 YEAR WARRANTY ASSEMBLED & TESTED \$1195

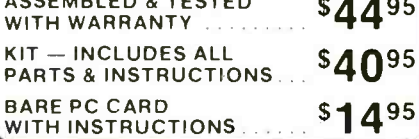

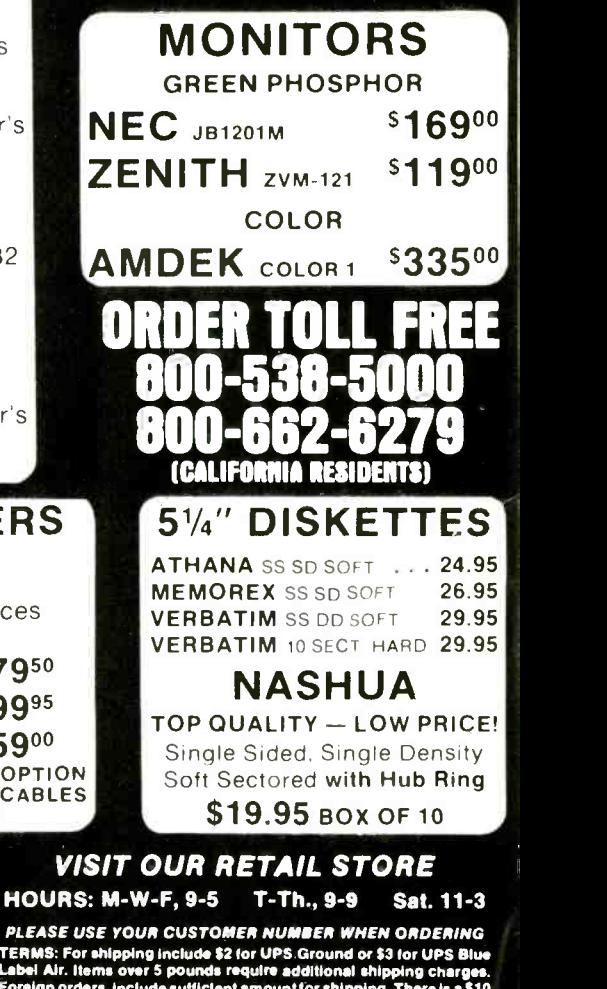

**PERISE WE WE UP TO THE TRANSITE THE TRANSITE THE TRANSITE THE TRANSITE THE TRANSITE IN A LIBER CHARGED AND LIBER CHARGED AND LIBER CHAPPING AND LIBER STORE IN THE TRANSITE THAT A STORE IS STORE TO THE TRANSITE THAT A MOR** 

CIRCLE NO. 22 ON FREE INFORMATION CARD

### NETRONICS NEW 16 BIT EXPLORER 88 -PC ... \$399.95 IBM COMPATIBLE

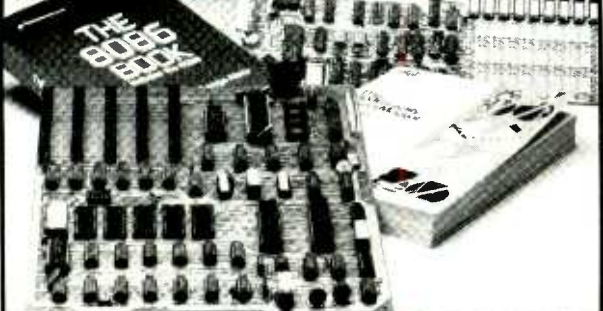

LEARN 16 BIT TECHNOLOGY IN EASY LOW-COST STEPS, This 2-board system features<br>(1) on 8088 mother board with a 5-slot expansion bus that will accept any hardware designed for the IBM personal computer and (2) o 64K (expandable to 256K) memory board that also features an IBM compatible RS 232 communications port. All circuits are functionally equivalent to the IBM except for the cassette ROMS. This means that all programs written in basic designed to run in on IBM can be compiled to run in this system and that any disk -operating system that will run on an IBM will work directly in the EXPLORER 88 PC The system monitor ROM included in the Starter's system features a user-friendly operating system that allows easy program generation and debugging. The commands include display modify memory...<br>display/modify registers...input/output data to 1 0 ports...block moves...single-step trace mode...go/run with optional breakpoint and register reports...cossette load save with file<br>lobels...plus a complete system test program that tests and reports condition of ROM. RAM cassette interface, timer. DMA controller. interrupt controller, and the communications port These test programs not only allow easy debugging of software but they serve as hardware and software learning tools.

The EXPLORER 88-PC STARTERS KIT includes o mother board. memory I O board. all com ponents needed, sockets for IC's used one 62-pin bus connector and complete assembly test instructions. All you need is a soldering iron, solder, a +5 volt  $\mathcal{Q}$ , 3 amps 8 -5 8 + -12 volt  $\mathcal{Q}$ , 3 amps 8 -5 8 + -12 volt  $\mathcal{Q}$ , 3 amps 8 -5 8 + -12 volt @..5 amp power supply. and a standard RS 232 terminal (Netronics has 2 low-cost anes to<br>choose from).<br>- [Ekxplorer 88-PC Starter's Kit ... \$399.95 + 10.00 p&i (wired & tested. odd 100.00).

DExtra 62 -pin connectors a. 4.25 ea. + 1.00 p8i. If you do not own a terminal you may wont to consider using our IBM compatible keyboard (see photo) in conjunction with an IBM compatible color graphics board. This combination although not necessary at the introductory level may be desirable if you plan to expand the EXPLORER 88 -PC to be fully IBM compatible. These items require additional power and are only available wired and tested as follows:

 $\begin{array}{c}\n\square & 48 \\
\square & 64\n\end{array}$ 

□ IBM compatible keyboard ..\$299.95 + 10.00 p&i<br>□ IBM compatible color board ...\$299.95 + 10.00 p&i<br>□Additional ROM required...\$35.00

able mother board. The Kit includes the <sup>8085</sup>CPU, 2K Monitor program used to enter, test, run and save programs plus the parts to allow you to start pro gramming. Just add a power supply and terminal or hex keyboard.  $\Box$  LEVEL A Terminal version or

129.95 + 3.00 p8i. Add Level 'B' 49.95 + 2.00 + two 100 pin connectors  $\alpha$ 4.85 ea. and have a pow-<br>erful S-100 computer. Add<br>Cl Level 'C' 39.95 + 2.00

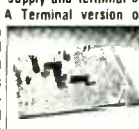

five 100 pin connectors to increase S-100 slots to 6. Add memory using the JAWS 16-64K S-100 board or add  $\Box$  Level 'D' 4K to main board 49.95<br>+ 2.00 p&i.  $\Box$  Level 'E' 5.95 + 1.50 p&i adds de-+ 2.00 p&i. □ Level 'E' 5.95 + 1.50 p&i adds de-<br>coding for BK of 2716 eproms. Need a power supply?<br>Use the □ 5 amp AP-1 at 39.95 + 2.00 p&i. Select one of our low cost terminals or use the LJ Hex key-<br>pad w/display at 69.95 + 2.00 p&l. CJ Deluxe

system cabinet  $49.95 - 3.00$  pai.  $\Box$  Optional fan 16.50. Now add  $\Box$  Micro-<br>soft BK basic & a powerful<br> $\Box$  Text editor/assembler in ROMS, just 99.95 ea. Add

□ 8" floppy 499.95 + 12.00 p&i. □ Floppy con-<br>troller board 199.95 + 2.00 p&i. □ Floppy cabunets<br>& power supply 69.95 + 3.00 p&i. Hard disk also available<br>cable 29 95 + 1.50 p&i. Hard disk also available

SPECIAL -PRICE<br>
ORDER A SPECIAL -PRICE<br>
EXPLORER/85 PAK<br>
C Beginner Pak (Save \$26.00) You get Level<br>
A (Terminal Version) with Monitor Source Listing A (Terminal Version) with Monitor Source Listing<br>(S25 value) AP-1 5-amp power supply. Intel 8085<br>Users Manual...(Reg. S199.95) SPECIAL S169.95 plus \$4 obi.

Experimenter Pak (Save \$53.40) You get Level A (Hex Keypad/Display Version) with Hex Key-<br>pad/Display. Intel 8085 User Manual. Level A Hex<br>Monitor Source Listing and AP 1 5 amp. power sup-<br>ply...(Reg. \$279.95) SPECIAL \$219.95 plus S6 p&i. C] Special Microsoft BASIC Pak (Save \$103.)

You get Levels A (Terminal Version). B.D. (4k RAM) E. 8k MWcrosoft in ROM. Intel 8085 User Manual.Level<br>A Monitor Source Listing and AP-1 5-amp. power<br>supply...(Reg. 5439.70) SPECIAL 5329.95 plus S7<br>p&i. □ Add a Rom-Version Text Gilor/Assembler<br>(Requires Levels B and D or \$99..95 plus \$2 p&i.

Starter 8" Disk System - Includes Level A, <sup>B</sup>floppy disk controller, one CDC 8" disk-drive, two-<br>drive cable, two S100 connectors; just add your own<br>power supplies, cabinets and hardware...□ (Reg Starter System. \$1045.95 plus \$13 p8i... 2016<br>Starter System. \$1095.95 plus \$13 p8i. 13 d8k<br>Starter System. \$1145.95 plus \$13 p8i. 13 64k

Add to any of above Explorer steel cabinet. AP .1 Ive amp. power supply. Level C with two \$100 con-<br>nectors, disk drive cabinet and power supply. Iwo nectors, disk drive cabinet and power supply, two<br>sub D connectors for connecting your printer and<br>terminal...(Reg. 5225..95) SPECIAL \$199.95 plus

\$13 p8i. Complete 64K System. Wired & Tested. \$1650.00 plus \$26 p&i.

S-100 BOARDS TERMINALS & VIDEO 8202 for invisible refresh. Designed to be used with 8080, 8085 and Z80 CPU's. Works in all well de<br>8080, 8085 and Z80 CPU's. Works in all well de<br>signed S-100 computers, 10 day refund (or exchange signed S -100 computers, 10 day refund (or exchange wired unit for a Kit) on wired units.<br>C -16K Kit 149.95\* 16K wired 179.95\*<br>16K Kit 199.95\* 16K wired 239.95\*

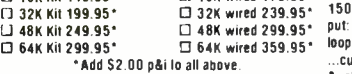

'Add 52.00 pbi to all above. 4 DRIVE 0" FLOPPY CONTROLLER BOARD □ Single density (single or double sided) controller using the WD 1771. Includes two serial ports. Plugs<br>into any S-100 computer.

**BK 2716 EPROM BOARD.** El addressable on 8K page boundaries complete with sockets 69.95<br> $+2.00$  n&i

S-100 ELECTRIC MOUTH. Give your computer the power of speech. Uses National's DIGITALKER<br>2. with 143 words 99.95 + 2.00 p&i.  $\Box$  second<br>word set 39.95 + 1.00 p&i. Board accepts up to 4 word sels or your own custom word rom chips.

UNIVERSAL SPEECH SYNTHESIZER

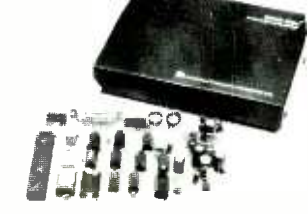

**/11K"** 111111111111111 <sup>I</sup>! 1 { , ;..r,vT rr <sup>1</sup><sup>f</sup>

The EXPLORER 88-PC can be expanded at any pace you decide. Invest and learn at a pace that is comfortable for you. Netronics is dedicated to supplying the finest hardware ail is oft wore to make this a meaningful learning experience. Hord disks, built in modem beard eprom burner. print buffer system plus more will be available shortly. The following arens<br>are available now

Deluxe heavy-duty steel cabinet that houses either two 5'  $\star$  -floppies or a 5'  $\star$  -hord disk with one floppy. This cabinet features a brush finish front panel and a wood-grained sleeve<br>that gives the unit o real profe

that gives the unit a real professional look. On EXPLORER 88-PC Cabinet.<br>The dividing the unit open frame power supply with fan that can be used in your own cabinet or

- installed into the Netronic cabinet is available as follows 10 amp power supply for system + 2 floppies. \_\$149 95 + 8.00 p8i.
	-

口 As obove + extro power for 1 hard disk = \$169.95 + 8 00 p&i<br>口IBM compatible disk controller board. Controls four 5' « floppy drives (w .2 drive cable

Available wired and tested only... \$250.00 + 8.00 p&i.<br>The monitors and BIOS source listings are available on either disk or hard copy at \$35.00 Please specify format and system required.

INTEL 8086 8088 user manual.. 815.00 + 1.50 pas.

口 THE 8086 BOOK by RECTOR & ALEX... \$16.00 + 1.50 p&i.<br>□Special IBM compatible system with keyboard lcolor graphics board lfloppy disk contiet ter 64K RAM cabinet. standard power supply and a single 5<sup>1</sup> floppy drive . \$1899.95 + 25.00 p 8 i

-IBM PC is a registered trademark of 18M Corporation EXPLORER 05 Learn computing from the ground up. Start with the Explorer /85 Level 'A' kit which includes an expand- Use 90 preprogrammed words or generate your own words using phonems. Perfect for any project that needs speech or for speech development system. Connects to any RS 232 serial or 8 bit parrallel nint or can be used in a st easy (board only) 159.95 + 3.00 p&i.  $\Box$  Cabinet and power transformer 25.00 + 2.00 p&i.

sun power values 1 or 1 or 3 (specify type) TRS 80 models 1 or 3 (specify type) D<br>son slot on the TRS 80 models 1 or 3 (specify type)<br>D with 143 word set 119.95 - 3.00 p8i. Includes<br>separate power supply,  $\Box$  second word

+ 1.00 p&i, same specs as S-100 model.<br>APPLE ELECTRIC MOUTH, Same as above except this board plugs into any ol the Apple expan-<br>sion slots  $\Box$  with 143 word set 99.95 + 3.00 p&i.  $\square$  second word set 39.95 + 1.00 p&i. Accepts 3 word sets or custom word ROMs.

FASTERM b4 Li 199.95  $+3.00$  påi. Display for-<br>mat: 64 or 32 char/16 lines...96 ASCII characters (u/I case)...8 baud rales,<br>150 to 19,200...line out-<br>put: RS 232-C or 20 ma loop...video output: 1V PIP ...cursor modes: home

d clear screen, erase to end of line, erase curse' line, cursor up and down, auto carriage return /line teed at ends of line and auto scrolling...reverse video<br>...blinking cursor...parity: off, even, or odd...stop bis: 1, 1.5, 2...data bils per character: 5, 6, 7 or 8...<br>printer outpul: prints all incoming data...1k on-board<br>RAM...2k on-board<br>ply, cabinet & 56-key ASCII encoded keyboard. D Optional graphics mode: includes 34 Greek 8 math plus 30 special graphic characters. 19.95

prepaid.<br>① FASTERM VIDEO BOARD: 99.95. - 3.00 p&i. SMARTERM \$0 299 95 + 3.00 obi. Display format: specify either 80 by 24 or 40 by 16...128 ASCII characters (u&I case)...B baud rates: 110 to 19,200...line output: RS232:C or 20 ma current |<br>109,...video output: RS232:C or 20 ma current<br>loop...video line. insert/delete character, for-<br>insert/delete line. insert/ ward/back tab...line or page transmit...page print<br>function...cursor positioning: up, down, right, left. plus absolute cursor positioning with read back...<br>visual altributes: underline, blink, reverse video, half<br>intensity & blank...graphics. 12.000 pixel resolution<br>block plus line graphics...on-screen parily indicator... parity: off, even or odd...stop bits: 110 baud 2, all others 1...printer output... 60 or 50 Hz vertical re-

fresh ..blinking block cursor...2k on-board RAM<br>ASCII encoded keyboard: 56 keys. 128 characters Ak on-beard ROM...complete with oower supply<br>& cabinet.<br>© SMARTERM VIDEO 80ARD: 199.95 - 3.00 p&i<br>© ZENITH VIDEO MONITOR (green phospho+): 149.95

 $\rightarrow$  6.00 p&i  $\Box$  RF MODULATOR (kit only) 8.95  $\rightarrow$  1.00 p&i  $\Box$  3.4t. cable with 08 25 connectors' 14.95  $\rightarrow$  2.00 p&i

#### HARD DISK

Add up to tour 6 or 12 megabyte hard disks to your<br>S-100 system. Automatically installs itself to any<br>standard CPM 2.2 BIOS. © 6 megabytes 2495.00 r 15.00 p&i. □ 12 megabytes 2995.00 + 15.00 p&i. Disk to test your system compatibility 5.00.

#### **SOFTWARE**

We are distributors for all Systems Plus 8 Micro pro software. Call for prices.  $\Box$  CP/M 2 2 150.00 pro software. Call for prices. □ CP/M 2.2 150.00<br>□ Microsoft disk basic 325.00. □ Special Business<br>Pac includes CP/M, BASIC. GL. AR. AP & Payroll 699.95 (save 625.00).

### CLIP AND MAIL ENTIRE AD

'p8i stands for postage 8 inscrncce ' For Canadian orders double this amount CP M a reg trademark of Digits. Research

### TO ORDER Call Toll Free

800 -243 -7428 To order from Connecticut or for technical assistance call (203) 354.9375. Conn. residents add sales tax.

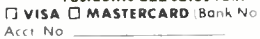

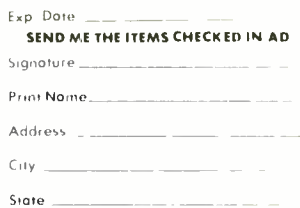

Sigte **International Contract Contract Contract Contract Contract Contract Contract Contract Contract Contract Contract Contract Contract Contract Contract Contract Contract Contract Contract Contract Contract Contract Con** 333 Litchfield Rood,

New Milford, CT 06776

45533333999999

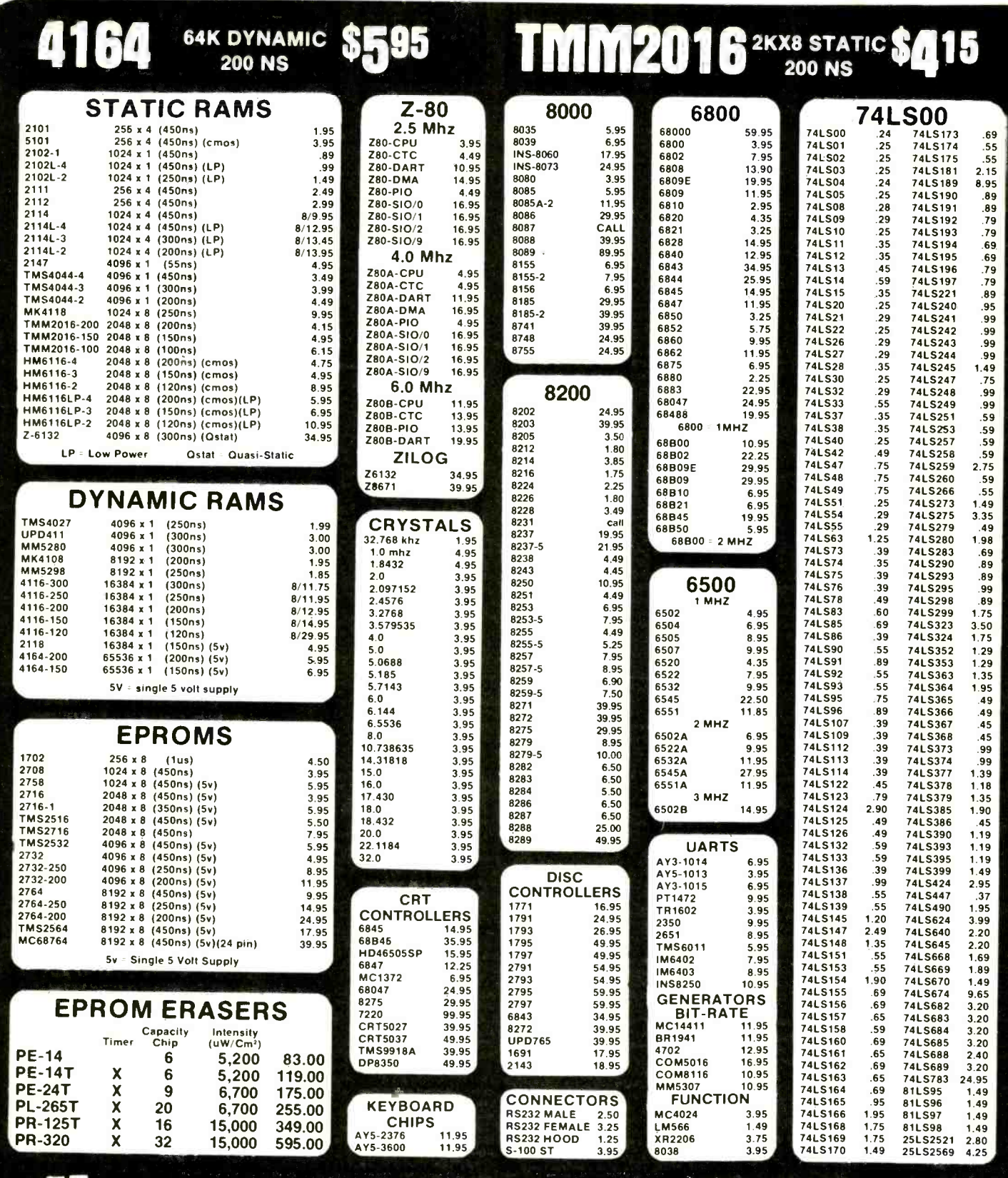

**JDR Microdevices** San Jose, CA 95128 800-538-5000 · 800-662-6279 (CA) (408) 995-5430 • Telex 171-110

#### VISIT OUR RETAIL STORE HOURS: M-W-F, 9-5 T-Th., 9-9 Sat. 11-3

PLEASE USE YOUR CUSTOMER NUMBER WHEN ORDERING PLEASE USE TOUR CUSTOMER NUMBER WHEN ORDERING<br>TERMS: For shipping include \$2 for UPS Ground or \$3 for the Label Air, items over 5 pounds require additional shipping charges.<br>Label Air, items over 5 pounds require additiona

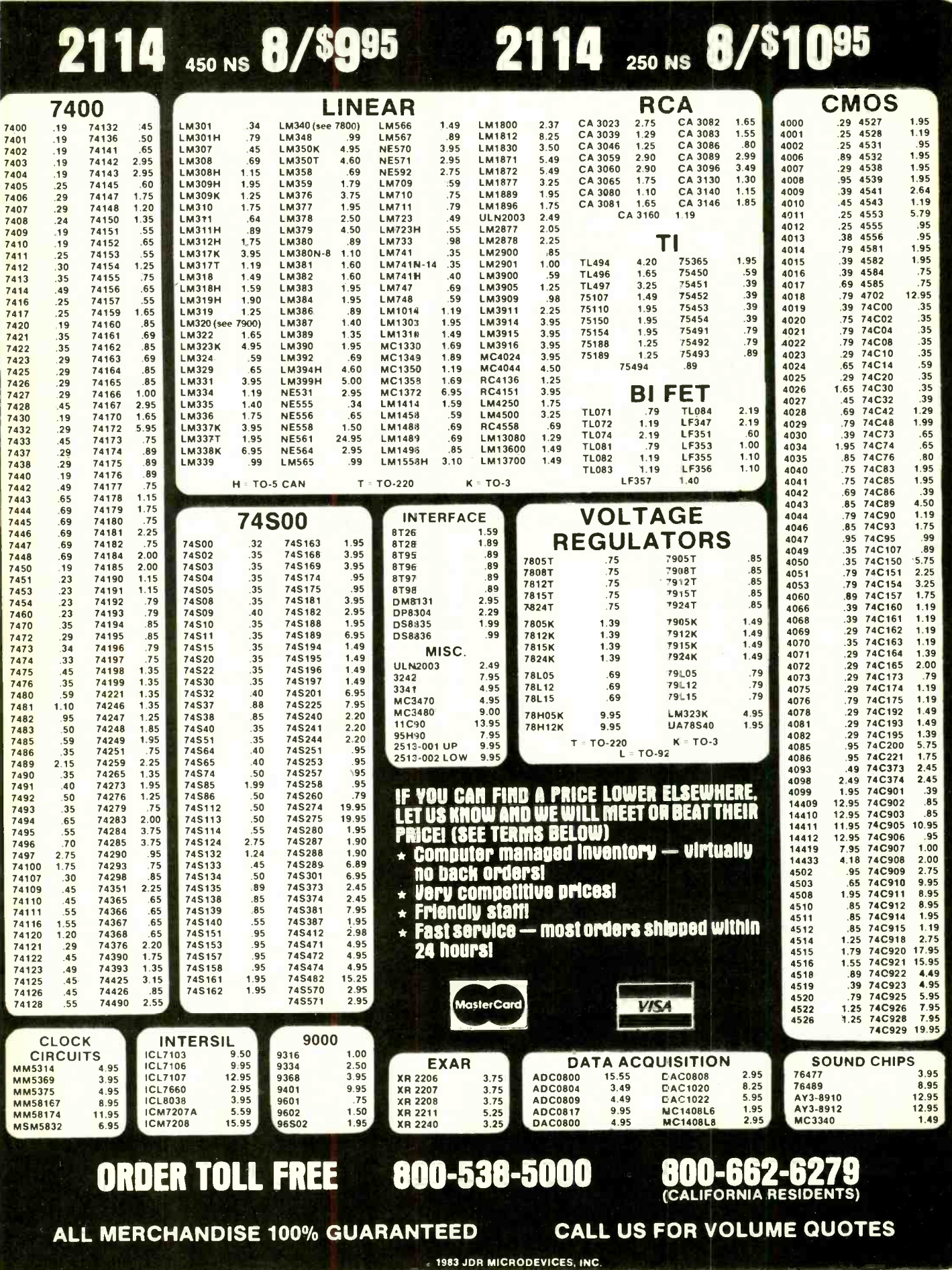

CIRCLE NO. 22 ON FREE INFORMATION CARD

www americapradiobistory com

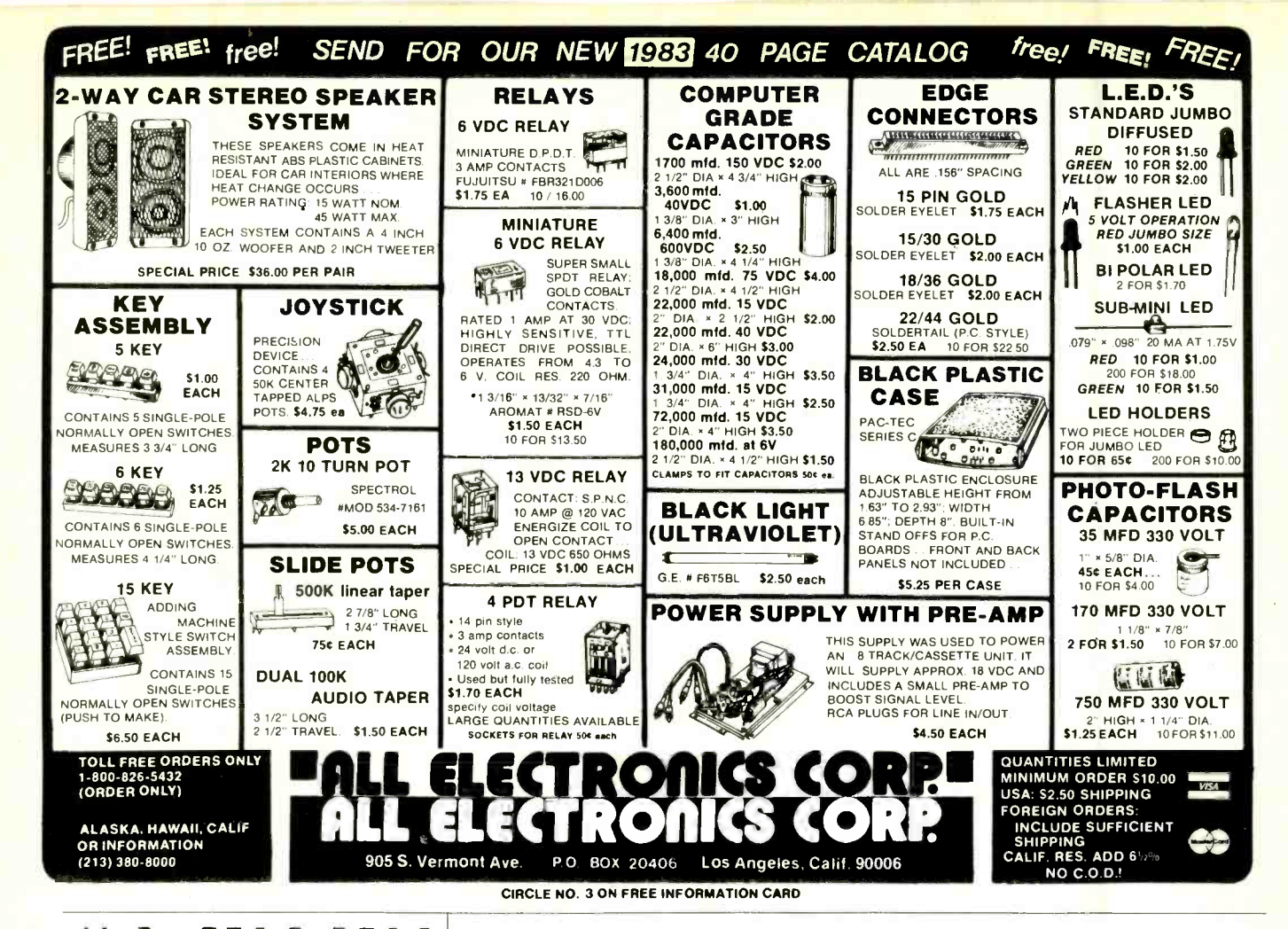

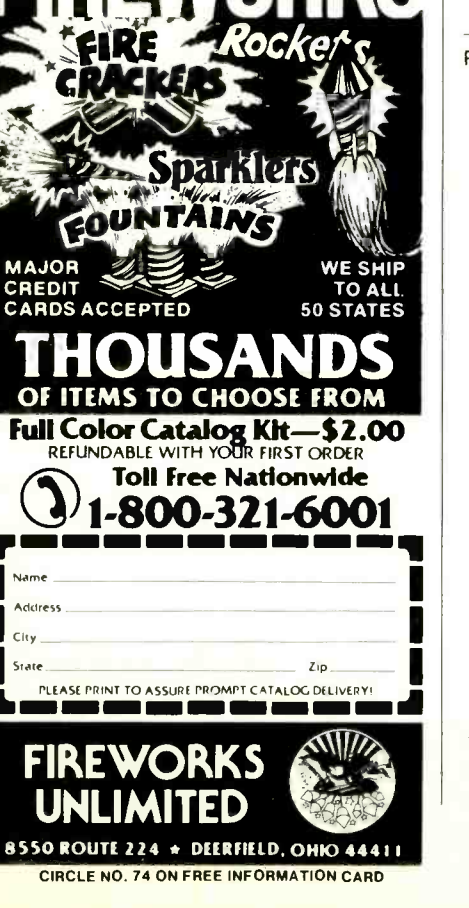

### **Computers&Electronics**

39

### **ADVERTISERS INDEX**

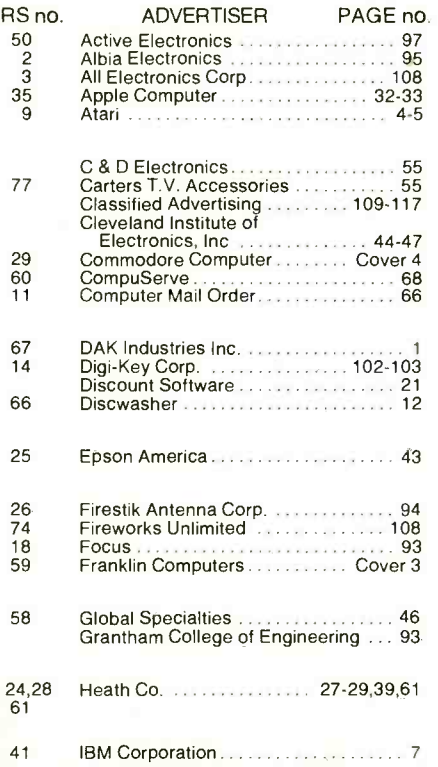

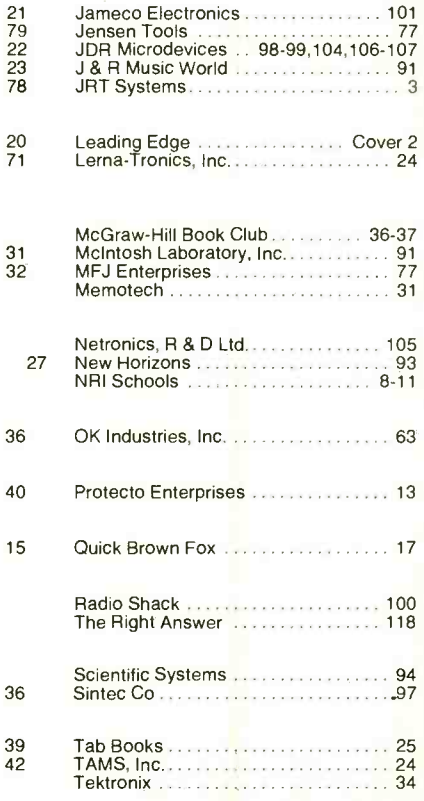

**Computers & Electronics** 

# **Computers & Elect ronics Marketplace**

CLASSIFIED RATES: Per Word, 15 Word Minimum. COMMERCIAL: \$4.00. PERSONAL: \$2.30, EXPAND-AD®: \$6.00. Ads set in all bold type @ 20% premium.<br>Ads set with background screen @ 25% premium. DISPLAY: 1" × 214", \$485.00. 2" × 21 rates and prepayment discounts available. Payment must accompany order except credit card—Am. Ex., Diners, MC, VISA (include exp. date)—or accredited ad agency insertions. Copy subject to publisher's approval; must be typewritten or printed. First word set in caps. Advertisers using P.O. Boxes MUST supply permanent address and telephone number. Orders not acknowledged. They will appear in next available issue after receipt. Closing date: 1st of the 2nd month preceding cover date (e.g., Mar. issue closes Jan. 1). Send order & remittance to: Classified Advertising, COMPUTERS & ELECTRONICS Magazine, 1 Park<br>Avenue, New York, NY 10016. Direct inquiries to Rose Lynch, (212) 725-7686

### FOR SALE

GOVERNMENT and industrial surplus receivers, trans- mitters, snooperscopes, electronic parts, Picture Catalog 25 cents. Meshna, Nahant, Mass. 01908.

ELECTRONIC PARTS, semiconductors, kits. FREE<br>FLYER. Large catalog \$1.00 deposit. BIGELOW ELEC-TRONICS, Bluffton, Ohio 45817.

BUILD AND SAVE. TV EARTH STATION. DETECTIVE<br>ELECTRONICS. Video Recorders, Color Cameras. advanced Telephone Projects. BROADCAST Electronics. 50 page color catalog of unusual electronic projects AIR<br>MAILED \$3.00; with 3 hour audio cassette dramatization of our catalog \$5.00. Don Britton Enterprises, PO Drawer

RECONDITIONED TEST EQUIPMENT \$1.00 for catalog. WALTER'S TEST EQUIPMENT, 2697 Nickel, San Pablo,

ELECTRONIC PARTS. Stamp for flyer, \$1.00 deposit for catalog. DAYTAPRO ELECTRONICS, 3029 N. Wilshire,<br>Arlington Hts., IL 60004.

Arlington Hts., IL 60004.<br>ELECTRONIC CATALOG. Over 4,500 items. Parts, &<br>Components. Everything needed by the hobbyist or tech-<br>inician. \$2.00 postage & handling (United States Only),<br>refundable with first \$15.00 order. T

ery. Reasonable. Atlas Circuits, Box 892, Lincolnton, NC 28092. (704) 735 -3943.

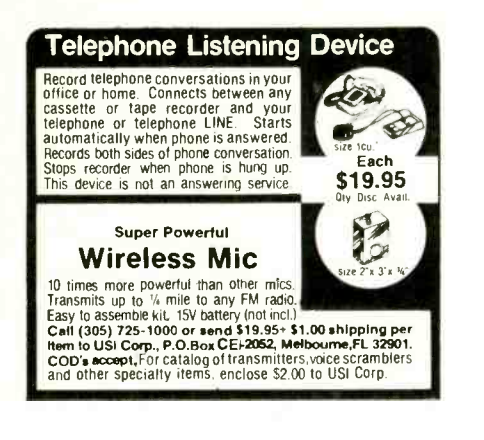

SATELLITE TELEVISION...HOWARD/COLEMAN boards to build your own receiver. For more information<br>write...ROBERT COLEMAN, Rt. 3, Box 58-APE, Travel-

ers Rest, S.C. 29690.<br>SATELLITE TELEVISION INFORMATION \$4. Build or buy your Earth Station. Satellite Television, RD 3, Oxford, NY

13830. SOUND SYNTHESIZER KITS -Surf \$19.95, Wind \$19.95, Wind Chimes \$24.95, Musical Accessories, many more. Catalog free. PAIA Electronics, Box J14359, Oklahoma POLICE CODE UNSCRAMBLERS, lets you hear the coded City, OK 73114.

RF MODULATORS for SATELLITE TELEVISION, MI-CROCOMPUTERS CCTV. Also monitors, cameras, kits. FREE VIDEO CATALOG. Phone (402) 987 -3771. Dealers Welcomed. ATV RESEARCH, 13-P Broadway, Dakota<br>City, NE 68731.

CABLE TV CONVERTERS & EQUIPMENT. Plans and parts. Build or buy. For more information send \$2.00: C & D ELECTRONICS INC., P.O. Box 21, Jenison, MI 49428.

FREE FLYER! IC's, resistors, capacitors, jacks, etc., plus SSM music synthesizer/audio IC's, power amp modules, analog delay IC's, computer books, and more. Also plans —<br>for analog delay/chorus unit! PGS Electronics, Route 25, FF<br>Box 304 Terre Haute, IN 47802. 43

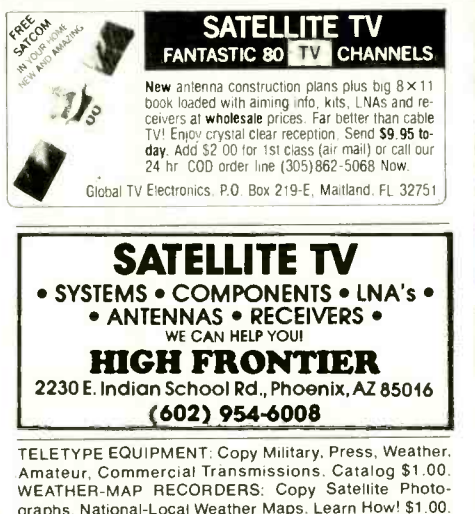

graphs, National -Local Weather Maps. Learn How! \$1.00. Atlantic Sales, 3730 Nautilus Ave., Brooklyn, NY 11224. Phone: (212) 372 -0349.

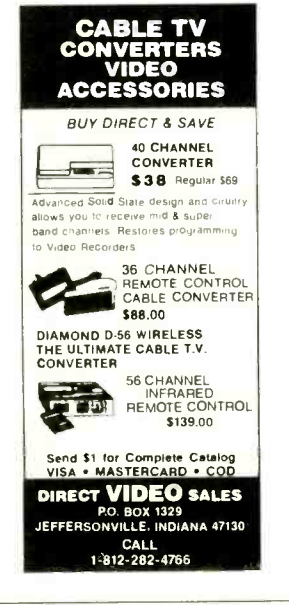

MICROWAVE TELEVISION "DOWNCONVERTERS." Ex clusive new five stage design. Easily assembled. Cata-<br>logue: \$2.00 (refundable). NDS, Box 12652 E, Dallas, 75225.

messages of Police, Fire and Medical channels; mag-<br>netic mobile scanner antennas and other scanner accesnetic mobile scanner and other scanner and other scanner access- sories, satisfaction guaranteed. DNE Inc., Rt. 7, Box 257-A, Hot Springs, AR 71901. (501) 623 -6027.

### **REPAIR ATARI GAMES AT HOME**

Complete repair course on 3 hour video tape (Beta or<br>VHS) plus schematics and technical literature enables<br>you to start earning money right away. All popular repair<br>parts in stock for immediate shipment. \$1.00 for<br>parts/pr

### 1910 Coney Island Avenue Brooklyn, N.Y. 11230 (212) 375 -2700 '

FREE FLYER 99 cent kits. Parts. Bargains Galore! ALLKIT, 434 West 4th St., West Islip, New York 11795.

TRANSISTORS, IC's, RF Power, LED's and Sanyo re- chargeable batteries. For best buys plus service call TOLL FREE 800- 458 -6053. PA call 800-672-7100. MC /VISA honored. Savings. Service. Quality. At: B&D we do it better. B&D ENTERPRISES, Box 305, Kane, PA 16735.

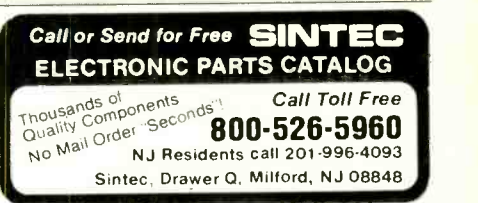

RESISTORS, MWWW5%C.F., 3¢ ea., 1% Metalfilms. NO MINIMUMS. Quantity Discounts. Write: JR INDUS-TRIES, 5834 -A Swancreek, Toledo, OH 43614.

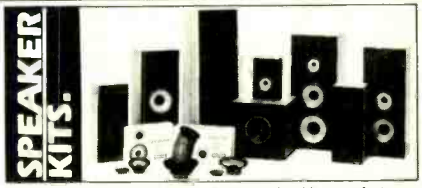

From the worlds oldest and largest speaker kit manufacturer, SPEAKERLAB, Save up to 30% on the speaker designs critics<br>rave about. From tiny bookshelf speakers to slender, floor-<br>standing models to massive folded corner horns, PLUS the<br>latest in state-of-the-art car speakers. All in

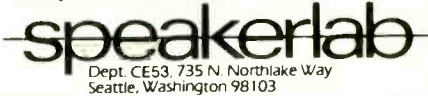

FAST, DEPENDABLE MAIL-ORDER! Prime semiconduc-<br>tors, parts, accessories. Free 54 page catalog. The Parts

Store, Dept. 180, 999 44th St., Marion, IA 52302.<br>NEW UHF CONVERTERS and Cable units Sound out TV<br>CH3 antenna connections Model A Gated. Pulse Suppressed, Model B Computerized Addressable, Model C<br>Cable computerized Addressable. Send \$2, for information: J&D Engineering, P.O. Box 469, Boston, MA 02186.<br>1-617-837-8431.

1-617-837-8431.<br>HOW TO BUILD A SATELLITE TV LNA OR DOWNCON-<br>VERTER! Save Hundreds! Free Information! Send Stamped Envelope: XANDI, Box 25647, Dept. 22K, Tempe.<br>AZ 85282.

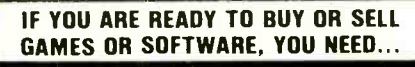

### **COMPUTER SHOPPER**<br>ver 100 pages each month. Deal with individuals nation

wide. Low ad rate, only 12° a word. Subscription: \$10/year MC & VISA. Money back guarantee. P.O. Box 7596, Titusville, FL 32780. (305) 269 -3211.

### CABLE TV KITS

We have all 3 types of Cable TV Kits. Prices start at \$37. Send for our "informative catalog" \$2, and find out what type you need.

J & W Electronics, Inc. P.O Box 61 -K Cumberland, RI 02864

PRINTED CIRCUIT BOARDS. 'QUICK PROTOTYPES', production, design, reflow solder. Send print or description for quote to: KIT CIRCUITS, Box 235, Clawson, MI<br>48017

USA PAY-TV STATIONS. Complete and latest data on lo-<br>cations, programming, equipment and more. Just \$9.95. T.C.E., Dept C1, Box 343, Brooklyn, NY 11230.

S-100 POWER SUPPLY KIT—\$29.95 (plus shipping). IC's, special system of the state of the state of the state of <br>FANS, CRT's. Catalog: 406 SASE. DEALIN' ELECTRON-special system

PRINTED CIRCUIT BOARDS and Artwork. Fast turn Send \$6.00 to: KM Enterprises, Box 25755, Seattle, WA around, quality service, E.C.E. 3620 Spring Garden St., HI-FI SPEAKER KITS and zaw drivers from the world's Greensbury of

LOW LOW COMPONENT PRICES! Ask for free flyer.

Write: EEP, 11 Revere Place, Tappan, NY 10983. [1980] 80207, (303) 399-8609.<br>LURE and detect fish by electronic device. Send \$10.00 [SATELLITE TELEVISIO for complete plans to: Reiber Enterprises, 1158 Swinks Mill Rd., Mclean, VA 22102.

information., send \$4.95 (refundable u.p.) to: SATEL- LITE OPERATIONAL SYSTEM, 3540 Von Stuben, Titusville, FL 32780.

CAB! E TV SECRETS, the informative publication the ca ble companies are trying to ban. HBO, Movie Channel, ized. Enquiries<br>Showtime converters, etc. Send \$8.95 to: CABLE FACTS. (403)278-8099. Shey/time converters, etc. Send \$8.95 to: CABLE FACTS, Box 711 -PE, Pataskala, Ohio 43062.

Ě

GATED PULSE WAVE UHF (speakers box type), has true<br>A.G.C., parts \$125. Deluxe IIB Cos Wave UHF, has true<br>A.G.C., parts \$150. Digital Sync Suppression/Active Video Inversion VHF /UHF, has true A.G.C., parts \$225. Both have sound out of the TV like normal with only an an tenna connection to the TV or VCR. Quantity discounts. Plans: large SASE (54¢ postage). Free shipping/handling. 1-312/267-3455. LSR Engineering, P.O. Box 6075, Digate<br>Chicago, Illinois 60680

Chicago, Illinois 60680.<br>MILITARY ELECTRONICS: R-174 Receiver, tunes 1.5-18<br>MHz, AM-CW-SSB, amateur, shortwave frequencies: \$47.50 mint, \$27.50 good. Canadian Army Backpack Ra dio PRC-510, FM Transceiver 38-54 MHz, with battery Computer Computer of the Scheme of the Scheme of the Scheme of the Scheme of the Scheme of the Scheme of the Scheme of the Scheme of the Scheme of the Scheme of the Schem box, antenna, headset: \$34.50, 2/67.50. Schematics included. Add \$5 /unit shipping. Baytronics, Dept. CE, Box

LAFAYETTE BRAND PARTS-Largest inventory in U.S. Terryville Electronics, Inc., 693 Old Town Road, Terryville, NY 11776.<br>BEST PRICES ON NEW AND USED SCANNERS, Short-

wave, "Joggers" Stereos and 2-ways: More! L-CO, P.O. Box 315. Morrison, CO 80465.

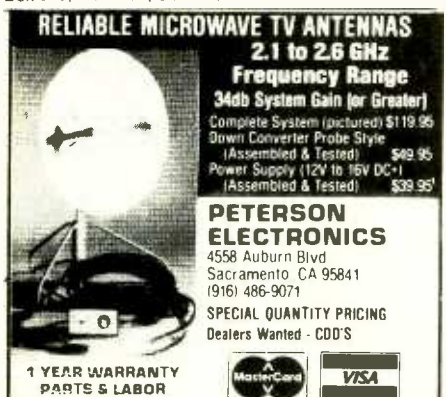

\$2.00 for 72 page catalog (refundable). UNIQUE COM-MUNICATIONS, 6335 SR, 97 Galion, Ohio 44833.

specials. sports, etc. GUARANTEED FINEST models U.S. Inquiries. anywhere. FREE brochure. Jarik, 632 West Doran, Suite

ROBOTS and ROBOTICS. Beginning to advanced techniques. Manual, \$9. Brochure, \$1. Robotek -Ford, Box 6827 -C, Stateline, NV 89449.

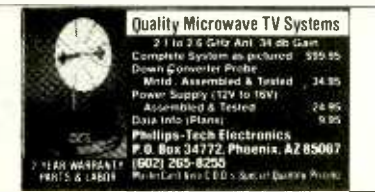

T/S 1000 PROGRAMS: Financeaid (Barcharts. Interest. circuit problems.) \$6.95 each. Bill Kemp. Box 26086, Bluff.<br>Park, AL 35226.

PREE CATALOG. Large selection of electronic kits and<br>parts. Chaney Electronics, Box 27038, Denver, Colorado<br>80227, (303) 781-5750.

SATELLITE ANTENNAS, build or buy wood or metal, from discounts and more. Send SASE for informat<br>\$112. Prototype Engineers, Box 1812, Deming, NM 88030. 459, Dept 7, Ladson, South Carolina 29456.

**NAMES** 

SECRET SHORTWAVE FREQUENCY LIST! Listen to Air DISCOUNT SOFTWARE-Available for Apple, TRS-80 Force One, Strategic Air Command, Smugglers, Clandestine Radio Broadcasts, Spy Stations, and much more! 98125.

HI-FI SPEAKER KITS and zaw drivers from the world's finest manufacturers. For beginners and audiophiles. Free information. A &S SPEAKERS, Box 7462C, Denver, CO

SATELLITE TELEVISION: Receivers \$300, Dishes \$100, LNA's, Downconverters, microwave equipment. Catalog

12' SATEI. ITE ANTENNA AND MOUNT for \$140.00. For SATELLITE SYSTEMS, complete \$1750. 100°K LNA's \$389. Free wholesale catalog. Signals, Box 8836, Detroit, MI 48224, 313-361-5146.<br>ELECTRONIC EQUIPMENT FOR SALE BY OWNERS.

Components, parts or systems. Phone -in, computerized. Enquiries from anywhere. COMPAD SERVICES, 92020.

PRACTICAL CIRCUIT THEORY OVER YOUR BENCH. Refer to over 120 Definitions, Schematics, Formulas. Covers Series Resistance to AC Power Factors. Color 2x3 ft. Electronics Reference Wall Chart, \$9.95. Electronics Reference Inc., 318 Bay 11th St., Brooklyn, NY 11228.

### COMPUTER EQUIPMENT /PARTS

SAVE 90% Build Your own Minicomputer. Free Details. Digatek, 2723 West Butler Dr., Suite 20C, Phoenix, AZ

COMPUTER. Available in kit form as well as assembled. Build it yourself and save. Free information. Compatible Computer Corp., Dept CE 12, Box 51102, Seattle, WA

98113.<br>COMPUTERS, PROGRAMS, BOARDS, etc. Sell, swap, buy. Send needs, \$5.00 registration guaranteed. EXCH<br>Compshop, Box 399. Howell, NJ 07731. ers. W

Compshop, Box 399, Howell, NJ 07731.<br>WANT A PLEASANT SURPRISE! Call or write for our quotes: Atari, Commodore, Timex, Franklin, TI, Okidata<br>and more. ACCESSORIES, SOFTWARE. Factory sealed with full manufacturer warranty. HARDWARE, SOFT-WARE, ANYWARE, 10 Coles Street, Brooklyn, NY 11231,

DISCOUNT COMPUTERS: Save on Apple and IBM com-<br>patible computers and peripherals. Call or write: Lake-<br>side Computers, 89 Lakeshore, Irvine, California 92714,<br>(714) 857-4960.<br>APPLE COMPUTER BUILDERS—Apple cabinets, power

supplies. keyboards, PC boards and peripherals. Call or write for lowest prices. Xicom Computer Products, Inc., 8125. **COMPUTER TERMINALS, PRINTERS, MODEMS,** 

CABLES, SURPLUS ELECTRONIC PARTS. SPECIALS:<br>DAISY WHEEL PRINTERS (will interface to various computers) \$300.00. XEROX 820 CPU BOARD (single board<br>computer, new, assembled & tested) \$425.00, CATALOG \$1.00. RONDURE COMPANY, "The Computer Room" PE, 2522 BUTLER STREET, DALLAS, TX 75235. (214) 630- 4621.

CUSTOM PC BOARDS and PHOTO MASKS from sketches, schematics, or artwork. FREE brochure on services, products, KITS: TTL logic probe \$13.35. AIE, Box 2287, Arcadia, Florida 33821.

POLICE SCANNERS, FANON. BEARCAT. REGENCY. SAVE TAX \$\$\$. Donate your old TRS-80 or any old per<br>HPR, Pox 19224, Denver, CO 80219. Sonal to this school and get BIG TAX WRITE OFFS. Thes.<br>TELEPHONES and ACCESSORIES. FCC registe SAVE TAX \$\$\$. Donate your old TRS-80 or any old persialoniki/American Farm School, 380 Madison,NYC T199/4A MOON TRIP ANIMATED GRAPHIC program on 10017,(490- 8745).

PAY TV/AMATEUR TV RECEIVERS. 24 hour movies, and the Software. Kit: \$64.95, ASM&Ted: \$79.95 to: SALKIN. Box 461. Stn. W Toronto, Ont. Canada M6M 5C1.

APPLE COMPUTER USER's Disk Drive, \$195. Resistor, and Mary Sort Marie, Box 115, Edmeston, NY 13335.<br>%W5%C.F., Voltage Regulator, TTL, Memory, Power Strip, Mary Strip, NY 13335.

Presto Enterprise, Box 9060, S.J., CA 95157.<br>DISKETTE MAILER: 514" or 8" Corrugated; Printed ad-<br>dress and return; 5/\$4.95 (51/4") or 5/\$5.95 (8"). Postage Prepaid. Dealer Inquiries Welcome. ExecuDisk Inc., P.O.<br>Box 219002, Houston, TX 77218.<br>DIRECT VIDEO KIT for the Sinclair ZX-81 \$9.95. 12" B&W

v video monitor \$98.45. Random Access, Box 41770C, Phoenix, AZ 85080.

COMPUTER PROGRAM BUG-A great gift for computer fans. \$4.00. Box 1341, Colton, CA 92324.

T/S 1009 PROGRAMS: Financeaid (Barcharts, Interest, — netic Blue, Phosphorescent Green, Order Now, Receive<br>renord keeping). Electrosolve (solves most emectronic — FREE fatiqueless amber, Money back, Send \$9.95 plus NEW! COLOR YOUR COMPUTER'S SCREEN! Videoflex<br>color transparencies in stimulating Laser Red, Cyber-\$1.05 shipping Videoflex-1A, Box 149, Netcong, New. Station, VA 22039. Jersey 07857.

### COMPUTER SOFTWARE

discounts and more. Send SASE for information. P.O. Box

and TI 99/4 Personal Computers. Professional applications for the doctor, dentist, attorney, school administrator, teacher, contractor and general office personnel. Catalog, \$1.00. Creative Discount Software, 256 S. Rob ertson Blvd., Suite 2156, Beverly Hills, CA 90211.

TI-99/4A OWNERS. Send for free list of new and exciting<br>software. D.E., Box 124. Hicksville, NY 11801

VIC-20 UNIQUE SOFTWARE and hardware items. Send for free catalog. MICROWARE, 1342B Route 23, Butler, NJ 07405, 201- 838 -9027.

FREE CATALOG-PET, VIC, Commodore 64 Software Books. TIS, Box 921, Dept. CE5, Los Alamos, NM 87544.

VIC- 20:Eighty Software Programs on cassette, \$10.00 check or money order, includes postage. Public Domain. FANFARE SOFTWARE, 120 E. Main St., El Cajon, CA

COLOR COMPUTER USERS-Send for free Hardware and Software catalogue. Spectrum Projects, 93-15 86th<br>Drive, Woodhaven, NY 11421.

SINCLAIR ZX81/TS1000 Software, Machine Code. Send. \$3 for tape with 3 programs and free catalog. Seola, Bosca 1238, Dublin 1. Ireland.

<sup>71</sup>-99/4A PROGRAMMERS: 6 programs plus list, \$6.95. cash, check. M.O., or \$1 for list. PROGRAMS, 1435<br>Burnley Square North, Columbus, Ohio 43229.<br>APPLE, TRS-80. Stock market software. Free informa-

85021. APPLE, TRS-80. Stock market software. Free informa-<br>PLUGS-INS AND ADD-ONS FOR THE IBM PERSONAL tion. Stock Market Computers, 235 Mesa Avenue, Newtion. Stock Market Computers, 235 Mesa Avenue, New bury Park, CA 91320, (213) 884 -6900.

> WE PAY CASH for your software! Free details. Send SASE. Creare Software, Dept. E35, Box 22564, San Diego, CA

EXCHANGE YOUR TI-99/4A cassette programs with others. Write, "THE EXCHANGE", CE-1, P.O. Box 46, Sterling, Virginia 22170.

COMPUSETTE is a C -10 cassette which is especially designed for micro -computer application by Tapemasters. 25 for \$20, 100 for \$70. COM- $PUSETTE+$  is a  $C-20$  cassette. 25 for \$22, 100 for \$77. COMPU\*DISK is a SS,DD, 51/4" diskette. 10 for \$23, 50 for \$97. Visa, M.C., C.O.D. Texas (214) 349 -0081, other 1- 800 -527 -1227. 10% discount for check with order; TAPEMASTERS, P.O.B. 38651A, Dallas, Texas 75238. Freight prepaid. Defective replaced.

SINCLAIR ZX81/TIMEX FREE CATALOG of over 80 programs. UAS, Box 612, Haddonfield, NJ 08033,

DISCOUNT SOFTWARE-Available for Apple, TRS-80, IBM /PC and TI 99/4 personal computers. Professional applications for the doctor, dentist, attorney, school administrator, teacher, contractor and general office personnel. Catalog \$1.00. Write for MONTHLY SPECIAL OFFERS! Creative Discount Software, 256 S. Robertson Blvd, Suite 2156, Beverly Hills, CA 90211.

TOUTT, (490-6740).<br>MUSIC BOARD for ZX81/80 TIMEX four octaves, sound moon. Speech synthesizer and Joyst capability, \$12.00 moon. Speech synthesizer and Joyst capability. \$12.00 postpaid...JAG Software, P.O. Box 2225, Dept. CE, Ocean,

ZX81, TS1000 SOFTWARE. Send \$1.00 for catalog to: SIKES SOFTWARE, Box 115, Edmeston. NY 13335.<br>TIMEX-SINCLAIR USERS: Join the group of newsletter

subscribers who receive free programs every month! Software discounts, Free program, issue and catalog. Z- WEST, Box 2411, Vista, CA 92083.

VIC -20 GAME TAPE: Two arcade, one adventure. All \$9.95. Cosvic Software, P.O. Box 4711, Topeka, KS 66604.

### COMPUTER PUBLICATIONS

FREE Catalog of special function IC's and quality components. Goldsmith Schientific, Box 318M, Commack,

MAKE YOUR COMPUTER PAY ITS OWN WAY. Sample newsletter \$1. COMPU -PROFIT, Box 332 -CE4, Fairfax

FREE list for Vic-20 users: independent, inexpensive ar-<br>cade/educational software. Send SASE to: Bifrost, Box<br>781, Park Forest, IL 60466.

VIC-20 USERS GROUP, receive newsletter, programs, MAKE COMFORTABLE LIVING with your computer--I do!<br>discounts and more, Send SASE for information, P.O. Box Detailed guide \$3.50, EMBEE, Pinegrove, Kingston, NY MAKE COMFORTABLE LIVING with your computer-I do! 12401.

COMPUTER \$ALES. Work at home. No Inventory. De tails \$2. Atron. Box 8825, Ft. Collins, CO 80525.

CONVERSATIONS WITH YOUR COMPUTER! 316CE, Cadilliac, MI 49601 ComputerPal program analyzes/responds to ordinary VIDEO EXPANSION KIT! 60 ft. coaxial cable, 27 Pc con-<br>Conversations, Complete listing in Basics, \$12.95, nector, variety pack. Retail value \$25. Money back guarconversations. Complete listing in Basics, \$12.95. nector variety pack, Retail value \$25. Money back guar-<br>CSSAM, #196. Cornelius, Oregon 97116. https://www.canteel.Send \$9.95. (Includes tax.and.handling) to

SOFTWARE Catalog of Government written and documented programs-mathematics, photography, electronics. more. Written for most systems. \$23.95, Lyntel Research. Dept. 700, P.O. Box 99405, Cleveland, Ohio

### AMATEUR RADIO

RADIO AMATEUR CALLBOOKS: 1983 Directories of Ra dio Amateurs around the world. U.S. Callbook \$23.00: <mark>SG</mark><br>Forei<mark>g</mark>n Callbook \$22.00, shipping included. See your <mark>(20</mark> Dealer or write for FREE catalog. RADIO AMATEUR CALLBOOK, Dept CE, 925 Sherwood Dr., Lake Bluff, IL

VIDEOSCAN 1000 Slow Scan TV - HIGH RESOLUTION (amateur, phone line, monitoring, teleconferencing). (am<mark>ateur,</mark> phone line, monitoring, teleconferencing), at DISCOU<br>CODE\*STAR — DECODE Morse, RTTY, ASCII. LARGE - STANTON,<br>LEDs or connect computer/printer. MORSE-A-KEYER - - STANTON,<br>CW Keyboard. TRI-VOLTAGE POWER SUPPLY. K sembled. FREE brochures. MICROCRAFT CORPORA-TION, Box 513 -PE, Thiensville. WI 53092. (414) 241 -8144.

#### TIMEX /SINCLAIR

FREE BROCHURE, 16K(ZX-81) exciting games and new<br>practical programs. Programmers/Distributors wel-<br>come: JPR SOFTWARE, Box 4155, Winter Park, FL 32793.

ZX81/TS1000 Accessories! Catalog \$1.00 (Refundable).<br>SKELGRAF, 4415 Basswood Lane, Bellaire, TX 77401.

T/S 1000 PROGRAMS. Cheap. More info. Send SASE.<br>Dile Assoc., Box 652, Allen, TX 75002.

"IN-LINE LOAD MONITOR": Load software like a pro! Instructions. Guaranteed. \$12.95/UNIVERSAL software INVENTORY FILE \$16.95/MAILING LIST, COIN. STAMP. RECORD ALBUM \$10.95 each. LOST IN SPACE \$11.95/ ALL 16K. \$1.50 S&H per order. Descriptive Catalog \$1.00 7519-PE Maplewood. Hammond, Ind. 46324 (refunded with order). N.J. 6%. M.C. HOFFMAN CO., Dept. CES, P.O. Box 117. Oakland, NJ 07436.

KROPK., STAR SEARCH, NOAH'S ARK, finest programs<br>available. Machine. Language. action., graphics. SASE available. Machine Language action, graphics Brown Cottage, 5486 Bright Hawk. Columbia, MD 21045,

PROFESSIONAL KEYBOARD PALSN \$5.00. M.O. Smuk Enterprises, Box 555, Orleans, Ontario, Canada K1C 1S9.<br>U.S. Inquiries.

ELIZA ADAPTED FOR 16K TIMEX /SINCLAIR. The celebrated simulation of Machine Intelligence from MIT. Cas sette only \$14.95. Sinclair Softech, P.O. Box 82, Sinclair,

SUPER-DRAW. Sinclair 16K program. All characters, 3 cursors. screen fill, etc. Save finished /unfinished pic-tures. Cassette \$7.95. Crockett Software, 809 NY Ave.,

Martinsburg, WV 25401.<br>FREE SOFTWARE/HARDWARE CATALOG for your TS/ ZX -81 16K: New programs. JPR SOFTWARE, Box 4155, Winter Park. FL 32793.

### C.B. EQUIPMENT

IMPROVE CB PERFORMANCE! Modification hardware, (CE), Pittsford, NY 14534. books plans, Catalog \$2. CBC INTERNATIONAL, Box 31500PE, Phoenix, AZ 85046.

#### CABLE TV

#### PLANS AND KITS

NEW FM TRANSMITTER KIT. Great for experimenters. Instructions and parts only \$19.95. Buy now. TUCKER<br>ENTERPRISES, P.O. Box 10120. Alex., VA 22310-0120.

PROJECTION TV...Convert your TV to project 7 Foot picture...comparable equal to \$2,500 projector...Total cost TF<br>less than \$20.00. PLANS & LENS \$17,50. Illustrated in- vil formation FREE. Macrocoma -ci. Washington Crossing,

3979.<br>TELEVISION SIGNAL PROCESSING MANUAL, \$12.95. Includes theory, circuits. waveforms and trouble shooting hints. Information \$2.00, refundable. D&S Enter-<br>prises, Box 09292C, Cleveland, Ohio 44109.

prises, Box 09292C, Cleveland, Ohio 44109.<br>VIDEO GAME CARTRIDGES are easy to duplicate. Av- erage cost per game \$10.00. Complete, detailed plans = 3

\$9.95. Random Access, Box 41770C, Phoenix, AZ 85080.<br>TESLA COIL -40" SPARKS! Plans \$7.50. Information 75<br>cents. Huntington Electronics, Box 2009-P, Huntington,<br>Conn. 06484.

BUILD YOUR OWN AMPLIFIER for less than \$10.00. No gimmick. Send just \$3.00 for complete instructions. H. Downing Ent., Box 22086, Lansing, MI 48909.

SATELLITE RECEIVERS, LNA's, ANTENNAS—Build and save -Send stamp for details, Matco Electronics, Box

. . , ..»..\_ y. ..\_.,,,

VIDEO EXPANSION KIT! 60 ft. coaxial cable, 27 Pc con-Transglobe. Dept 102, Box 14490. Phoenix, AZ 85063.

#### ALARMS

BETTER EQUIPMENT, Longer Guarantee. You'll save!<br>Catalog 50¢, refundable. AAS, 414A Lorna Square, B'ham,<br>AL 35216.

PROTECT MICROCOMPUTERS AND ELECTRONICS!<br>Free Catalog of systems for SCHOOLS AND STORES. SGM Corporation, 6 West Main, Bound Brook, NJ 08805, (201)496 -8585.

### **HIGH FIDELITY**

DIAMOND NEEDLES and STEREO CARTRIDGES nology institute. 6442 at DISCOUNT PRICES for SHURE, PICKERING, STANTON, EMPIRE, GRADO, AUDIO TECHNICA, **ORTOFON, ADC, SONUS and MICRO-ACOUSTIC.** CATALOG Southern Career Institute. I Send S.A.S.E. free catalog. LYLE CARTRIDGES. Dept. P., Box 69, Brooklyn, NY 11218. For fast COD service Toll Free 800 -221 -0906. N.Y. State (212) 871 -3303. 9AM -8PM except Sunday.

### WANTED

GOLD, Silver, Platinum, Mercury. Tantalum wanted.<br>Highest prices paid by refinery. Ores assayed. Free circular. Mercury Terminal, Box 191, Norwood, MA 02062.

#### TUBES

TUBES: "Oldies ", Latest. Supplies, components, schematics. Catalog Free (stamp appreciated). Steinmetz,

HUGE INVENTORY! Thousands of types. Wholesale BROADCASTING, Box 130-R3, Paradise, CA 95969. prices. FREE CATALOG! ETCO Electronics, DEPT. 290, Plattsburgh, NY 12901.

#### PERSONALS

MAKE FRIENDS WORLDWIDE through international correspondence, illustrated brochure free. Hermes -Verlag, Box 110660/Z, D-1000 Berlin 11, W. Germany.

CORRESPONDENCE FOR FRIENDSHIP IN PHILIP **CORRESPONDENCE FOR FRIENDSHIP IN PHILIP** PINES, MALAYSIA. Free information. AAWS-(PE), Box 2777. Orcutt. California 93455-0777.

PENFRIENDS-ENGLAND-USA, through correspondence. Send age, interests. Free reply. Harmony, Box 89PE, Brooklyn. New York, 11235.

UNIVERSITY DEGREES BY MAIL! Bachelors, Masters, Ph.D.'s...Free revealing details, Counseling, Box 317 -EP05, Tustin, California 92680.

SCANDINAVIAN LADIES, sincere, seek correspondence<br>for friendship, Details-Send stamp; Scannaclub, Box 4-

ORIENTAL SINGLES seeking cultural exchange, friend-<br>ship, sharing, marriage, Write: CHERRY BLOSSOMS, Box

Ship. Sharing. Marriage. Marriage. Marriage. Marriage. Write: CHERRY BLOGSSON, BOX 1021P, Honokaa, Hawaii 96727.<br>CHANNEL 3 -60db notch filter. 63.5MHz. \$32. Crosley, SUNBELT SINGLES looking for a person of quality. Check<br>P our group. Details Box 83395, Oklahoma City, OK 73148.<br>FREE: WORLD'S LARGEST PARTNER-PHOTO-CATA-

LOG for friendship and marriage. Personalized introductions. INTERCONTACT, Box 12, Toronto, Canada M4A 2M8. U.S. Inquiries.

WHY TRAVEL ALONE? We help singles, couples find<br>compatible partners, new friends, travel inexpensively. 35<br>TRAVEL COMPANION EXCHANGE, Box 833-CE, Amityville, New York 11701.

tween unattached music lovers. Write: CMLE, Box 31, Pelham, NY 10803.

#### **INSTRUCTION**

UNIVERSITY DEGREES BY MAIL! Bachelors, Masters, Ph.D.'s. Free revealing details. Counseling, Box 317 -PE05, Tustin, California 92680.

LEARN WHILE ASLEEP! HYPNOTIZE! Astonishing de tails, strange catalog free! Autosuggestion, Box 24 -ZD, Olympia, Washington 98507.

MEDICAL ELECTRONICS TECHNOLOGY, home study. ton 11th, Brooklyn, New York 11235. Troubleshoot medical instruments. WTI, P.O. Box 3124, Fresno, CA 93650 -3124.

UNIVERSITY DEGREES BY SPECIAL EVALUATION of existing credits and Job Experience. Fast, inexpensive. Call (614) 863 -1791. Or write: EVAL- UATION, Box 13151 -A5, Columbus, Ohio 43213.

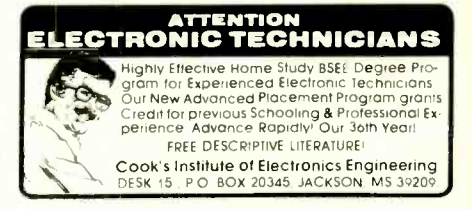

COMPUTER REPAIR, PROGRAMMING, WORD PRO-CESSING Courses. Exciting "Hands On training in 4 months. lifetime placement assistance. Systems Tech nology Institute, 6442 Edgewater Drive, Orlando, FL

HANDLE YOUR OWN LEGAL AFFAIRS-Be a Paralegal Accredited Attorney Instruction. Home Study. FREE CATALOG. Southern Career Institute, Drawer 43E-2158,

BEPAIR FLECTRONIC ORGANS- Revised home study course covers all current makes and models. Free booklet. Niles Bryant School, P.O. Box 20153, Sacramento, CA 95820.

### F.C.C. COMMERCIAL RADIOTELEPHONE LI-CENSE. Home Study. Fast, Inexpensive! Free details. COMMAND, Box 26348 -P, San Francisco 94126.

UNIVERSITY DEGREES without classes. Bachelors, Masters. Doctorates. Accredited, inexpensive, fast. Dr.<br>John Bear, P.O. Box 11447-C5, Marina Del Rey. CA 90291

YOUR OWN RADIO STATION AM. FM, Cable. licensed unlicensed, low cost transmitter! Free information.

GOVERNMENT JOBS- Thousands of vacancies must be filled immediately. \$17,634 to \$50,112. Call 716-842-6000.<br>Ext. 3901.

SATELLITE TV BEFORE YOU BUY-Get this educational booklet illustrating components of the receiver systems and their function. \$4.95. Gatorvision, Box 313, Hardin, Illinois 62047.

INVENTORS! IDEAS HAVE VALUE!<br>Ever think of an idea, forget it and see it later on the<br>market? Many people don't forget, act quickly and<br>are rewarded by American Industry. Write down<br>your idea! We offer free disclosure regi initial consultation regarding your idea's potential value. Call or write without delay for your free information package.

AMERICAN INVENTORS CORPORATION<br>82 Broad St., Dept. CE<br>Westfield, MA 01086<br>(413) 737-5376

A fee Based Marketing Company<br>Offices Coast to Coast

PATENT AND DEVELOP your invention. FREE PATENT INFORMATION. Richard L. Miller, P.E., 3612 -E, Woolworth Building, New York, NY 10007, (212) 267 -5252.

INVENTIONS, IDEAS, NEW PRODUCTS wanted for p<mark>res</mark>entation to <del>industry and exhibition at national tech-</del><br>nology exposition. Call 1-800-528-6050. Arizona, 1-800-352-0458. Ext. 831.<br>BUILT A BETTER MOUSETRAP? We will buy, finance or

jointly develop your ideas, inventions, new products, patented or not. Confidentiality assured. HBI Inc., P.O. Box 1020, Wykagyl Stations, New Rochelle, NY 10804. Prompt responses to all inquiries!

### BUSINESS OPPORTUNITIES

FREE CATALOGS. Repair air conditioning, refrigeration. Tools, supplies. full instructions. Doolin, 2016 Canton,

MECHANICALLY INCLINED individuals desiring owner-<br>ship of Small Electronics Manufacturing Businesswithout investment. Write: BUSINESSES, 92-K5 Brigh-

ERASE DEBTS with little-known law-create wealth!! Details FREE-Wealth Kit, No. EE5, Billings, NY 12510.

MAILORDER OPPORTUNITY! Start profitable home business without experience or capital. Information free.<br>Mail Order Associates, Dept 478, Montvale, NJ 07645.

ONE MAN CRT FACTORY. T.V.'s, Business machines,<br>Monitors, Scopes, VDT's. \$3.00 rebuilding nets \$100-\$500 each tube. Higher profits overseas. New/used. FAC-<br>TORY, 1909 Louise, Crystal Lake, IL 60014. (815) 459-<br>0666.

MAKE MONEY SELLING ELECTRONICS. Wholesale<br>dealer catalog \$5. (redeemable). ETCO, Dept. 532, Box BOOKS & MAGAZINES dealer catalog \$5. (redeemable). ETCO, Dept. 532, Box 840, Champlain, N.Y. 12919.

FREE BOOK "2042 Unique Proven Enterprises." Fabulous "unknowns," second inflation income. Haylings -M,

LIFETIME PROSPERITIES. Plan beats envelope stuffing anyday! Cancels debts; free sample. Elliott, Box 7206-<br>PE3. Columbia. MO 65205

BORROW \$300-\$30,000 INTEREST FREE! Keep indefinitely! Free Details. Write: American, 1601 Main, Plainfield, Indiana 46168.

I HAVE MADE A FORTUNE in Mail Order, selling information. Let me show you how. Write Kash CE701, Box 31051, Indianapolis, IN 46241.<br>BORROW \$30,000 without interest! All eligible. Repay

anytime. Free details! Infohouse-508CE, 533 Sutter, San Francisco, CA 94102.

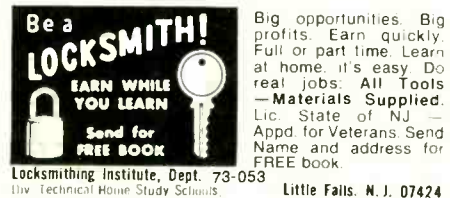

PROJECTION TV...Make \$\$\$'s assembling Projectors...Easy...Results comparable to \$2,500 projectors...Your total cost less than \$17.00--PLANS, LENS & Dealers Information \$15.50... Illustrated information FREE...Macrocoma -cix, Washington Crossing, Pennsyl-

PICTURE TUBE REBUILDING EQUIPMENT-new and used. ATOLL TELEVISION, 6425 Irving Park, Chicago, Il-<br>linois 60634, (312) 545-6667.

\$360 WEEKLY/UP! Mailing Circulars! No quotas. Rush reply envelope: Division Headquarters, Box 464-SNC, Woodstock, Illinois 60098.

BUMPER STICKER PRINTING DEVICE. Cheap, Simple, Portable. Free details, Bumper, POB 22791 (PE), Tampa, CALIFORNIA

MAKING MONEY WITH PERSONAL COMPUTERS! 3 P.C. COMPUTERS, 10166 San Pablo Ave., El Cerrito cassette package \$19.95, with book \$25.00. Computer 94530. (415) 527-6044. Compodore 64, VIC-20, Pet Spe-<br>Resources, 1659 Mills Stree Resources, 1659 Mills Street, Chula Vista, CA 92010

EMPLOYMENT OPPORTUNITIES

ELECTRONICS/AVIONICS EMPLOYMENT OPPORTUN-ITIES. Report on jobs now open. Details FREE. Aviation Employment Information Service, Box 240E, Northport,

New York 11768.<br>JOBS OVERSEAS - Big money fast. \$20,000 to \$50,000<br>plus per year. Call 1-216-494-2900, ext. 4604.

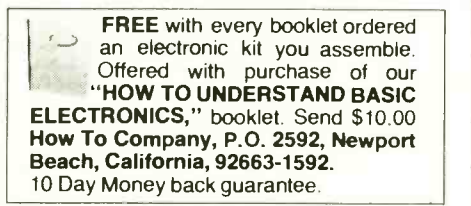

PUBLISHERS' OVERSTOCKS, BARGAIN BOOKS 2,000 titles, all subjects! Free catalog: Hamilton's, 98-85 Clapboard, Danbury, CT 06810.

#### MOVIE FILM /VIDEO

VIDEO MOVIES. Sold. Exchanged. VHS -Beta -Disc. Big informative catalog-mail \$5.00 Tower, Dunkirk, MD 20754 -0213.

### REAL ESTATE

NEW...FREE CATALOG! Top real estate values coast! Ocast! Please specify types, property and location de-<br>sired. UNITED FARM AGENCY, 612-EP West 47th, Kan-<br>sired. UNITED FARM AGENCY, 612-EP West 47th, Kan-

### RUBBER STAMPS

RUBBER STAMPS, BUSINESS CARDS. Free catalog 1- 800- 851 -4945, Jackson's, E -100, Brownsville Rd., Mt. Vernon, III. 62864.

### **MISCELLANEOUS**

ADVERTISE FREE IN 102 NEWSPAPERS. Save \$100's.<br>List \$3. Goldfinders, ZD, Box 600, West Hartford, CT 06107.

### RETAIL ROSTER

### LOUISIANA

THE COMPUTER PEOPLE-Apple, NEC, Osborne, Corvus Concept-Seminars, Sales, Service. Houma, Morgan City, Lafayette-1-800-352-5828.

#### MONTANA

THE COMPUTER STORE-BILLINGS-1216-CE 16th<br>Street, 59102, (406) 245-0092; Apple, Commodore, Hew-Packard: Software, Peripherals, Service.

### NEW HAMPSHIRE

COMPUTER MART of NEW HAMPSHIRE, 170 Main Street, Nashua 03060. 603 -883 -2386. THE APPLE SPE-CIALISTS. Full line Hardware /Software. Training /Service.

#### **PENNSYLVANIA**

MARKETLINE SYSTEMS INC., 975 Jaymor, Southhampton 18966, 215-355-5400. Microcomputers, terminals, printers, supplies, monitors, modems, diskettes, etc.

#### **WASHINGTON**

TACOMA -COMPUTERS +, 2504 Jefferson Avenue 98402. (206) 272-2329. Atari/Commodore computers. Atari/Commodore/TRS-80 Software. Supplies.

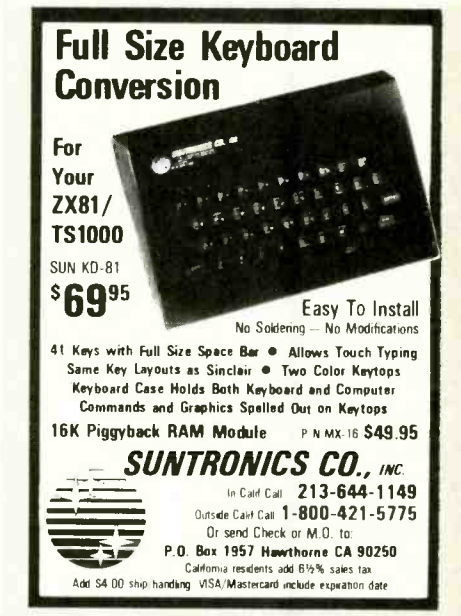

### Computer Mart

RATE: Ads are 2" by 3". 1 insertion: \$625.00. 6 insertions: \$600.00 ea. 12 insertions, \$575.00 ea. Closing date: 1st of the 2nd mo. preceding cover date. Send order and remittance to Computer Mart, Computers & Electronics, <sup>1</sup>Park Ave., N.Y., N.Y. 10016. Direct inquiries to (212) 725 -4216.

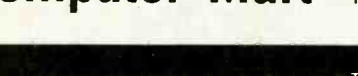

**KEYBOARD for ATARI 400**™ Replace standard membrane keyboard with an easily installed and color matched pushbutton keyboard. Complete with instructions ............... \$119.95

### SECRETS of SATELLITE TV®

New manual explores the purchase and installation of satellite TV receivers \$17.95

### TV IF & RF MODULE

Includes TUNERS, IF AMP, video and  $\begin{bmatrix} 1 & 0 \\ 0 & 0 \end{bmatrix}$ 

Catalog includes information on VIDEO products, experimenters KITS, and interesting manuals: . . . . . . . . . . . \$2.00<br>VISA and MasterCard accepted by phone<br>(415) 439-7470. Include 5% shipping.<br>Calif. residents add tax.

**Abex**<br>P.O. BOX 26601-C2<br>SAN FRANCISCO, CA 94126

CIRCLE NO. 99 ON FREE INFORMATION CARO

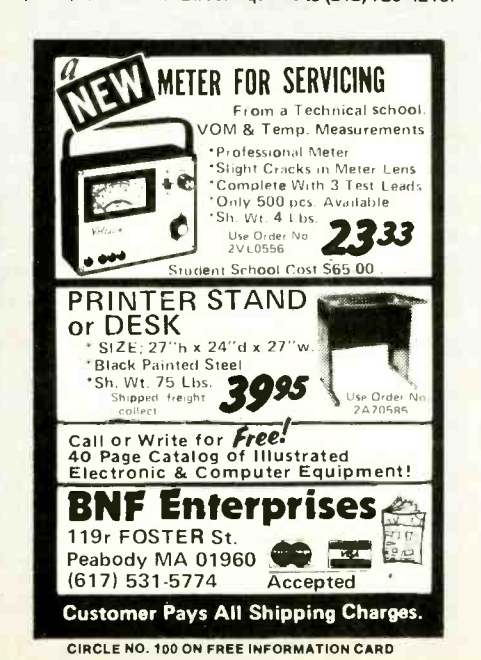

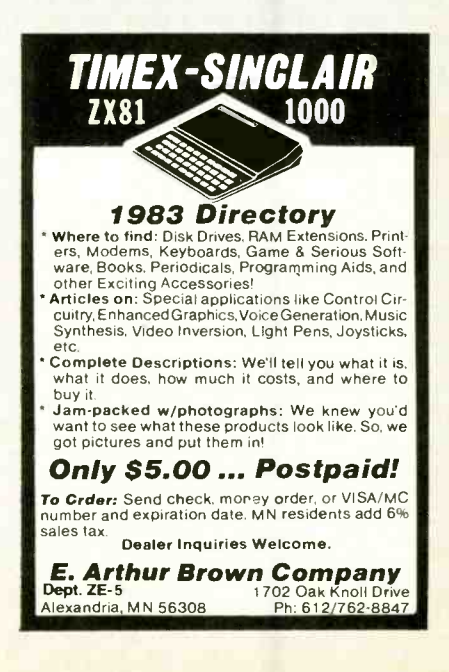
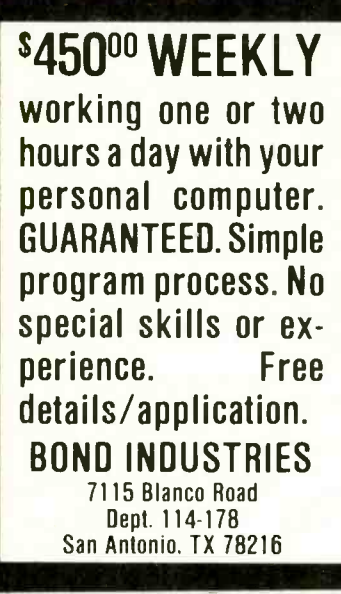

CIRCLE NO. 101 ON FREE INFORMATION CARD

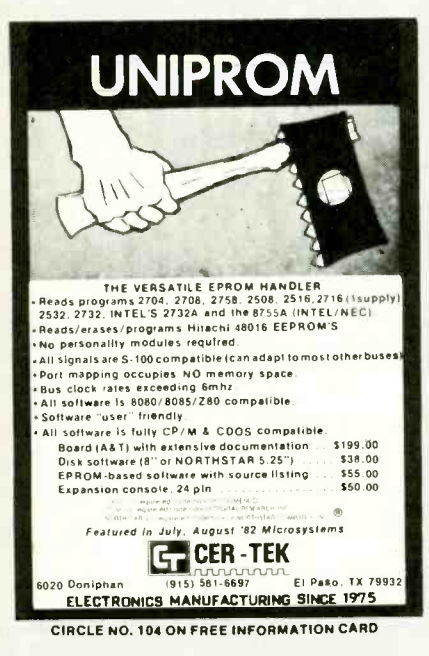

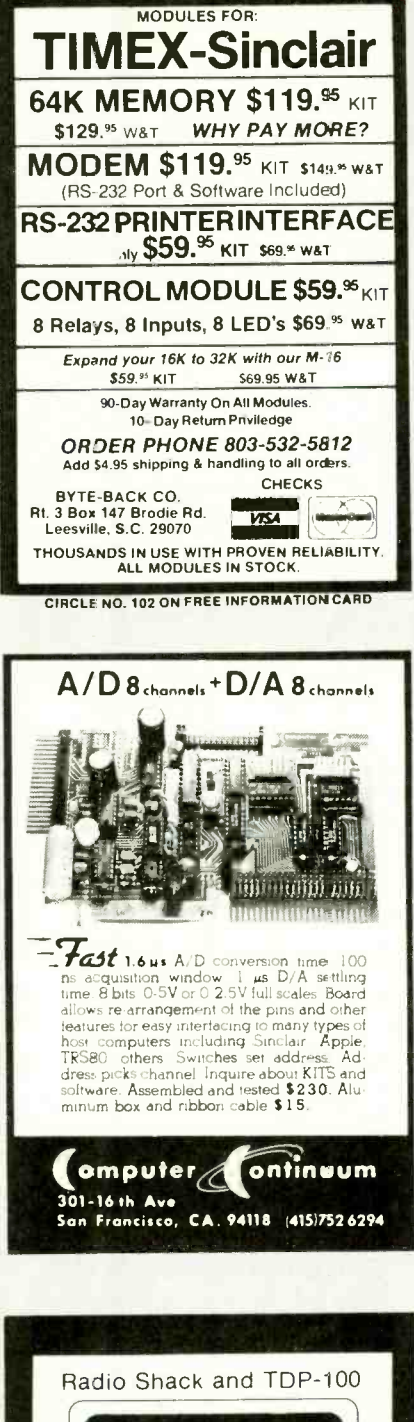

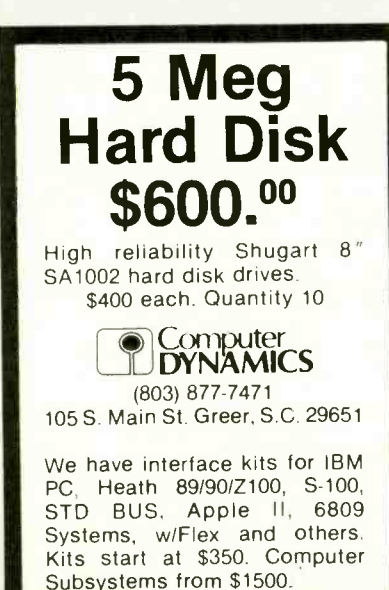

CIRCLE NO. 108 ON FREE INFORMATION CARD

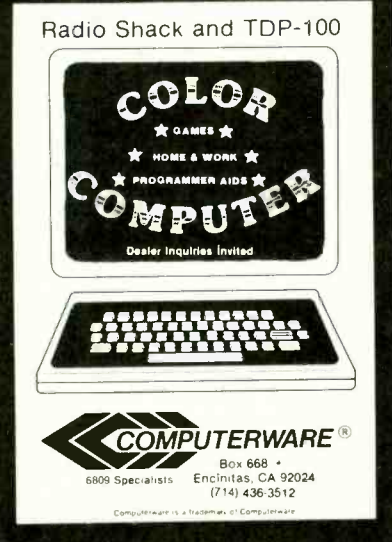

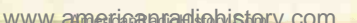

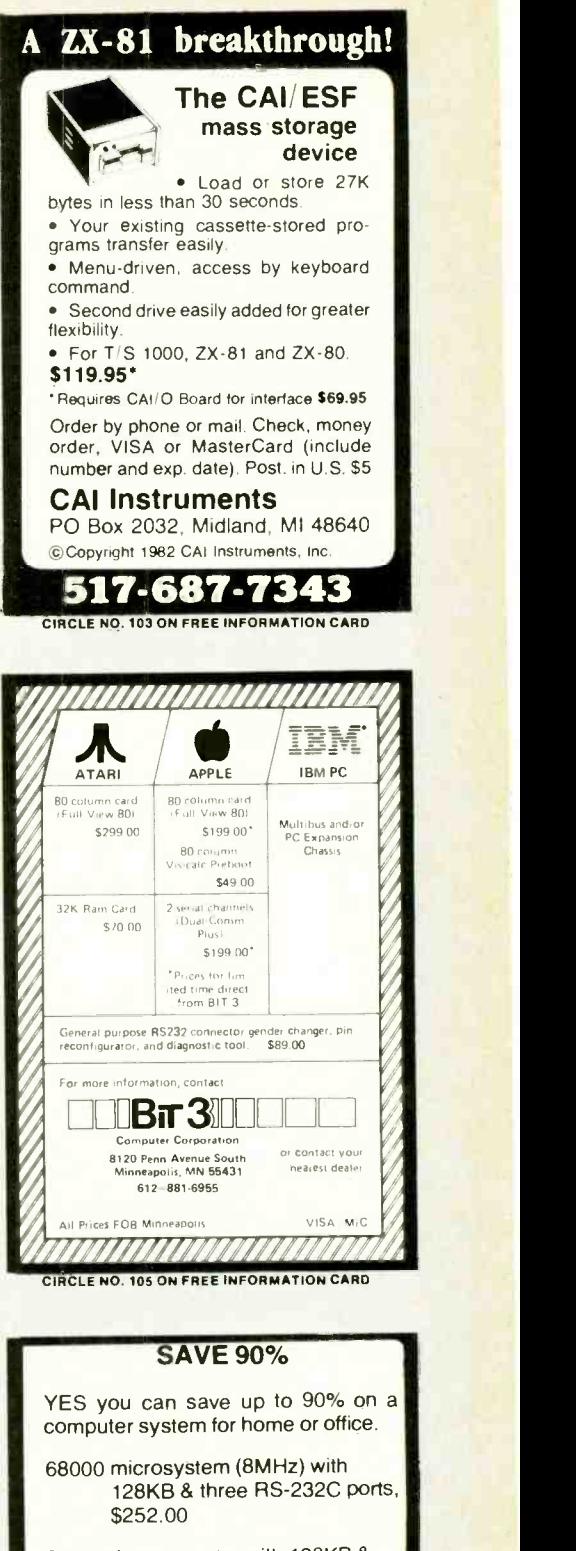

8086 microcomputer with 128KB & three RS -232C ports, \$204.00

Z80A 4MHz micro with 64KB & two RS -232C ports, \$110.00

Floppy Interface as little as \$60.00

FREE BROCHURE TODAY

DIGATEK CORPORATION Suite 7 2723 West Butler Drive Phoenix, Az. 85021

ROLL-YOUR-OWN TECHNOLOGY AND SAVE A BUNDLE

CIRCLE NO. 107 ON FREE INFORMATION CARD

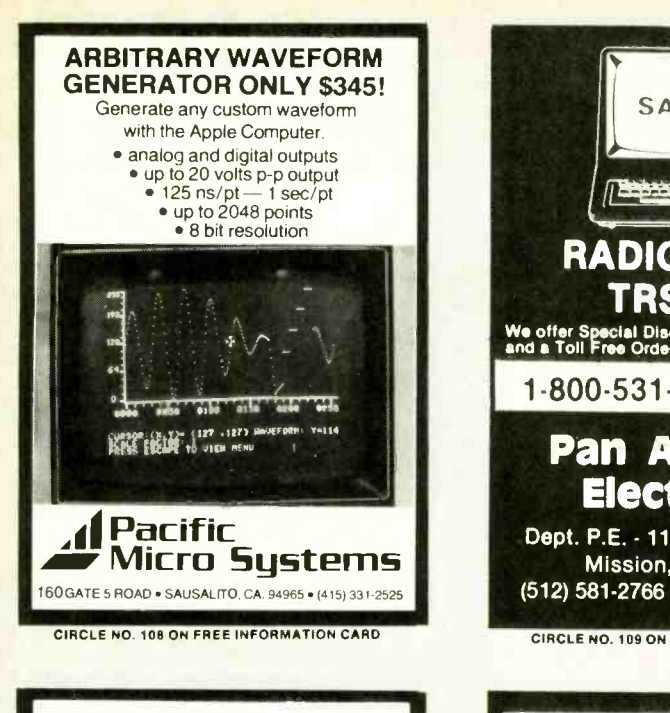

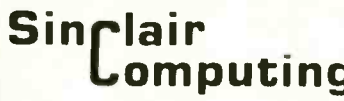

Not just another newsletter. Sinclair Com-<br>puting is a typeset magazine with color illustra-ra tions, published monthly, if you own a Sinclarr<br>or Timex Sinclarr Computer you need Sinclarr<br>- nimex Sinclarr Computer you need Sinclarr<br>mattve Articles. New Products, Users Groups,<br>News Bits, Letters, Ask Sinclair Corp., issue you are not fully satisfied...cancel your<br>subscription for a **FULL** refund.

FOR JUST \$2.95 PER ISSUE YOU CAN MAKE THE MOST OF YOUR SINCLAIR or TIMEX/SINCLAIR COMPUTER. One year for Just S36.<br>Two years for Just S65.<br>Please enclose check or money order.

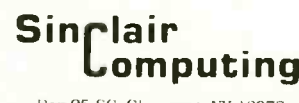

Box 95 -SC. Glenmont. NY 12077

CIRCLE NO. 111 ON FREE INFORMATION CARD

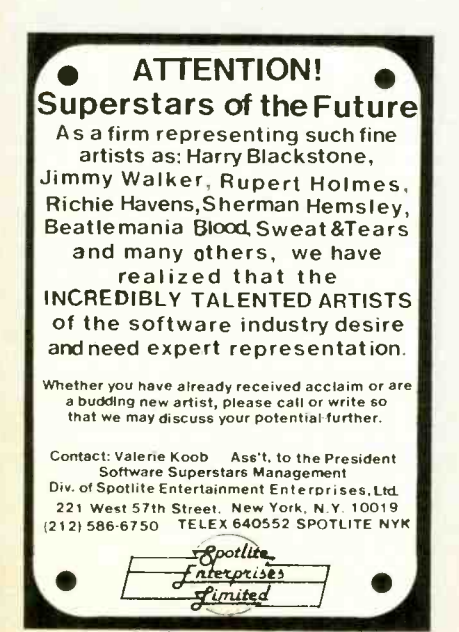

CIRCLE NO. 114 ON FREE INFORMATION CARD

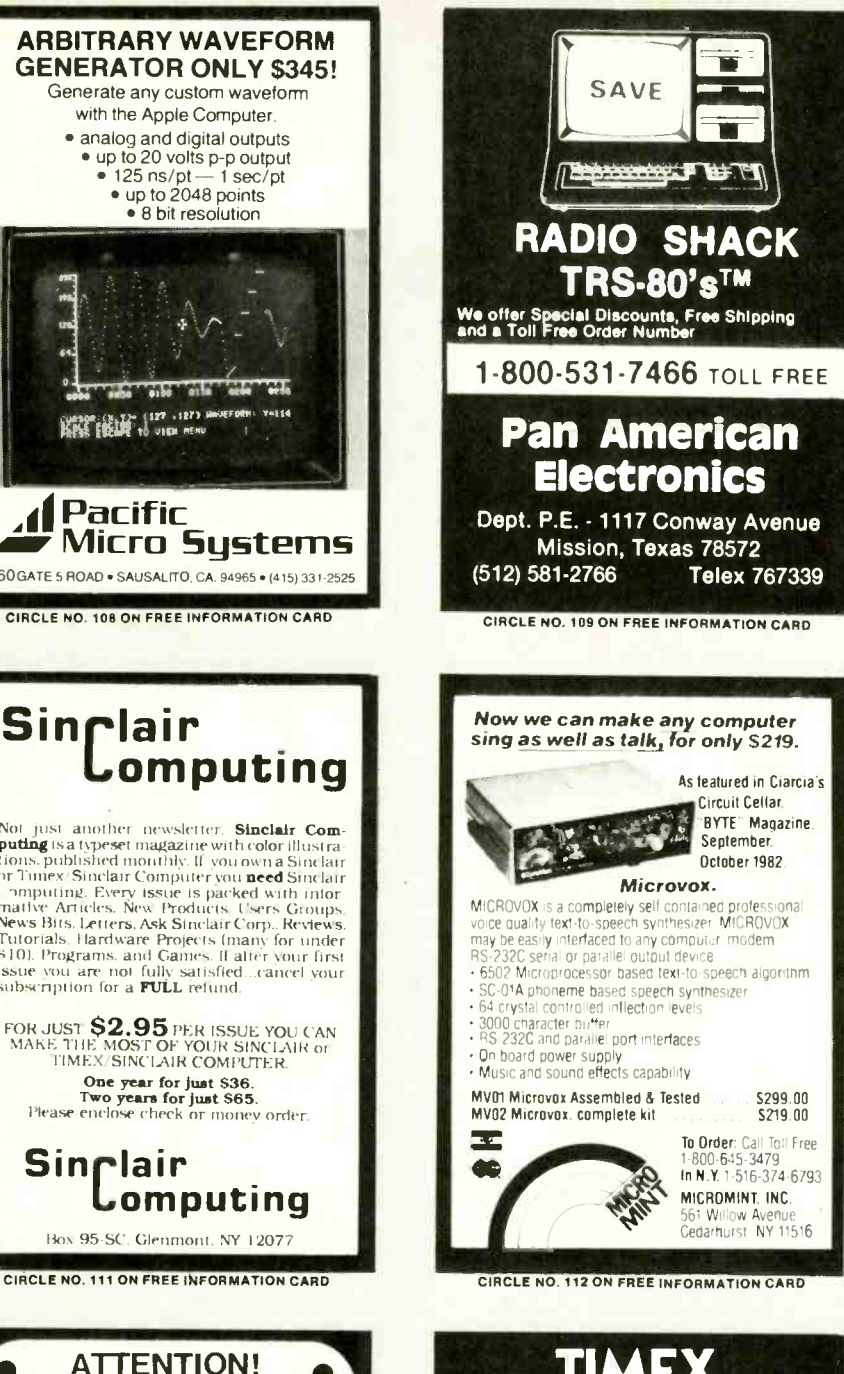

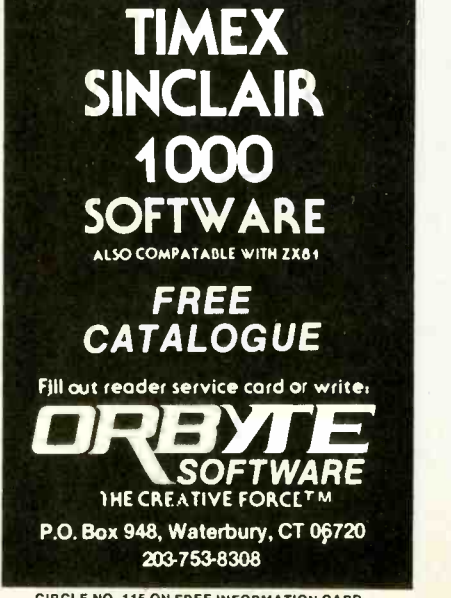

CIRCLE NO. 115 ON FREE INFORMATION CARD

www.americanaradiohistory.com

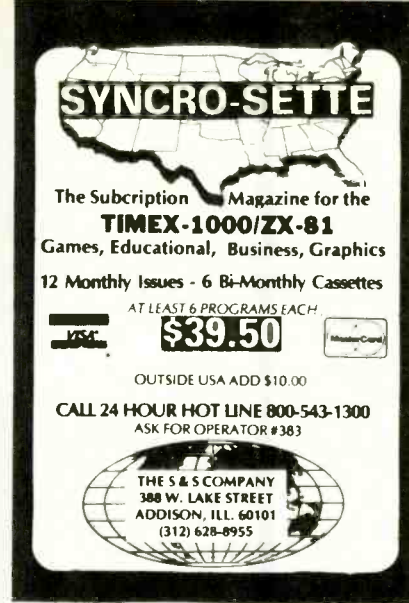

CIRCLE NO. 110 ON FREE INFORMATION CARD

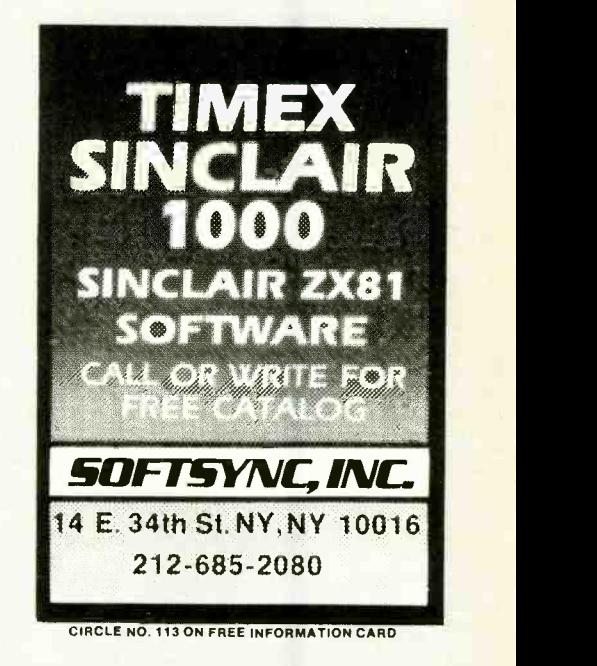

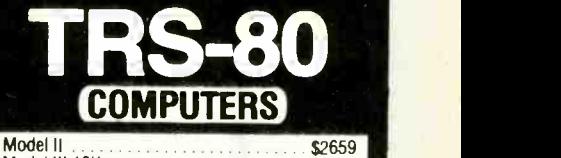

Model Ill 16K Model III 48k, 2 Drives RS232<br>DAVONG HARD DRIVES For IBM, Apple II and Apple III<br>Specify Internal/External \$815 \$1848 SCALL

SLOW - PRINTERS - SCALL<br>EPSON - TEC/C-ITOH/PMC/ - GEMINI<br>All Printers and Accessories in stock DISCOUNT PRICES

Full line of Radio Shack & TCS Custom Computers Ask about our TCS MODEL 12. Call for Catalog.

TEXAS COMPUTERS SYSTEMS P.O. Boa 1327 MINIM., Tens 76004 -1327 TOLL FREE 800 -433 -5184 TEXAS RESIDENTS 817-274-5625 PAYMENT: Money Order, Cashier's Check or Certified<br>Check. Prices reflect 3% cash discount. Call if using<br>Visa, Mastercard or AmExpress.

CIRCLE NO. 116 ON FREE INFORMATION CARD

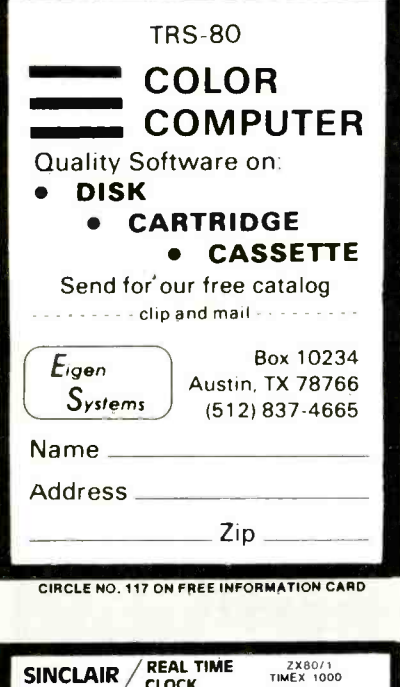

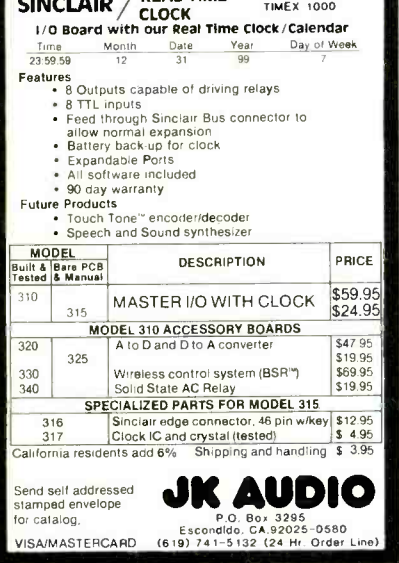

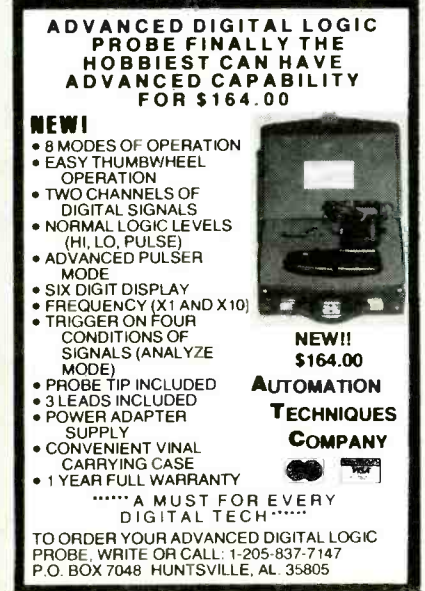

CIRCLE NO. 122 ON FREE INFORMATION CARD

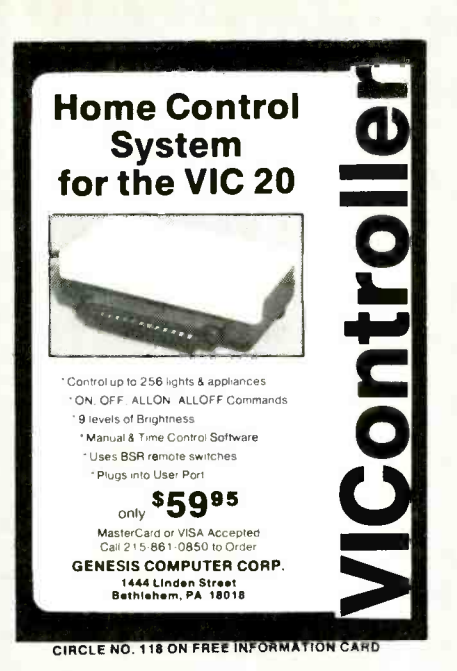

SINCLAIR COMPUTERS ZYCASETTS FOR Adine<br>Al delai N4 Ģ ā n en k 2-BIT" SOFTWARE, P.O. Box 2036 Dept. CED1, Del Mar, CA 92014 (619) 481-3629 **DEALER INQUIRIES INVITED** CIRCLE NO. 120 ON FREE INFORMATION CARD

LEO ELECTRONICS, INC. 8921 S. Sepulveda = 208<br>Los Angeles, CA. 90045  $(213)$  641-3101  $(800)$  421-2418 TLX: 664-688 Interline LSA LOOK!! **LOW PRICES** EPROMS RAMS 4116 (200ns)<br>4116 (150ns)<br>4164 (200ns)<br>4164 (150ns)<br>2114 (200ns)<br>6116P-3 2.50<br>3.20<br>5.00<br>5.75<br>3.95<br>4.50<br>8.00  $1.10$  $2708$ 2708<br>2716-1<br>2716-1<br>TMS 2716<br>2732<br>2532<br>2764  $1.25$ <br>4.65<br>4.85  $\frac{1.50}{4.25}$ **MICROPROCESSORS** REGULATORS  $4.50$ <br> $2.75$  $7.80A$  $R$ 080AALL ...75<br>TO-220 8085A 6.00 TERMS: Check, Visa, Mastercard. Call for C.O.D.<br>U.S. Funds only. California residents add 6%% sales tax<br>SHIPPING: Add 52.00 for Ground and 55.00 for Air<br>ALL MAJOR MANUFACTURERS<br>ALL PARTS 100% GUARANTEED

CIRCLE NO. 123 ON FREE INFORMATION CARD

www americanas diphistory com

RAM **For ATARI** 64K RAM BOARD FOR THE 400 with Lifetime Warranty · Highest quality available Reduces power consumption Reduces heat 64K Board  $$150$  $(400)$ **48K Board**  $$115$  $(400)$  $S$  90 32K Board (400/800) FREE SHIPPING ANYWHERE IN U.S.A. **INTEC** PERIPHERALS CORP 906 E. Highland Ave San Bernardino, CA 92404 **COMPANY**  $V/SA$ (714) 881-1533 ATABL 400, 800 are Trademarks of ATABL Inc.

CIRCLE NO. 119 ON FREE INFORMATION CARD

## **IT'S HERE!!** The keyboard you have been waiting for! A LARGE 80 KEY TACTILE FEEL KEYBOARD<br>(MEASURES 10" x 4") THAT PLUGS INTO THE SAME<br>CONNECTORS AS EXISTING KEYBOARD ON YOUR<br>2X81 OR TIMEX SINCLAIR 1000. IT HAS ALL<br>SILKSCREENED LEGENOS IN 3 COLORS ON THE<br>BASE, MOLOED LEGENOS

#### **ONLY \$84.95**

MASS. RESIDENTS ADD 5% SALES TAX<br>SHIPPING & HANDLING \$4,00/UNIT

STATE OF SEARCH AND STATE OF STATE OF STATE OF STATE AND SIGNATURE FOR MORE INCLUDE FS. EXP.<br>DATE AND SIGNATURE FOR MORE INCLUDE FS. EXP.<br>SEND SASE. SEND INQUIRIES, CHECK OR MONEY<br>ORDER TO: SUITE 75 E. 711 SOUTHERN ARTERY<br>QUINCY, MASSACHUSETTS 02169<br>(617) 773-1187

CIRCLE NO. 121 ON FREE INFORMATION CARD

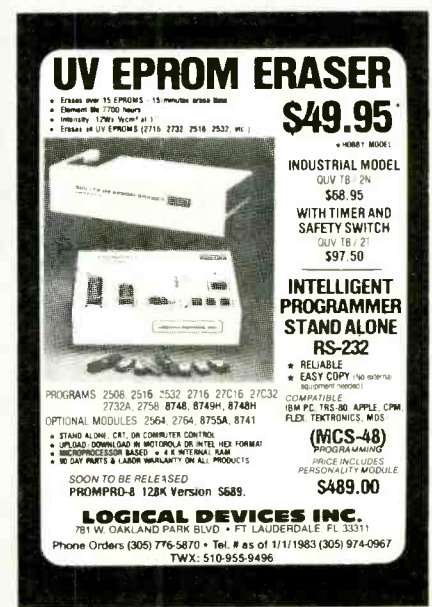

CIRCLE NO. 124 ON FREE INFORMATION CARD

### Put 64K CP/M 2.2 in your TRS-80 **Model III**<br>**Our plug-in Shuffle**

board III comes with 16K<br>and gives you the full<br>power of 64K CP/M 2.2.<br>the industry standard

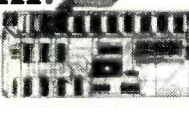

industry standard IIIE III III III III.<br>rating system.<br>ip into over 2,000 off-the-shelf business programs

uch as dBASE II, SuperCalc, WordStar. etc.<br>READ/WRITE and RUN software from Osborne.<br>Xerox. Superbrain. Kaypro II. HP 125 and TeleVideo.<br>You can even READ/WRITE IBM PC software for CP/M 86

Simple to install. Shuffleboard III plugs into two existing sockets inside your Model III. No permanent modifications. no cut traces, no soldering. You'll be<br>up and running in minutes. For only \$299 includes up and running in minutes. For only \$299. Includes<br>MBASIC Interpreter. a software manual and a first<br>class user's manual. Coming soon: an 80 x 24<br>Video Board and a Floppy Disk Controller.

See the Shuffleboard at your local computer<br>store or order directly from us. Credit card orders<br>shipped directly from stock. Sorry. no COD s. Free 12 page brochure. Call (415) 483-1008 (0) Video Board and a Floppy Disk Controller.<br>
See the Shuffleboard at your local computer<br>
store of order directly from us. Credit card orders<br>
shipped directly from stock. Sorry no COD s. Free 12<br>
page brochure: Call (415) 4

CIRCLE NO. 125 ON FREE INFORMATION CARD

#### PUT YOUR TIMEX/SINCLAIR COMPUTER TO WORK!

- TIMEX /SINCLAIR SOURCEBOOKTM SOFTWARE
	- HARDWARE ADD-ONS
	- BOOKS /CATALOGS

Maximize your 2X80, ZX81 or TS1000 computer investment with the TIMEX/SIN-CLAIR SOURCEBOOK which lists programs, hardware accessories and reference books.

The SOURCEBOOK allows you to quickly identify the ZX computer products you need from a wide variety of sources to put your com puter to work. Order your copy today over  $600$  listings  $-$  only  $$6.95$  plus  $$1.25$ P&H (\$2.50 outside the U.S.)

#### TIMEX /SINCLAIR SOURCEBOOKIM

Micro Design Concepts

Dept. CE -5 P.O. Box <sup>280</sup>

Carrollton. TX 75006

Send for an application for free fistings

CIRCLE NO. 126 ON FREE INFORMATION CARD

I WILL BEAT ANY COMPETITOR'S PRICE

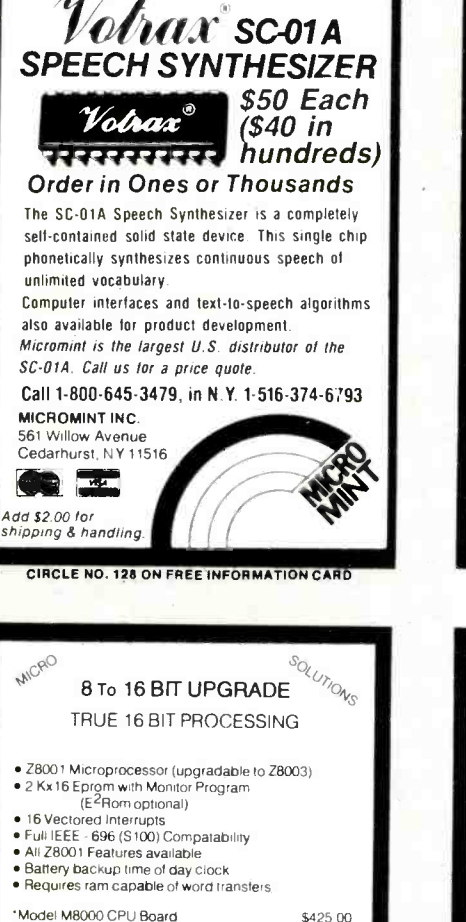

'Model M8000 CPU Board \$425 00 'Model M8000 EE optional E2Rom \$ 75 00 SPECIAL (until May 31, 1983). M8000 EE Free with purchase of M8000 CPU Board '6 month limited warranty To order

Cali 1-800-821-8858. in New Mexico 1-505-523-0975<br>
or<br>
Write Micro Solution Inc. Visa and Master Card welcome<br>
Suite 191 A include check or money order<br>
1608 El Paseo Rd Rew Mexico residents add<br>
Las Cruces. NM88001 Rew Me

CIRCLE NO. 130 ON FREE INFORMATION CARD

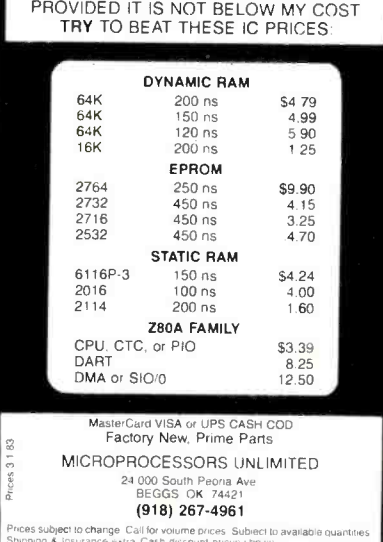

CIRCLE NO, 129 ON FREE INFORMATION CARD

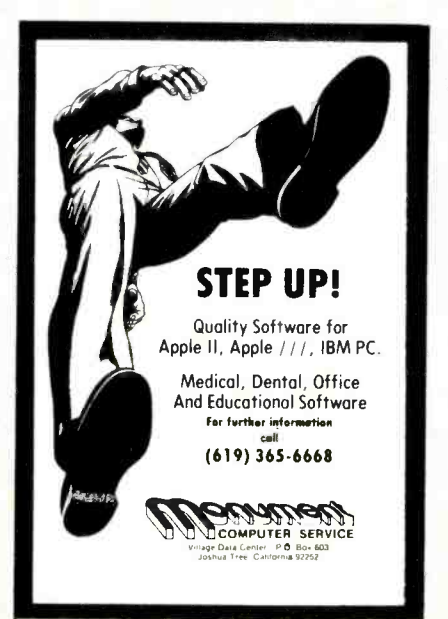

**CIRCLE NO. 131 ON FREE INFORMATION CARD** 

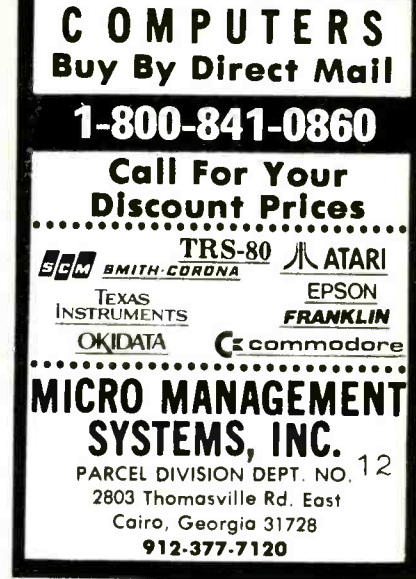

CIRCLE NO. 127 ON FREE INFORMATION CARD

## VIC-20

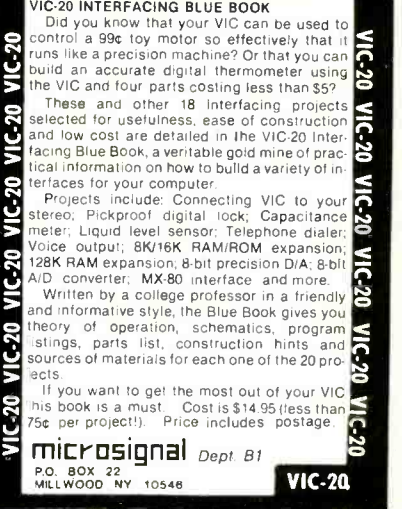

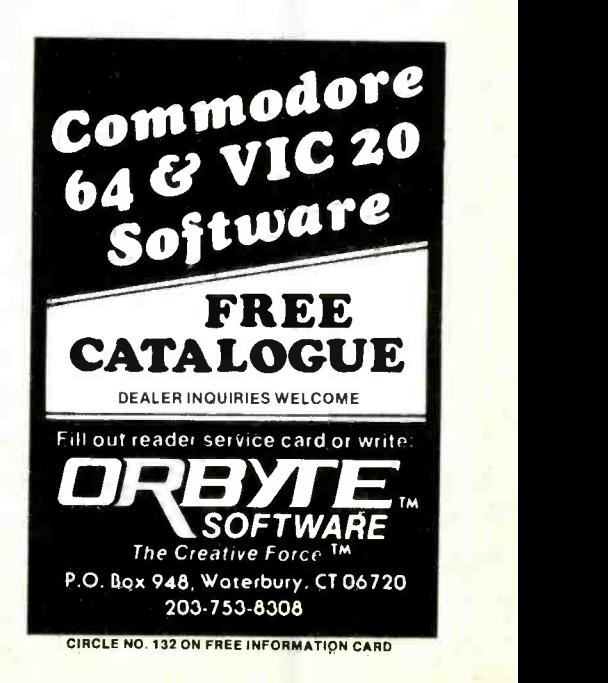

www.americannadiohistory.com

#### $\star$ MICROCOMPUTER $\star$ **BUSINESS** SOFTWARE

MEDICAL MGMT... DENTAL MGMT... INSURANCE AGENT LEGAL BILLING..... PROPERTY MGMT... AND MUCH MORE !

UNIVAIR INTERNATIONAL 9024 St. Charles Rock Road ST. LOUIS, MISSOURI U.S.A. 63114

 $(314)$  426-1099

CIRCLE NO. 133 ON FREE INFORMATION CARD

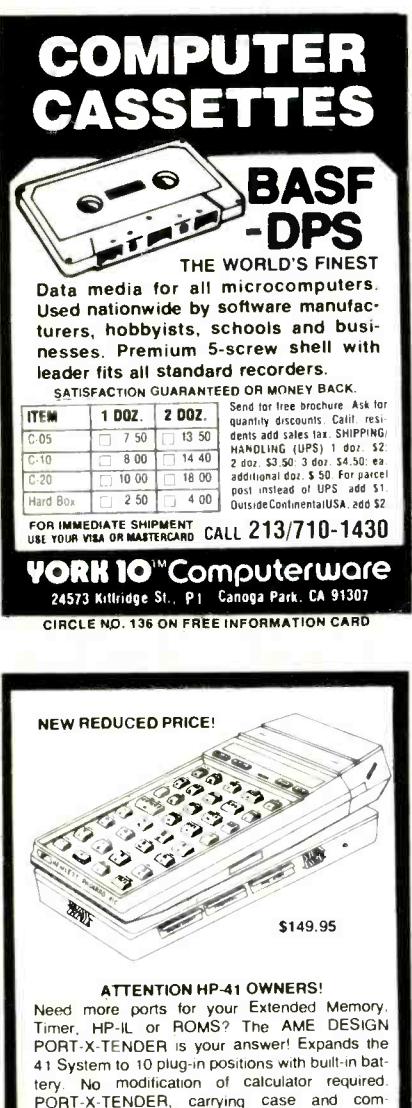

PORT-X-TENDER, carrying case and com-<br>prehensive manual included. Price: \$149.95 add \$2.50 for shipping, add 6% in CA. AME DESIGN **Box 373** 13450 Maxella, G185

Marina del Rey. CA 90291<br>(213) 306-1249

CIRCLE NO. 138 ON FREE INFORMATION CARD

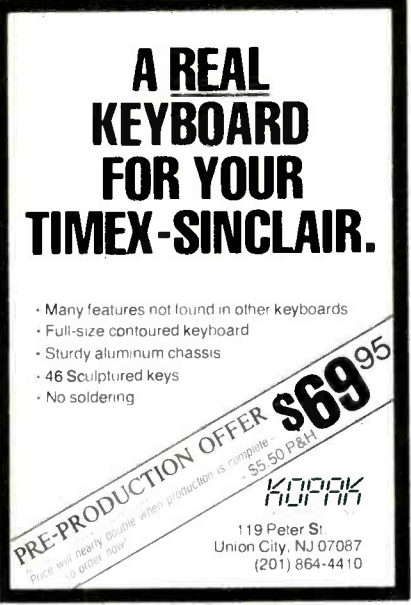

CIRCLE NO. 134 ON FREE INFORMATION CARD

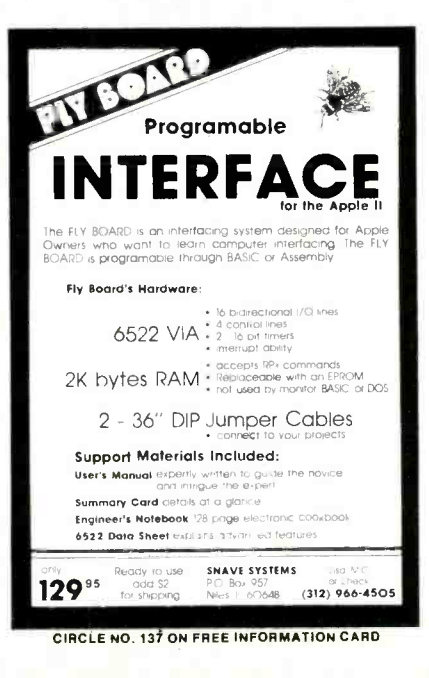

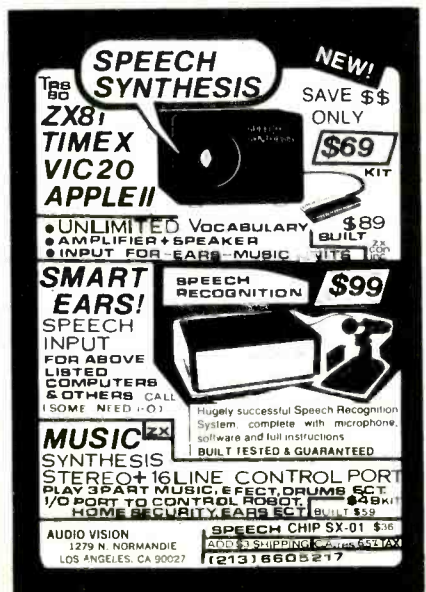

CIRCLE NO. 139 ON FREE INFORMATION CARD

www.americanasadichistory.com

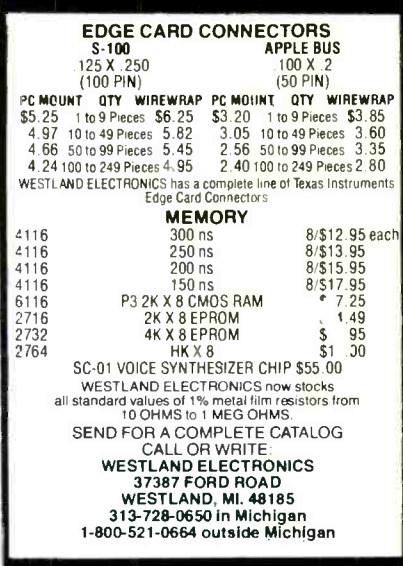

CIRCLE'NO. 135 ON FREE INFORMATION CARD

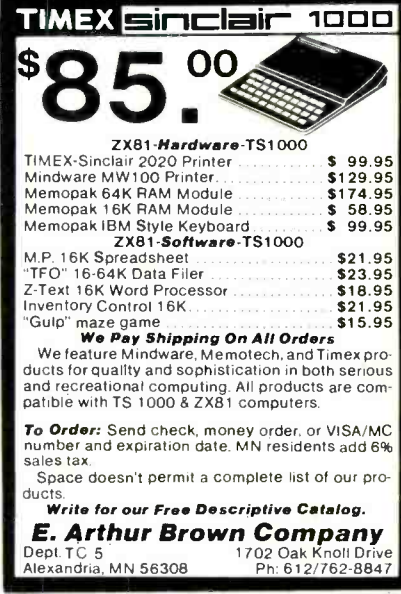

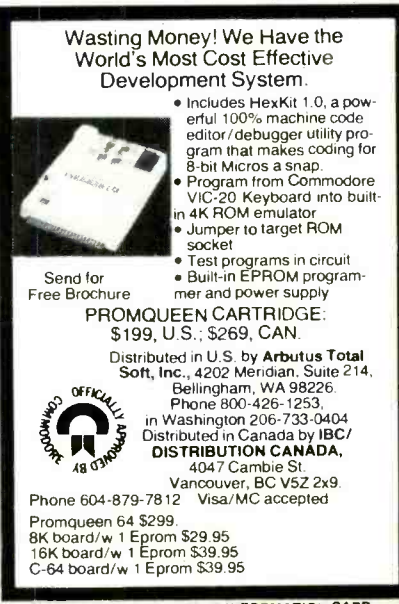

CIRCLE NO. 140 ON FREE INFORMATION CARD

### **Answering Machine Price Breakthrough!** THE "EVERYTHING MACHI FROM COBRA—NOW AT AN<br>INCREDIBLE LOW PRICE INCREDIBLE LO LUS A FR PUSH - BUTTON TELEPHONE

#### Full One -Year Warranty and Ten-Day Trial Period on this Exclusive Offer

If you're like most busy people and haven't gotten around to picking up a telephone answering machine

or if you're waiting for prices to come down. we think<br>we can make it easy for you to decide. The Cobra Remote probably we can make it easy for you to decide. The Cobra Remote probably<br>has every feature you could ever use. And you <u>won't</u> have to spend \$250 or<br>\$300 to get those features. Plus, as as a completely free bonus, you get a \$300 to get those features. Plus, as as a completely free bonus, you get<br>Cobra push-button telephone. Total price: \$149.95.

LOOK AT ALL YOU GET: an change your message at will-push<br>a button and speak. 3. You can erase the messages you've already heard and retimes as with some machines. 2. You FULL-FEATURED KEYBOARD Simple<br>can change your message at will -push and convenient. the Cobra Remote is<br>a button and speak. 3. You can erase the only all -push- button machine with<br>messa messages you can file the luxury features including the cassette, or you can file forward, fast rewind, and remote cassettes away to keep a permanent rewind. record of your messages.

> EXCLUSIVE 'DISCONNECT DIRECTOR' **MEANS NO ANNOYING DIAL TONES TO** the Cobra Remote and telephone for a LISTEN TO. If a caller hangs up without leaving a message, and a dial tone comes that anything will go wrong. Cobra on, your Cobra will know the difference between a dial tone and a voice, and immediately stop recording.

> **ADJUSTABLE NUMBER OF RINGS.** You **ABOUT YOUR FREE COBRA PHONE.**<br>Can set the Cobra to answer your phone You get easy push-button dialing<br>after four rings or two rings to give you whether you now have Touch-Tone or<br>the chan

FREEDOM-OF-CHOICE CALL MONITORING. If you're busy or not in the mood to talk, let Cobra answer the phone for you while you listen to the

<www.americanradiohistory.com> AmericanRadioHistory.Com

FAMOUS COBRA QUALITY AND FULL-<br>YEAR WARRANTY. We guarantee both

full year because it is highly unlikely manufactures these units with the same precision that goes into their famous CBs and cordless phones.

button...On /off switch for ringer. No wiring needed $-$ just plug in $...$ Save the Telephone Company rental charge-own your phone FREE!

Then if you do decide to talk, simply **P. S.** If you think you've found a better<br>pick up the phone yourself. <br>**P. S.** If you think you've found a better<br>pick up the phone yourself.<br>**P. S.** If you think you've found a bett value than this. let us know and we'll **RED L.E.D. LIGHT FOR CALLS**<br> **RECEIVED.** Light will flash if messages and price, but also carry<br>
have come in while you were away. Call or write us with your best price.

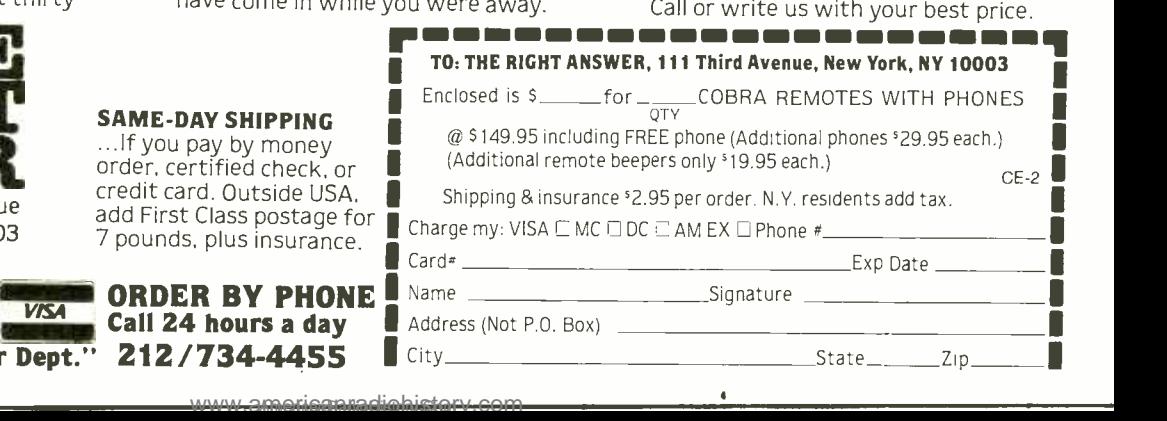

FULL REMOTE OPERATION SO YOU CAN CALL IN FOR YOUR MESSAGES **ANYTIME FROM ANYWHERE. Simply** call your own phone number from any telephone in the world. "beep" your pocket -size remote device into the mouthpiece, and hear your messages played back to you.

#### "VOX" VOICE ACTUATION CIRCUIT

TAKES ANY LENGTH MESSAGE. Your Cobra Remote begins recording an incoming message when it "hears" the<br>caller's voice. It continues to record for as long as the caller talks or until he or<br>she hangs up. And Cobra will take an unlimited number of messages.

#### TWO CASSETTES FOR CONVENIENCE AND EASE IN CHANGING YOUR

**MESSAGE.** Your "hello" message is recorded on one cassette (just by recorded on one cassette (just by earlier over the built-in loudspeaker.<br>pushing a button and speaking into the Theorification of the design built-in microphone). Incoming<br>messages from callers are taken on a second cassette. This gives you three<br>advantages: 1. You need to record your announcement only once, not thirty

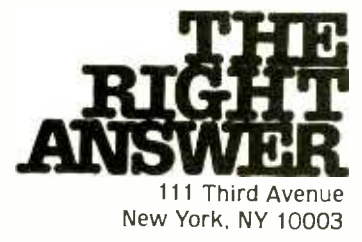

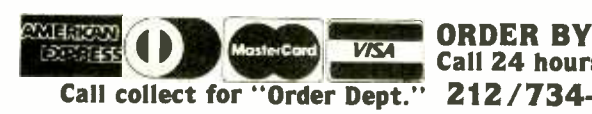

#### SAME-DAY SHI

add First Class p<br>7 pounds, plus in

## FRANKLIN'S BAKER'S DOZEN!

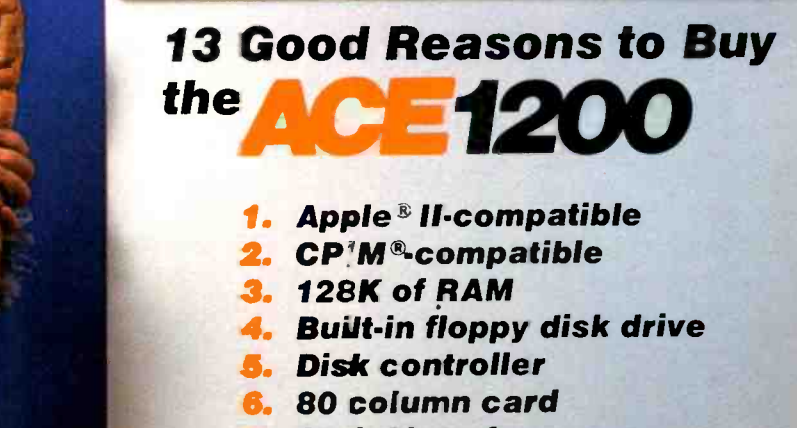

- **7.** Serial interface
- Parallel interface
- Upper and lower case
- 10. VisiCalc<sup>®</sup> keys
- **11. Cursor control pad**
- 2. Numeric pad
- **3.** Auto repeat keys

Extras can more than double the price of your personal computer. Not so with the Franklin ACE 1200. It's the professional computer system that includes the extras -and a Iong list of exclusive Franklin features that make it the most extraordinary value on the market today.

The ACE 1200 has everything you'll need to add a color or black and white monitor, modem, printer, back-up disk drive and other accessories. You can choose from the enormous selection of Apple programs and peripherals because the ACE 1200 is  $\int$ hardware- and software -compatible with

the Apple II. And, with the built-in CP/M card, you can run both Apple Il and CP /M programs. Franklin's CP /N operates three times as fast as many competing systems. drastically reducing processing time for most business applications.

The Franklin ACE 1200-the most extraordinary value on the market today. Call or write today for the name of your local authorized Franklin dea er.

> Frank in ACE is a trademark of Franklin Computer Corporation. Apple is a registered trademark of Apple Computer Inc. CP!M is a registered trademark of Digital Research Inc. VisiCalc is a registered trademark of Visi Corp.

FRANKLIN COMPUTER CORPORATION 2138 Route 38, Cherry Hill, NJ 08002 609-482-590C Telex: 837 -385

> CIRCLE NO. 59 ON FREE INFORMATION CARD <www.americanradiohistory.com>

# IF YOU OWN A COMMODORE COMPUTER,<br>YOU KNOW IT CAN DO ALL THIS.

HORD PROCESSING 32. 34 S. W. S. A. **TAY AND THE LABSER** WEST PREACH PRINT

Sincerely.  $1.1A$ 

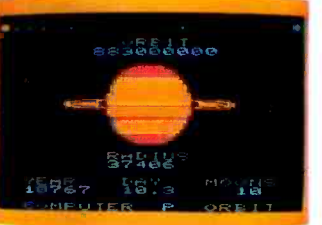

splone 1944 to the tru **Shanne, 3, Total** 

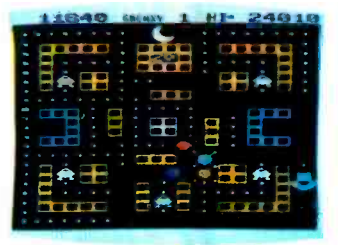

**GAMES** 

priced at around \$100, we think

**E** commodore

**MAPLITER** 

we're being a lot more reason-

able. Don't you agree?

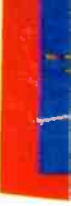

**BUSINESS EDUCATION PROGRAMMING** BUT DID YOU KNOW FOR ABOUT \$100,<br>YOU CAN ALSO GET IT TO DO ALL THIS?

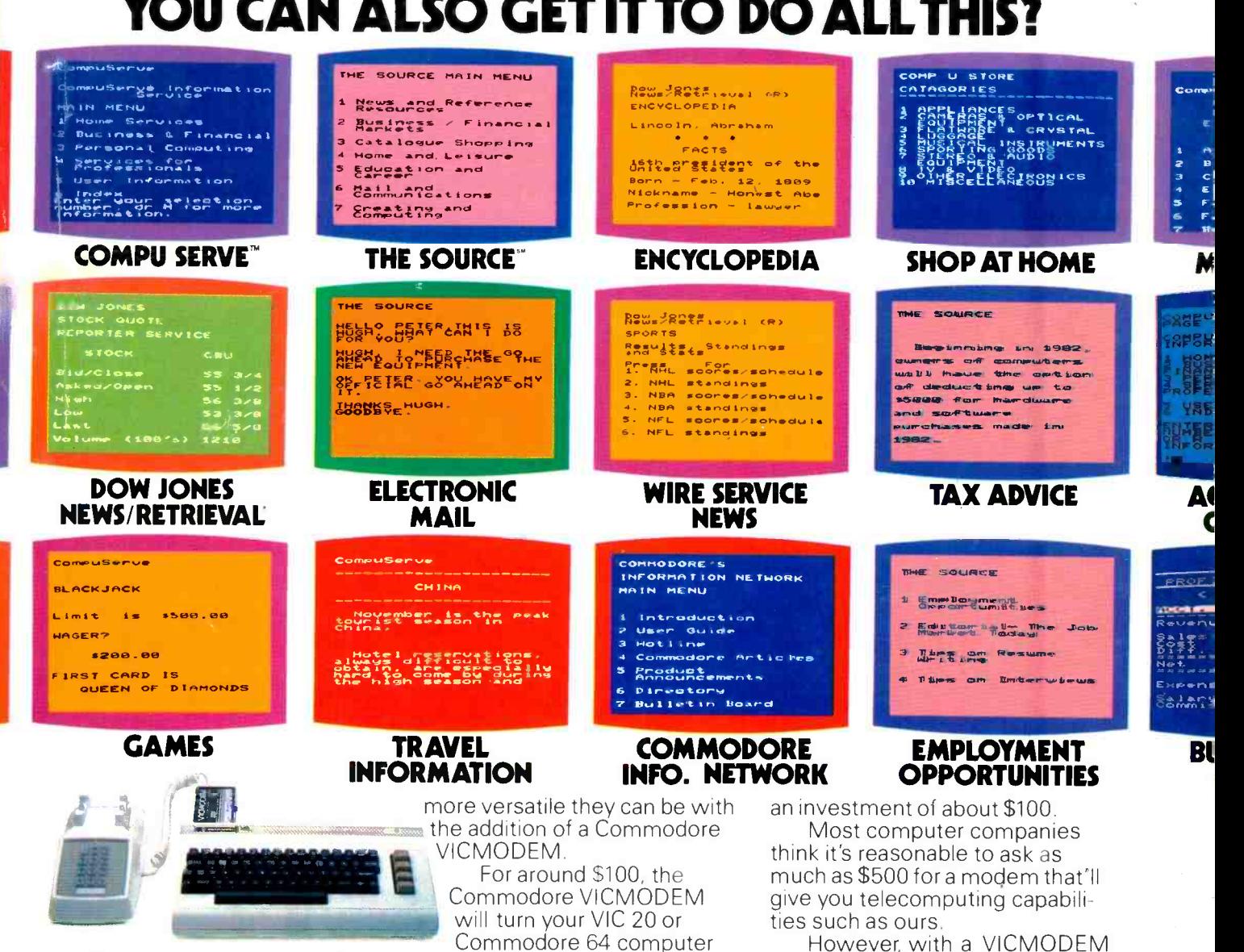

The screens at the top of the page show a few examples of how versatile the VIC 20™ or Commodore 64™ can be with the addition of Commodore software.

The screens below them give you a few examples of how much

,<br>U.S.A.-PO Box500, Conshohocken, PA19428, Canada – 3370 Pharmacy Avenue, Agincourt, Ontario, Canada M1W2K4, \* Certainofferssubject to change<br>CompuServe is a trademark of CompuServe, Inc. and H.& R. Block Co. Dow Jones New

To make matters even better.

Commodore includes a few little

extras (such as a free hour's time

on the two most popular telecom-

puting services) that add up to a

value of \$197.50\* A nice return on

into a telecomputer.